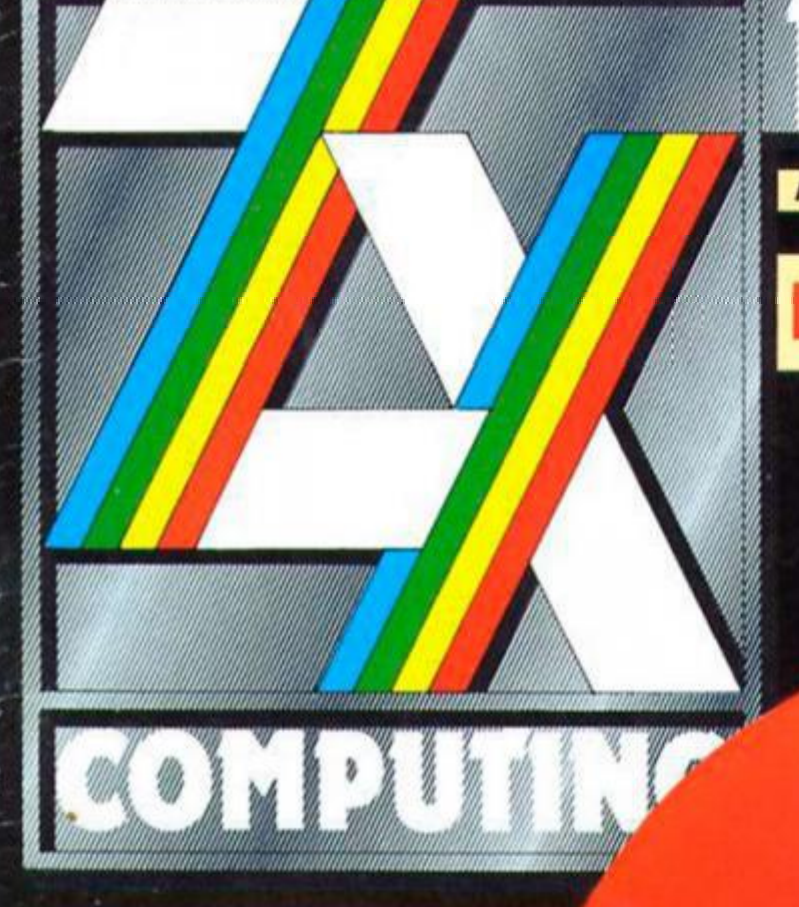

An Argus Specialist Publication

**NOVEMBER 1986** 

£1.50

**FOR ALL SINCLAIR USERS** 

# **REVOLUTION**

**SOUNDTEST: SOUND SAMPLER** THE MUSIC MACHINE

**QL ERROR TRAPPING JOYSTICK SPECIAL** 

**MON:** ▶ Dan Dare ◆ The Trap Door ◆ ◆ Cyrus II **HITS!** Saga Compliment Level 9 Yearplanners Cremlin Clocks

Spectrum in October, Amstrad in November, Commodore 64 in December.

DURELL

XXXX

**OXX DAY** 

All £8.95

Sales dept., Castle Lodge, Castle Green, **Taunton, Somerset TA1 4AB** England Telephone (0823) 54489 & 54029 software getting harder....

**WAR OF THE SHIRES: an epic fantasy wargame from Alan Davis. 10** 

**JOYSTICKS: a look at the latest ones, and a few old favourites. 20** 

**RANDOM MEMORY: Clyde Blsh with a Speedraw routine and 3D adventure graphics. 26** 

**PROFESSIONAL TOUCH: Programming advice from Hewson's Steve Turner. 34** 

**SPECTRUM/QL LINK UP: RS232 communications between the two machines. 64** 

**QL ERROR TRAPPING: an excellent programming utility all the way from Alberquerque. 68** 

**VENTURESPEAK: Alan Davis puts the finishing touches to the Venturespeak editor. 75** 

**OPUS COLUMN: hints and tips for the Discovery Disc.**  80

**MACHINE CODE CALCULATOR: everything you always wanted to know about polynomials... 84** 

#### *REGULARS*

**NEWS: meet the Code Masters, the new budget software house. 4** 

**CROSSFIRE: Readers' letters. 15** 

**CROSSWIRES: Readers' problems. 16** 

**HARDWARE: musical add-ons and a new printer interface from RAM. 18** 

**SHORTCUTS: readers' routines. 42** 

**QL COLUMN: no news is good news (Isn't it?). 63** 

**PAGE 81: some readers' routines for the '81. 79** 

#### *COMPETITIONS*

**SAGA: be one of the first to own Saga's new Compliment set-ups. 8** 

**LEVEL 9: plan the year ahead with a Level 9 yearplanner calendar. 30** 

**CLOCK THIS: win a snazzy Gremlin clock or Trallblazer. 71** 

#### *FEA TURES SOFTWARE REVIEWS*

**SPECTRUM: Revolution (31), Nightmare Rally (48), Deactivators (53), The Trapdoor (54), Cyrus II (56), Short reviews begin 38** 

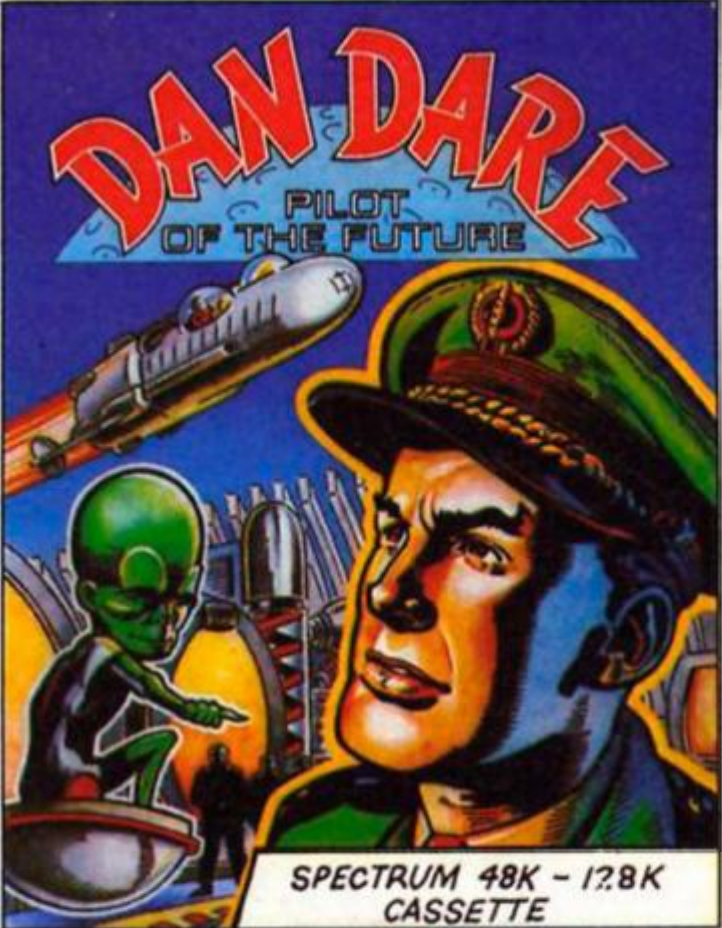

Dan Dare reviewed (46)

**MINDPLAY: Jewels of Darkness from Level 9 (82), plus HRH The Game. 72** 

#### *PROGRAMMING PROJECTS*

**EXTENDED BASIC: new commands for the Spectrum. 50** 

**MONITOR: a machine code programming utility. 57** 

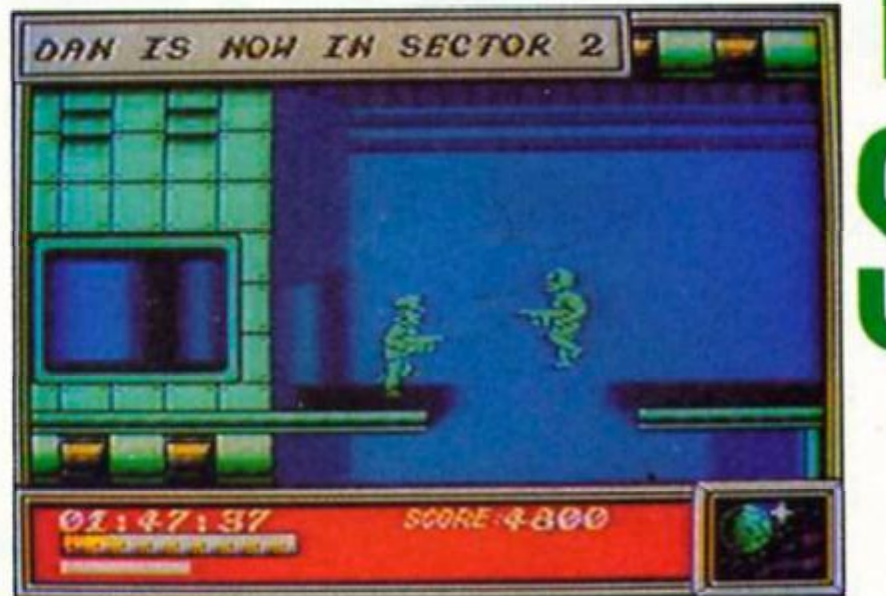

The Pilot of the Future in action (44)

# *Fairlight II*

**Bo Jangeborg's follow up to Fairlight is now almost complete and due tor on October release. Fairllght II carries straight on from where the action In Fairllght left oft. But now, the game's hero, Isvar, has to leave Castle Falrtlght and travel through a forest beset by the powers of Darkness. The Edge claim that this will be one of the first true1128 games for the Spectrum and the 48K version will have to be loaded In two parts In order to fit Into the smaller memory. Both versions will cost £9.95.** 

**Also due from The Edge this month are Shao-Lln's Road, an arcade conversion of the sequel to Yle Ar Kung Ful, and The Artist II. The latter is an upgraded version of the rather nitty Artist, which was also programmed by Bo Jangeborg, and Includes many new features such as pull down menus, icons, AMX and Kempston mouse control and tots more. As with Fairlight II, The Artist II will be available in 48K and 128K versions for £14.95 and £17.95.** 

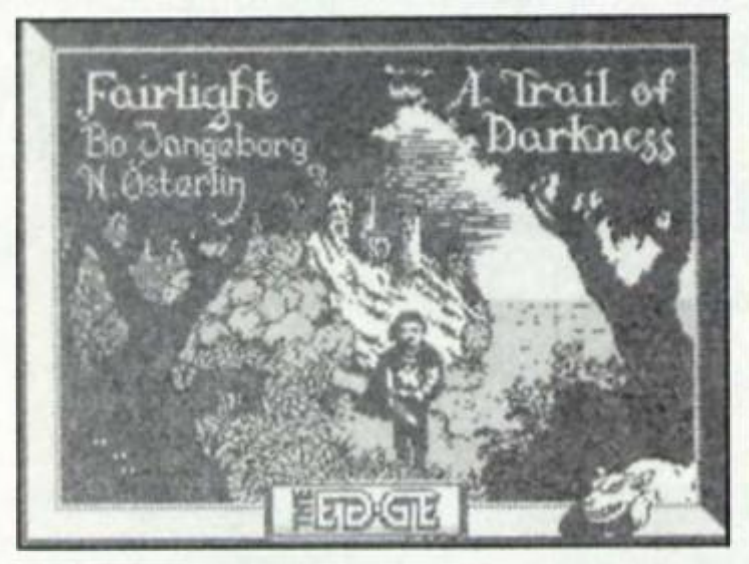

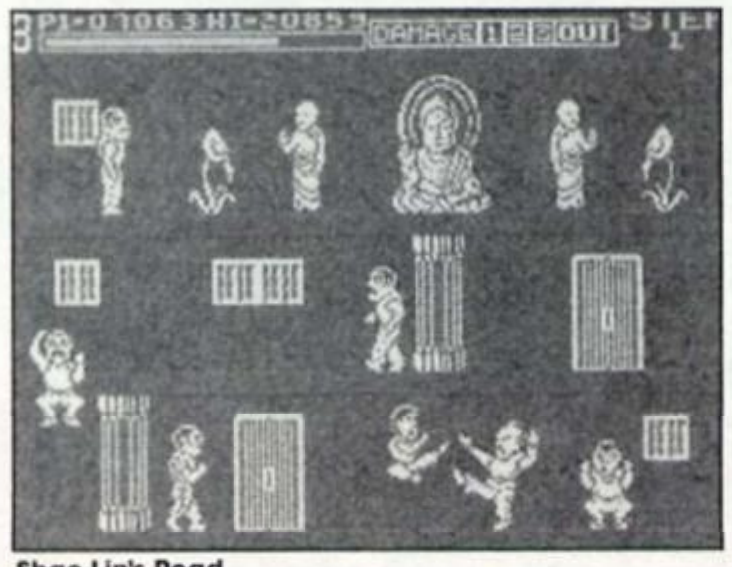

#### **ShaoLin's Road**

# *The French Connection*

**Vera Cruz Is an interesting new game Irom French company Infogrames. The aforementioned Vera is, or rather was, a well known woman of 'ow-you-say. easy vlrtua Until she was discovered dead In her apartment — which is where you come in.** 

**Using a police computer system to gather information you must piece together clues to solve the murder and apprehend**  the villain. But first you have to track the game down in your **local software shop and bribe Ihe owner with £9.95 before you can get on the trail.** 

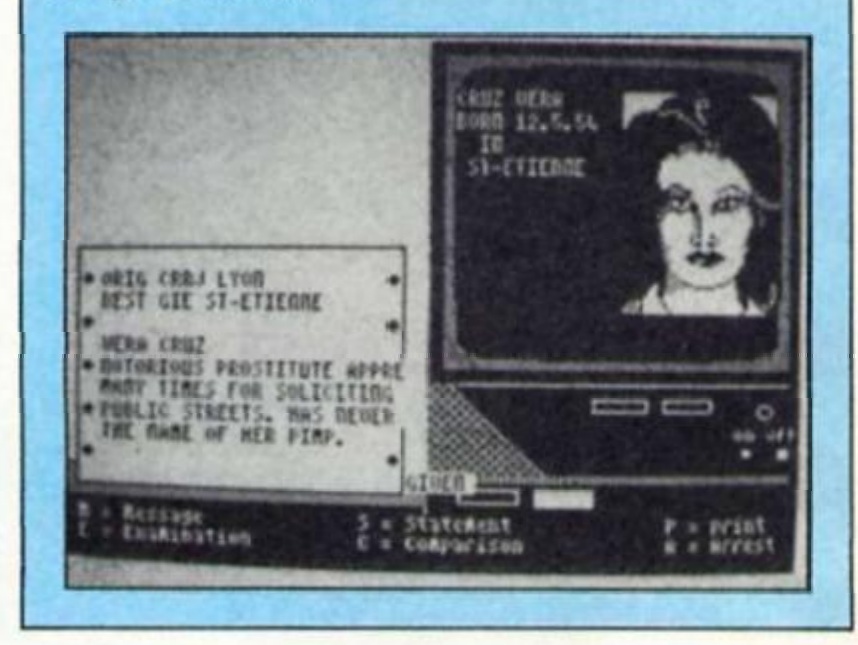

# *Codemasters*

**This little bunch of Darlings (Jim. David and Richard] are**  collectively known as Code Masters, which is the name they've **given to their new budget software label. Jim Darling used to work for Al Products who have provided many ol Maslerlronlc's titles in the past, and his two sons have programmed a lew games, such as the welt known The Last V8. Masters of Magic and others.** 

**Code Masters intends to release games as good as most lull priced titles, but at a competitive £199. Their first Spectrum**  titles include Vampire ('platform game with a difference'). **Phantomas, a graphic adventure called Necris Dome, and Terra-Incognita, the follow up to Mastertronic's odd game Nonlerraqueous. Let's hope that those four get Code Masters off to a good start.** 

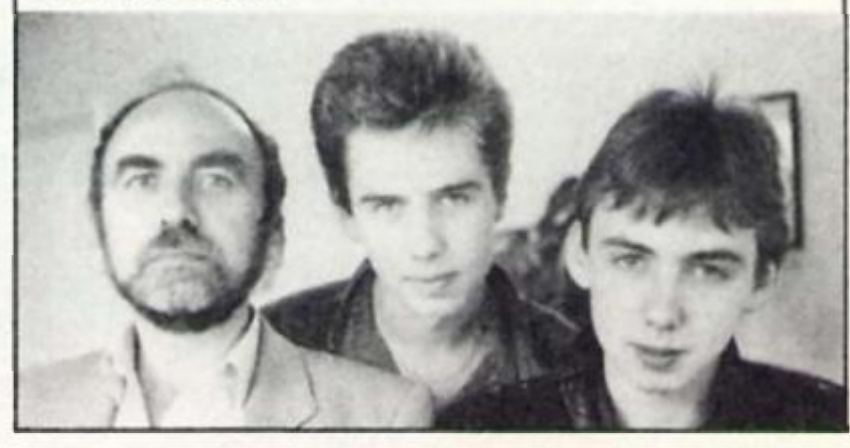

Š

# *Opus meet the Plus 2*

**Opus Supplies wish to announce that yes. the Discovery disc drive is**  compatible with the new **Spectrum Plus Two. Risking potential egg-onface of mega proportions, Opus' John Harris tried out the new Spectrum**  when it went on show for the first

**time at the PCW show, and everything went tine. So Plus 2 owners looking lor a disc system and nol wanting to wait tor the rumoured Amstrad system need**  look no further.

**Discovery cost £99,95 plus VAT, an d Opus ca n be conlacted on 0737-65080.** 

# *Gratuitous violence*

**That's our only excuse tor printing this picture ol judo fiend Brian Jacks beating Ihe daylights out of his poor old dad. That and the upcoming release of the judo simulation Uchi-Mata from Marlech, on whose stand the two Jacks were demonstrating a few throws at last month's PCW show.** 

**We would like lo point out that ZX doesn't necessarily condone the mugging of one's father, though you hove lo admit lhat it's one way ol getting him to go out and buy you a new Spectrum Plus 2,** 

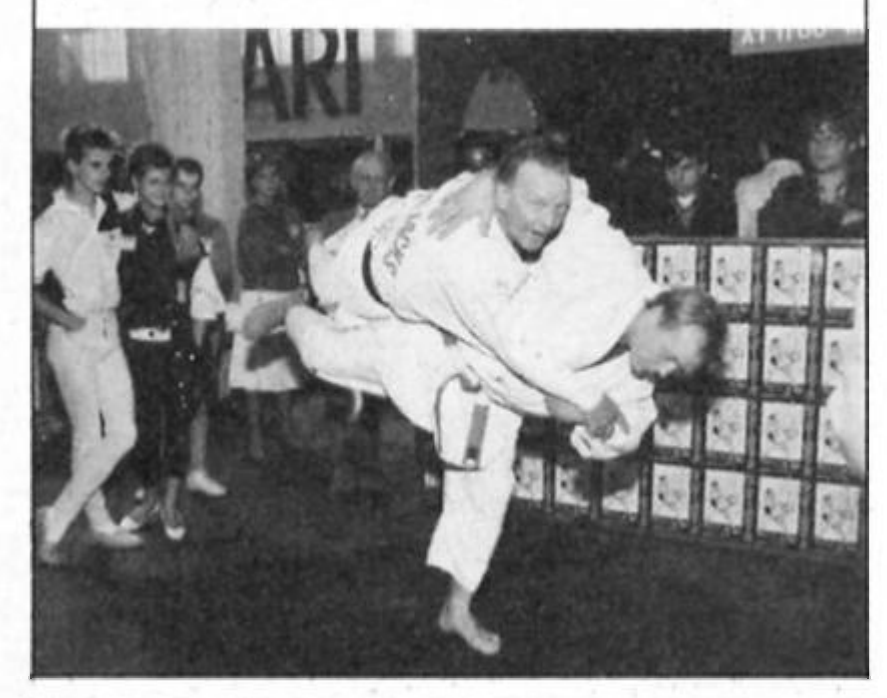

# *At last, Antiriad*

**Despite a few last minute hitches, Palace Software's newie. The Sacred Armour of Antiriad should be released this monlh. This epic ol barbarians and nuclear holocaust has already been previewed In ZX, so we wilt only add lhat the release dale is 23rd October, and the price £8.99.** 

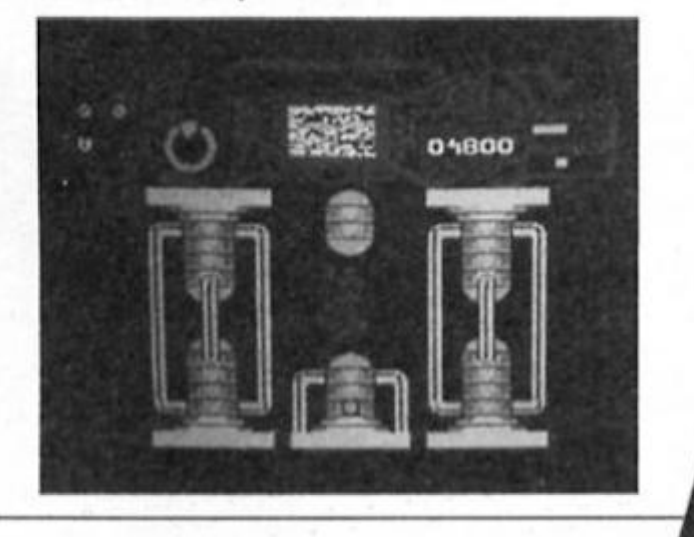

Printed by Alabaster Passmore and Sons Ltd, Tovil, Maidstone, Kent. Advertisement Copy Controler: Andy Selwood

Distributed by: Argus Press Sales and Distribution Ltd. 12-18 Paul Street. London EC2A 4JS

ZX Computing Monthly is published on the fourth Friday of each month. Subscription rafes on be obtained from ZX Subscriptions, Infonet, Times House, 179 The Marlowes, Hemel Hempstood, Herts HPS1 1BB

The contents of this publication, including all articles, designs, plans, drawings and other intellectual property rights herein belong to Argus Specialist Publications Limited. All rights conferred by the Law of Copyright and other Intellectual property rights and by virtue of international copyright conventions are specifically reserved to Argus Specialist Publications Limited and any reproduction requires the prior written consent of the company. Argus Specialist Publications Limited. 01986

# *Spectrum Games Top Ten*

**1 ( ) Trivial Pursuit 2 ( ) Dan Dare 3 ( ) Headcoach 4 ( ) Paperboy 5 ( ) Dragons Lair**  6 (2) **Ghosts 'n Goblins 7 ( ) Heartland 8 ( ) Xarq [9 \(4\)](#page-47-0) Green Beret 10 ( ) Strike Force Harrier Domark Virgin Addictive Elite Software Projects Elite Odin Electric Dreams Imagine Mlrrorsott** 

**(Chart supplied by W.H. Smith)** 

**All change at the top with some heavyweight releases this month. The question is can any game displace Trivial Pursuit before it comes Into its own as the tailor made software stocking filler?** 

**Strong contenders for the Christmas No 1 spot yet to be released include Gauntlet, (US Gold), Uridlum (Hewson) and Trailblazer (Gremlin).** 

# *Now!*

**Virgin have just put together the third in their Now Games series. Now Games 3 is a compilation of live games, including a brand new Spectrum version ol Sorcery which is available for the first lima The other titles on the tape are Nick Faldo Plays The Open. Codename Mai II. Everyone's A Watly, and the three part Bond Game, A View To A Kill. Now Games 3 should be in Ihe shops as you read this, and costs £9.95.** 

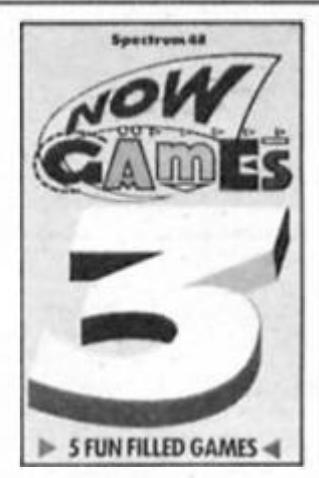

*Dan Malone; Antirlad's author, hard at work on Ihe graphics using a barbarian machine.* 

**Editor: Bryan Ralph Assistant Editor: Cliff Joseph Consultant Editor: Ray Elder Advertising Manager: John McGarry** 

**Design: Argus Design A5.P. Advertising and Editorial No. 1 Golden Square, London W1R 3AB 01-437 0626** 

# *Not tonight Josephine...*

**Is a new strategy game In which Napoleon Bonaparte attempts to no. let's try that again.** 

**Napoleon At War Is the latest release trom wargames specialists CCS. Based upon the Battle ot Eylau the game puts you In control ol French troops as they battle the opposing (computer controlled] Russian and Prussian forces. CCS say that the game otters a high level of artificial Intelligence, both in the computer opponent and in suggesting alternative tactics for your own forces, so II you're Info wargames Ihls Is your chance to meet your Bakerloo for £8.95** 

**Further strategic info from CCS on 01-858 0763.** 

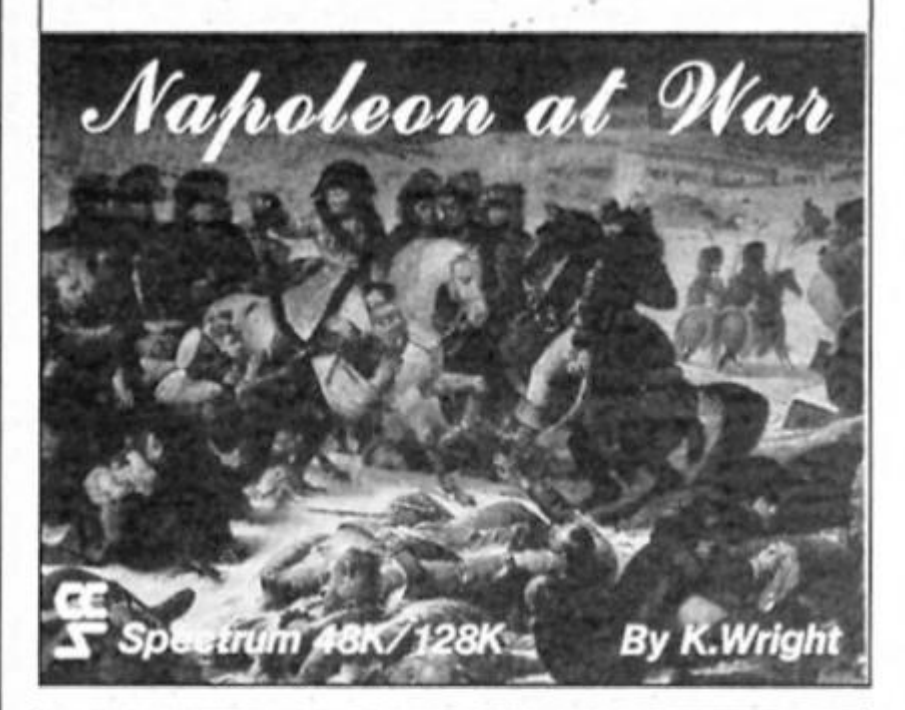

# *Once bitten...*

**Twice Shy is the latest game from Moslac based on Ihe Dick Francis horse racing thriller of the same name In It. you'll ptay the part of teacher Jonathan Derry who finds some computer tapes that are wanted by shady underworld figures, and It's up to you to get the tapes back to their rightful owner.** 

**The gome is being wrilen by The RamJam Corporation and Is priced at £9.95. So If you fancy thrilling some race horses Twice Shy seems like a good bet.** 

# *Cruising*

**Microsphere, the sollware house that brought you Skool Daze, have been quiet of late but are about to surface again with a detective mystery game called Contact Sam Cruise. Sam Cruise is a private eye In Ihe Bogart tradition with a permanently lurned up collar. Microsphere are keeping shlumm about Ihe plot thus far but here's a screenshot to get you Into that 'film noir' mood.** 

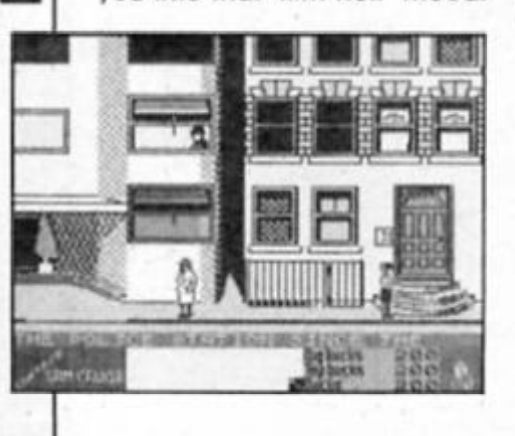

### *Software Pirates*

**Ariolasoft offer you the chance 1o plan Ihe crime ol the century In their new game. They Stole A Million, in November. You are put In charge of a group of small-time villains and, with the help of some blueprints and your handpicked henchman, you can choose one of five 'targets' to rob and then you've got to find yourself a fence who can lake the merchandise ofl your hands. If this sounds like your sort ot thing, then beg. borrow or possibly steal £8.95 to get the goods from Ariolasoft.** 

### *Professional Retouch*

**Pari of the listing In The Professional Touch (September) was printed out ot sequence The section of the listing C125 to C177 should be moved to the end of the listing.** 

# *Mantronix winners*

**The winner of our Inlay design competition is 17 year old Ian Macaulay from Dudley, who sent In an Impressive redesign ol Probe Sollware's Mantronix cover, lan's winning entry was** 

**very professionally presented and he gets the chance to see the professionals at work with a visit to Probe as they work on Ihe thealrework for a new release** 

**Mr D. Nichols Irom Holborn, E. Bennet trom London SW11. Jay Sachania. Milton Keynes and David Rademaker from Genf, Belgium win runners up prizes of a copy of Mantronix.** 

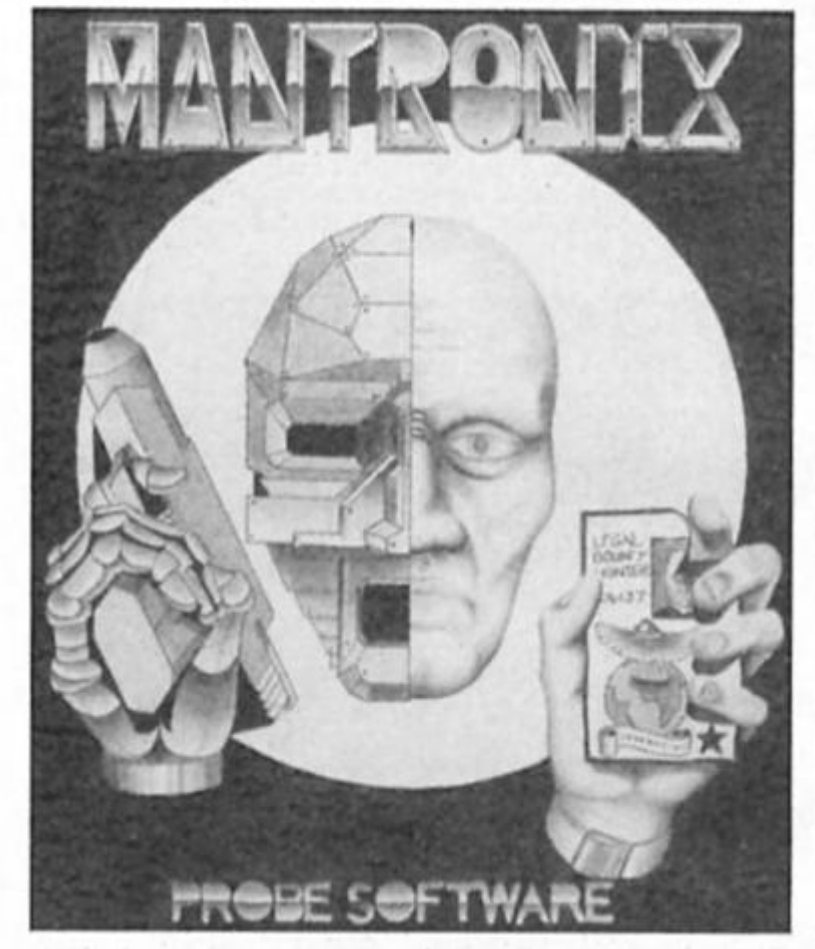

# *Elite Classic Winners*

**Five winners carry ofl Ihe llrst fen releases In the Elite Classics range. They are Tommy Tay, Oberusel, West Germany,**  Jeffrey Ford, Etwall, Tony Parrit, **Cleveland, Richard Haggis. London N3 and Cleasie Ward, Spllsby.** 

### *Graphic Adventure Creator Winners*

**ZX readers plumbed Ihe depths of their Imaginations to summon up the opening scenes of a new adventure and the results showed some fine sparks of originality. Ten winners get the chance of developing their ideas Into a finished product with Incentive's Graphic Adventure Creator. They are Pete Polnton, Walsal; Jorgen Jacobsen, Glostrup, Denmark; A.F. Motln, Leeds; J.S. Russel, Fareham; Barry Carter, London E.2; D.M. Shannon, Co Antrim; W.J. Stewart, Nottingham; Emll Gruber, Graz, Austria; P. Newnham, Weston Super Mare; Roger Morton. Normanton.** 

# *Winners*

**Thirty ZX readers have booked their trip to the wacky land of enchantment, Muddle Earth by emerging Ihe victors In our Boggit competition. They will each receive a copy of CRL's Monster Hit game and set off on this spoof adventure to discover the dreaded horrid squelchy things and other beings that Tolkien thought were too funny to include In the original.** 

**The squad ot winners are: H.H. Nellson, Galashields; P. Gow, Normanton, Bretf Coles, Milton Keynes: Miss E. Dron, Sutton; Trevor Boyd. Belfast; Geoffrey Priced, Pulborough;** JL **Rlddell, Heme Bay; Richard Grant. West Lothian; Lelf**   $Colommleres$ , **France; Javier Packer Coryn. Court St Ettienne. France; PR. Ball. Brentwood; P.J. Nutter. Catterick; A.L. McLellan. Paisley; P.J.E. Williams, Fordingbridge; S. Burnett, Tottenham; Mrs P. Barclay, Plymouth; Gregory Teeger, London NW6; Colin MacKenzle, Fleel; D.J. Wagner, London W3; Sean Weekes. Sandiacre; Mark McEvllly, Birmingham; Phillip Hlscock, Shepton Mallet; John Jones, Lechlade; N.S. Collet. BFPO 34; N. Cashman, London E14; P Harrison, Appleby; R. Record, Clacton; David Watson. Barnsley; Dirk Vanderreyken, Heverlee, Belgium; Skancmlr Kais, Myslavoklce. Poland.** 

ZX Computing Monthly • November 1986

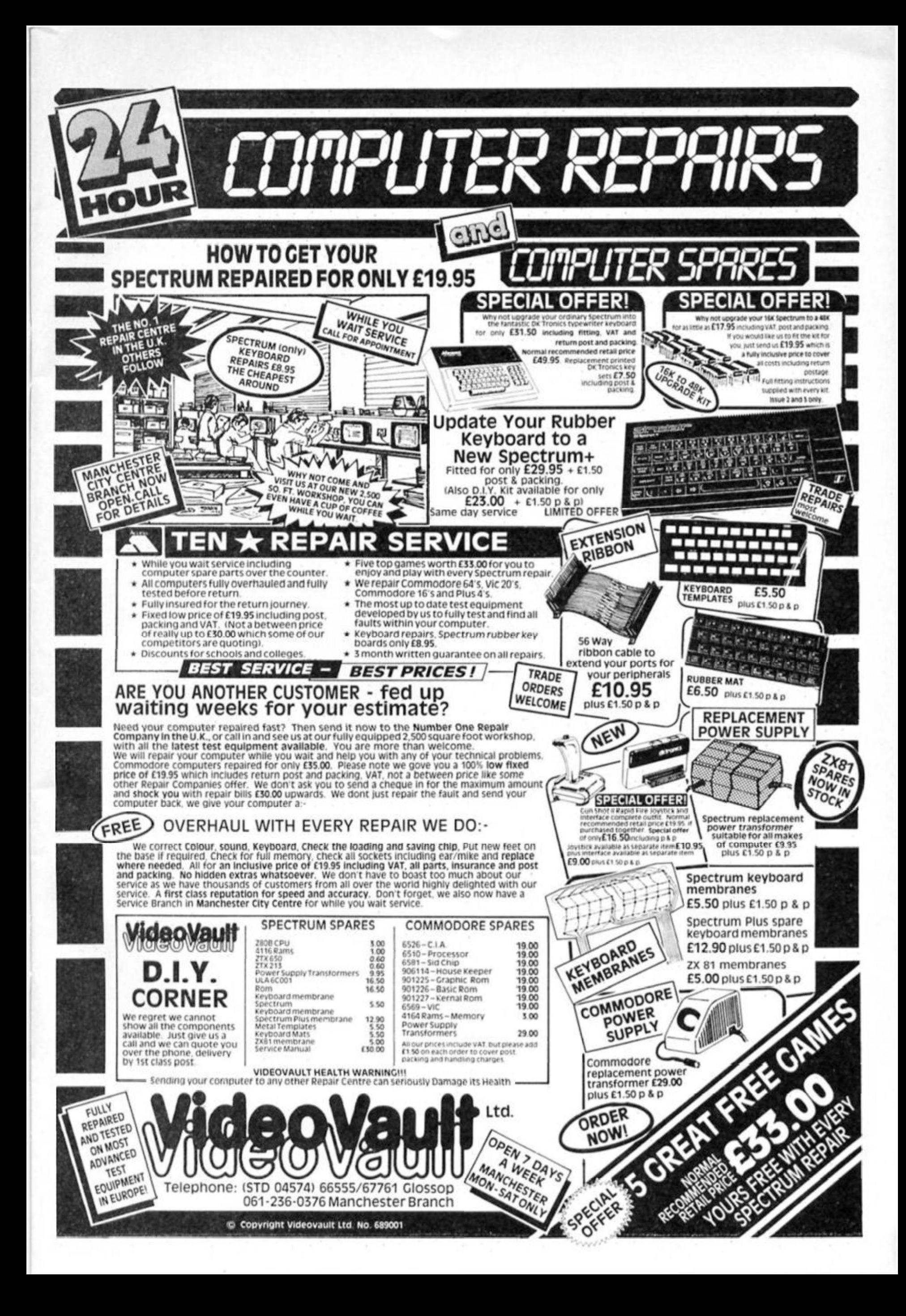

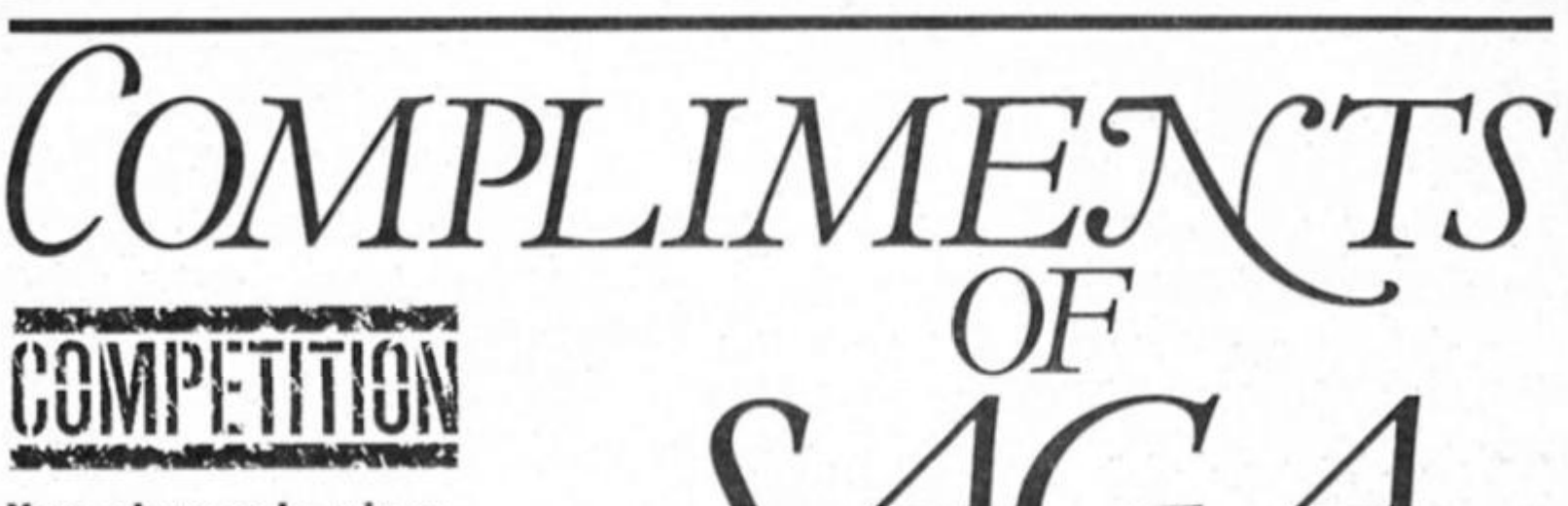

**Your chance to win a complete word processing set up from Saga worth over £300.** 

**Saga Systems has put together** a word processing package **aime d at giving Spectrum owners a viable alternative to the temptations ol the Amstrad PCW8256. Known as the Compliment it will be selling at** 

#### **£299-1-, that's £100 less than the Amstrad word processor. But the Compliment is made up of hardware that ca n be used for many other uses — It's far more than Just a word processor.**

#### **The Prize**

**The Compliment consists of: I Q Printer - prints 150 characters per second an d 25**  **characters per second in LQM a n d also features a n Epson compatible character set. Parallel printer Interface Saga +2 Keyboard Opus Discdrive Last Word Software Software Extentlon — includes foreign character sets Mallmerge** 

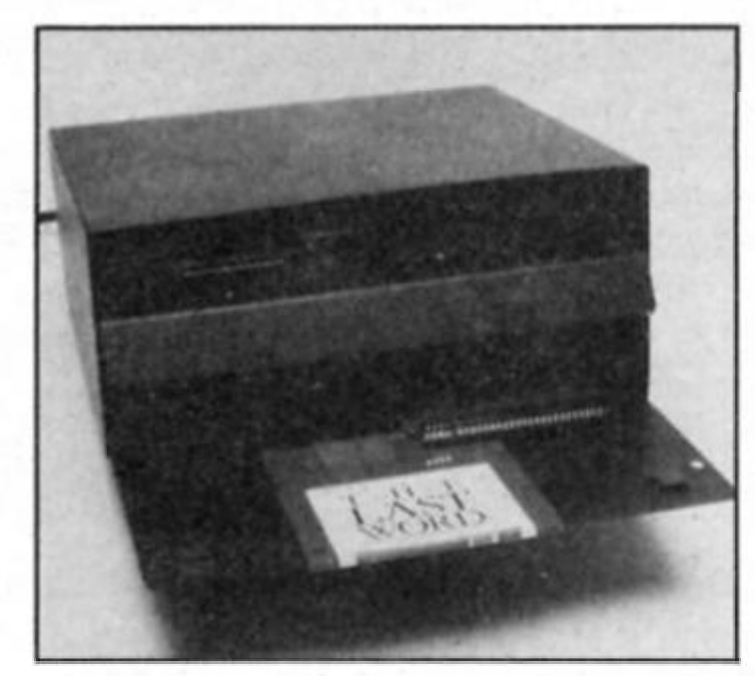

**Golden Square, London W1R 3A&** 

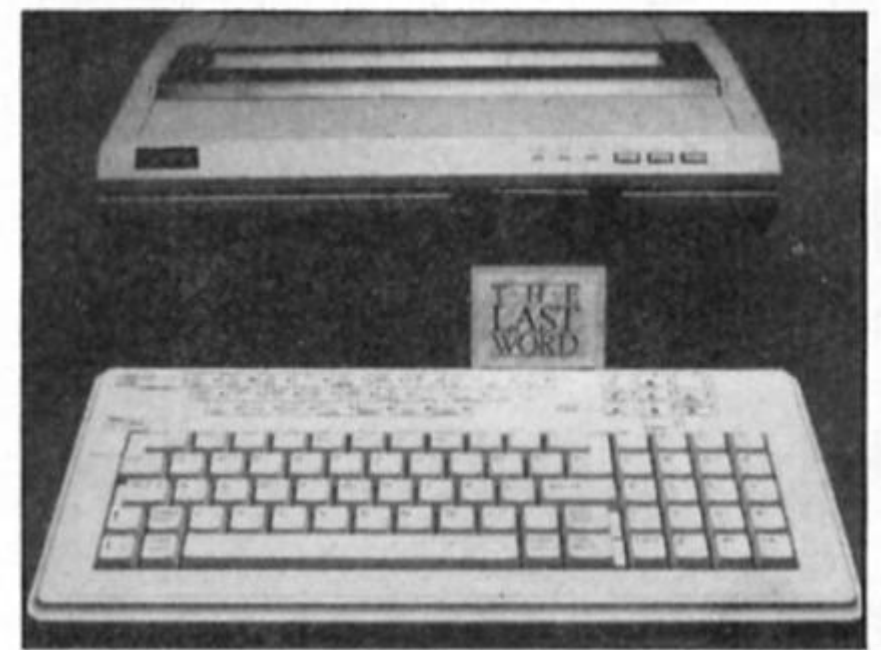

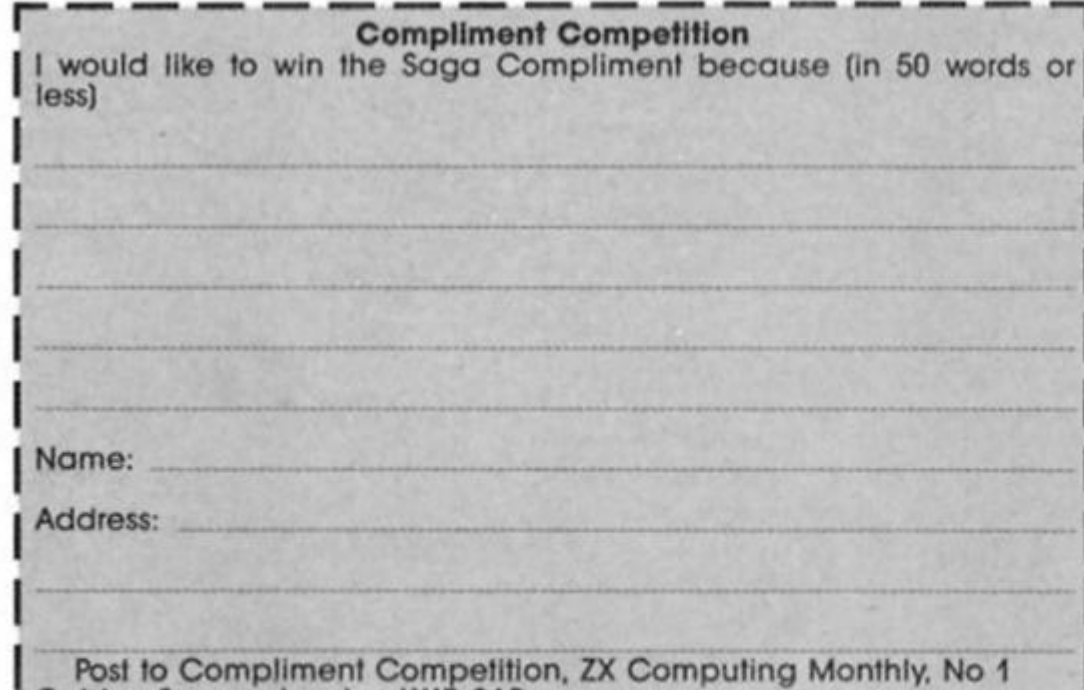

#### **The competition**

**In conjunction with Saga, ZX is giving one of its readers the opportunity to win a Compliment system. All you have to d o is give us In 50 words or less your reason tor wanting to win the Saga Compliment.** 

The competition is open to all **readers of ZX except employees of Argus Specialist publications, Alabaster Passmore an d Saga Systems. The editor's decision is**  final and no correspondence **c a n b e entered Into. The closing date Is December 5th 1986.** 

Fill out the coupon below and **post to Compliment Competition, ZX Computing Monthly. No 1 Golden Square, London W1R 3AB.** 

# The answer to the<br>Spectrum-users prayer<br>the **GISCPLE**

# **AVAILABLE NOW!** the all purpose interface to take<br>your Spectrum to the limit

- Allows up to 1.6 Mb of storage on 2 drives
- Loads a full 48K program in 3.5 seconds<br>
Simple Basic Syntax<br> **NETWORKING**
- 
- density, single/double sided, 40/80 track, 3", 31/2", 51/4".

#### **SNAPSHOT BUTTON \* Interface 1 Compatible**

*-k* **Saves any program instantly - at any point you wish and ^^^^^^^^^^^^^^^^ ^**  as often as you like.

#### **PRINTER INTERFACE**

- <span id="page-8-0"></span>★ Compatible with the whole range of Centronics Parallel **printers.** Which is a strong of the contract of the contract of the contract of the contract of the contract of the contract of the contract of the contract of the contract of the contract of the contract of the contract
- Uses normal Sinclair commands -**LLIST, LPRINT, COPY**
- *it* **Permits user defined and screen graphics.**

# **DISK INTERFACE**<br>Allows up to 1.6 Mb of storage on 2 drives <br>Allows up to 1.6 Mb of storage on 2 drives <br>**Allows** and Kempston compatible.

ummmmm

- **\*** Operating system allows Disciple to act as file server; **Compatible with any standard drive - single or double the server of the server of the server of the server of the server of the server of the server of the server of the server of the standard drive in the server:**  $3^{1/2$ **Spectrums** 
	-

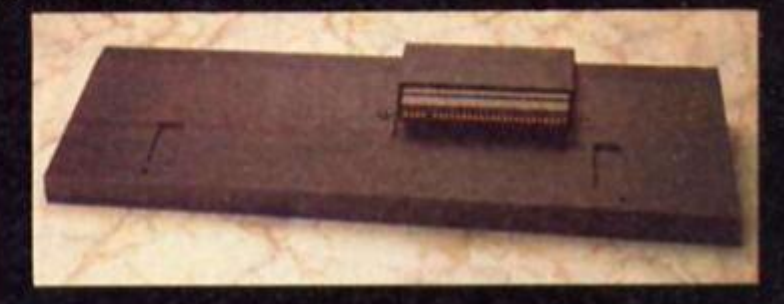

Use the disciple with any Spectrum – even the new Plus Two model.

# the  **PLE**

**the ultimate disk, printer, joystick and network controller for the Spectrum** £73.70 **(+VAT)**  Designed by Miles Gordon Technology for Rockfort Products (a trading division of Vignesh Ltd)

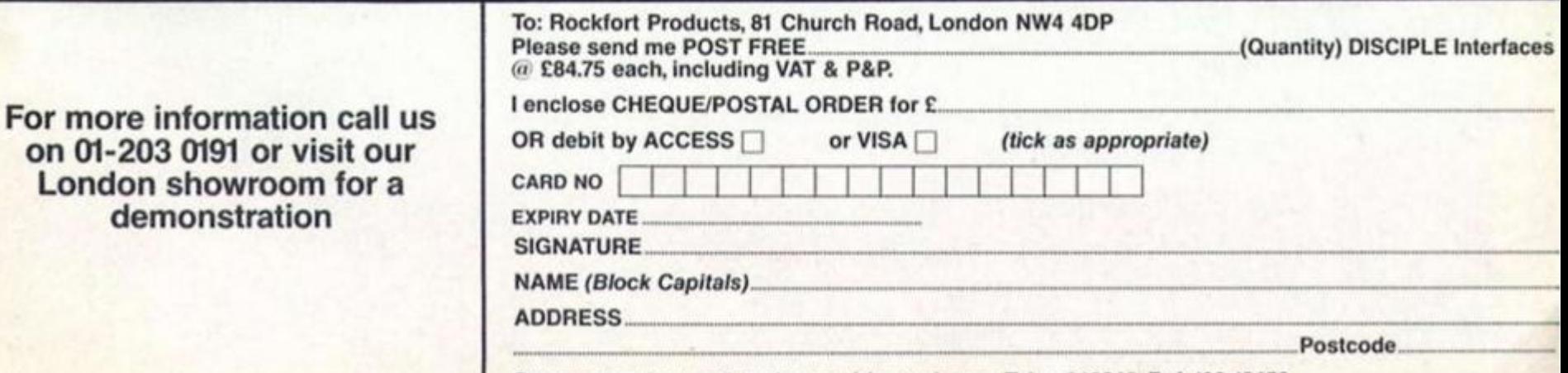

**Overseas orders and trade enquiries welcome. Telex 946240. Ref. 190-12450** 

**Alan Davis begins a three part series to create an original fantasy wargame.** 

*RPoland stood by the keep, watching the folk of Greenways gathering their crops from the nearby fields. It had been a fine summer — one of the best he could recall — and the Shirefolk were in good heart. There would be ample provision for Winter this year, and he was content.* 

*Suddenly the excited shouts and gestures of the villagers* 

*drew his attention towards the forest ot Greenways in the west, whence a solitary rider* **was**  *approaching at great speed* 

the tu

**ponthwood** 

arlanto

 $\overline{AP}$ 

eep

the war o

**COT** 

*'What news, friend?" he called, as the newcomer dismounted and tethered his beast.* 

*"Ill, my Lord." gasped the rider, gulping thankfully at a proffered draught of water. "I* 

# <sup>-</sup> the shires

east<br>anos

*come in all haste from the mountains ol Darkness, where great armies are gathering In fearsome numbers!"* 

el ge shines

ittle

eepaoo

*Roland shook his head. "Nay. trlend — we surely have little to fear trom the Shire of Darkness. The mountains are Impassable. No army could penetrate them and survive." "My Lord, the forces of* 

*Darkness are mounted upon*  **guruks —** *great beasts from the far west, capable of carrying many men over the most rugged terrain, at speed. Even water Is no obstacle to them, for they are mighty swimmers. Believe me. my Lord, I have seen these things with my own eyes but three days ago. and even now Deepmeads and Northwood may have fallen!"* 

*Roland needed no further persuasion.* 

*"Then all the Shires are In the gravest peril! Freemen of Greenways, rally to my banner and prepare for war! We ride at once to warn Ranolt ol Deepmeads..." And as Roland spoke, from the west came the faint but ominous sound of thunder* 

*w* 

# **t h e** coq <sup>r</sup> *of* **th e sbfRes**

**Don't worry — you haven't bought a role-playing fantasy magazine by mistake! This really is ZXC Monthly, and what you've just read is the Introduction to a computer game. I'd better explain. . .** 

It all began with a bit of doodling, really. With pen and paper to hand one morning, I started sketching out a map of **a n imaginar y world, with nothing very particular in mind** 

**— not knowing where It might**  lead. Gradually the map took **shape, dividing itself interestingly into twelve Shires. Each Shire**  acquired a keep and a sprinkling of villages, and of **course these in turn required inhabitants. So I started Inventing some characters — thanes of the Shires: Roland of Greenways, Ranolf of Deepmeads, and so on.** 

**Now, someone (GS. Lewis, I think)** once commented that **imaginary worlds are all very well, but when you've created**  this interesting place and **populate d it with characters, something has to** *happen* **in it! It was at about this stage that I bega n to realise that there were possibilities here for a computer**  game of the "fantasy-epic**wargame" variety, which might provide some interesting programming examples (as well as a n entertaining game ) for my friends the readers of ZXC — not to mention myself! So I**  discarded the pen and paper, plugged in the old Spectrum **a n d the eventual result was "THE WAR OF THE SHIRES".** 

#### **Building a world**

**Right at the start, a number ot**  decisions had to be made **about the format of the game. At**  first I did briefly consider using a simplified form of landscaped **graphics, but rejected the idea on the grounds that the sheer volume of graphics data would make the program listings ridiculously long. However, there seemed to be no reason why the original "world map" itself couldn t be represented graphically — so I settled for that. The next question**  concerned the actual **programming, which, ideally, should be sufficiently flexible tor others to modify and add developments of their own. I coul d see from the start that**   $some$  machine code **programming would be necessary to prevent ponderous response times, but I was surprised to discover that in**  practise only two machine code **routines were strictly necessary, a n d that BASIC was perfectly**  adequate for everything else.

Now this is good news, because  $o$  **f** course it's very much easier to **experiment with changes in a BASIC program than it is with machin e code. The final requirements was merely that**  the game should be fun to play **in its own right, regardless of any further developments you might like to make yourself In due course.** 

**So if, as I am, you're attracted by the Idea of creating imaginar y worlds; or if you have a taste for the "Lords of**  Midnight" type of epic fantasy game which can be played  $\overline{a}$  over and again in different ways; **or if you just fancy tackling the interesting programmin g**  challenges of a strategy game **— why not Join me for the next**  couple of months, and try writing **your own .... ?** 

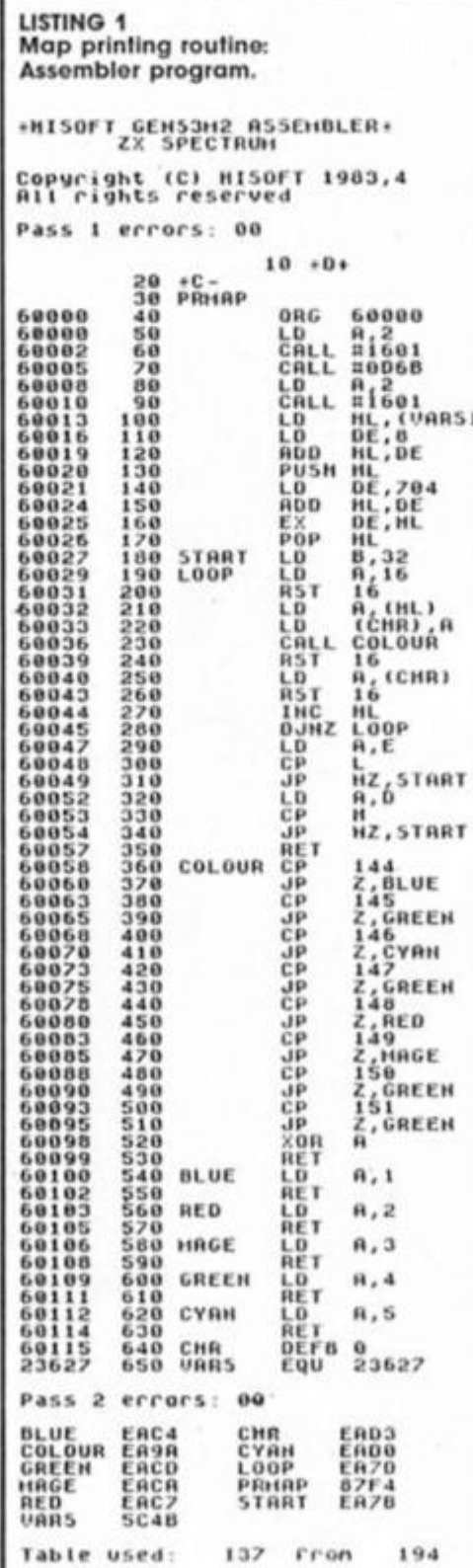

#### **Maps and things**

**This month, as you might hve guessed from the illustrations, is mostly about graphics and maps — specifically, the business of translating the**   $original$  map of the Twelve Shires **into something that can be** readily programmed on the **Spectrum. The Spectrum upper screen, as you know, consists of 22 rows of 32 character squares.**  Suppose we let each of these **character squares represent one**  'location' on the map of the **world, then. This will give us 704 locations to play with — which**  should give ample scope for our "mini-epic", and will enable us to display the entire worldmap **on screen at once.** 

**But how should we store such a map in memory? One method** would be to draw it out onscreen, and then store the entire screen as a code block above **RAMTOP, calling it up as** required during the game using  $a$  short LDIR-based machine code routine. Well, if the map were to remain unchanged **during play, this would be fine - but in "The War of the Shires" I wanted certain features of the m a p to be altered by events. (Ships, for Instance, won't always**  be in the same place, and keeps may be reduced to **rubble In battle.) I finally**  decided to store the map in a **BASIC character array, xS{22,32),**  so that each character square  $on the screen could be directly$ **related to a single element of the array, for ease of manipulation. Mountains, keeps,**  and so on, could then be **represented by UDGs on screen, with the codes for the UDGs being held In the array.** 

So how do we actually get the map onto the screen, with **each UDG appearing in its correct colour? Well, it** *could* **be done in BASIC — but It's a painfully slow process which would drive any player of the**  game to distraction (in play, the  $gamma$  *e* involves a good deal of swapping between the map and **the various text "pages " dealin g**  with battles and the like.) This, **then, must be a machine code**  $job - and the assembler$ program in Listing 1 will do it for **us. It's a very simple routine which assumes that the array xS(22,32) is stored at the**  *beginning* **of he BASIC variables area, an d is simply prints the 704 characters contained in the array in the appropriate INK on white PAPER. I must emphasise that the routine won't work if the array x\$0 isn't at the start of the variables area. This means that either the array must be dimensioned before any other** 

#### **LISTING 2**

**BASIC** program to generate machine code block and udg's.

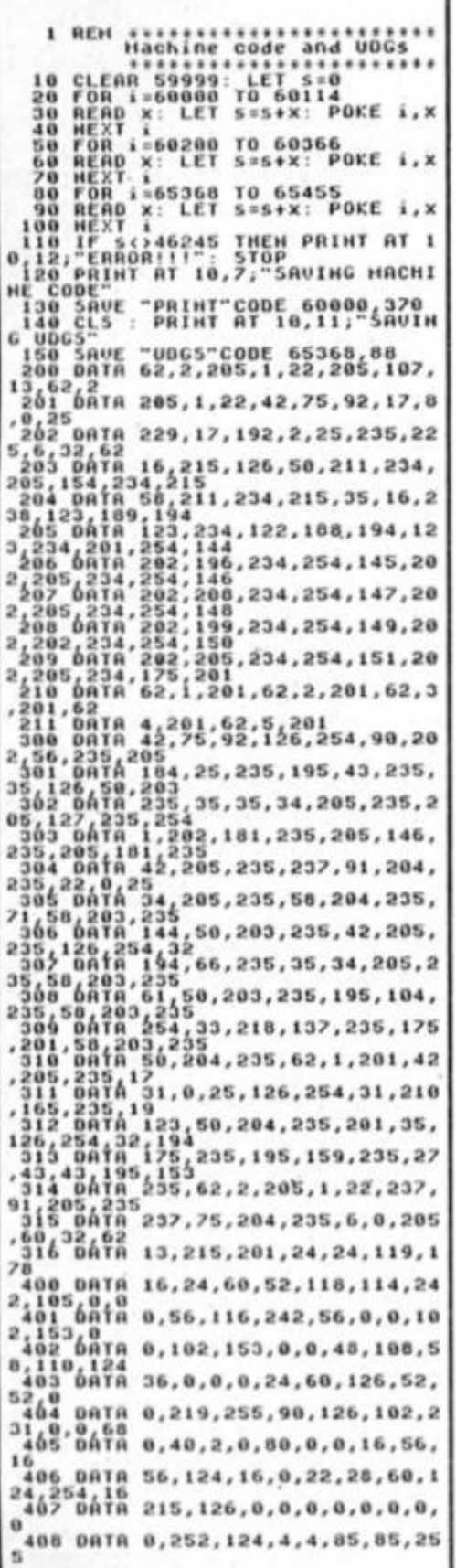

variables are assigned, or the variables area must first be CLEARed before loading the array from tape into a BASIC program.

Listing 2 will POKE in the necessary bytes for the map printing routine from BASIC but it also contains two other important code blocks. The first of these "extras" is a machine code routine for printing text held in the BASIC variable zS, in such a way that words are not broken at the ends of lines. I haven't given the assembly language program for this, since it's very similar to a routine I gave in the May 1986 issue of<br>ZXC. The only important difference is that this routine

prints continuously downwards from the current PRINT position, whereas the previous routine produced a scrolling display. It's convenient to have both the map and text printing routines stored on tape as a single code<br>block (saved as "PRINT" CODE  $60000,370$ ) - which is why I've given them together now even though we won't be using the text printing routine until next month. The call addresses, by the way, are USR 60000 and USR 60200 respectively.

#### **UDGs**

The last chunk of data in Listina 2 defines the UDGs required for the game.

The program will save these as separate code block ("UDGS" CODE 65368,88). You should note that the map printing routine will print the correct colours for the graphics characters only as I've defined them in figure 1.

Now for the moment of truth. Somehow, we need to get the data for 704 locations into our map array  $-$  and if I were to present you with a list of 704 numbers to type in, you wouldn't be very pleased, would you? Can't say I'd blame you! Let's make ourselves a map editing program instead. Type in Listing 3, save it to tape with SAVE<br>"MAP EDITOR" LINE 1, and then stop the tape in that position and put it to one side. Enter CLEAR 59999 as a direct command, and load in the two code blocks you saved from Listing 2 thus: LOAD "PRINT"<br>CODE: LOAD "UDGS" CODE. Now replace the editor tape<br>and SAVE "PRINT" CODE<br>60000,370: SAVE "UDGS" CODE 65368,88. (They must be saved in this order). Rewind the tape, type LOAD "" and wait for the menu to appear.

At the top of the screen you'll see the various UDG shapes presented for ease of reference

Figure 1. Codes for the map's graphic<br>characters. **COLOUR** CHR\$ CODE **SHAPE** 144 Mountain Blue 145 Downs Green 146 Water Cyan Woodland Green 147 148 Village Red 149 Keep Magenta 150 **Meadows** Green 151 Pine forest Green Ship 152 Black 153 (Plain) Black 154 Army

There's no reason at all why you shouldn't change the shapes themselves using your favourite UDG designer, if you wish. But you mustn't, at this stage, change their meaning, or their order if you're to avoid getting into a terrible mess later on! CHR\$ 144 (or GRAPHICS SHIFT/A,, if you prefer) must be a mountain, and so on.

- except that the "Army" graphic will be missing since this doesn't form a permanent part of the map. Ignore options 1 and 2 for the present, and select option 3: "Edit map". You'll be greeted by a blank screen containing a white cursor square, with brief instructions displayed on the bottom two lines. Try moving the cursor

#### **LISTING 3**

#### The map editor BASIC program.

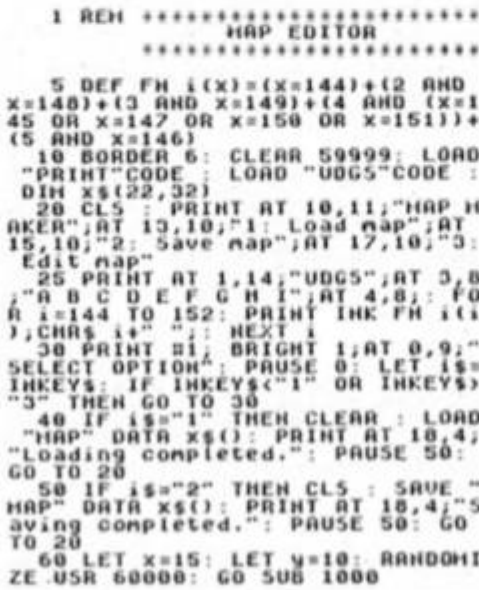

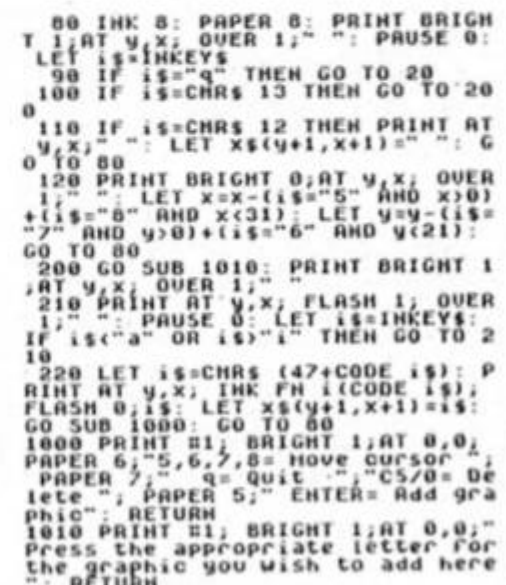

the war of the shires

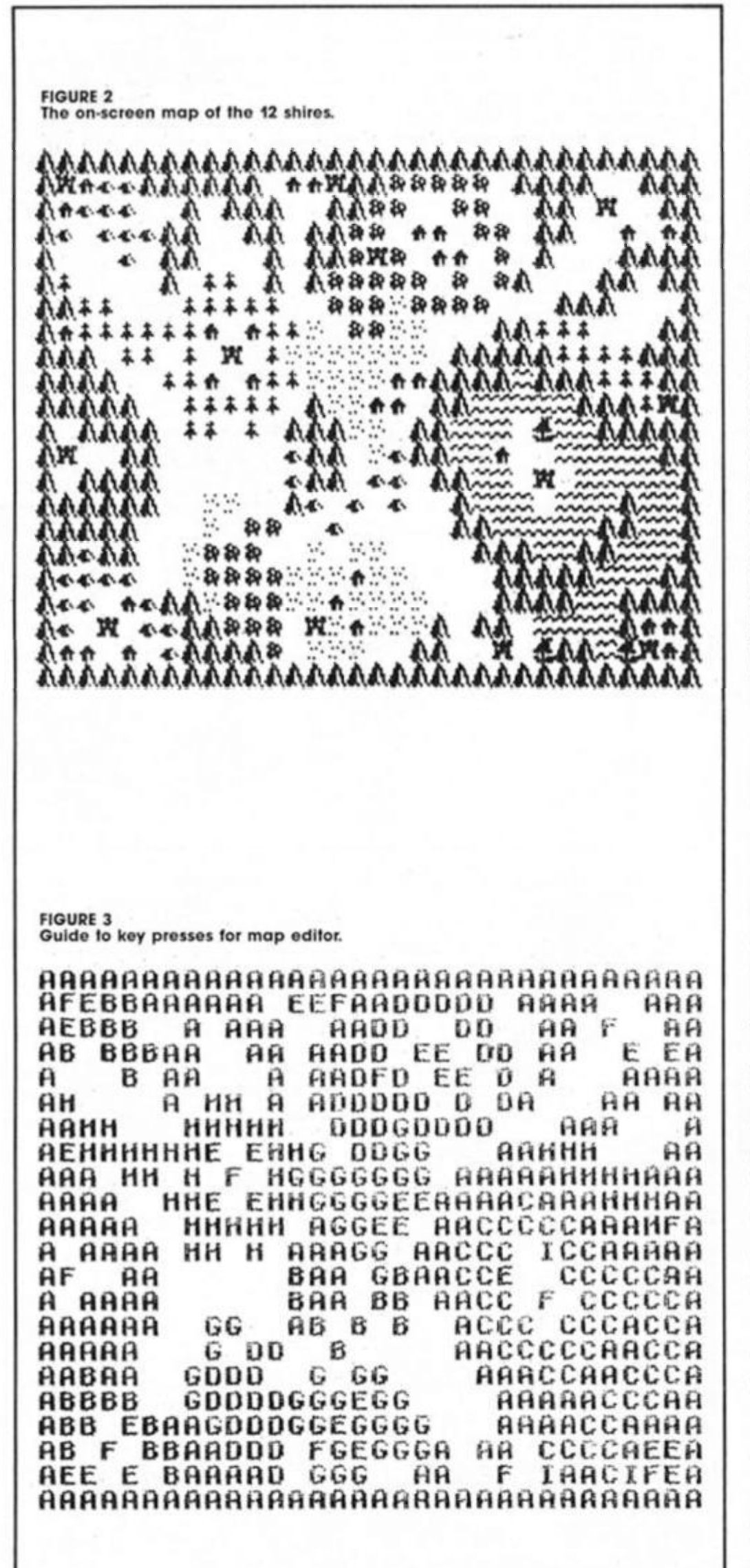

square around using keys 5,6,7, and 8. OK?

Fine - now press ENTER, and the cursor will start flashing, ready for you to insert a graphic character. Press a letter key between "a" and "i" inclusive, and the corresponding graphic character will appear at the cursor position on the screen, in the correct colour. Finally, try passing CAPS SHIFT/O to delete it.

#### Going to war

Now that you're the proud possessor of a map editor, you're in a position to build up the map for "War of the Shires". Figure 2 shows you what the map should look like at the end (except that yours will be coloured, on screen), and Figure 3 shows you which keys you need to pressat each cursor position. the blank spaces, by the way, require no action on your part; just leave them blank. At any stage you can return to the main menu by pressing "q". subsequently saving the map array to tape using option 2. At the start of another session you can load in a partly completed map using option 1, and then carry on where you left off. Go on, admit it - ths is a lot more fun than typing in 704 numbers, isn't it!

To a certain extent you don't need to keep rigidly to Figures 2 and  $3 -$  you can shift forests, hills, meadows and villages around as much as you like, really. However, do please check<br>the positions of the keeps very carefully (look for the letter "F" in Figure 3). The keeps must be in precisely the locations shown in the Figures, and there must be 12 of them. Mountains will limit the movement of armies in the final game, and so you should make sure that every location at the edges of the map contains a mountain. You'd also be well advised to avoid making changes to the region surrounding the keep of Darkness on the western edge of the map (say within seven or eight locations from the keep) for reasons which will be obvious later on. Also, make sure that at least one ship is accessible from the mainland at the start, or your armies will be left high and dry! Within these limits, there's no reason why you shouldn't build up a small library of map arrays for use with the game.

Keep the machine code bytes, the UDGs, and your completed map array safely on tape - they're all vital. Till next month, when the action starts, happy map-making.....

က္ယ WARGAN

# I:R©SSI: IHI;

**The elusive 128 Keypad tracked down at last and a chance for you to nominate your choice in our quest to find The Greatest Unfinished Game of all time.** 

#### **Keypad not required**

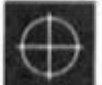

S3 *In Ihe June issue of ZX Computing there was a program I wrote tor a machine code Interrupt routine which put all of Ihe new keys from the not yet available plug-In keypad for the Spectrum 128 in sensible positions on the Spectrum 128 keyboard.* 

*necessary at alll All of the keypad keys are already on the Standard Spectrum 128 keyboard, although in rather peculiar positions. The diagram accompanying this letter shows exactly where these new keys are. All of the symbols from the keypad are visible In the diagram, and by each symbol is a coloured square containing a letter or number (or In one case DELETE). The colours tell you which combination of shift key and extend mode is required with the letter or number In question. For* 

*An interrupt routine, however, is not* 

#### **Start to finish**

*When it comes to games software is It a case of many are played but tew are finished? In the world of books there are "unread classics", tomes that sit proudly on the owners' shelves but are never looked at. Are there games which have totally bamboozled you and been left halfway through or adventures that have left you totally stumped and languish somewhere at the back ot a cupboard?* 

*amnesty on games and adventure playing and readers are Invited to point the linger at those gomes which have frustrated them most. Fill in the coupon below and from your responses we will be able to Identify the most unfinished game and adventure of all time. Any additional comments on games playing are welcome and will form the basis ot an article in a future ZX. Please send your nominations by December 5th 1986. Senders ot the first 10 coupons drawn out of the hat will win a prize* 

*instance, the symbol (which means CURSOR DOWN TO END OF PROGRAM) is accompanied by the letter T in a E reen square, and the letter V in a lack square. A glance at the key will tell you thai a green square means EXTEND MODE FOLLOWED BY. therefore, pressing EXTEND MODE followed by T will move trie cursor down to the end of the program. Similarly, since a black square means GRAPHIC MODE, it follows that pressing GRAPH followed by V (followed by GRAPH again to exit graphic mode) will have the same effect.* 

*it you wish to make use ot the new editing keys, but can t be bothered to load in and set up an Interrupt routine program each time you switch the machine on. just cut the diagram out ol Ihe magazine (or re-do your own copy) and stick it somewhere near your Spectrum 128 so thai you can refer to it whenever your Speccy is in use.* 

*Of course, perfectionists who don't like Ihe Idea ot having editing keys all over the place with strange combinations ot shifts, would probably prefer to use the interrupt program, since that locates all of the new keys in sensible positions (on the cursor keys in con/unction with TRU VID and INV VID) so you don't need a table to remember everthing. Toni Baker.* 

*Here at ZX we are announcing an* 

#### **Great Unfinished Game Quest**

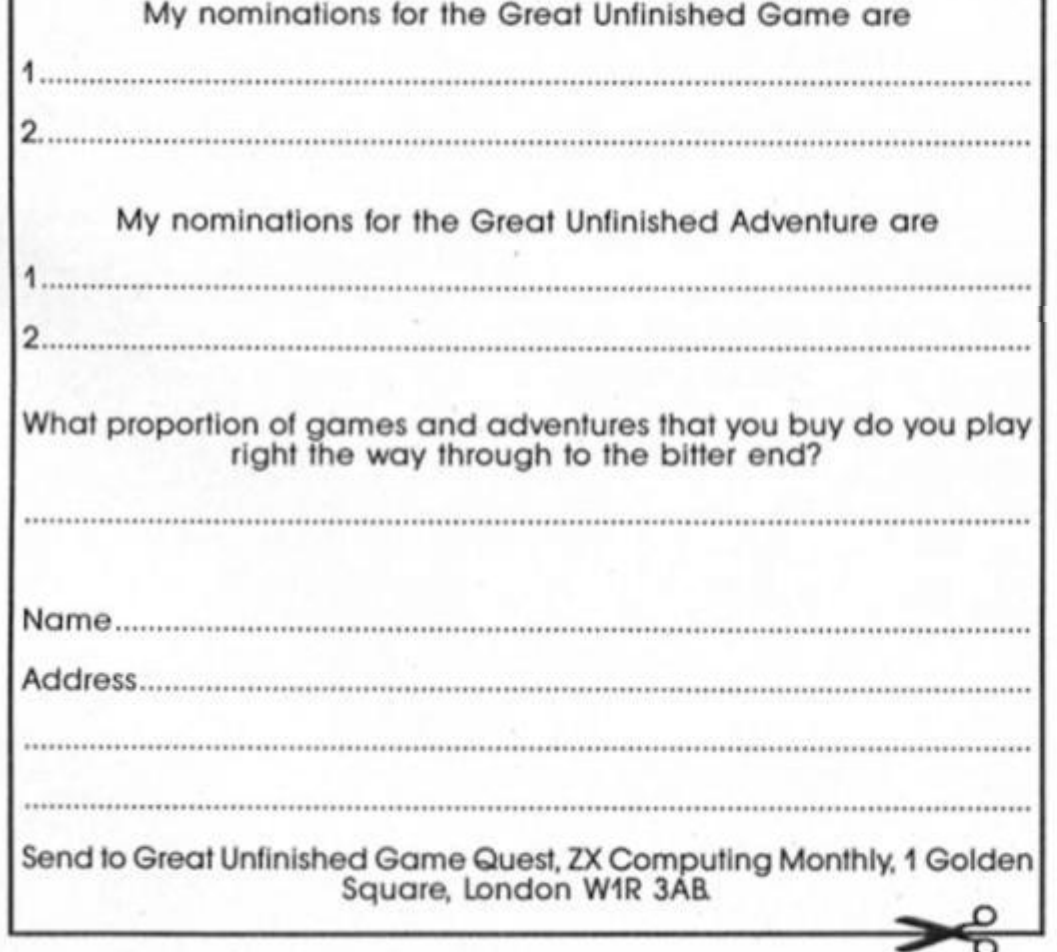

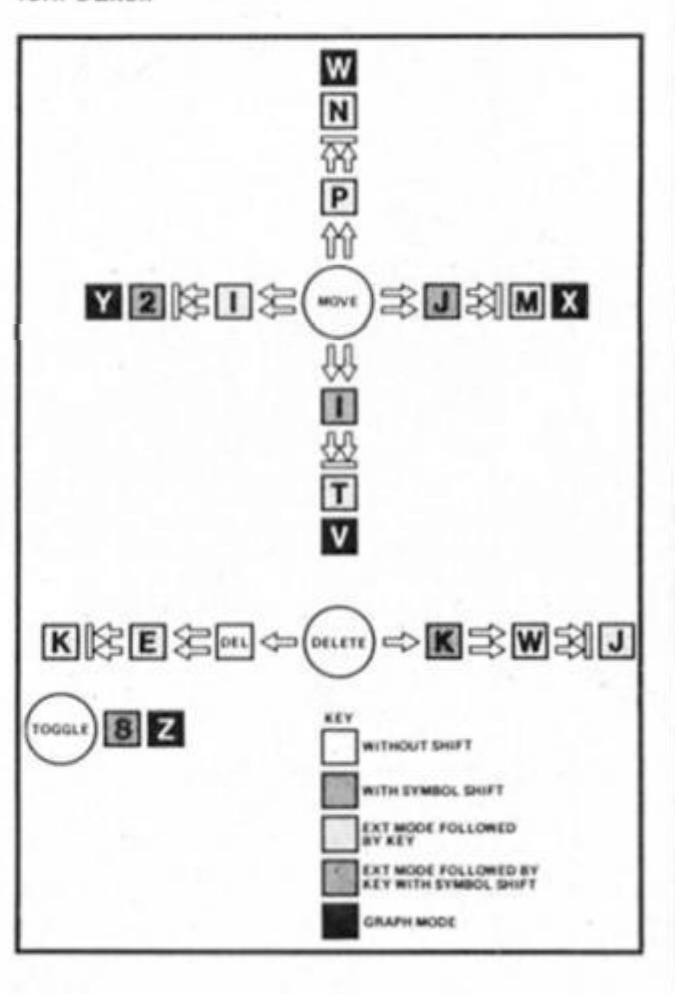

**00** 

to *oc*  **111**  <u>ጋ</u>

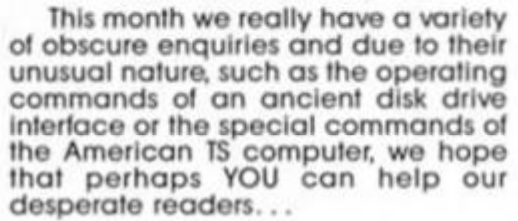

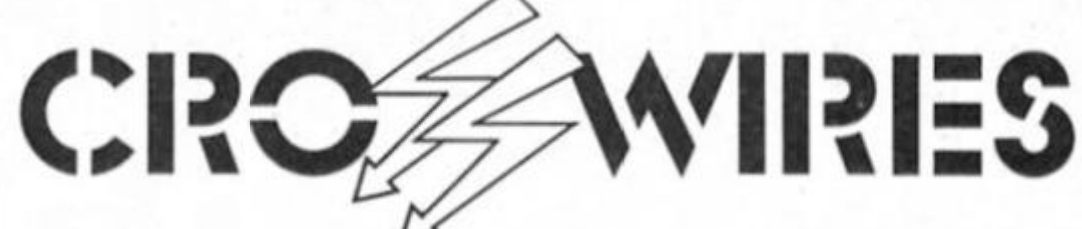

#### **Ray Elder tackles more readers' technical problems.**

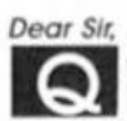

*1 have the following question*  **• <b>•** *† • to ask, I recently bought a M Viscount disk drive Interlace lor my Spectrum at a sale In a local computer shop.* 

*But they didn't have a manual to go*  with it and they didn't know how or If it *worked. I bought II anyway as it cost me only 10 guilders (about 2 pounds) but now I am trying to find out what commands to use with It.* 

*It seems to work all right, II didn't wreck my Spectrum when 1 connected II and gave me a message on powering up The message was '(c) 1983 by Marconics Ltd."* 

*A friend of mine tried* to *find out what commands to use by reading the contents of the eprom ot the interface but couldn't work It out.* 

*So I hope you can supply me with the commands or an address ol Marconics Ltd.* 

*PS. I enjoy your magazine very much. Yours faithfully* 

*Daniel Mullet. Haerlem. The Netherlands.* 

**I am alraid that the Viscount was |ust about the least popular of all the Spectrum Disk units, but at two quid you've got a bargain!** 

**We have no address for Marconics they seem to have disappeared, bul If any of our readers owned such a beast and would send us the operating details we would be only too pleased to forward them to you.** 

H

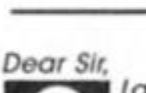

**Q** dast month I read an article<br>about a brilliant program sold<br>in America similar to the *Last month I read an article about a brilliant program sold CARD DESIGNER tor the Commodore 64, called "Greeting card designer" (or the TS2068 BY ZEBRA systems, Woodhaven. New York, which I sent lor and back came Ihe program with a catalogue full of goodies or so I thought.* 

*I* **was** *told the Timex 2068 computer was the same as the SPECTRUM 48K. however alter the program loads I come up against two problems The first Is there are some different characters in the listing that my Spectrum doesn't understand (enclosed Is an extract ol the listing), the second problem is that the program doesn't allow for the use of my interface, only AERCO, TASMAN B. TASMAN C and AfkJ Is there any way I can convert the program to work with my set up I have a SPECTRUM 48K+. "ZX LPRINT fi r Interface and a "EPSON LX-80" printer.* 

*Your assistance in making this program work for me would be more than appreciated. Yours sincerely* 

*RA. Williams, BFP029.* 

**I am afraid that there are several differences which make the USA computer and the Spectrum incompatible Timex were rather unhelpful in supplying a TS**  **mochlne tor us to work with and so we really know very little about II.** 

**BUT. we have many readers In the USA and perhaps one may help us. The Characters which cause the confusion are a curly bracket and a copyright sign which occur after a full colon.** 

**You could try simply deleting them and hope that they are something unimportant such as sound commands. If you rerun your computer then you'll soon find out!** 

**I would suggest that you try this and**  perhaps add a line 2185 LPRINT **CHR\$(0);CHR\$(4);CHR\$(13)** 

**This is the interface initialisation commands and In that line It should set It up ready for the programs use. A**  straightforward COPY command **replacing one ol the print routines could solve the problem.** 

**Without my having Ihe software 1o try oul I'm afraid lhat you'll just have to experiment...** 

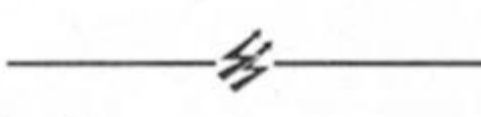

*Dear Sir, I wonder whether you can help me. I have a ZX Spectrum + and an Alpha com 32 printer. All very satisfactory until recently I purchased, after reading an article in ZX Computing by John Wase, a Discovery I disk drive.* 

*immediately started having problems and found that these oniy occurred when the printer was plugged In. I* **was** *unable to load commercial tapes even from tape and could nol convert Tasword II as advised at the end ot the Tasword manual. The command LOAD'CODE would just ot be accepted. Without the printer all worked as It should.* 

*I wrote to Opus before I discovered about the printer and they just advised me to buy multiface 1. I have written again since bul so tar they have not been able to help* 

*I have also telephoned Dean electronics to ask If they knew ot any reason of the apparent incompatibility. They have supplied me with a diagram of the pin connections to the plug but*  this is not a lot of help. *Thanking you in anticipation.* 

*Yours faithfully,* 

*RJ. Lawman, Cardiff.* 

**This has been a problem which arose after Alphacom had been supplying their printer for some time. It Is simply not compatible wilh some peripherals and unfortunately the Discovery is one of them!** 

**The only real advice I can give you is 1o buy a Centronics type full spec printer such as the GLP 2 or the Shlnwa CP80.** 

**I know it will set you back around £100-£200, but if you Intend using your computer for serious text output them you will never regret it.** 

# *Dear Sir,*

*I own a ZX Spectrum 128K. When using It (programming or game playing) I gel flickers ol Interference across my television screen.* 

*The flickers last only an instant and come every seven seconds. They appear as silvery lines and In no continual place. As they are very distracting could you please tell me if this Is normal and If not Is It my computer or my television that is al fault. Yours Sincerely.* 

Richard Finch, Southampton.<br>
Probably neither.<br>
This sounds like a<br>
interference from some<br>
piece of electrical equipment **Probably neither. This interference from some other**<br>piece of electrical equipment. It could he computer is too close to your TV or that the PSU and the computer or the TV are interfering with each other.

**Try moving each unit to different** positions. **b** pect that another **IV** or a Cooker Video, Fridge etc. is causing the problem. The only sure way is to turn everything off and just have your computer and IV on. Then again a neighbour's unit might be the source of the problem.

**Often one of the special suppressing** problem. **problem Oflen one ot the special suppressing plugs will cure or help allievlate the problem.** It's a case of the case of the trial and error  $\mathbf{r}$ 

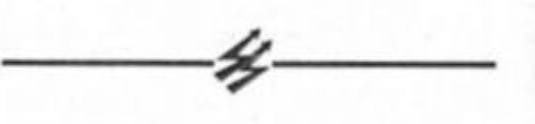

**A very helpful letler was received on the topic of the Opus and Printers from Mr. Turner of Hull, it reads:** 

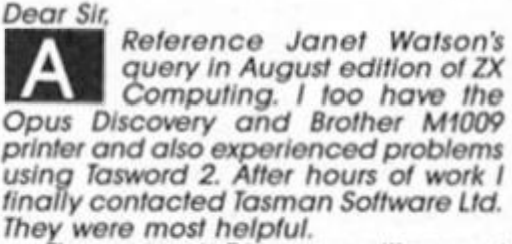

*The answer is Discovery will accept Ihe mlcrodrive version provided the following alterations are made to the basic program.* 

*ADD LINES 6 CLOSE « 3 8 OPEN It 3,'B" DELETE LINES 279 AND 281.* 

*This Is because the Discovery will not accept FORMAT "b'.'X Where X is the baud rate* 

*Printing may be stopped as normal by pressing and holding tj'but if BREAK Is used then you must restart by executing GO TO 6 or you will lose Ihe text. You will also have to start to print from the beginning again. Yours Faithfully, T.W. Turner* 

# "AT LAST YOU CAN REALLY FI RAF PILOT

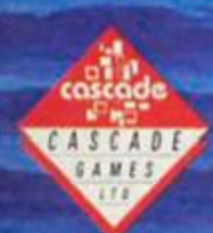

CASCADE GAMES LTD. HARROGATE, HGT 58G, TEL: (0423) 504663

FREEPOSTER WITH EVERY COPY

"I JUST COULDN'T BELIEVE HOW MUCH THERE WAS IN IT" ZZAPLOA "ACE IS ONE OF THE BEST SIMULATORS I HAVE EVER PLAYED" call "THERE ARE FLIGHT SIMULATORS AND THERE ARE FLIGHT SIMULATORS - AND THEN THERE'S ACE" **COMPUTER AND VIDEO GAMES** 

**F-12.95** 

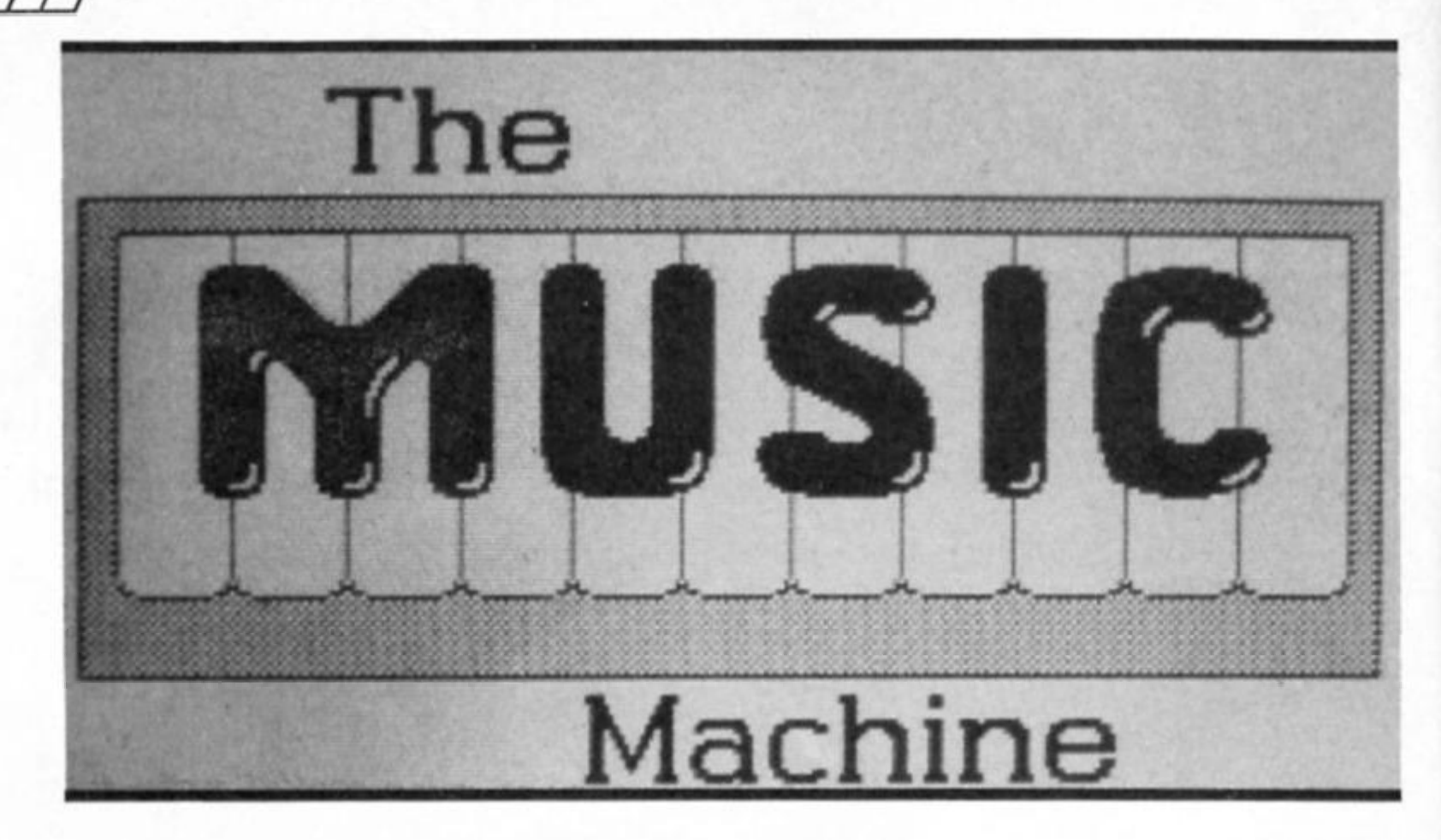

**Ray Elder enthuses about the potential of Ram's new comprehensive musical add-on.** 

**The Music Machine Ram Electronics £49.95** 

 $\blacksquare$  his smallish uninteresting **looking black plastic box is perhaps the most powerful,**   $vers$ *dile and exciting peripheral* that I have had the pleasure to **review for ages!** 

**Described as "The Complete Home Computer Music System' I**  consider this claim to be a **modest appraisal of the unit. It coul d be used in professional applications as welt. So what does it do?** 

#### **At Home**

**The great majority of purchasers**  will go for its superb sampled drum sounds and built in **sequencer allowing complex a n d carefully constructed** 

patterns to be created bar by **bar and linked together to form a complete song.** 

**A very versatile unit the quality an d flexibility of which is equa l to the £250+ Yamaha dedicate d RX21 that I use. On the plus side is the fact that each bar can be set to individual tempos, not feasible with the RX. But there is a real**  time play mode where your fingers can attempt to mimic **Buddy Rich. On the minus side Is there is no "real time" pattern**  constructing and only two Toms, **the RX has three. However the Music Machine has Cowbel l a n d the RX hasn't.** 

**But this does not matter! If you want another Tom then you ca n have It, or remove the cowbel l or any of the sounds a n d replace them with any other you fancy because the Music Machine is also a Sampler! This means that you c a n record digitally any sound you like via the cheap microphone supplied, tape or**  line out of an amplifier.

**Once a sound is in memory** then you can set the start and end parameters and play as much or as little of it as you **wish, even looping it for**  continuous sustain. You can reverse it and play it backwards,

**wwuu w w w n BLAUT FOULT FRIAT** 

> \* 'CHI  $N < i$  close  $7$ ,  $D + D$ .

interesting, or go to the "piano" screen and play it back over a **12 note, one octave range rising from middle C** 

**Once you have exhausted the novelty of that then you can use** the tune sequencer and play it  $over a$  much extended three **octave range and in two parts. It is here that some of the limitations of a n Inexpensive unit m a y becom e audible, the**  sustain effect is played by a very fast staccato repeat and it can **b e heard as such, also the tone**  may become unpleasant in the **extremes of the range. A £10,000+ Fairllght allows multi samples across the whole range**  to be taken so what can you ask **of a unit such as this?** 

**For technicrats the sampling**  rate is 19.444KHz and this gives **approx 1,1 sees, It sounds short, but In fact it gives plenty of time to say "Samantha Fox" (should you so wish). A start and end of a sustain loop within the sample**  feature would have been useful, and the enlarged display of the **waveform often resembles a burst from an airbrush and this is a pity.** 

**The rear of the unit bristles**  with sockets and the three which **most owners will use are the microphone IN, the Phono OUT to a n amplifier or stereo an d a** 

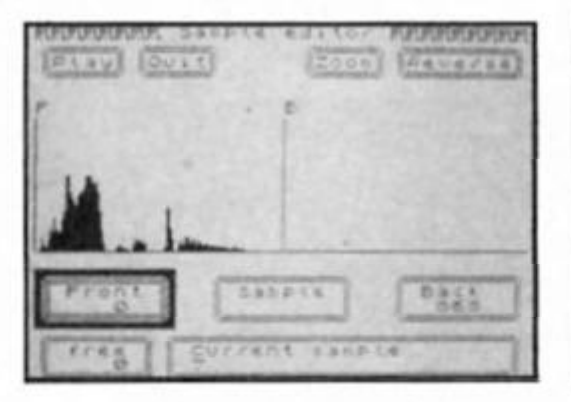

**kmhwi bul neo nmmvRvmnv Grun caltor Diam Cont** una Estto **4 Kr\* C • frt' D** BNARR **n**  180 作法モロア

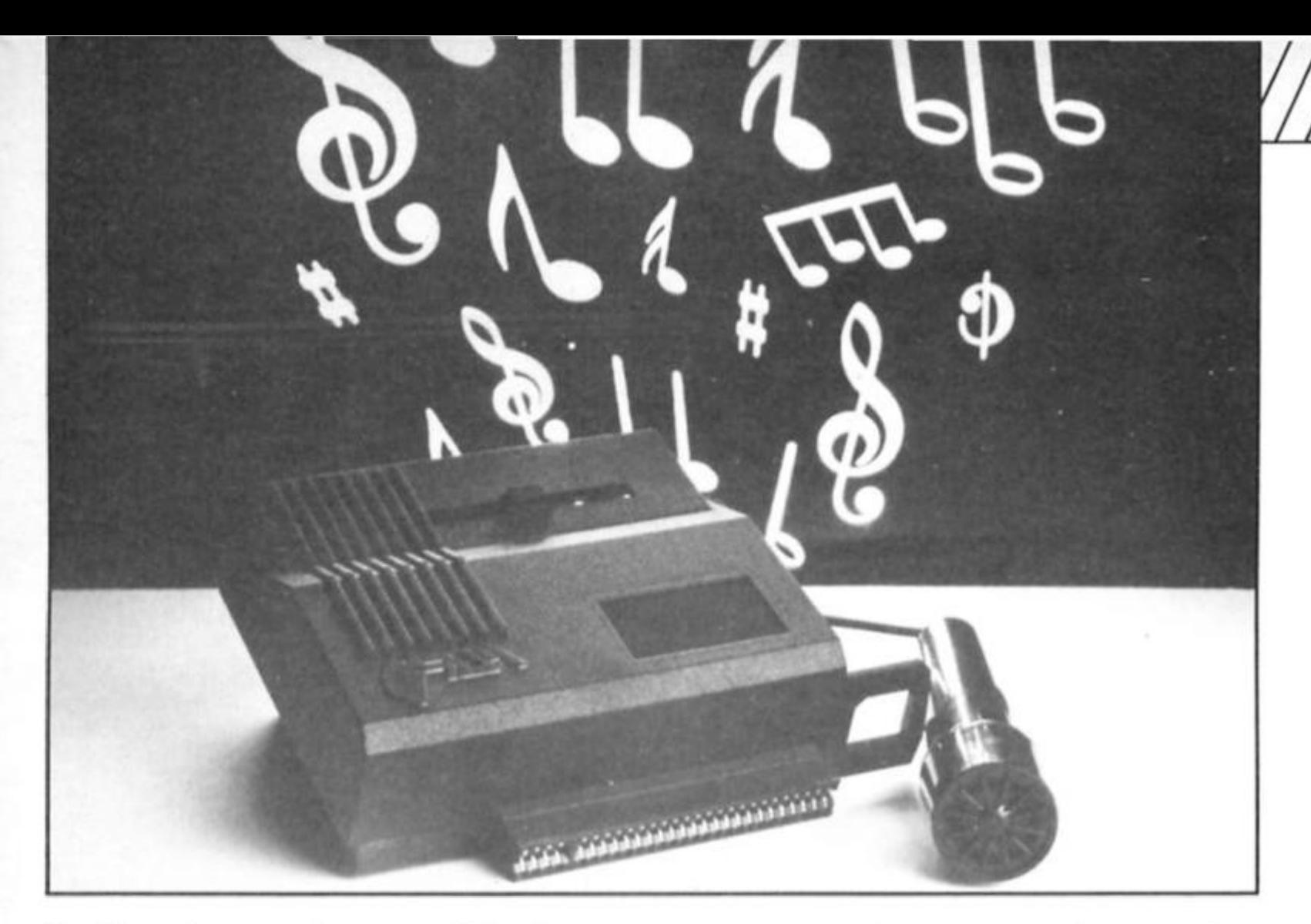

**Headphone for personal listening. Only the output from either the tune sequencer or the**  drum sequencer can be sent to **the headphone or phono socket al any one time.** 

**Not just simply a fascinating toy as are most ot the samplers I have se£n. including some**  made by well respected **companies in this field, but actually usable to create genuine musical compositions.** 

**For anyone with musical**  interests this is an absolutley **essential piec e of equipment, I've heard 'Rap' records with less backing than this can produce,** and the quality is good enough **for studio use.** 

#### **Midi**

Should you be one of the growing number of serious home **musicians who own a keyboard such as the Casio CZ101 or any of the other instruments fitted with MIDI (Musical Instrument Digital Interface) then you can greatly extend both units' use.** 

**There are three MIDI sockets lifted, standard five pin DIN, tor MIDI IN. OUT and THROUGH and** via these you can either play **your sampled sounds over the** 

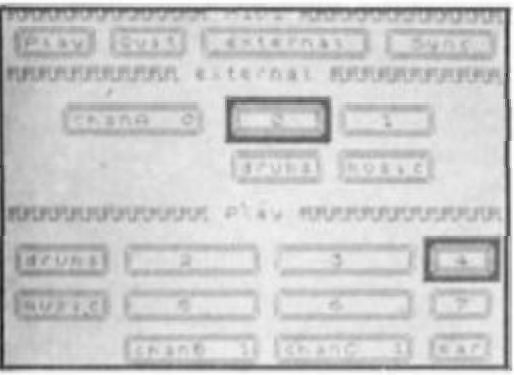

**full keyboard range, sync with external sequencers, play the Music Machine's sequencer out to the keyboard (at the same time as using the drums via the**  headphone or phono out) or any other combination you **desire. This is possible from the software which operates in both the common Omni and Poly** modes allowing full channel **assignment an d internal or external clock control.** 

#### **Easy use**

All this in one unit and program must make it complicated to **run.** 

Not a bit! The manual is **written to suit all abilities, step by step chatty approac h throughout but with full**  technical detail for those with **deeper understanding something many ot the**  dedicated "professional" units **I've looked at do not usually give.** 

As for operating, the menu system has been carefuly **designed with many options bein g consistent whether you are in the Sampler. Piano. Midi. Echo or any of the many other operating screens. You soon** 

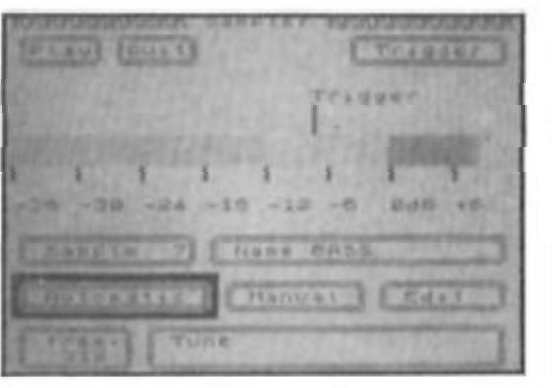

**learn the essential commands a n d the others are nearly all self evident.** 

**I** am afraid this review is **rather on the enthusiastic side, but then I have deliberately compare d this unit with others ol**  much higher price and it holds **its own. A simple MIDI interface**  by itself can cost over £100, this has much, much more to offer.

**RAM ask tor ideas, there is no limit when you consider MIDI, for example how about; A real time multitrack sequencer with auto**  correct and variable quantize, or **a multitrack step time sequencer, both with high resolution printout facilities, or a**  midi patchbay system (give me **a unit an d I'll write one ot those!) or, or ... . the list is vast indeed.** 

Yes, you may say, but it'll cost **the earth and be well out of my reach. I agre e it is a little more than the average £15-£30 interface but at a n astounding £49.95 it offers incredible value**  for money, the chance for **anyone with a n interest in music to get into the latest hi-tec**  musical development and I **have no hesitation in giving It the highest accolade possible trom a hard bitten, cynical reviewer.** 

**I will buy one.** 

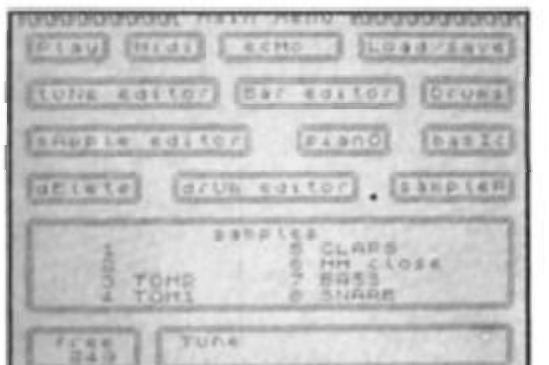

**HARDWA** 

**Joystick connoisseur Chariton Appleby takes a critical look at established Spectrum joysticks and also playtests Cheetah's new 128+2 compatible sticks.** 

#### **125+ Cheetah £8.95**

*Ml,* 

**To he Cheetah 125+ joystick is a pistol-grip type of device with a thumb button on the top of the**  stick and a trigger for your fore**finger. There is also the addition of two buttons on the ample, rounded, base. The moulding of**  the stick is very curvacious and fits the hand nicely, the base **has four suction cups on it to secure the stick firmly to a smooth surface.** 

The cable is about a yard **long with two plugs on the end. This split adaptor also features on the Mach 1+ and is of special interest to Sinclair owners, especially prospective purchasers of the ZX Spectrum 128+2. One of the plugs is a normal Atari-type D9 suitable for the majority of home computers, a n d the other one is a grey connector for the side of the new Sinclair machine. This second connector is re-wired in the manner that the new machine needs to get its signals, so you don't have to buy those awful SJSI things. My only worry**  is that, whilst this is a good idea, **the way that the first connector**  has two wires coming out of it **may weaken the link at the plug**  attachment point. As this is an **area where a lot of joysticks break, and short of cutting the cabl e an d replacing the plug, it is irreparable.** 

**Also on the stick is the now almost obligatory, auto-fire switch. This is a switch to make the joystick function like a**  machine-gun, and to save wear **a n d tear on Ihe fire buttons (an** 

**area where a joystick is likely to fail first). A lot of modern games have auto-fire detectors that will cut out this facility or make it function to the detrement of the player, but a lot of games wll be**  made more playable - in fact, **some games are almost** 

**Joysricks** 

**Mach 1+** 

**without an auto-fire feature. My main gripe with this stick is that it is not very responsive, the internal construction is that of collapsible domes, which usually give the best feedback, however in this case the stick is almost dead in my hand and** games can be very tricky to **play.** 

**impossible to contend with** 

**However, I would definitely recommend the 125+ for owners of the Spectrum 128+. It has all the features you would expect**  from an up to date joystick and **although a bit lacking In the**  response department it's an efficient multi-purpose stick and **at £8.95 it's a bargain.** 

#### **Mach 1+ Cheetah £14.95**

The Cheetah Mach 1+ is similar **to the 125+ In that it has four fire buttons: two on the base and** two on the stick, and in the **same positions. However in this**  case the body of the stick is much bigger and angular and thus more difficult to use and a lot less comfortable than is **expected for this kind of money.** 

**Otherwise, the features of the other model are retained — two**  plugs, auto-fire, suction cups, etc. **The internal construction of Ihis stick however, is with microswitches. These will last virtually forever under normal conditions.** 

**The stick is awkward to hold**  and so is the base. Micro**switches are not very responsive**  at the best of times, and that point is proved again with the **Mach 1+.** 

Apart from being very reliable **it has little to recommend it over the 125+. If you want a joystick that will never let you down then**  you've found it with the Mach 1 **but for enjoyable play opt for the 125+. The substantial price differential (£6) may also be a big influence on your choice.** 

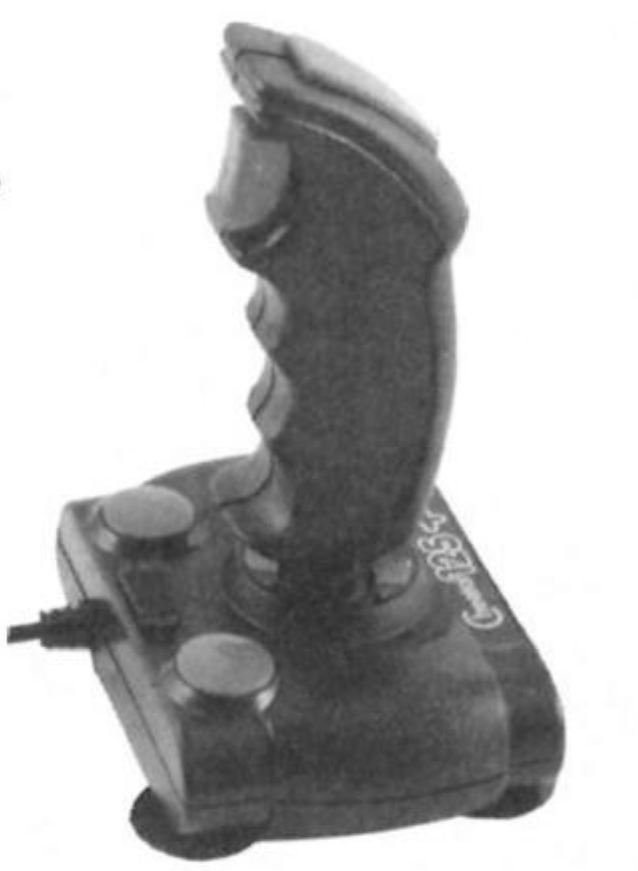

**JOYSTICK** 

**Ever since 1976 when the first Atari Pro-Line** Atari VCS reared its ugly head in **a few pioneering homes, the joystick has been a major bone of contention. Within a couple of years, third party companies were producing alternatives to the Alari standard stick. When the computer took over the Atari D9** standard became the de **facto method of connecting a joystick or tracker ball to a computer. This standard persists to his day with even the mighty**  machines like the Amiga and Atari ST having the same little **socket on their sides.** 

**All Spectrum joystick interfaces have this D9 connector in them, some even have two. The one notable exception is the new Amstradified' Spectrum 128+2, which has had the wires all jumbled up in an attempt to make you buy Amstrad/Sinclair Joysticks. For the purposes of this article I will assume that anybody with one of these**  machines has either got an **adaptor, or forgotten that they**  exist at all and has gotten **himself a Kempston interface or something similar.** 

So what do you shove into **that hole in the side of your machine? Having been playing games with joysticks for the last**  eight years or so I can safely say **that I have some favourites. You may not agree with me, but then joysticks are tike golt clubs, different sticks perform a different job, so select one that matches your needs.** 

#### **Atari Standard Atari £6.95**

**The original, and some say the best.** This awkward looking and **ungainly stick is notorious for**  having started the whole ball **game off. Internally if uses**  collapsible dome technology to **make the connection, deforming a dome of thin metal until the electrical switch is made.** 

**This system has the advantage of high tactile feedback, but the disadvantage of poor reliability and a short life time. These sticks seem to need a "bedding in' period before they work to their best efficiency. The greatest advantage is that they're cheap, however their shape is very**  angular and the corners can **dig into your palm an d hurt a lot after a marathon all-nlghl session.** 

#### **Atari Pro-line Atari £9.95**

**The successor to the previous stick, this controller uses a contoured grip with two fire buttons for left/right handed operation, or fore-finger/thumb interchange. The short stick is** 

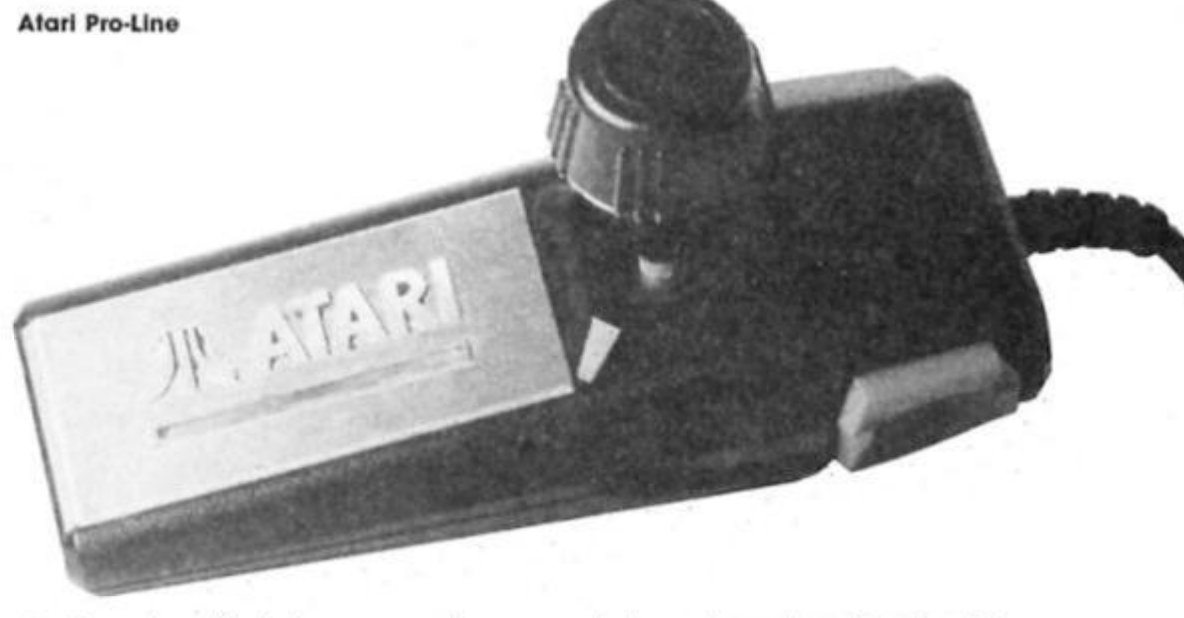

steel and unlikely to wear out, and is incredibly responsive.

**The contacts are still collapsible domes, but this**  seems to combine with the short **shaft to make this one of the most responsive joysticks that I**  have ever come across. This is **my all-time favourite general**  purpose stick, capable of playing any game that there is, **was, or could be!** 

#### **Quickshot II Spectravideo £11.95**

**Probably the best known stick in the business. The Quickshot II has a contoured grip that fits the han d in a manner so perfect that it is a miracle of design. Two fire buttons are provided, one in a pistol trigger position and one on the top that fits your thumb. The base has four suction cups on it to grip the stick to a flat,**  smooth surface for one handed **operation. Also on the base is a little switch for 'autofire' operation. This switch connects to a small circuit inside the joystick that creates a machinegun effect when using the fire button. This is achieved by pulsing the fire button's output to the computer. This allows**  multiple firing in a game that **allows such things, though a few**  of the more modern games can **detect when an auto-fire switch Is being used and will disable the fire button all together with disastrous results.** 

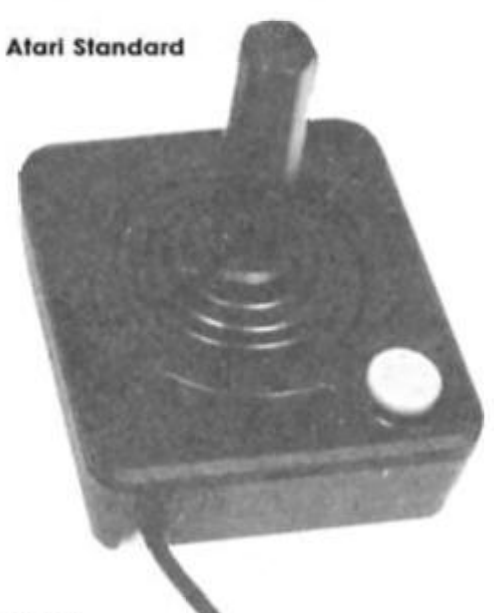

**Internal construction Is with collapsible domes, though with the large amount of leverage that such a stick affords, you may find that in some circumstances this stick will not have a long-life span especially with younger players.** 

#### **Fighter Pilot Tandy £8.95**

# **This stick used to be marketed by Spectravideo under the name 'Quickshof before the**  Quickshot II came out. Now re**badged . Tandy are selling it under their own brand name.** 

**This stick has a fire button on the base, one on the top of the**  stick for your thumb, and a **contoured grip — though not up to the standard of the Quickshot II. The base has suction cups on it to provide a firm footing for one hande d operation, though there is no great problem using two hands as the base is also designed to be held.** 

**Internal construction is once agai n by the collapsible dome method, with the usual limitations of not being too hard wearing, but with the**  advantages of good control and **tactile feedback.** 

#### **Trackball Atari £22**

Not really a joystick, but can be **used as one. The trackball was first introduced into the coin-op**  arcades on a game called **Missile Command, and more** recently on a game called **Marble Madness.** 

**The track bal l consists of a billiard ball" mounted in a casing with detectors to report Its**  movement to the computer and **a couple of fire buttons. Instead of bendin g a stick in the required direction ou roll the**  centre ball. This can give you an **excellent control advantage in**  some games, but can be a **liability in others. A track ball is at its best in Missile Command a n d Marble Madness type**  games, and can come into its

n,

**own in a lot of maze games. A useful controller to have handy though definitely as a spare, rather than as your only control system.** 

#### **Speed King Konyx £12.99**

**This is a fairly new 'stick\* with a less than conventional configuration. An 'ergonomfcally' styled grip fits Into your left hand like it was part of It. with the triger resting neatly beneath the crook of your index finger. The top of the stick has a short, stiff stick protruding from it.** 

**The switching is via microswitches that will virually last forever. However, their response time is a bit slow, and the tactile** feedback is close to nothing. **You hear your stick move before you ca n feel It or see ft.** 

The grip is also a bit dicky at **times. When you play for a long time in a difficult game, your hands ca n get a bit sweaty. With this stick you start to let it slip**  after a while and the whole **situation gets out of control. If you are left handed — forget it!** 

**TRAK RALL** 

Quickshot II

**Trak-ball** 

#### **Mazemaster Tandy £11.95**

**ATARI** 

**An interesting concep t here, a**  joystick that can turn off its **diagona l movement. Most joysticks allow for diagonal movement, but this stick lets you**  switch between eight-way and **four-way operation. Why? For**  maze games of course. Ever had **that time where you skid sideways into the spider? Well now this joystick will alleviate this to some degree.** 

**The joystick is an awkward square shape, with a little stick protruding above it, this arrangement is fine tor mazes, though I wouldn't want to play**  an action game with it.

**Construction is via micro**switch, and should last **(effectively) forever, barring any adverse conditions.** 

**Well, these are the sticks that I** 

Spood King

**like to use. You may prefer others, but these have stuck with me through thick and thin and I** wouldn't give them up for the **world.** 

# ENRE soumd<br>sampler

**Cheetah follow up the success of their Specdrum with a new Sound Sampler.** 

**SOUND SAMPLER Cheetah Marketing** 

**£44.95** 

**The Cheetah sampling system consists of an interface, software**  cassette and microphone. The **interface connects to the port at the back of the Spectrum (48K,** Plus or 128) and has two control **dials on the front, a mini jack sound input socket on the left**  hand side and a six foot lead **fitted with a phono plug to take the output to an amplifier or stereo system. There is a** 

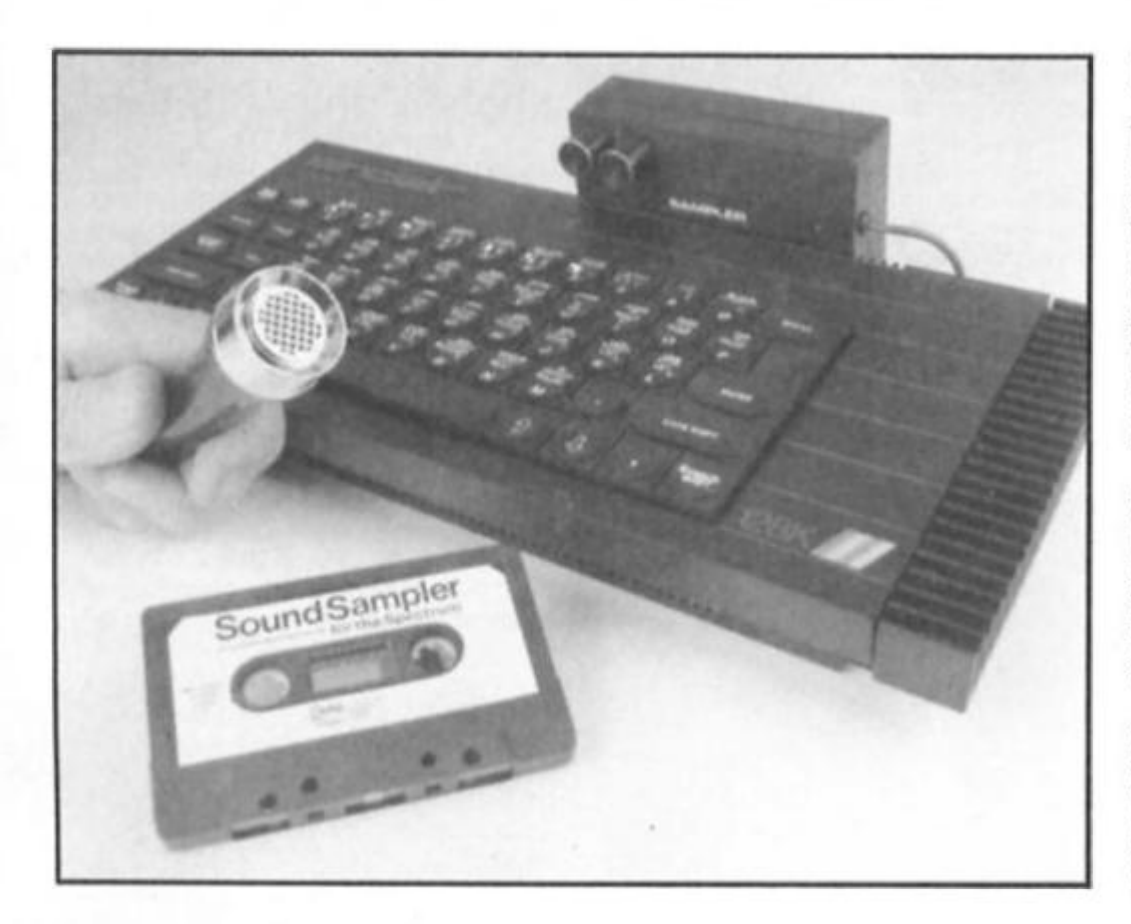

**Sound sampling has become Ihe "In" thing in the music field at the moment due to recent developments in technology and, since it is a computer based technique, it is not surprising that such a device should be developed for our home micros.** 

**To put It rather simply, sound sampling involves making a digital recording of a voice, instrument, piece of music, or some other sound, processing it**  as required and replaying it in a **choice of pitches.** 

**problem in that the lead is not**  really long enough and the **phono plug is only suitable for stereo or expensive mixing desks. The more usual plug is a**  standard jack, and it might have **been better if the control knobs h a d been positioned on the top a n d a second socket ha d been fitted for output.** 

**The microphone is a fairly basic one for use with a**  portable cassette recorder and **is not really suitable for 'serious' use.** 

**Although a Microdrive** 

**backup** routine is supplied, **there is a dire warning not to use the interface with anything other than another Cheetah Unit.**  /

#### **Tech specs**

**The specifications are impressive, replay over two octaves, superb processing allowing very fine selection of**  start and end points to be made, **a n d sustain start and end points. These are chosen on a graphic**  waveform display. Samples can **be reversed or conbined, saved**  or loaded and reconfigured at **will.** 

**The frequency or bandwidth is 17.5KHz and this is as good as you'll get on some dedicated samplers for many times the money. Sample rate Is 70000 times a second and maximum length is around one second. Which is long enough lo say your name or a simple Nineteen!** 

**The utility or effects program is great for playing around with, providing echo, reverb, fuzz,**  chop, bubble, and pitch effects, very noisy though and there's not **enough control for serious usage.** 

#### **Usability**

**The publicity claims "Home or Professional" use an d I wouldn't disagree. All I would say is that the professional use may be rather limited, especially if It was intended for recording as the**  sound quality is good rather **than excellent, and the background noise is rather too high for professional standards even under optimum conditions.** 

**The input section is well designed, allowing a wide range of impedences from microphone, line or instrument**  sources and the output match **proved compatible with both my**  power amp and my cassette line **in.** 

**Operating the sampler is a joy. Everything is menu driven**  and error trpiing seems to be **very comprehensive, even with my idiot act in full swing it informed me of where and why I** had gone wrong each time. **I loved it. even at the level of** 

**simply playing around it was great. 1 took it into a local**  school and the pupils had a **great time with the utility program an d the Science teacher was devising ways of using it for the new GCSE exams!** 

**Finally, I have spent quite some time using the sampler,**  and I am becoming more and **more impressed with it. I would even cautiously suggest that a studio might be able to use it for**  some short and limited effects, **provided enough noise reduction was available.** 

RIAMIPRII

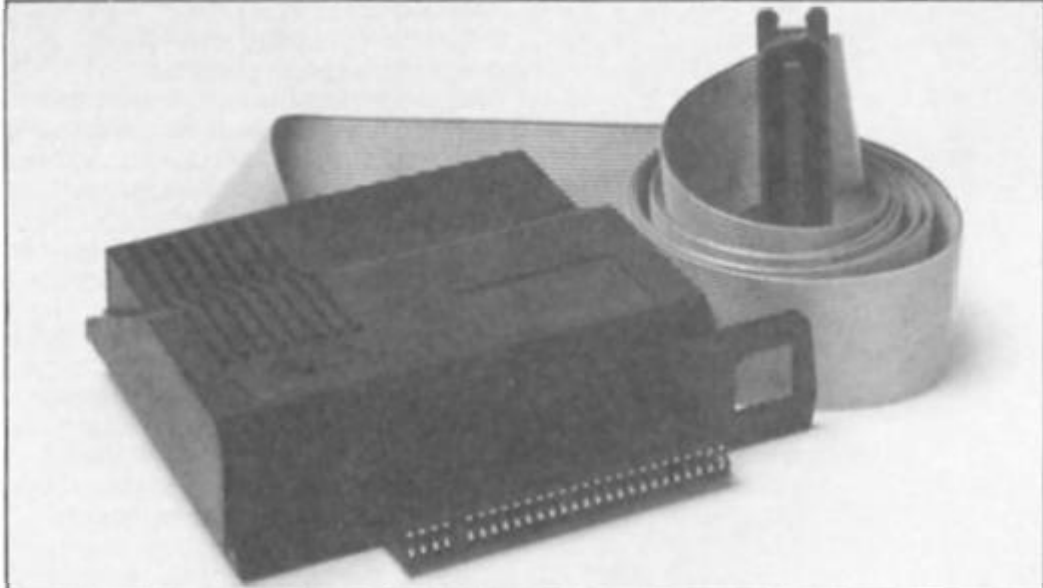

**Not only does RAM's new interface have everything but the kitchen sink crammed into it, the instructions are easy to understand too!** 

**Ramprint RAM Electronics £34.95** 

**Source** ow let's be sensible about this: **what are the reasons tor buying a real' printer to use with your Spectrum. The main ones have to be to get decent listings,**  screen dumps and

The RAMWrite 32 column wordprocessor.

**wordprocessing facilities. I got hooked on wordprocessing**  about a year ago when I discovered Tasword 2, and I **would much prefer wordpro to using a typewriter if it weren't for**  my complete inability to cope **with printers. The words always look fine on the TV screen, but I**  can never get them to come out **of the printer at the other end.** 

**The trouble is lhat you can't just plug a full size printer into**  the Spectrum and get it to work straight away (you could do this **with Sinclair's new ZX Printer but that was very limited In both**  quality and options it offered). **First of all you need an interface a n d the lead to connect the two machines, then there's the awful business of initialising the**  interface and shoving in all the **control codes. Then. If you're using some sort of wordpro**  software, you'll probably have to

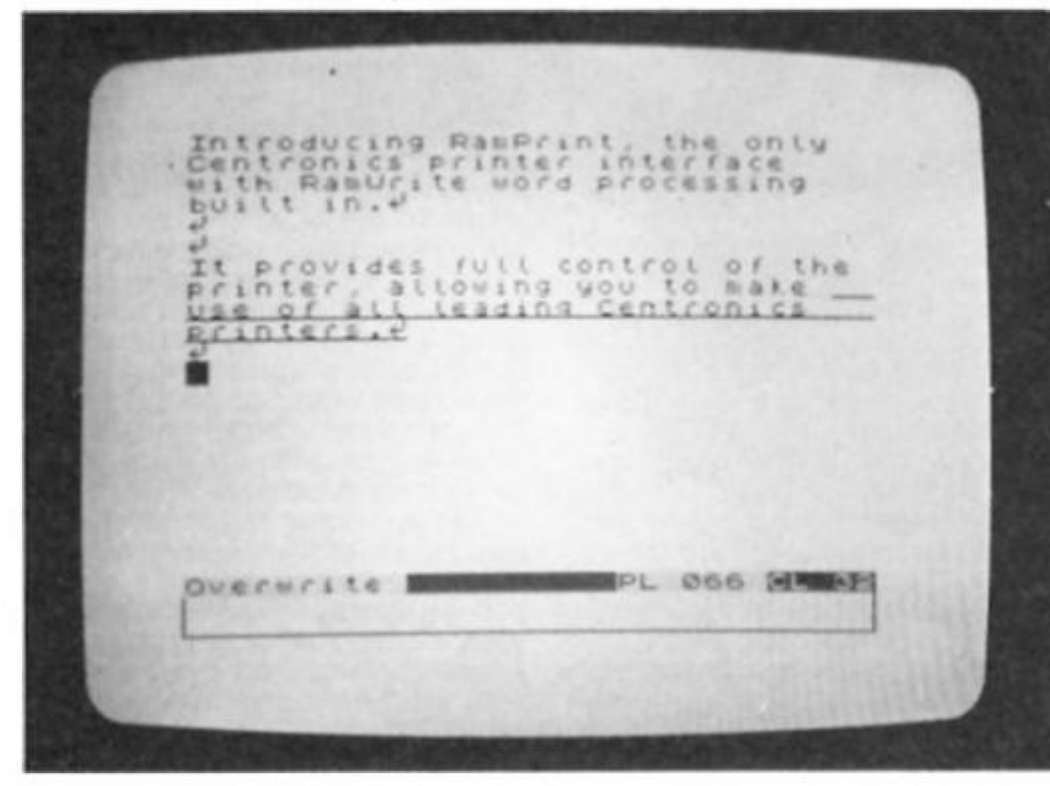

**fiddle with that to get It to work with the particular interface that you're using. And if you get any of that wrong the whole setup goes ma d an d starts vomiting up reams of paper covered in a long-dead Greek dialect when all you wanted was your laundry list.** 

**The whole business is a pain,**  and it's driven me back to my **steam-driven typewriter many a time.** 

**With that in mind it's strange**  that nobody has yet come up **with the Idea of producing an all-in-one printer interface with its own wordprocessing software**  so that the two are compatible **a n d don't require hours of fiddling to get them working together. But that, at last, is what RAM Elecronics have done with their new Centronics-type RAM Print interface and RAM Write software which is stored on a ROM chip within the Interface itself, not to mention some of the other features included.** 

#### **Kitchen sink syndrome**

**To start off with, the Interface comes with its own Centronics cabl e built In, so there's no additional expense involved in buying one or working out what**  to do with it.

**Then, surprisingly, RAM have**  made the interface emulate the **old ZX Printer so that you can use the Spectrum's own LUST. LPRINT, and COPY commands for** listings and screen dumps, this is **very sensible as it combines the simplicity of use of the ZX Printer with the high quality printing available from the whole range of Centronics printers.** 

**RAM have also avoided a potential problem here as the Spectrum 128 isn't compatible with the ZX Printer when operating in 128 mode. However if you enter the command PRINT IN 251 on power-up Ihen you c a n sidestep that particular problem, the commands for the 128 are slightly different. LPRINT copy " rather than simply COPY, but that's not too much of a problem.** 

**Now we come to what is normally the tricky bit, the conlrol codes. Thankfully though, RAM, have given you some help here also Entering the**  command LPRINT "<sup>®</sup> set" calls **up an options menu, a pulldown window which overlays, but doesn't wipe out, what is already on the screen. The options available here aren't**  exhaustive but they do at least

**cover the most often used options; Line Feed, Tokens. Copy Text, Enlarge and Width. For** each of these you can simply **choose the On or Off state as required without any of the business ot having to look up**  control codes and enter them as **endless strings of CHRS. The RAM Write software has its own set of control codes for different types of printing, but if you want to do tancy things with listings then you'll probably have to go back to looking up the codes in your printer manual. C'est la vie.** 

**As a final touch Ihe interface also includes a Kempston joystick interface — RAM are certainly making sure they've covered all their bases. The interface is well constructed in a robust black plastic. There are no exposed parts an d there's even a small ring that goes around the power socket to make sure that everything fits nice and tidily.** 

#### **RAM Writes**

**Ot course, the most obvious attraction of this interface (tor me anyway) is the inclusion ot a wordprocessor program on ROM and the convenience of instant access an d printer/interface compatibility. Entering the**  command LPRINT "<sup>©</sup> word" **instantly calls up the RAM Write program and you are presented with a screen in which the upper 22 lines are blank (tor text entry), while the lower two lines**  are for the status display and **choice of option. When the cursor Is on the bottom line you can choose whatever options you want simply by typing the appropriate letter (b= Back to Basic, c= Copy text, d= Display text and so on). The options available cover all the usual string search/replace, block**  copy/delete, and so on. These

RAMPrint's pull down options menu.

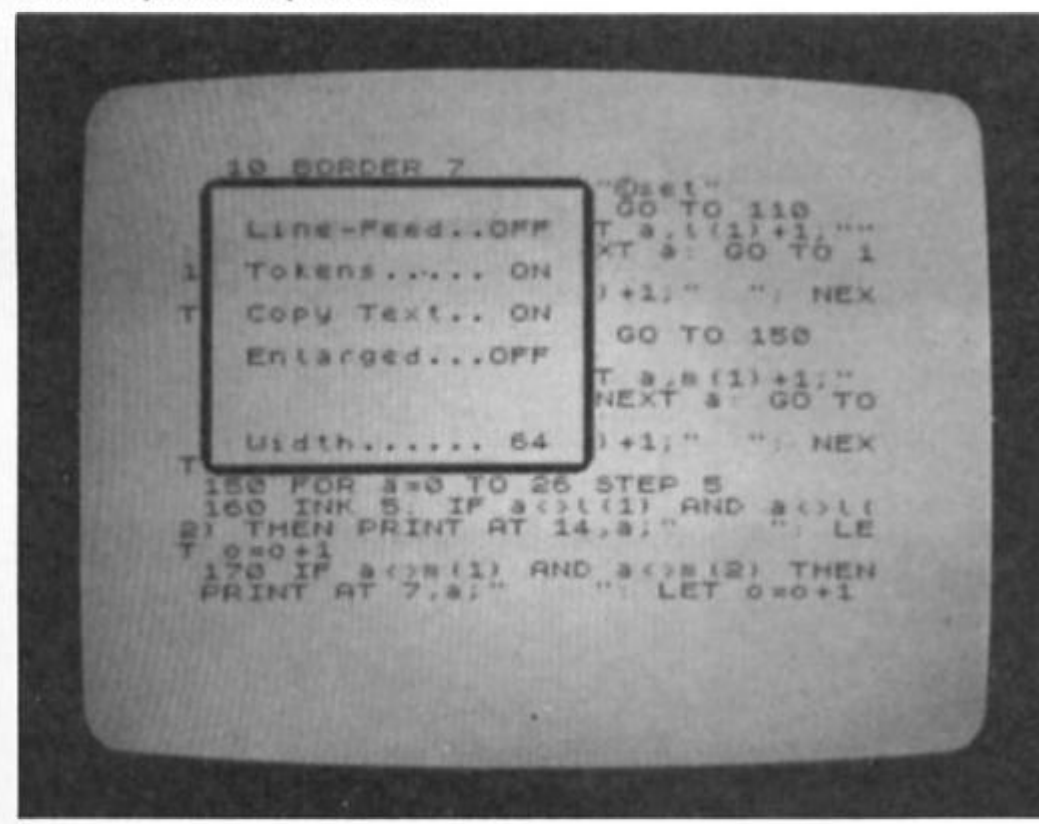

The Enlarge option allows you to copy two sizes of screen dumps.

**aren't as exhaustive as the options available in Tasword or The Writer, but they're adequate for most simple wordpro. apart from the omission of a wordcount (one day someone will produce a wordpro that has its own word count ...).** 

**Entering 'e' puts you into Edit**  mode and reveals the only real **disappointment in RAM Write.**  You can only enter text in the **Spectrum's normal 32 characters**  per line, and while the printed **output does have wordwrap. 64 character lines, justification on a n d off, you can't see these things on screen while you're editing the text. There is a**  display mode which allows you **to see the text in 64 character lines, just as it will be when printed onto paper, but you can't edit the text in this display.** 

**If you want to make any changes to the layout of your**  text you'll you'll have to go back into edit mode and 32 character **display.** 

**This is a bil of a bore. In practice I found thai I could just g o ahea d an d slap the text onto the screen and it would come out of the printer looking okay,**  but I still wanted to get a look at the text as it would appear on paper and this meant a lot of switching to and from Display **mode. If you're used to the 64 column display of Tasword or**  The Writer this can seem a bit of a step backwards and a lot **depends on whether you find the convenience of the interface,'software combination an adequat e compensation for the relatively unsophisticated editing facilities.** 

**On the other hand you could easily use Tasword with RAM Print, and this will give you the best ot both worlds.** 

**Despite the shortcomings of RAM Write, the convenience of**  having so much crammed into the interface and the ease of **use that RAM Print offers make the whole thing a godsend for someone like myself who is totally baffled by the intricacies of printers an d control codes a n d the like. At last I've gotten my hands on a word processing**  set-up that you can just plug in **a n d use straight away. Don't forget that a decent Centronics interface would cost about £30 anyway, an d for just £35 RAM Print otters a Centronics interface, plus cable, joystick interface, a passable**  wordprocessor and 'user **friendliness' that it's difficult to put a price on. In other words I liked it a lot. RAM Print is the most useful bit of hardware to**  come my way for ages.

You may remember a few issues ago I suggested using a series of short subroutines, called in succession to produce an illustration. Now's the time to follow up that idea.

As 3-D pictures seem to be in vogue at the moment let's set about producing the graphics for a dungeon/passage-type adventure. We will need views into rooms, along passages, around corners, into dead-ends, through junctions etc. Although this may seem a little daunting it is in principle quite simple as all of these views can be made up of just a few, often repeated lines. Type in Program 1, keeping to the line numbers, and I'll show you what I mean. Now call a few lines with the command GOSUB (line number). In each case a few lines will appear on screen. Not very impressive you might think, but don't give up yet. These are only the picture elements. Add Program 2 to the listing for Program 1 you have on board. Now set PAPER to 0 and INK to 7

# **PROGRAM 1** 17 PLOT 223,127: DRAW -32.0: D<br>
18 PLOT 32,127: DRAW 32.0: DRAW 18 PLOT 32,127: DRAW 32.0: DRAW 32.0:<br>
19 PLOT 65.126: DRAW 46,-46; P<br>
19 PLOT 65.126: DRAW 46,-46; P<br>
19 PLOT 65.126: DRAW 46,-46; P<br>
19 ,126: DRAW 46,-26; P

10:PLOT 16.175: DRAW 48.-48: P<br>LOT 0.0: DRAW 64.02: RETURN<br>11 PLOT 239.175: DRAW -48.-48:<br>PLOT 255.0: DRAW -64.02: RETURN DRAW 16, -16: D<br>-31, -16: RETURN 12 PLOT 15,175<br>AAU 0,-143: DRAU 13 PLOT 240,175: DRAW -16, -16;<br>pRAW 0,-143: DRAW 31,-16: RETUR 14 PLOT 32,127, DRAW 191.0<br>0T 32,32: DRAW 191.0, RETURN<br>15 PLOT 223,127: DRAW -159.0<br>DRAW 0,-95: DRAW 159.0, RETURN<br>4W 0,-95: DRAW -159.0, RETURN<br>4W 0,-95: DRAW -159.0, RETURN  $D$ L DR

- It'll look more "dungeony" in white on black background then GOSUB to each of the new lines in turn, with a CLS between each call and you'll see how various combinations of those original picture elements can be joined to give a series of rooms, junctions, passages, turns etc.

So far so good, but our adventurer would be rather restricted in his movements. Let's add some doors, arches, openings, holes, ledges, and a crevasse! While we're at it we might as well supply some

You should get a view similar to that shown in Fig. 1. Note that the value of c determines the position of opening, arch or hole on the facing wall<br>produced in lines 29-37. Also the value of i in lines 41-44 determines the INK colour of the handle of the torches. (The shimmering effect in the torches is caused by nothing more than the Spectrum's infamous "dot creep". There just had to be a use for it!) I'll leave you to experiment further - the function of each line is REMed in

flaming torches to through a glimmer of light on the proceedings. Add Program 3. noting that the capital letters are all udgs, and must be entered in the G mode. We'll also need to set these udgs so input the data from Table A, using

FOR  $f=USR$  "a" TO USR "p" + 7 : **INPUT i: POKE f, i: NEXT f** 

Now you can add a lot more features to your basic rooms and passages. Try:

9999 LET i=2 : LET c=10 : GOSUB 36 : GOSUB 37 : GOSUB 3 : GOSUB 22: GOSUB 26: GOSUB 27: GOSUB 28: GOSUB 39: GOSUB 41 : GOSUB 42 : GOSUB 44

the listing – and to discover impossible combinations. (Like trying to include a crevasse in a room!)

#### **Instant Graphics**

IEMIRY

It may be that the perfectionists amongst ZXC readers are not hapy with the way the picture is drawn before their very eyes. It may be that you would prefer the illustration to suddenly appear, complete, on screen. All that is needed for this effect is a combination of trickery and a short machine code routine. Use the following line to input these numbers: 33, 0, 88, 1, 192, 2, 22,

> 원  $\frac{5}{10}$

# **PROGRAM 2**

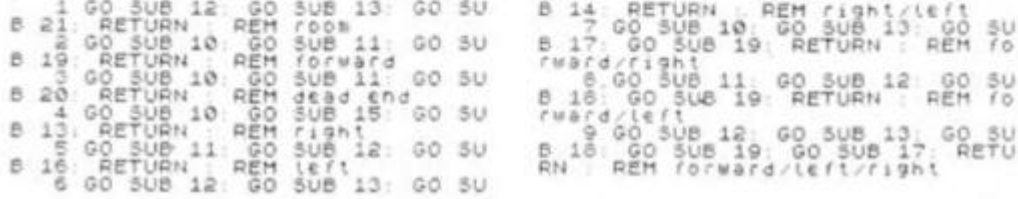

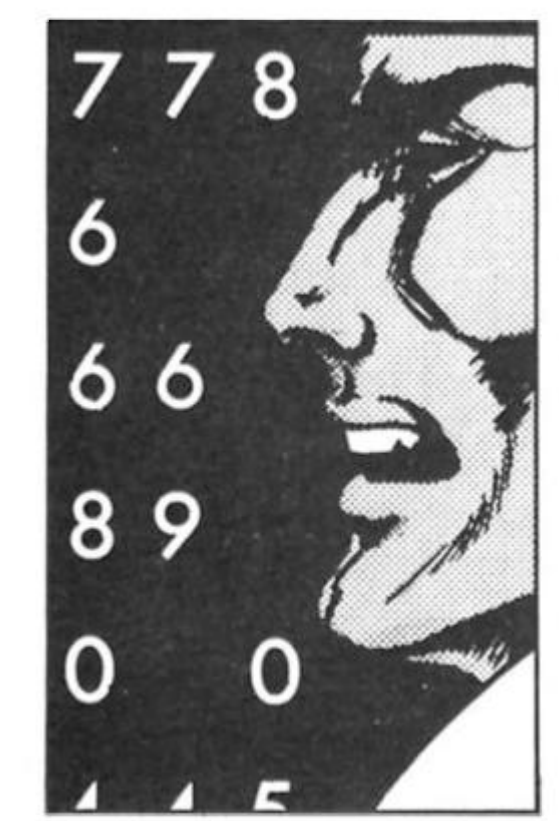

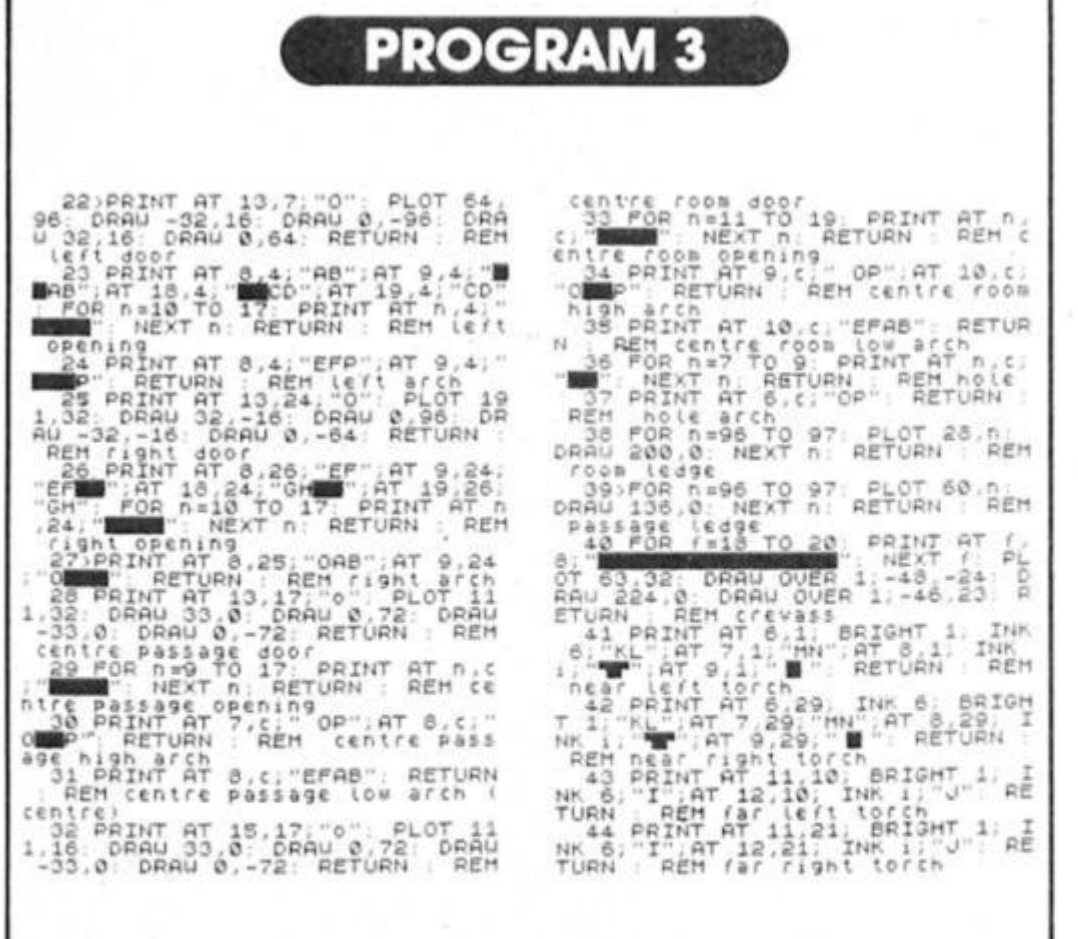

A packed column this month with Clyde Bish revealing the minimal memory route to 3-D adventure graphics plus a useful 'Speedraw' routine.

#### 7, 114, 35, 11, 120, 177, 32, 249, 201

FOR  $f=USR$  "f" TO USR "u" + 7 : INPUT i : POKE f, i : NEXT f (If you want to use all the udgs you could move this code elsewhere). To call an illustration use a line such as 9999 CLS : INK O: GOSUB (each of the element subroutines) : RANDOMIZE USR "I" : INK 7

This is how the trick works. INK is set to  $O -$  the same as PAPER - before calling the subroutines so they are drawn invisibly. Calling the machine code causes all the attribute file bytes to be altered to 7, i.e. white INK on black PAPER, so the picture appears more or less instantaneously. Finally INK is reset to 7 or you wouldn't see any subsequent printing! Note that the torch subroutines have to be called after the machine code or you'll get no colour. If you want of use, say, yellow INK on blue PAPER, POKE the attribute you require  $-$  in this case  $6 +$  $1 \times 8 = 14$  - into address (start 7) as well as making the obvious<br>changes to the INK number.

If you want your adventurer to have something to look at in the second it takes to produce the picture you could print a message after the CLS. The graphics won't affect it as long as you avoid areas which will

be drawn on. Generally rows 0 to 5, columns 8 to 23 are safe, or you could use the edit lines with PRINT 0: "message".

Using different combinations of doors, openings, arches etc. you can produce an enormous variety of illustrations. (There are 15 possible combinations of torches for a start, even if you don't alter the value of i!)

I'll follow up this idea of picture elements further in a later article when we'll look at "Lords of Midnight" type scenes, but now to a completely different solution to the problem of big pics in few bytes.

#### Speedraw

If we had machine code routines to plot, draw, block in areas of paper and fill areas with ink we could build up a picture on screen very quickly from a string of data if this included information for choosing the right routine. Ladies and Gentlemen, the Great Wizard of Exon proudly presents "Speedraw", a graphics utility to produce high resolution illustrations drawn at high speed and at an average cost of only 250 bytes per screen. (Less if you reuse parts of one picture in another).

For the technically minded, this is how its done. The secret is in the sequence of numbers the routine encounters. Lets call this the Drawcode. The value 255 (and to some extent 0) is reserved for use by the driver. O on its own means return. The number of 225's at the beginning of each sequence determines which mode is selected. Exit from or jumping within a routine is controlled again by 255's being encountered. Figure 2 gives a flow chart for each mode. Use

CLEAR 64890 : FOR  $f = 64891$ TO 65367 : INPUT i : POKE f,i :

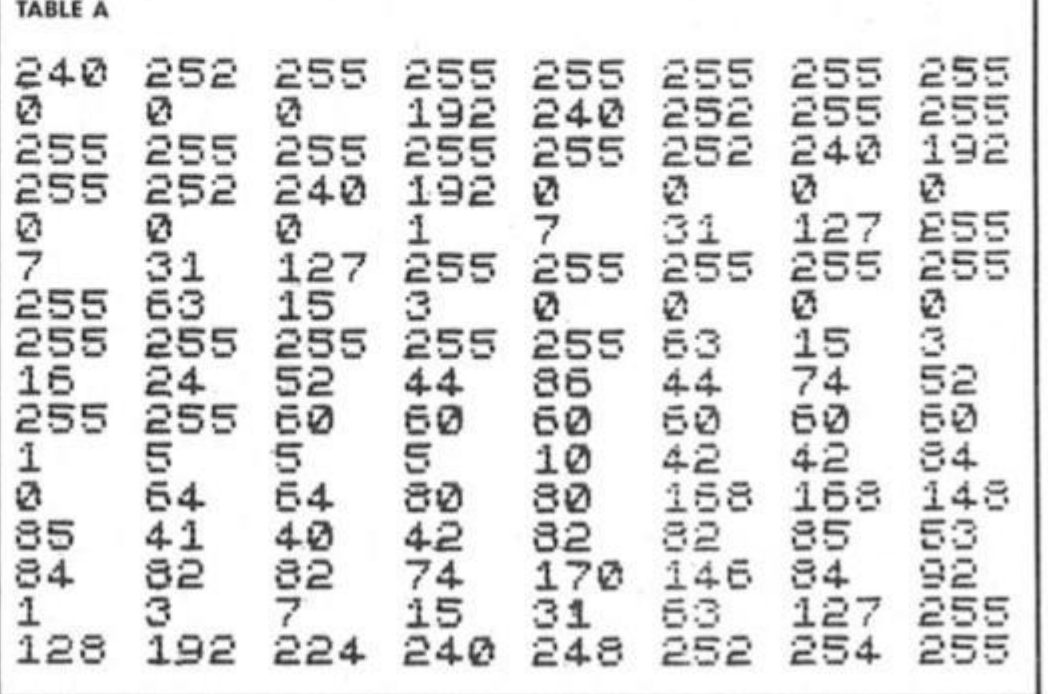

**MEMORY** RANDOM

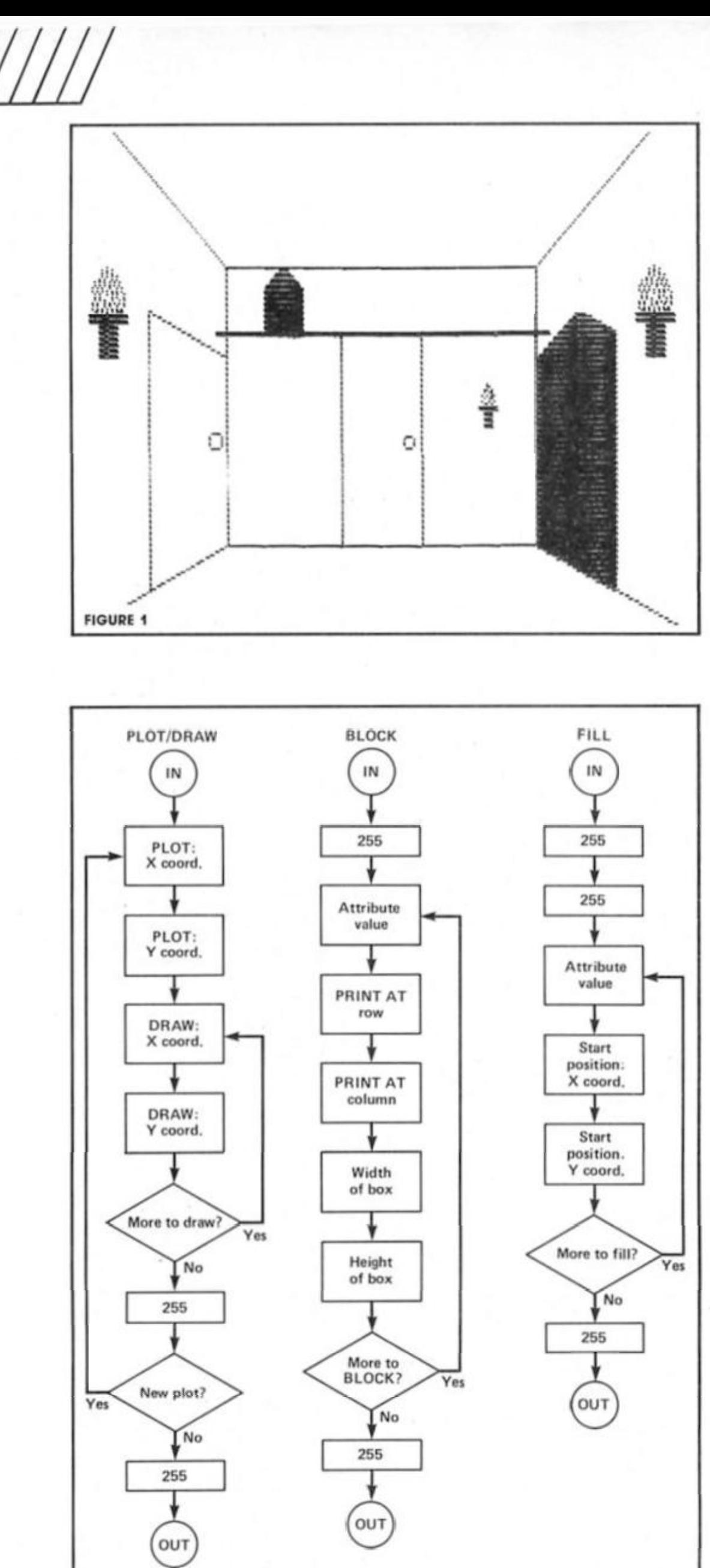

**PRINT f,i : NEXT f to enter the** data for the machine code from **Table B, and save with SAVE "speedraw " CODE 64891, 477.** 

**Let's enter some example**  drawcodes to use each mode in **turn,** 

#### **Plot/Draw**

**This produces the outline drawing. Use the loader line 10 FOR f = 40000 TO 40021 : INPUT i** : **POKE f,i** : **NEXT f (RUN)** to **enter the following sequence of numbers, pressing ENTER where there is a comma .** 

**10, 10, 50, 10, 50, 60, 10, 60, 10, 10, 225, 100, 40, 160, 40, 130, 100, 100, 40, 255, 255, 0.** 

**Now use RANDOMIZE USR 64891 to display a box and triangle to screen. If you compar e Ihe data with Ihe flowchart you will notice (a) that this mode is called when NO 255 starts the sequence, (b) The first pair of numbers are the PLOT coordinates, subsequent pairs being absolute DRAW coordinates, I.e. you give the actua l coordinates you want to draw to. No more messing about with positive/negative offsets; (c) a 255 starts a new PLOT position, (d) two 255's means return to the driver. Note that you cannot PLOT/DRAW to ) or 255. You don't need to anyway as the routine draws a border around the picture area. (This becomes very important in the FILL mode).** 

#### **Fill**

This mode "inks in" the pixels within an area bounded by **lines. As you will need an area to fill alter the FOR/TO numbers**  in the loader line to 40021 and **40030 an d ad d the following data:** 

**255, 255, 57, 11, 15, 58, 100, 42, 255, 0** 

**RANDOMIZE USR 64891 to**  redraw the square and triangle and fill them with red and blue **inks. Work oul how it runs using the llowchart, remembering that the attribute values are ink + paper \*8 .** 

**One or two points to note when using fill, (a) the area to**  be filled must be **completely** enclosed. The smallest gap and **FILL leaks out. There may be**  "invisible" gaps along a line. You **c a n close these with an extra PLOT-DRAW, but often just moving the start position of the fill will solve the problem, (b) in order to be very fast the fill is only semiintelligent, so you need to have the start position against a left or right boundary. You will also need to have more than one start point to fill shadowed areas (e.g. filling a ring), and the full may not spread to very narrow areas. Either complete these with PLOT-DRAW or don't have narrow areas! Finally it is just possible to crash the routine so save the drawcode before trying it out.** 

**FIGURE 2: Control Data for Speedraw** 

modes

**MEMORY** 

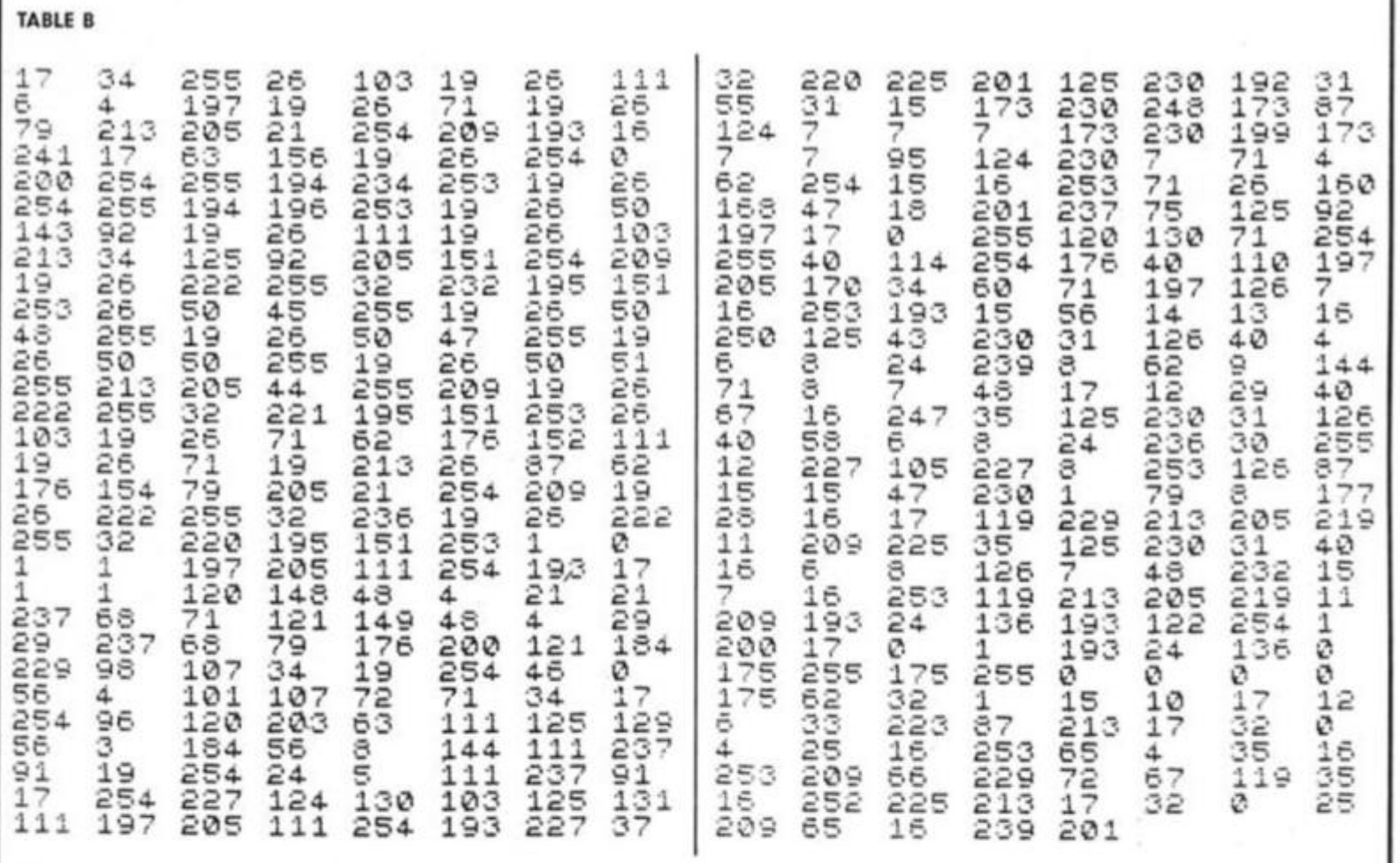

**(Of course, once you have it working correctly it won't crash when in use in a program).** 

#### **Block**

**This effectively "papers in" a block of character squares. Alter the FOR/TO numbers to 40000**  and 40007 and enter the **following sequence, which produces a blue block, 10 by 5 with top left corner at row 15, column 1 255, 14, 15. 1. 10. 5. 255, 0** 

**As before RANDOMIZE USR 64891 will display it. As it is the attribute number which is used**  this mode can be used to change the ink within an area without affecting the paper, and **so alter just the outline colour.** 

**If you want to see a large** 

**picture drawn with Speedraw use the loader line (with FOR/TO set to 40000 an d 40250) to enter the data from Table C. RANDOMIZE USR 64891 will quickly display a Hobbitish path in the Misty Mountains leading to the Golden Key that you don't** 

**need anyway (Oops — Sorry!), If you look carefully you'll see that the sky top left is BLOCKed. not**  FILLed. this is so you can FILL the **moon. (Remember you can't have INK on INK),** 

**When using Speedraw in your own programs you'll need to set the data start register to the beginning of the drawcode you want it to read. Do this with the subroutine:** 

**1 RANDOMIZE a: POKE 64917, PEEK 23670: POKE 64918, PEEK 23671: RANDOMIZE USR 64891:**  **RETURN having first set variable a to the data start address less 1 of the drawcode you wish to use.** 

**You have probably worked out by now that to produce an accurate drawcode will take a lot of working out on pixel paper. This cannot be avoided,**  but I can offer you some help in **the form of a n Editor/Assembler**  which will find and help you **correct Ihe errors. The listing is too long to include here, but if you're interested in finding out more about it write to me care of ZX Computing enclosing an SAE.** 

**Next time we'll return to the**  picture element idea and **produce those promised "Lords of Midnight'-type landscapes at only 30 bytes each.** 

**'Til then, happy drawing!** 

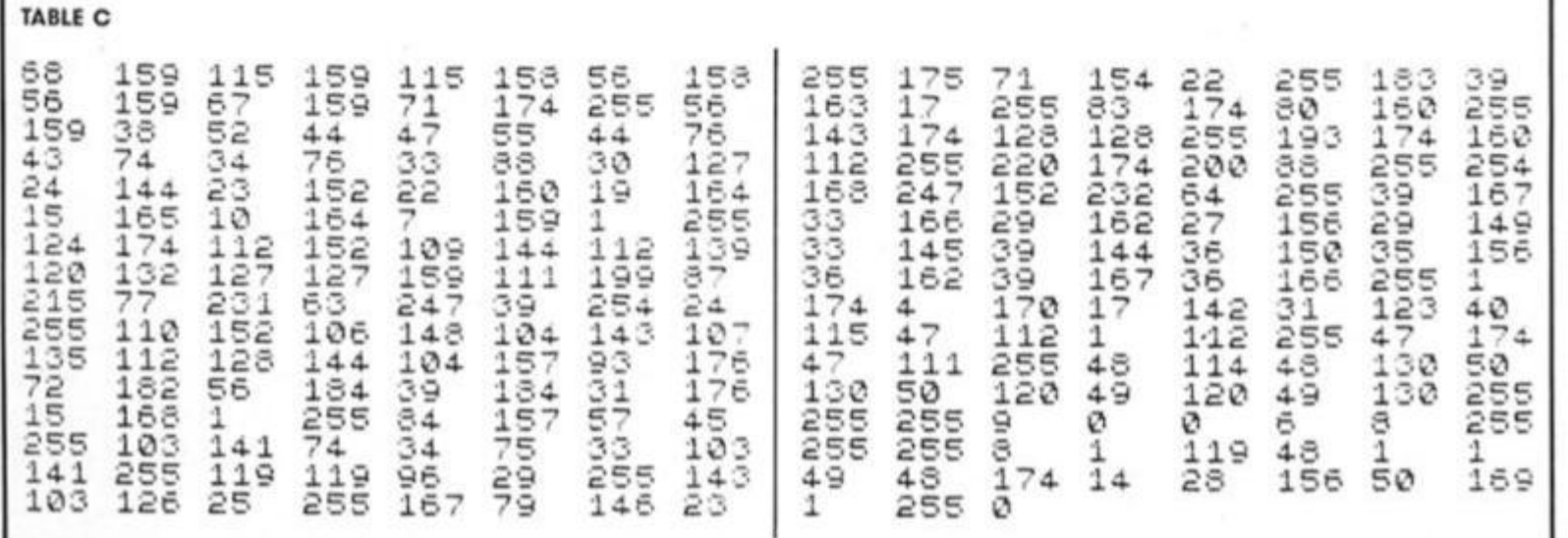

**RANDON** 

**MEMORY** 

# THE FUTURE IS HERE!

**What better way to plan your adventures for 1987 than mark them on a stunning Level 9 year planner. Fifty ZX readers can rhyme their way to a prize.** 

**"There once was man called Clive, Who one morning brought the Spectrum alive, He thought «Oh well, 111 invent the QL',** 

**And before lunch I'll create the C5."** 

**This shining example of how to write a limerick (okay there may be a few poetic bugs in it) should give you some pointers towards creating your own rhyming masterpiece. To adorn your wall with a Level 9 year planner all you have to do is**  complete the limerick below. **Remember the last line must**  rhyme with the first two and the **third and fourth with each other. Getting the right rhythm is**  important and prizes will go to

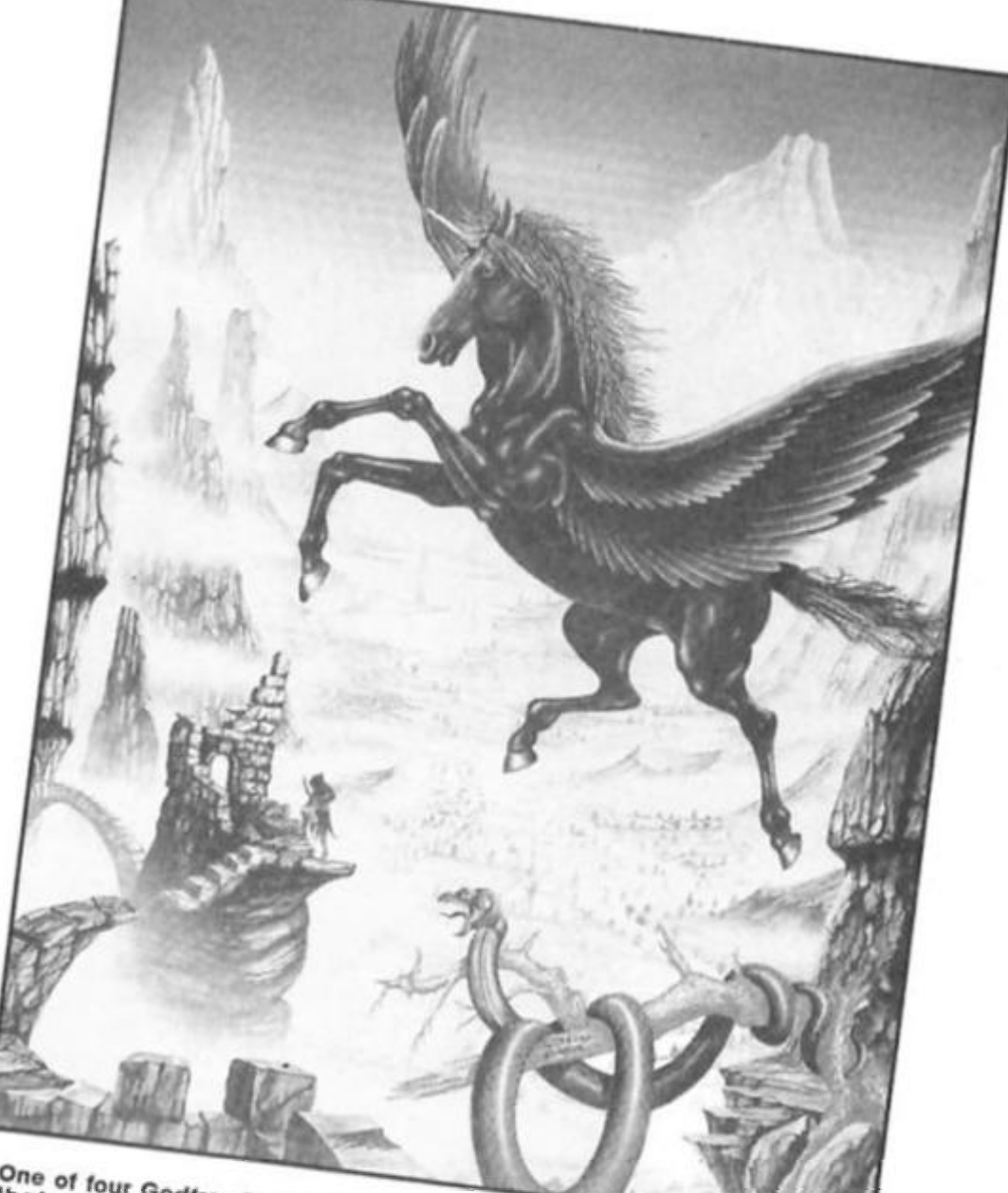

One of four Godfrey Dowson illustrations<br>That Teature on the year planner

**those who have thought up the most apt an d humorous ending. The wall chart is fully laminated and washable and** comes with a fibretip pen to

**A spokesman for Level 9. said adventures are truly divine.** 

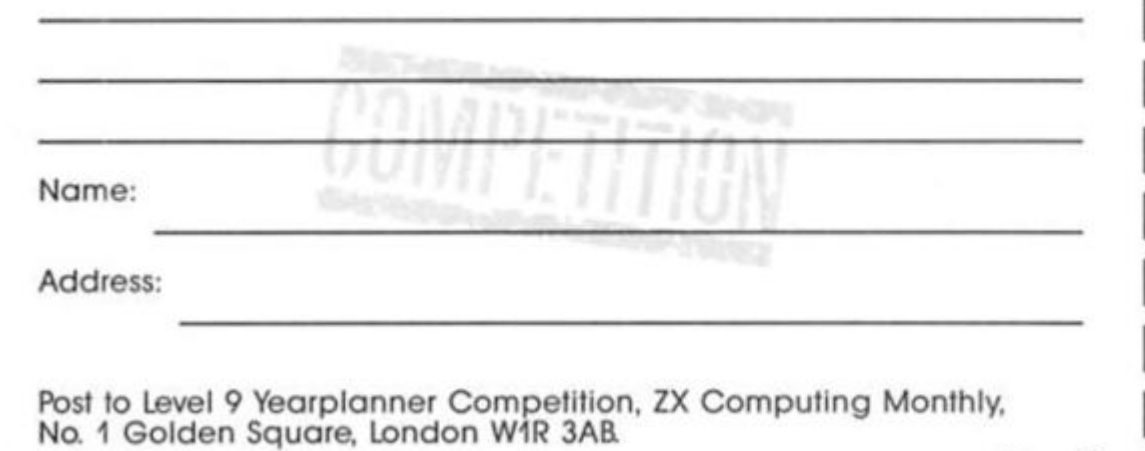

**Level 9 Yearplanner Competition** 

**penci l In your important engagements. Apart from being extremely useful the planner is decorated with four superb full colour illustrations by Godfrey Dowson.** 

#### **The limerick**

**Time to get into limerick mode. The first two lines are. .. A spokesman for Level 9, said adventures are truly divine,** 

**Now it's over to you to complete the last three lines. The**  competition is open to all ZX **readers apart from employees of Argus Specialist Publications, Alabaster Passmore and Level 9. The closing date is December 5th 1986. Please remember to write your three lines on the bac k of your entry envelope.** 

**Send your entry to Level 9 Yearplanner Competition, ZX Computing Monthly, No. 1 Golden Square. London W1R 3A&** 

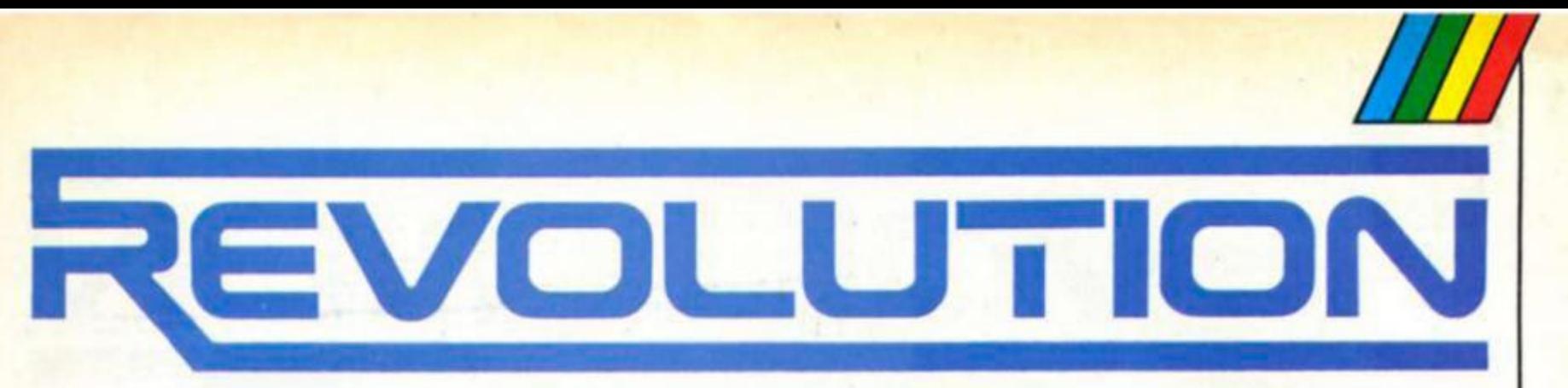

**Masterly graphics, infuriating puzzles – all you ever wanted from a bouncing ball game.** 

#### **Revolution Vortex/U.S. Gold £9.99**

**Costa Panayl, author of many of Vortex Software's previous hits, has mad e a chang e In direction after his recent games Allen Highway and Highway Encounter and come up with another winner.** 

**Revolution is one of those games which Is quite simple to play (In principle anyway), but**  very difficult to master and **absolutely Infuriating when you get Into the later levels of the**  game where you can see what **you want to do but can't quite pull it off In time.** 

**The game is played on a multi-tiered structure consisting**   $o$ **f** eight levels, and your task is to start on the bottom level and work your way to the very top. Each level is made up of an **assortment of platforms, all on the same level but separated by**  gaps which have to be avoided. **these platforms are arranged In a roughly square arrangement**  (which changes in each game) **with the occasional empty position which you might find yourself plummetting Into If you look before you leap (each of these levels Is a bit like one of** 

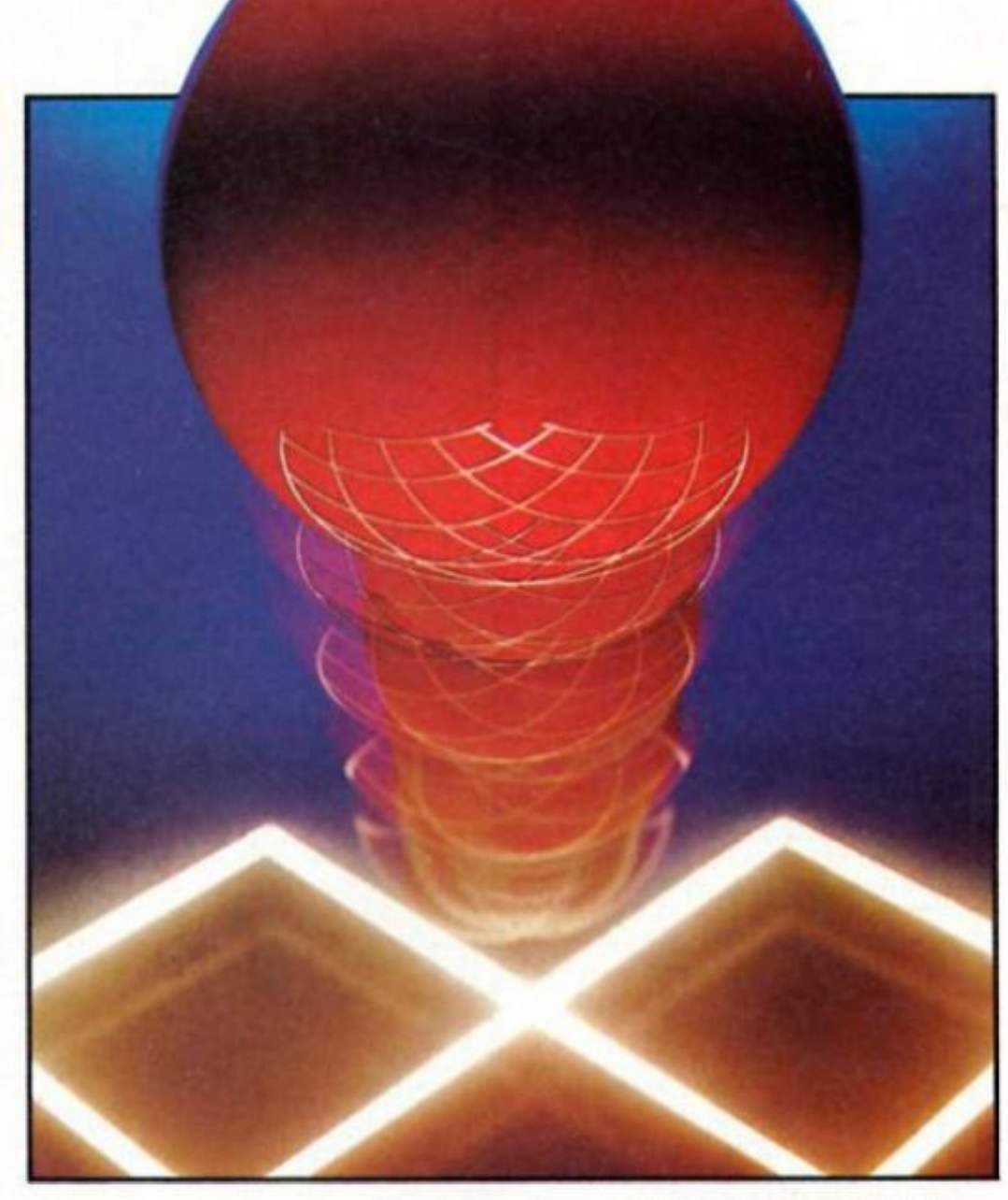

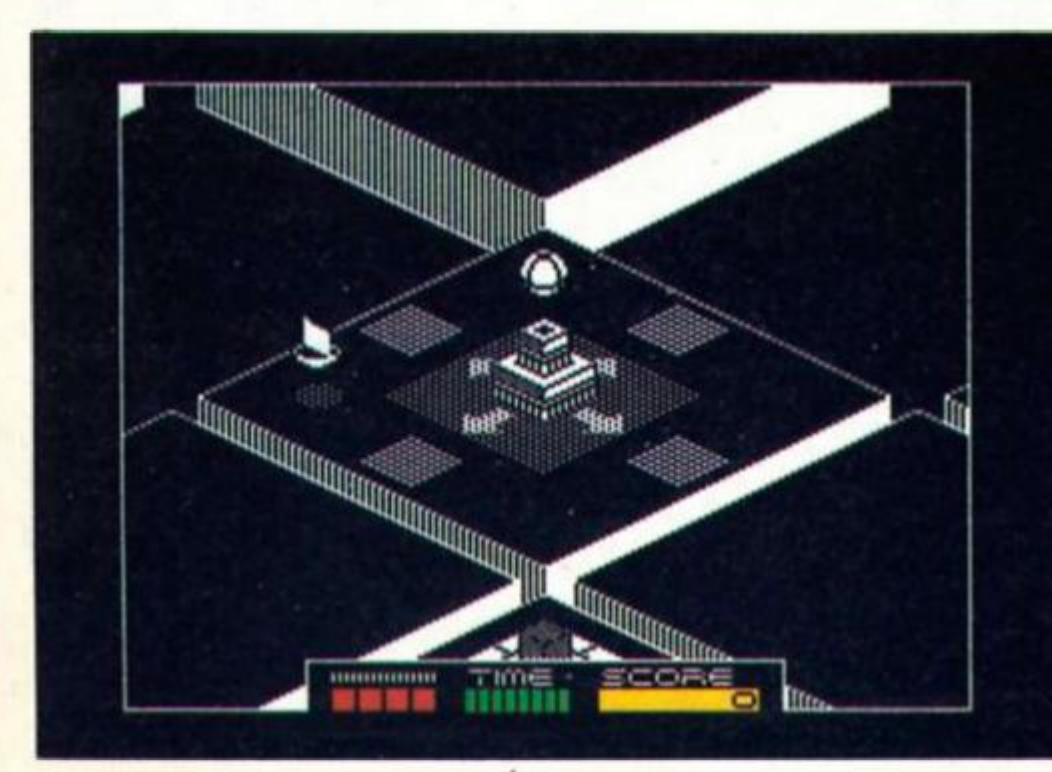

**those sliding square puzzles In**  which you can move the squares around to try and form **a picture or sequence of numbers).** 

You control a ball which can be bounced around the platforms and in order to complete a level and progress **to the next you have to solve four puzzles. Scattered around eac h level you will find four platforms which carry various brlck-llke structures an d shaded**  pathways. On each of these **platforms there are two grey blocks which turn white when you bounce into them and deactivate them. Each brick will remain deactivated for just a few**  seconds before reactivating and **turning grey again, but If you c a n get both bricks deactivated at the same time then they will both vanish — problem solved** 

**EVOLUTION** 

**a n d you ca n move on to the next problem on that level.** 

**Unfortunately you've also got to contend with the shaded palhways on these platforms, a n d these ca n have different effects varying from just killing your bouncing or grabbing the bal l an d shooting it over the edg e of the platform into oblivion.** 

At the start of each level you **are shown your position within the overall structure, as well as a m a p of the particular level that your are on. This map highlights both your own starting position a n d the position of the puzzles on that level so you've got a few tips to start off with. When you**  see this map it's also a good **idea to make a mental note of the empty positions, as I found that I often went bouncing from one screen to the next only to find myself bouncing into nowhere. You only get five lives (though there are additional ones for completing levels) so you can't afford to do that too often.** 

**Controlling the ball is an art** all in itself. It can move in any **direction lhat a joystick handle c a n move in (a joystick is almost**  compulsory for this game I should think), and responds very **smoothly to joystick control but judging the height an d distance of your bouncing is a skill that will take a lot of refining, especially on some of the trickier puzzles where you've got to squeeze the bal l through some quite tight spots.** 

**There are four different heights of bounce, controlled by using**  the fire button, or you can kill the bounce altogether and just **roll along the surface of the platforms. There is also a variety of flying objects which patrol each level and though few of** these are deadly you can find **yourself accidentally colliding**  with one and bouncing off in a **totally unexpected direction.** 

**The graphics are moslly in just Iwo colours to avoid attribute clashes, but as with Vortex's Highway games the graphic style Is quite distinctive, making goo d use of fine shading effects to create clear and detailed pictures. But where I found the Highway games to be a bit too**  fast and furious for my gin**addle d reflexes, Revolution is the**  sort of game that each player **c a n play at his or her own**  pace. If you want to go **bouncing around the platlorms** 

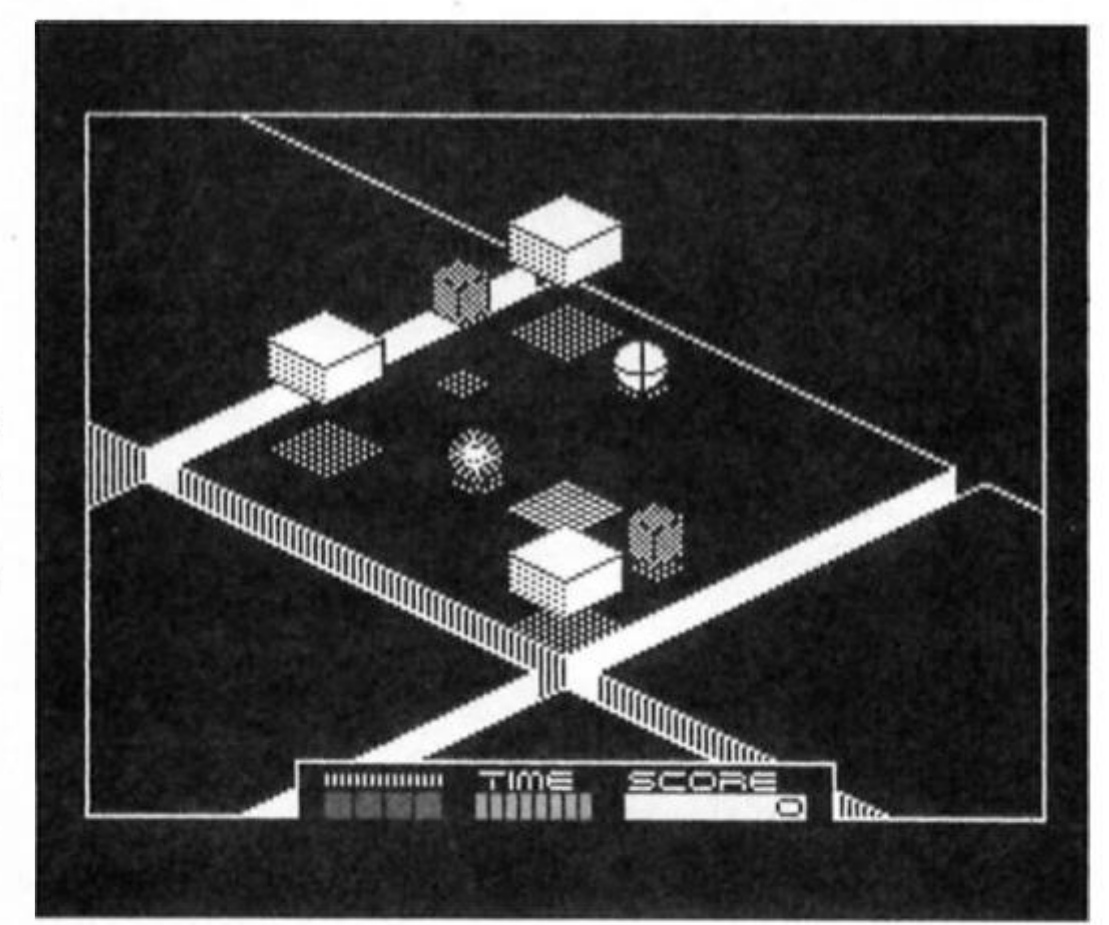

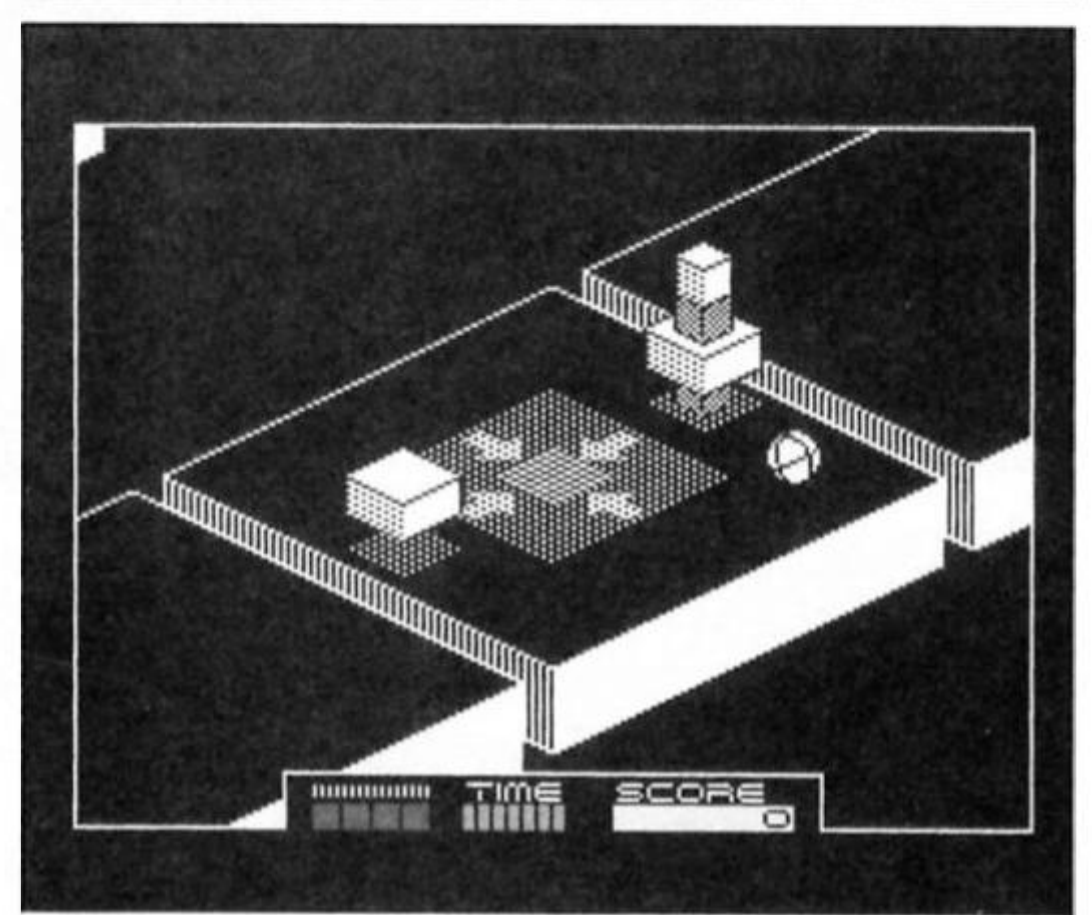

**like a loony you're quite free to d o so, but if you're content to**  take things a little bit slower and **just roll slowly around while you try an d figure out which way is**  up you can do that too.

**At £9.99 Revolution is a bit pricey, but it's more likely to provide a long term challenge than most other arcade games around at the moment.** 

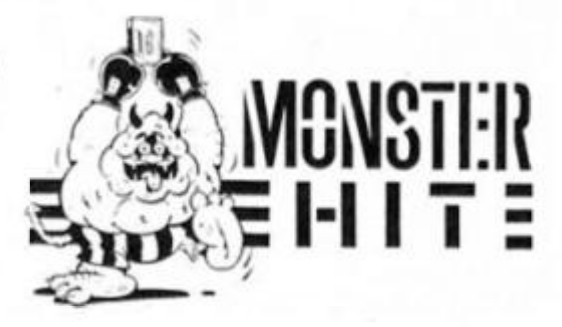

**ZX talks to Salford based software house Vortex about the intricacies of Revolution.** 

**R** evolution, a complex 3-D **brainteaser is a real test for**  puzzle solvers as the game **layout subtiey changes with each new game, Luke Andrews of Vortex explained the evolution of Revolution.** 

**"Firstly it was essential to**  create the game in 3-D. It offers an attractive illusion and greater scope for complicated **gameplay. The bouncing ball idea was really a progression from Highway Encounter but we**  wanted to do something **completely different with It.** 

"The idea had been around in Costa's head for over a year **until he got the confidence to create such a game. What happens Is that Costa comes up**  with an overall graphic **treatment and we discuss ideas and ways of creating improved gameplay.** 

#### **On the level**

"The levels idea came at a later stage. We knew the bouncing **ball was going to be the main**  character but we wanted an **alternative to a long drawn out**  game on one level and **something different from the usual map. With the Idea of the levels we solved both problems. This way you could identify**  where you are and the overall **layout very simply."** 

**One of the Infuriating aspects of puzzle based games Is laboriously working through the puzzles you've already solved to get back to the position you reached in your previous forays. In Revolution this problem doesn't arise.** 

**"There are eight layouts in the**  stack and the chances of **meeting those layouts in the same order trwice are 1 in 10,000. There's also a checkerboard layout that you encounter in the later levels. The random element is built-in in two ways. Firstly the puzzles are mixed up in the various levels and secondly you may find one**  puzzle on an early level and **again later but you will have**  less time to come up with the **solution.** 

#### **Complications**

**"Programming games like this presents immense difficulties and although most of them are Ironed out in the early stages. One problem was that when the ball was perched on an object** 

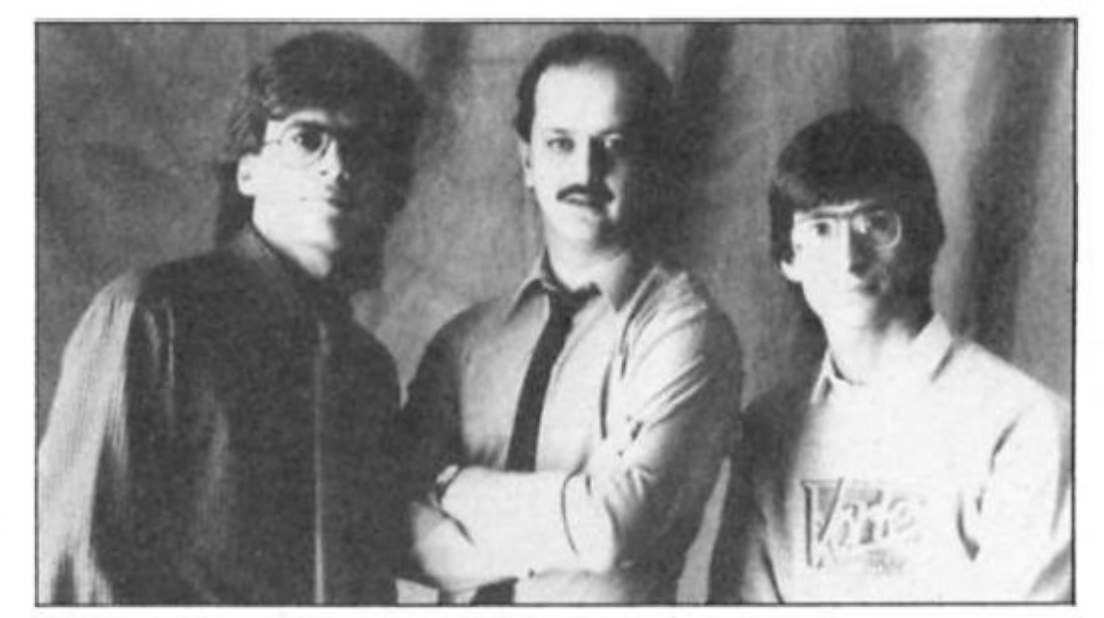

Vortex: Crete Panayl, Luke Andrews and Costa Panayl

**it would just fall off rather than**  roll or pop up. It was solved, but **getting the bal l to look convincing an d realistic was perhaps the hardest part.** 

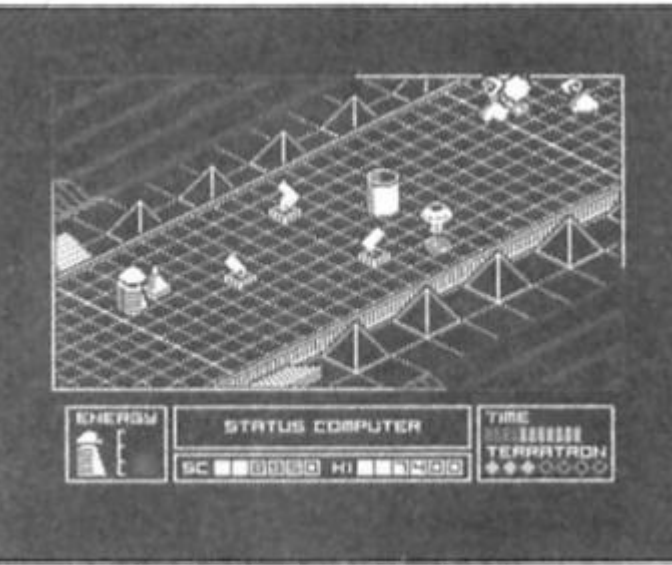

Vortex's Allen Highway; Scheduled for budget re-release on U.S. Gold's Amorlcana label

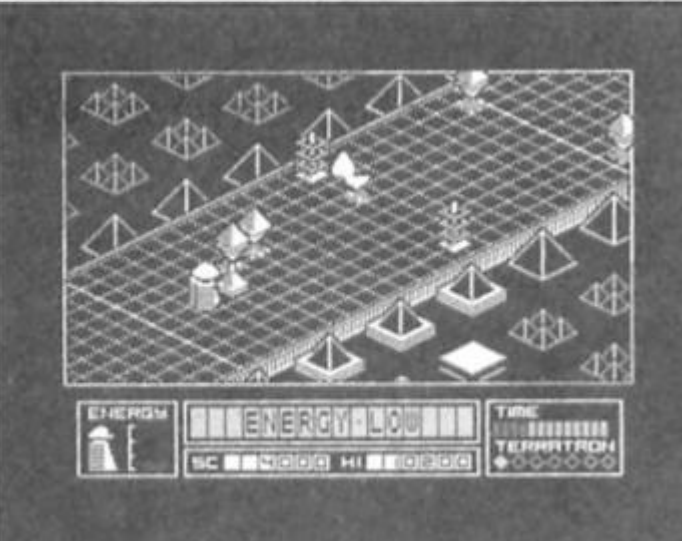

**"The idea of touching the two blocks to solve the puzzle came about half way through the development. The three of us have been together for about**  four years now and when an **idea comes up that we like we all get enthusiastic. If any of us hesitate then we ditch it. With the blocks we knew it was the vital ingredient we needed."** 

# **•**  r i-i III i-i IE PROFESSIONAL •  $\overline{\mathsf{r}}$  ouch  $\overline{\mathsf{c}}$  in

FESSIONAL TOUCH **HE PRO** 

**This month, Hewson's Steve Turner has some advice on how to Supercharge Your Spectrum.** 

**• n the past two years the standard of Spectrum programs has increased dramatically. To compete In today's market you have to push the Spectrum to its performance limits. This month I'll look at a few tricks of the trade that ca n be used to realise the full potential of the 48K machine.** 

#### **Increasing user RAM**

**To use all ot the RAM apart from the screen an d attribute maps you must shut off the Spectrum ROM. Every 50th of a second a hardware timer causes an Interrupt. This has the effect of giving control to the ROM keyboard scan routine. This interrupt needs to be switched off with a disable interrupt instruction. Of course no ROM**  routines can be used or the **Spectrum ROM variable areo may be corrupted (I have always avoided using ROM**  routines. It is usually much better **to design your own routines that d o exactly what is required).** 

You can also use more RAM **than there Is! This is achieved by**  using areas twice. Routines and **data only used at the start of the**  program can be overlaid with **other routines loading over them. In AVALON for example,**  the code for keyboard choice, displaying the pretty border and **Initialising everything is overwritten by the main game.** 

**Both ol these methods are best implemented in the final**  stages of testing. Once applied **the game is in a 'live' state and c a n only be started once. It is also extremely difficult to get back to BASIC** 

#### **Reducing the size of your code**

It is best to write code using as **few bytes as possible from the outset of coding. This has to be balanced** with clarity and **execution speed requirements.** 

**Here Is a list of tips to reduce the size of your code.** 

**1. Use XOR A instead of LD A,0 2. Use AND A Instead of CP A,0 3. Structure your programs to avoid unnecessary repetition. 4. Make large macros into subroutines.** 

**5. To increment counts etc make use of INC (HL). 6.** Use block moves and

**"compares' when appropriate. 7. Use table-driven processing so that each routine performs a greater range of tasks. For** 

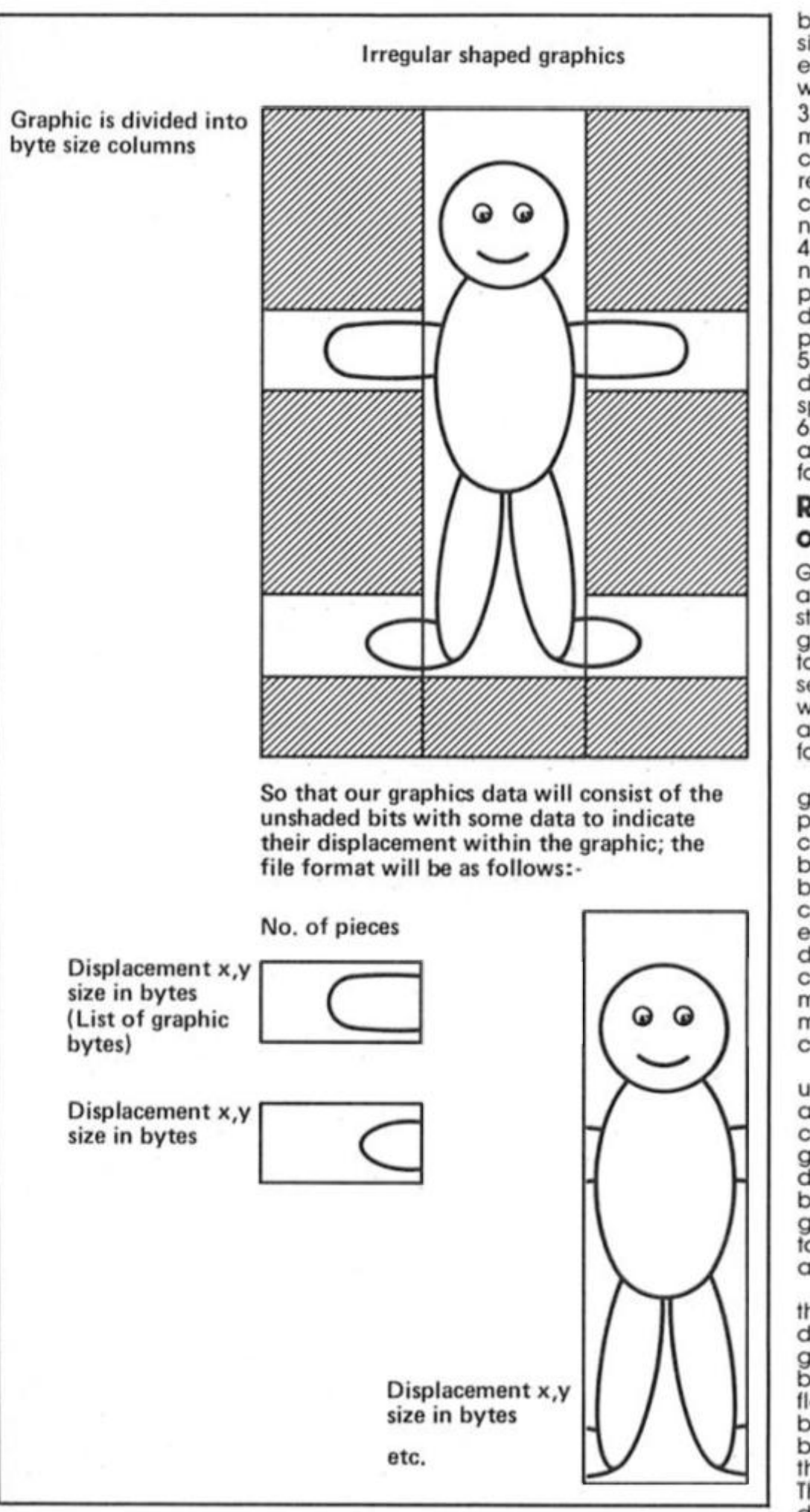

**instance, instead of coding a** movement routine for each  $object$  in a game tabulate the **movement characteristics, then write a general routine that**  accesses the table and **produces a different result for each entry.** 

#### **Reducing the size of data**

**When designing data tables bear two things in mind; how** 

often will the data be used and how tightly can it be packed?

**Generally, packing data means a slower access time so often a compromise is necessary. Here are the techniques I use. 1. Use variable length data records where you can. 2. Use ROM or Machine cod e as table data as "free" data. Background wall objects in AVALON** were chosen and **place d using ROM as a data**  table, and I adjusted the data to **be in the required ranges. It is similar to using a random value except if you get the same value whenever you want it.** 

/

**3. Design the data so that as much information as possible c a n be deduce d from the record number. In AVALON room colours were a function of room number.** 

**4. Do not include the record number in the record. The program either knows it or can**  deduce it from the record's **position.** 

**5. Look for common or repeated** data and group these records, specifying the common ones. **6. Pack maps or suitable data**  and unpack them into a buffer **for fast access.** 

#### **Reducing RAM usage of graphics**

**Graphics data usually takes up a major part of the RAM in a**  state-of-the-art arcade game. The **graphics, when used, may have to be accessed many times a**  second, so we must decide which graphics we can pack **a n d which have to be in a format suitable for fast plotting.** 

**One of Ihe easiest ways of getting more graphics in the program is to use custom character sets as building blocks. Large graphics can then be constructed from the characters. A data record for each object specifies its** dimensions and which characters it is made up of. If **most of the characters are used many times the RAM savings are considerable.** 

**An extension of this idea is to use a building block larger than a single character. This system**  could be used to program a game like Knightlore and its **derivatives. Each 3D block could be one of the basic building graphics. By plotting them on top of one another, walls, towers**  and arches can be constructed.

**The choice of the shape and the size of building block depends on the style of the game. I have used variable size blocks which lead to a very flexible system. You can even build macro blocks out of small blocks using even less RAM, though there is a price to pay. The CPU has more work to do to**  decode the data and build the **graphics. This is why Quazatron only scrolls slowly. The poor CPU is busy constructing the bit of the picture moving into view.** 

**Another way to optimise space used by graphics is to design a graphics format that**  caters for odd shaped objects. **This also saves the CPU time as it does not have to waste time plotting blanks.** 

#### **Increasing execution speed**

The place to concentrate on

35

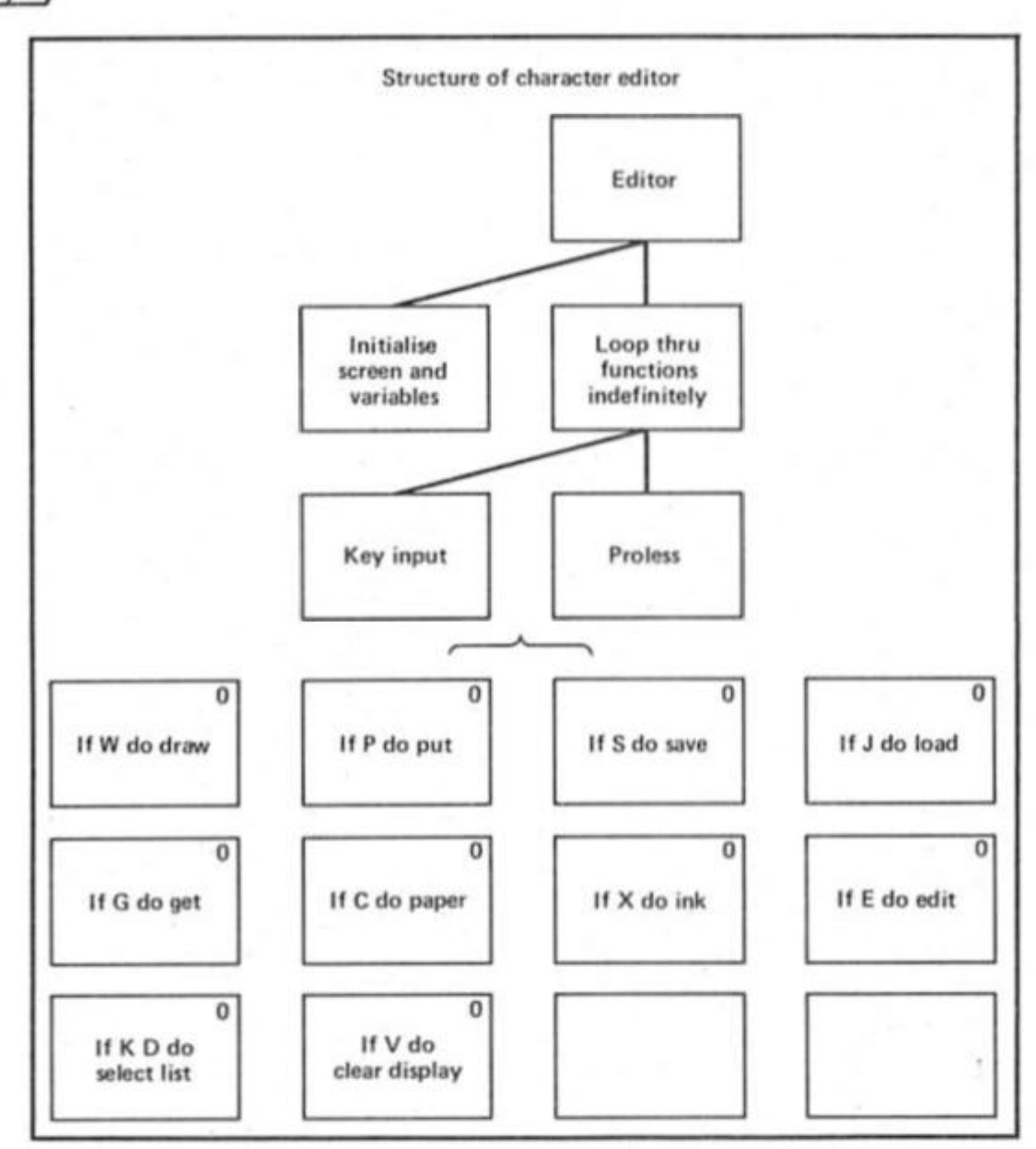

**spee d optimisation is in the innermost loops of the program. One instruction saved here can b e the equivalent of thousands of instructions saved elsewhere if you ca n identify the routines that are used Ihe most. It is**  sometimes useful to get an idea of how long a routine is.

**To d o this cod e a HALT** 

instruction and set the border to **a different colour. Restore the border to its original colour after the timed routine has finished, then repeatedly call the routine. In most cases Ihe routine will already** be in some sort of loop **a n d the progra m ca n b e run as**  normal. The size of the coloured **stripe o n the upper border gives a n indicatio n of execution time. If the routine executes for more than a 50th of a second the whole border will flash the chosen colour.** 

Usually the place where speed is most required is in the **graphic s plotting routines. In my**  games the CPU spends about 90 **per cent of its time driving the picture on the screen. The desig n of the graphic s routines makes or breaks a Spectrum game , so I will delve into the theory of animatio n so that the**  problems can be identified.

#### **Animation**

**Animatio n is movin g pictures. It is achieved by replacing one** picture with another in quick **succession, the more frames per**  second the smoother the

**animation. This is done by buildin g u p a new picture or** 

```
part ol a picture off screen. 
Background objects are drawn
first, foreground objects last.
Finally this new frame is copied
to Ihe screen.
```
The speed is affected by the **size of the buffer or buffers that a re built an d copied . This Is why so man y game s reduc e the size of the moving screen area. The cleverest game s manag e to maintain** a large moving area **by just plotting the parts of the screen where change s occur.** 

The routines that clear, build **a n d cop y the buffers are worth optimising. This is where the craftiest technique s are employed . Lei us examin e the**  various methods applied to **clearin g a buffer to zeroes.** 

**Using a LDIR instruction to cop y the buffer to itself is a**  good method but not the fastest. It takes 21 cycles for each of the bytes to be cleared, plus setting **u p overheads, If interrupts are**  disabled the stack pointer can **b e used to PUSH two zeroes a time into the buffer. It only takes** 11 cycles for each two bytes cleared plus 27 cycles as a loop **control. If several PUSH instructions are coded in a list** then the 27 cycle loop control **does not have to execute for**  each two bytes cleared. The **longer the list of PUSH instructions the faster the routine. Spac e considerations usually force a compromise.** 

```
10 '.LtHK WJ * 
20 BURDER ** "THER 6" INK DI 4=c LET x=c LET y=c LET x=c LET b=c LET d=6<br>LET e=c LET f=c LET 9=c LET h=1<br>LET e=c LET f=c LET p=c man inter cude it is the current of the cude it is the cude it is the cube it is the cube
   40 HflHl HI 0,4, "CHARACTER Et'ITOP CHAR LIST" 
se co sue 100 
   68 PR1HI AT 4,i|.-G*CEl P-PUt-,AT 5.11. 'E-EMT" .AT 6,tl."S«sA 
VtE-.ftt /,U.-J»L0l*>*««T 8-tl."K»LIST".m ll.-Xmii# c-khr-.at lO.ll.-V-tLtf* PI 
t" 
   70 PLOT 15,160 DRAM 65,0 DRAM 0.-65 DRAM -65,0 DRAM 0.65
    88 PLOT 0.80 L'KHW 163.0 
30 PLOT 18'j.O W?HM 0.175 
  93 CO SUB 9900 
  100 REM function loop<br>110 IF 490^\circ OR AS="u" THEN GO SUB 400 GO TO 100
 128 IF a series Then GO SUB 4580 GO TO 189<br>135 IF a series Then GO SUB 6880 GO TO 189<br>148 IF a series Then GO SUB 6880 GO TO 189<br>148 IF a series Then GO SUB 4000 GO TO 189<br>158 IF a series Then GO SUB 8800 GO TO 189<br>178 IF 
  180 CO SUB 300 CO 0 100 
380 REM EL'IT CHRRRC ER 
  385 LET l-X*<32»Y>*22394 
 386 LET J=120 IF PEEK 1=0 THEN LET J=16 387 POKE 1.J
  307 POKE I.J 
310 C0 SUB 9900 
  320 IF *M-0 " OR it*" • THEN PLOT OVER 1 . |39- » GO TO 370 
336 LET J-0 IF PEEK 1-120 T>CN LET J-48 
337 POKE I.J 
  338 IF CUDE AW758 THEN KETURN<br>350 LET divedly** IF div?w0 RND dix(8 THEN LET x=div<br>350 LET divedly** IF div?w0 RND dix(8 THEN LET x=div<br>360 CO TO 300<br>378 LET 3=16 IF PEEK 1=16 THEN LET 3=120<br>375 IF INKEYW(?"" THEN GO TO 37
  380 CO TO 30? 
  400 REfl OftHUlNC. 
  403 LET I-fl+<32*B >+22912 
410 POKE I,128+PEEK 1 
  420 UO bUB 9900 
430 POKE l.E+<D»8> 
468 IF CODE 28958 THEN RETURN<br>478 IF 28="8" OR 28=" "THEN 'LET k=45888+((c+4)%18)' FOR 1=8 TO 7' POKE USR "u<br>"+1,PEEK (k+1)' NEXT 1' PRINT AT 12+b, 2, INK e; PAPER d;CHR$ 164' GO TO 488<br>498 LET div=dix+2' IF dx>=8 AND dx(2
  300 REH Mlvc t ch*r 
310 POKE 22383+< 32 Ic ). 243 
  320 CO SUB 9900 
  338 POKE 22363+< 32*c ># 120 
348 IF COOE if>38 ThCN RETURN 
  343 POKE 22383+<32tc).48
```
558 LET dw\*dw+c: IF dw>=0 RND dw<20 THEN LET c=dw
c=du THEN GO TO 500 C=8 RND 4<28 THEN LET C=19: LET 4=4-28: GO SUB 1888: GO TO 588<br>C=19 RND 4<1888 THEN LET C=8: LET 4=4+28: GO SUB 1888: GO TO 508 578 **IF** ÎF 580 598 GO TO 588<br>1888 LET k=45888+(4#8) 1818 FOR P=8 TO 19<br>1818 FOR P=8 TO 19<br>1828 FOR 1=8 TO 7: POKE USR "u"+1, PEEK (k+1): NEXT 1: PRINT AT 1+r,23;CHR# 164;"  $j$ q+r; 1025 LET k=k+8 NEXT r<br>1027 POKE 22583+(32%c),120 1027 POKE 22583+(32%c),120<br>1030 RETURN<br>3000 REM CLS BOTTOM AREA<br>3085 INPUT "CONFIRM CLS Y=YES ",A%<br>3010 IF A%="Y" OR A%="y" THEN FOR L=11 TO 21' PRINT AT L.0."<br>3020 LET &%="u": RETURN<br>4000 REM 9et char from list<br>4010 LET K " NEXT L 4038 FOR L=1 TO 8<br>4035 LET O=PEEK K: LET K=K+1<br>4037 POKE N.O: LET N=N+256 4848 FOR M=1 TO B<br>4845 LET P=0: LET O=1NT (0/2): LET P=P-(0#2)<br>4858 LET J=0: IF P=0 THEN LET J=48<br>4855 POKE (22578-M)+(32#L),J 4060 NEXT M 4878 NEXT L. 4080 RETURN 4500 REM coPy char to list<br>4510 LET K=((9+C)#8)+45000 4510 LET N=((4+C)#8)+45000<br>4540 FOR L=0 TO 7: POKE k+1,PEEK (n+(256#1))<br>4550 POKE USR "u"+1,PEEK (k+1): NEXT L<br>4560 PRINT RT 1+c,23,CHR# 164<br>4565 POKE 22583+(32#c),120<br>4570 LET R#="E": RETURN<br>5000 REM SAVE "LORE": DELTARE 5005 INPUT "NRME ", R\$," LAST NO ",0<br>5010 SAVE R\$CODE 45000,018 5021 GO SUB 9900 5030 RETURN 6000 FEM LORD 6005 INPUT "NAME ",A\$;AT 0,0,"FIRST CHARACTER NO ";O<br>6007 LOAD A\$CODE 45000+(0#3) 6010 GO SUB 1000<br>6020 LE1 a\$="e"<br>8000 INPUT "PRPER \$="e" RETURN<br>"PAPER=".D: IF D>7 THEN GO TO 8000 8000 INPUT "PAPER=".D: IF D>7 THEN GO TO 8000<br>9000 LET a\$="0" RETURN<br>9000 LET a\$="4" RETURN<br>9000 LET a\$="4" RETURN<br>9000 LET a\$="4" RETURN<br>9000 LET a\$="18" RETURN<br>9000 LET a\$="5" INEN LET do="1<br>9900 LE a\$="5" INEN LET do="1 9999 RETURN

If interrupts are enabled slower methods have to be used such as listing LD (HL), A and INC HL instructions or LDI instructions.

#### **Fast and slow**

It is worth designing your program so that heavily used data and routines do not occupy the lower 16k of RAM. This is because all RAM from 4000h to 7FFFh is considered by the hardware as the screen bank of memory. Every time the video hardware requires a byte to put out to the TV, and the CPU is fetching data from the lower RAM, the CPU is temporarily stopped in mid instruction. This can make it 30 per cent slower.

#### **Character Generator**

This month's program is a BASIC utility I use to design graphics made out of character size building blocks. It can also be used to design custom character sets. It includes a load and save routine so that sets can be stored on tape or, with a small change, to disk or microdrive. To use one of your custom sets in **BASIC programs POKE the** Spectrum variable CHARS with 256 less than the address where you load the character set (see page 173 of the Spectrum manual).

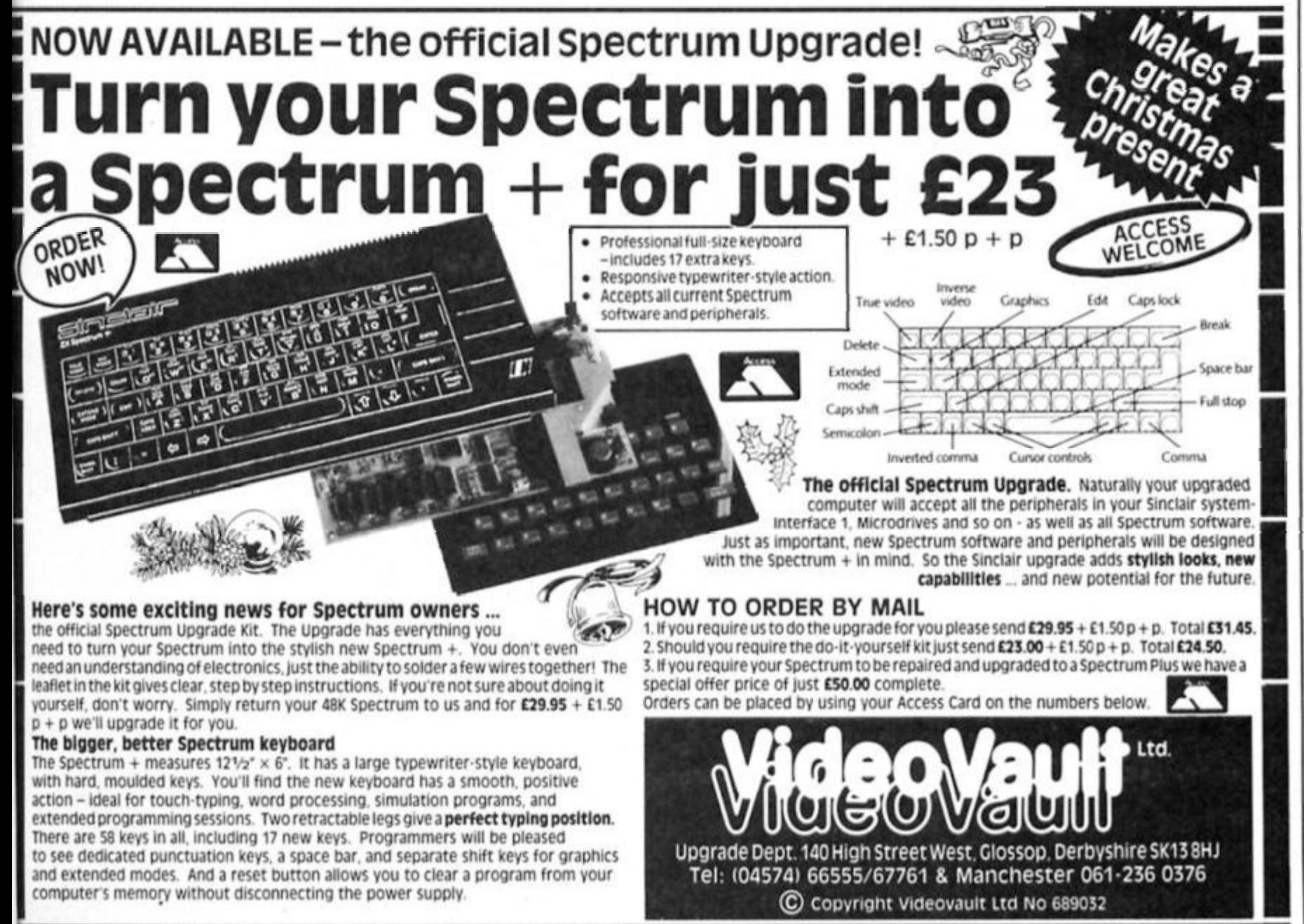

# //// MOONLIGHT MADNESS **Bubble Bus t7 9b**

**I always used to hate, loathe and utterly detest Bob-oJob Week when I was a cub scout, and Judging from the scenario of this latest Bubble Buss title, things havent changed much over the last twenty years. Having wandered down a huge drive to an old mansion, you ring the bell whereupon your call Is answered by an even older man. He explains that he Is a mad professor and Is somewhat surprised that you have got even this far. having managed to avoid his guards and booby traps Such Is his surprise that he promptly drops down with a heart attack although not before blurting out that his pills are locked In the safe and you will need sixteen keys to open it.** 

**Honestly, the lengths some people will go to In order to avoid paying up but you nobly** 

**decide to do your good deed lor the day and try and get the pills. The mansion consists of a**  series of doors, switches, plat**forms and monsters and your task Is to wander round, collecting the keys and generally avoiding getting killed. If you are standing next to a door, pressing lire wilt move you through Into the room behind. Stand next to a switch though and the fire activates the appropriate mechanism. Not all of these are beneficial so the templatlon to go round pressing everything in sight must be avoided. Typical effects Include building exfra platforms, activating lifts and mobilising monsters. Getting to where you want to go otten requires both timing and planning. One annoying feature Is that certain doors lead to a row of eight doors with a large pair of eyes above This Is some sort ot maze and It Is possible to get out again. It just takes some patience So frustrating Is this element of the game that two people who tried the game thought It was a bug and reloaded the game (there Is no way to abort your current game).** 

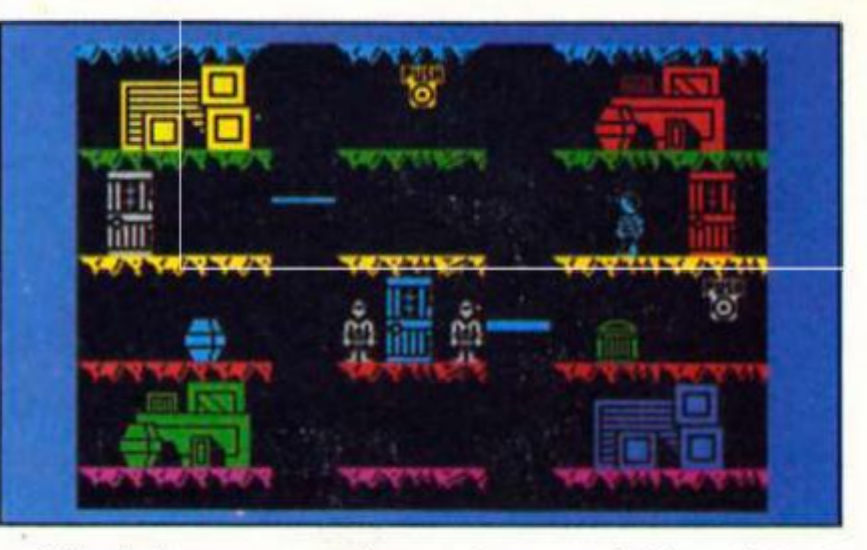

**Other features are annoying too. You can redefine the keyboard but the pause and music on/oft keys are not affected so I found that every time I tried to move right, I paused the game This Is Just bad programming and something that should have been picked up In playtesllng. The game looks and plays very much like Booty which Is no great surprise as John Cain wrote them both. Like Booty. Moonlight Madness would be all right at budget price but Is** 

**not very good value as It stands. Keeping to the boy scout theme, be prepared betore you**  buy this one.

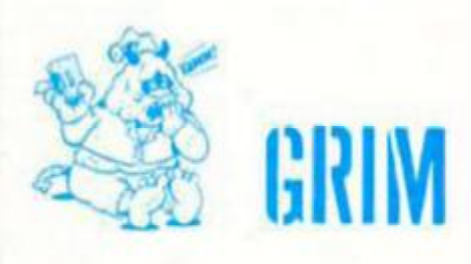

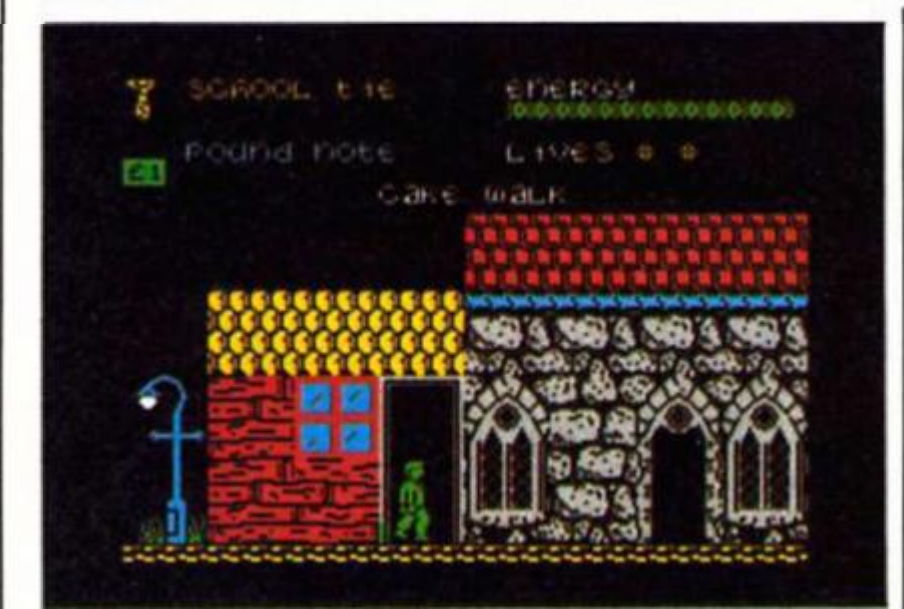

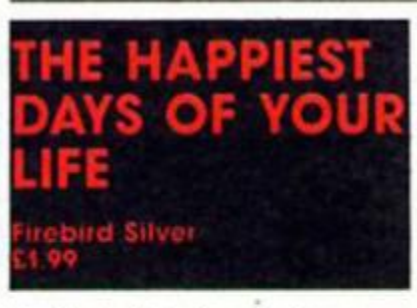

**Firebirds latest pocket money game is a schoolboy caper featuring an animated scallywag out to retrieve the headmasters wallet that he's nicked and then lost. Can he avoid expulsion? This largely depends on your ability To steer him through the school building and grounds searching for clues lo the wheareabouts ot the heads dosh. All the basics of the game** 

**work well enough, the graphics are large and bright and despite the odd annoying attribute clash, quite pleasing to look at. The number of rooms and outside locations Is quite surprising and Its quite a lot of fun Just exploring. There are no really nasty surprises as the** 

**flying energy sappers such as hovering canes and twirling Jellies In the school kitchen present little hazard. You can pick up any two objects of which there seem to be an almosi unlimited supply. Quite which objects were meant to help you eluded me and all you get from the Instructions are some rather cryptic hints such as, "map your way to the secret**  passage, turning over a new **leaf en-route"** 

**However If you like problem solving games In the hunt the object type vein this will probably appeal. Well worth the price on presentation alone It may not give you the happiest day of your lite or even a wildly exciting one but It you want to settle for an afternoon of quiet**  diversion this game will do.

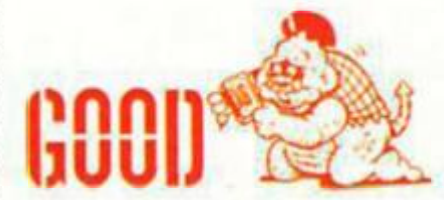

#### UMP, SET, SPIKI **Mostertronic £1.99**

**Here's something a little different** for sports simulation fans **doubles volleyball! This latest offering from Mastertronlc's Entertainment USA range Is o highly enjoyable game and the first attempt to my knowledge to put volleyball on Ihe Spectrum.** 

**You are In control ot two players against a pair controlled by tne computer. Its a keyboard only game and you define your own keys. Its deceptively simple however to work out the best arrangement ol keys so that you can switch easily between your two players. I had to redetlne them several times before I found an arrangement that meant 1 wasn't accidentally hitting the wrong key. This I should add was down to my cackhandedness. To get good team work between your two players rather than Just bashing Ihe ball back first time requires a lot ot dexterity on the keyboard.** 

**Controlling the ball Is quite simple when the ball comes to your player and you are In a**  key and a cross is shown going **e ball up the court to where the position to hit It you press the fire will land. Release the tire key and the ball Is on Its way. It's not perhaps the most sophisticated of games but there are some nice touches — for instance If you hit the ball high Into the air It crosses unexpectedly in front of the scoreboard at the top of the screen.** 

**One game playing tip which Is not down to my skill but rather an oversight in the pro-**

**gramming is lhat there are blind spots from where the computer opponents seem unable to return the boll. If you serve on the left hand side of the court to a point Just Inside your opponents baseline they are stymied. Using this tactic will ot course take a lot of the edge off the game It you choose to exploit it but Its handy if you need a vital point and certainly doesn't detract from the game If you are sporting and choose to Ignore**  the computers achilles heel.

**The animation Is fair and as simulations go It's pretty representative ot the game itself even though its only two a side (but as even doubles will give you a bad case ot entangled fingers two players are certainly enough).** 

**For the enjoyment it gives It's more than good value for the price and seems to suggest that there is potential tor someone somewhere to produce a fully fledged tull price volleyball simulation. For now though Bump Set and Spike Is In a class all by itself.** 

**PS. There is however one curious feature about the game The crowd, who are totally Immobile throughout all seem to be wearing white masks over their (aces and the entire game looks as though It's being playing in tront of a gathering ot the Klu Klux Klan or are my eyes deceiving me?** 

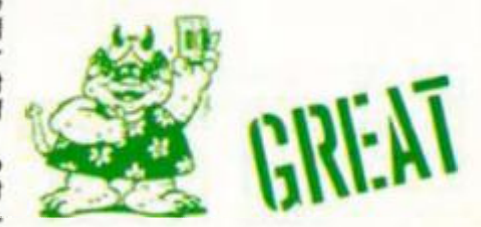

**AME REVIEWS** PECTRU

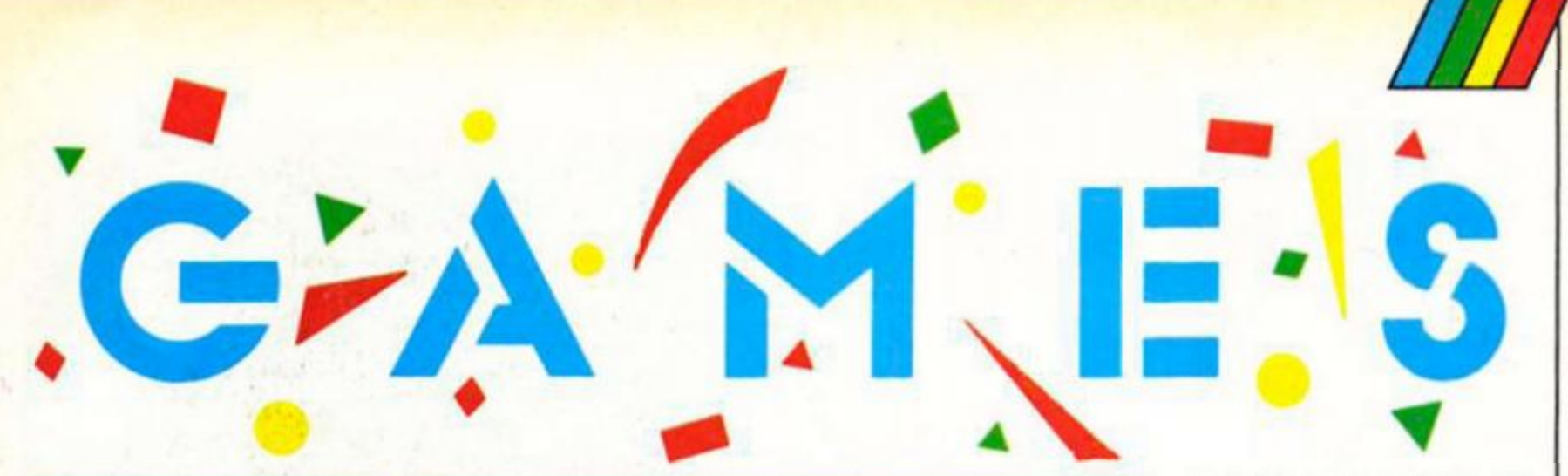

#### SGRIZAM Amoricana **£2.99**

**Not only does this game have an absolutely unpronouncable name, It's also virtually unplayable — or at least It's not a game that I can Imagine anyone wanting to play.** 

**Supposedly set in the 25th century, Sgrlzam casts you In the role of the warrior Mlrdav who has been entrusted with the task of rescuing the Princess Doxaphln. Naturally, being a princess. Doxaphln (Doxle to her**  friends no doubt) is dead **beautiful and if you can rescue her you get to win a huge**  dowry and her hand in **marriage, so off you go to rescue ner from her captors on the planet Klndos.** 

**Tucked away in a cell in the Castle ol Klndos, Doxaphln can only be rescued by you battling** 

#### RETURN TO OZ US Gold *C f OS*

**Yet another spin otf from a tllm**  tittle and no, it's not about going **back to Australia, but rather It involves that magical land of Yellow Brick Roads, Emerald Cities and the Wicked Witch of the West. Some time has passed since your first visit and you are desperate to return to see your friends, especially as you have a feeling that all Is not quite as II should be with the Cowardly Hon, the Scarecrow and the Tin Woodman. The problem Is, Aunt**  Em wants you to stay firmly put

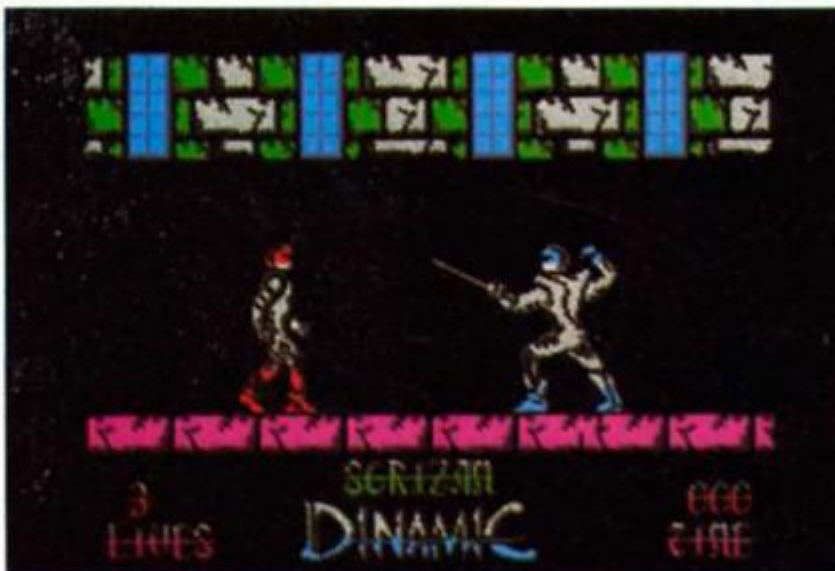

**your way along the corrldoors, dodging or killing the creatures that will stand in your way. These Include zombie ducks, swordsmen, snakes rats and the like Most of these can't be killed, but by ducking or jumping at the appropriate moment you can avoid them.** 

**in Kansas and doesn't like you even mentioning Oz.** 

**The game is a menu driven graphic adventure that Is designed to appeal especially to young children. There is nothing to type In apart (rom your name at the beginning and everything is controlled by just three keys — space to highlight a particular option from the menu, enter to select that option and shift to return to the main menu. There are six main**  options to choose from; Look, **Talk, Search, Get. List and leave, The list option (Inventory) is further subdivided Into Quit. Drop and Use When you select an option, all the relevant Items on the screen are highlighted and again, the space bar switches between them.** 

**Getting hit three times ends the game, and whenever t or anyone else played Sgrlzam each game lasted about three seconds.** 

**The trouble Is that there's so little game In here — you can walk along the corrldoor, jump/duck to avoid the animal.** 

**The main problem with the game Is that the graphics ore truly awtul. Plclures ot what you hove found are small and not easily distinguished and items or areas thai are supposedly highlighted remain indistinct and wishy-washy. There are also difficulties In using the space bar to highlight dllterent objects but this may be a peculiarity o( my rubber keyboard. Certainly. I found that I had to press the keys up to half a dozen times betore the next item was highlighted and it would be all too easy to dismiss something as not significant because you couldn't select It.** 

**The game Is designed to make adventuring easy, but I found that It had just the opposite effect and my frustra-**

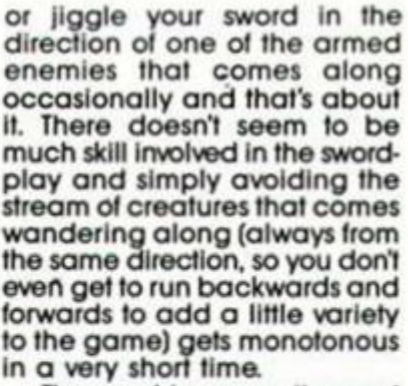

**The graphics are quite good**  for a budget game, and Mirdav **spr Is a large, well animated sprite that wouldn't look out of place In a more sophisticated arcade/adventure It's just a pity that the gameplay itself Is so**  dreary.

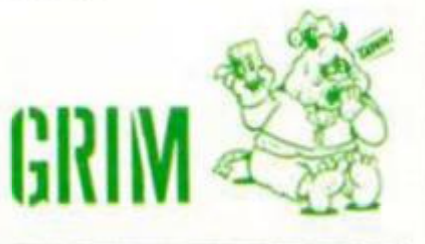

**tion increased considerably, the longer I played. As (or the story, it follows the film closely but I think that you would have**  to be a real fan of the film to get **much fun out ot the game One final quibble. All over Ihe packaging ore notes crediting the Walt Disney organisation who produced the film but there is not a single mention ot L. Frank Baum the original author. Take my advice and go and read the book insiead.** 

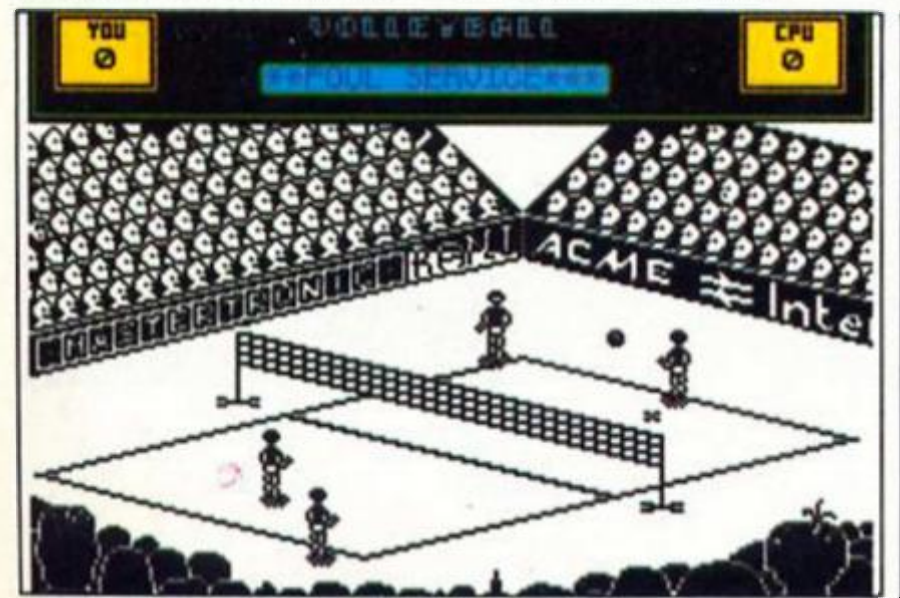

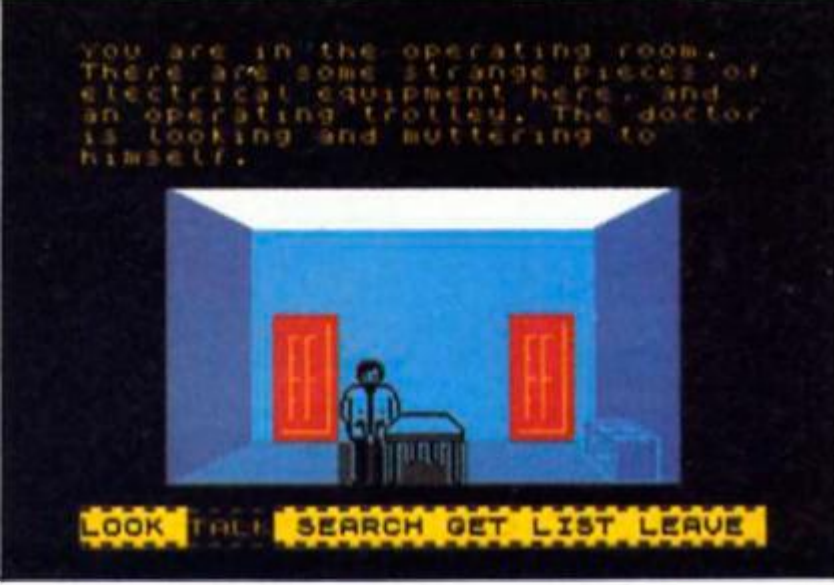

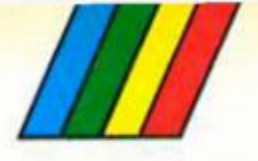

#### THRUST **Firebird £1**

**I'd seen this played on the C64 and I'd heard some good things about It. so I was interested to see a Spectrum version ot Thrust turn up In the otllce a little while ago.** 

**Thrust Is a simple enough game, and quite old fashioned In many ways, being a sort of cross between Asteroids and Lunar Londer. The game puts you in control of a small space craft shaped like an upside down V' which hovers above the surface of a planet. At llrst it is slowly drilting down towards the ground, but quite quickly speeds up as gravity draws you downwards Using the rotate left/right and thrust controls you have to guide your craft over the surface of the planet and collect the energy pod.** 

**Controlling the craft is difficult enough, as there's gravity and your own momentum to contend with, but there's also the problem ot the Lympet guns which defend the pods. The guns are powered by nuclear plants and If you can (ire enough shots at the plants the guns can be deactivated temporarily, but if you overdo it you'll end up sending the plant critical and destroying the whole planet (which Isn't a good Idea).** 

**Then add to all that the problem of your every decreasing fuel supply and Ihe tricky task of collecting additional fuel from the supply pods on the surface and you're faced with a game that Is made up of several simple tasks which combine to moke quite a tricky game Hovering over the planet Isn't too hard, and neither is picking up the fuel or energy pods, but when you try to do both these things and conserve your fuel and dodge bullets at the same time that's when things start to gel tricky.** 

**There Is Just one pod on each planet, and once you've collected that you just head skywards and the game will move you on to the next planet. The first couple of planets aren't too much trouble, but on the later planets the pods and spare fuel get hidden away in deeper and more complex caves, and are protected by more and more guns, so it's not a game you'll master In a few minutes** 

**GAME REVIEW** 

**SPECTRUI** 

**The graphics are quite simple, but the animation and responsiveness of your craft are all quite smooth (and at least the simplicity of the graphics allows you to avoid attribute problems). My only doubt about the game is that because you have to go through all the planets In a fixed order you might get a bit fed up going through all those early planets in order to master the later ones. Oh, and once you've chosen your control keys you can't redefine them without** 

**The standard of budget software seems to be varying quite a lot these days. On one hand there's a small number ol games that make full price titles**  look overpriced, but at the **same time there are sllll a lot of budget games that really ought never to have seen the light of day.** 

**Then, on the other hand, there are games like Thlngy and the Doodahs which are neither Incredibly good nor Incredibly bad and which make a poor reviewer's life hell because you can't rave over them or Indulge yourself by giving them a good drubbing. So what do you say about •hem?** 

**Well, the plot of the game goes like this; Thingy (a Utile sprite type person with an Idiotic grin) has gone and broken his Spectrum and has to replace It with a new one before his parents (Ind out. The only way tor him to do this Is to**  go of in search of the money to **buy a replacement (just £60 apparently — do Americana know more abut Amstrad's plans tor the Speccy than they're letting on?), and this will take him on a journey around some 200 locations. Including rooms In his house and the** 

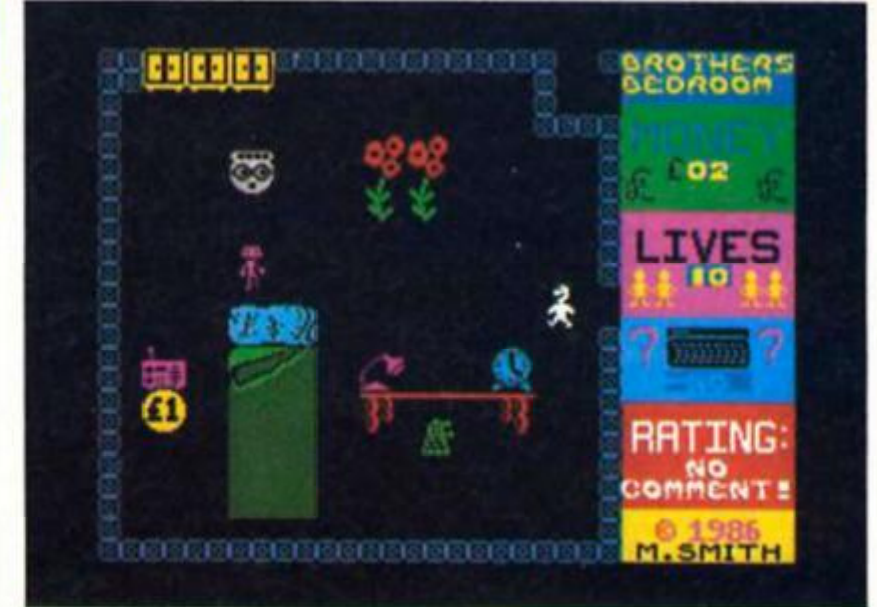

**neighbouring countryside** 

**As usual though, there are monsters out to get him. In this case it's a bunch of creatures known as Doodahs, which come In various types There are Whatslsnames\* Thlngummybob i Whachamacalllts and So-and-So, and they're all equally deadly.** 

**Thingy Is a good old fashioned maze game with £1 coins as the objects that you've got to collect, It's not badly done, but It does look fairly dated — most of the passage ways and monsters are small character sized blocks, making use of the UDG facility, so the game looks reminiscent of others that you could hove bought three years aga It's not fast and furious, but dodging** 

**around the Doodahs and the passages of the maze is quite complex In places and the author has clearly put a bit of thought Into the layout of all the rooms.** 

**I can't really recommend Thingy and the Doodahs one way or the other. It's not such a bad game that you'll regret every penny you part with to buy It, but neither Is It the sort of game that is ever likely to be remembered two months after you bought It. The word that**  describes it best is 'average'.

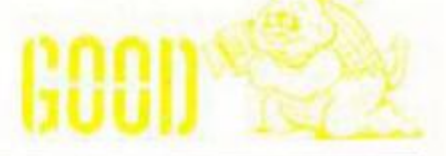

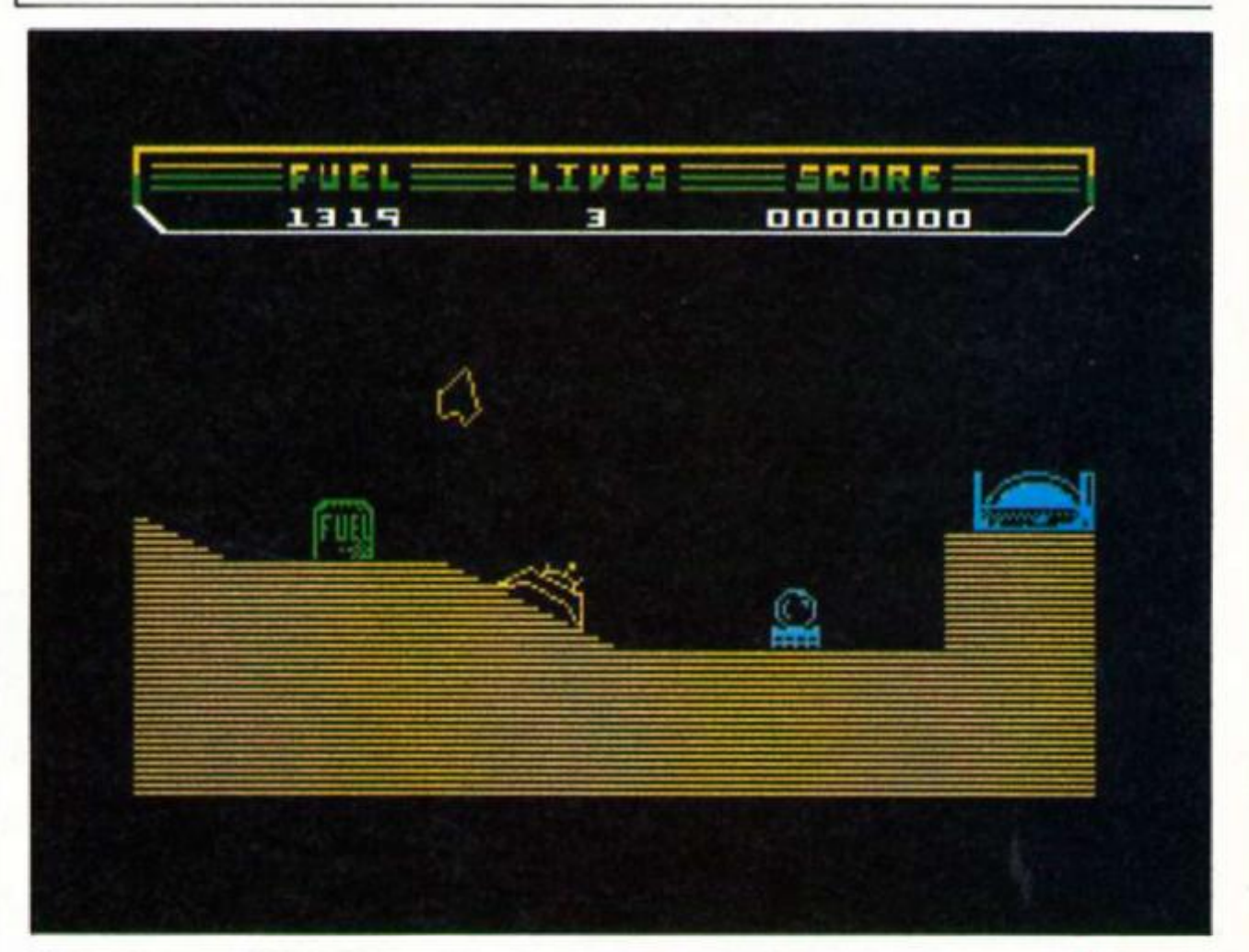

**starting from scratch and reloading the game again, so It's not a good idea to play the game with a triend unless he/she wants to use exactly the same controls.** 

**Thrust is an old fashioned** 

**game that Isn't going to set the world alight, but it's been well enough thought out to be challenging and fun for a few rainly atlernoons and It's probably one of Firebird's better budget releases of recent months.** 

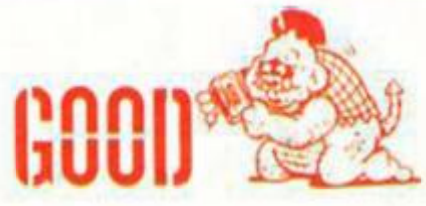

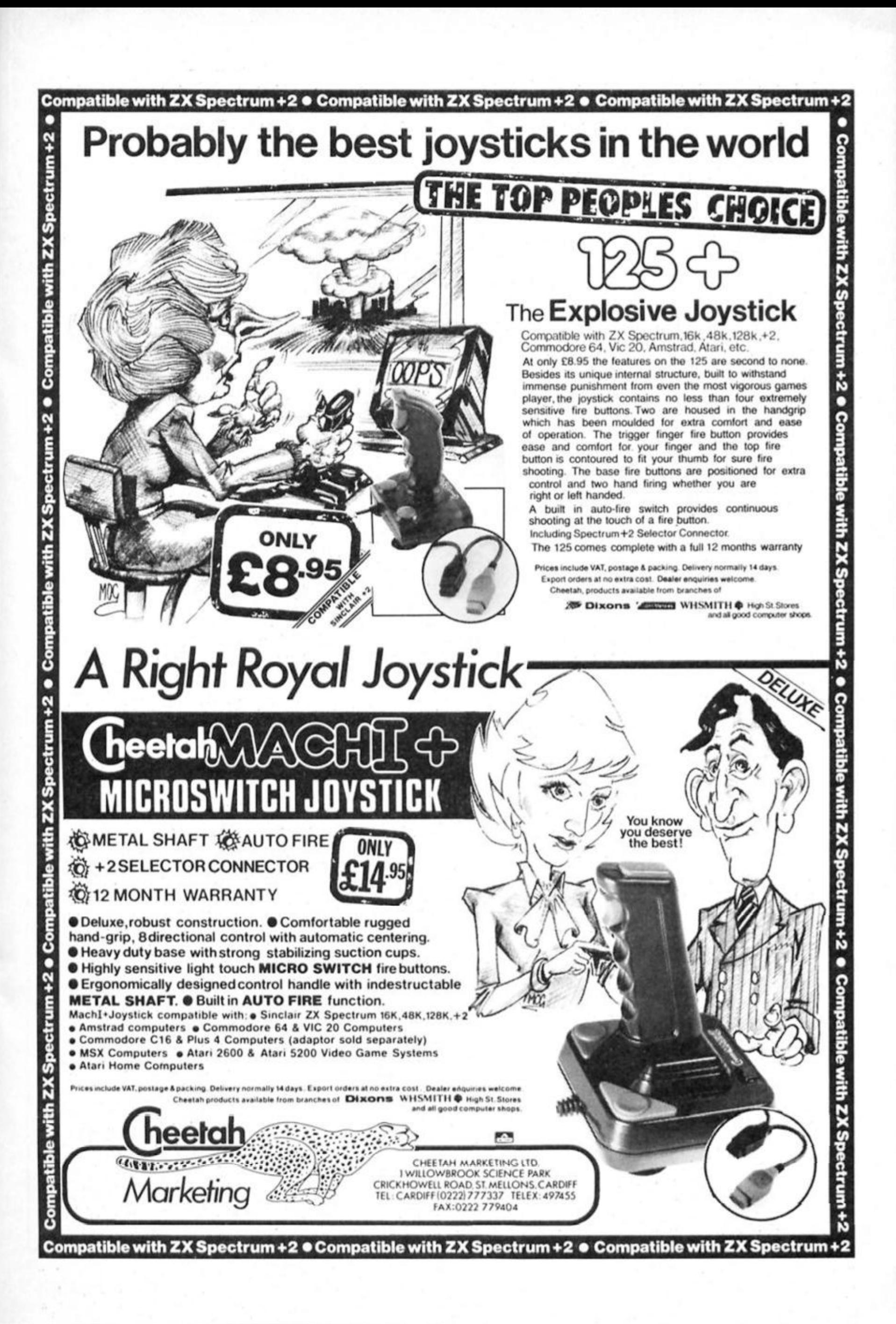

**5H CRT CUTS** 

**Ray Elder presents another prize winning collection ot readers' routines** 

#### **Printing Windows**

**R** obert Glavas, a regular writer from Bury, sent us an unusual **program to allow you to print a section or window of the screen**  to a ZX or Alphacom printer. The **Machine code is relocatable a n d once you entered or reloaded the program load in your previously save screen by LOAD** "" SCREENS and type GO **TO 1. Answer the prompt and the** required window will be **produced. (LISTING 1)** 

#### **Reflections**

**Mark Batts ot Abbots Langly supplied us with LISTING 2. a program to drive you round the bend. Try it.** 

#### **A Sound Program**

**Supplied by Michael Toner who lives in Belfast, this short program LISTING 5. will liven up the old Beep.** Once entered and RUN **just type RANDOMIZE USR 65511 to have your ears tickled.** 

#### **Random Selection**

**Ian Skillen proves the ZX81/TS1000 is surviving in Chicago, but his routine for selecting non repeated random numbers over**   $a$  set number of selection can **be used on any ZX computer. (LISTING 6)** 

#### **QLDump**

**A rare beast indeed from Mr L.W. Tomlin of London. More of a tip really but for slowly fading QL. He tells us that there is a screen**  dump utility on the EASEL cartridge called GPRINT\_PRT **a n d should work with any Epsom type printer.** 

**Load it by typing a=RESPR(2000):LBYTES MDV1\_GPRINT PRT,a** 

**When you wnt to print a screen either from within a progra or after loading a predesigned screen simply type CALL a** 

**I tried It with a Shinwa CP80**  and it worked.

#### **Break & Display**

**From the Netherlands comes LISTING 3 and 4, courtesy of Rene** Uittenbogaard, one is to add **some protection to your program (3). an d (4) splits the screen into two sections, the top half staying unchange d but the lower half scrolling up. Great for adventure gam e writers.** 

**Your program goes from line 20 onwards an d all you have to**  do is use the command PRINT FN **pSC'Text goes in the string"] with a maximum of 32 characters at a time.** 

#### LISTING 3

**5 CLEAR 50898: FOR f=60899 TO 60970: READ a: POKE f.a: NEXT f 10 DATA 205,124.0.59,59,225,1. 15,0.9,235.42,61,92.115.35,114,2 01.118.205,142,2,123,254,255,32, 248,58.58,92,254.12,40,10,254,16 ,40.6,254.20.40.2,24.25.60.50,12 9.92,253,54.0,255,33,0,0.34.66.9 2,33,0.0.34.68.92,59.59.195,125. 27.195.3,19** 

**15 REM initialise with RANDOMIZE USR 60899** 

#### LISTING 4

**5 CLEAR 59999: FOR f=60000 TO 60081: READ a: POKE f,a: NEXT f 10 DATA 33.0.72,205,141,234.33 ,224.72.22.8.30,32.1.32.7,9,126, 1,224.248,9,119,35,29.123.179.32 .240.1.224,0.9,21,122.178,32.229 ,33.0,80,205,141.234.201 11 DATA 22,8,30,224,1,32,0,9,1 26,1,224,255,9,119,35,29,123,179 ,32,240,1,32,0,54.0,35.11,120,17** 

#### LISTING 1

**10 LET KC=60000 20 RESTORE : FOR F=MC TO MC+54 READ A: POKE F, A: NEXT F 30 DATA 62,3.205,1.22,1,0,0,81 .122,254,0,40,+6,62,32,235,21,24 ,-11,42,132,92,9,197,17,248,255 40 DATA 6,8,126,18.197,1.0,1.9 ,193,19,16,-11,62,164,215,193,3. 121,254,32,32,-31.62,13,215,201 90 REM general program 100 INPUT "STARTING R0V?";R1: I F R1<0 OR R1>21 THEN GO TO 100 110 INPUT "FINISHING R0V?";R2: IF R2<R1 OR R2>21 THEN GO TO 110 120 INPUT "STARTING COLUMN?";CI : IF C1<0 OR Cl>31 THEN GO TO 12 0 130 INPUT "FINISHING COLUMN?";C 2: IF C2<C1 OR C2>31 THEN GO TO 130 140 POKE MC+6.C1: POKE KC+48, <C 2+1) 150 FOR F=R1 TO R2: PRINT AT F. 0;: LET L=USR MC: NEXT F** 

**7,32,248,21,122,178,32,222,201 15 DEF FN p\$(at> = (STRt USR 600**  00) ( TO 0) +CHR\$ 22+CHR\$ 21+CHR\$ **0+a\*** 

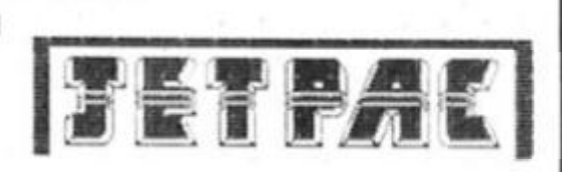

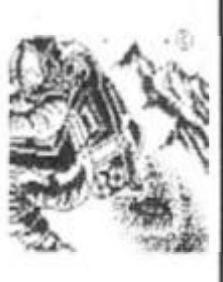

FINES, MER

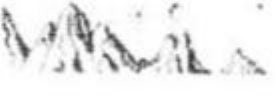

\_ *7* • - .*<sup>i</sup>*

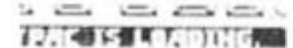

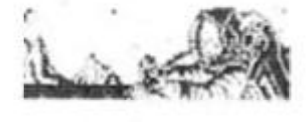

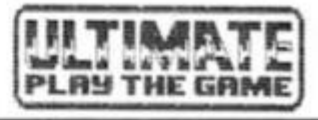

#### LISTING<sub>2</sub>

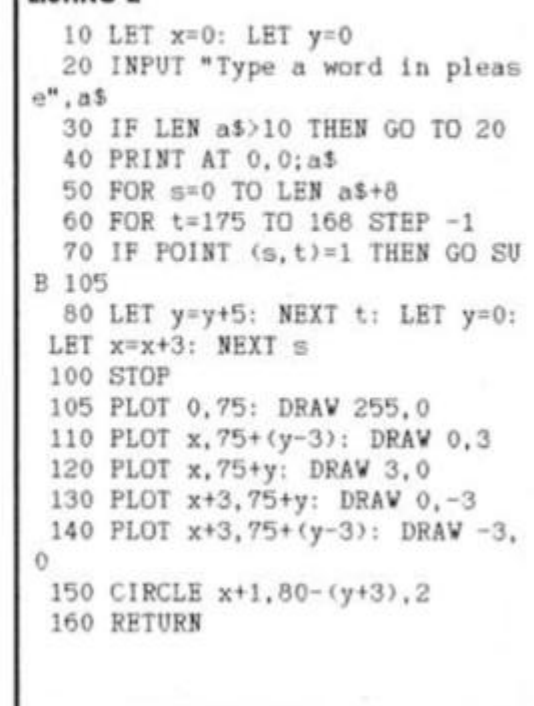

 $\bar{\mathbf{o}}$ 

#### LISTING 5

**10 LET A=USR "P" 20 FOR J=0 TO 31: READ Bt POKE A+J.B: NEXT J** 

**30 DATA 6.255,197,6,75.62**,0**.21 1,254,16,252,193,16.236,201 40 DATA 33.0.10.43.126.211.254 ,6.205.5,32.-3.175.132,200,24.-1 4** 

#### LISTING 6

**10 PRINT "HOV MANY SELECTIONS • • 15 INPUT No 16 PRINT NS 20 PRINT "HOV MANY GAMES ?"; 22 INPUT HG 25 PRINT NG 30 DIM N(NG> 40 FOR 1=1 TO NS**  50 LET K=INT (RND\*NG)+1 **60 IF N(K)0 0 THEN GOTO 50 70 LET N(K)=K 90 NEXT I 92 STOP 100 PRINT "NUMBERS" 1000 FOR 1=1 TO NG 1010 IF N(I)<>0 THEN PRINT N(I) 1020 NEXT I 1030 COPY 1040 STOP** 

#### **Program Protection 2**

**Tony Porritt offers the system they**  use in Cleveland for protecting **their listings. At this rate ZXC readers will have the most secure programs in the world: Remember to only add line one after your program has been tested and is bug free else you're stuck LISTING 7** 

#### LISTING 7

**1 LET L=USR "a"-768: POKE 236**  06, L-256\*INT (L/256): POKE 23607 **.INT (L/256)-l: DATA 15,30,12.1. 9.31 2 REM program starts here** 

#### **3D Window & Text**

**Two trom Alec Goodyear, the first to draw a 3D 'window' on the screen, as written you have to enter the positions, but these dimensions could be built into a** 

#### LISTING 8

**10 REM 3D Vlndow 20 INPUT "ROV : « R 30 INPUT "COLUMN 40 INPUT "HEIGHT 50 INPUT "WIDTH : »;V 60 INPUT "COLOUR \*;P 100 LET A\$=<sup>M</sup> 110 FOR K-R TO R+H-l 120 PRINT AT N,C; PAPER P;At<l TO V> 130 NEXT N 140 LET R^(22-R>«8**  150 LET C=C $-8-1$ **160 LET H=H\*8+1 170 LET V=Vt8+l 180 PLOT C.R: DRAV V, 0: DRAW 0, -H: DRAV -V.0: DRAV 0,H 190 FOR N-R-H-l TO R-H-3 STEP 1 200 PLOT C\*3.N: DRAV V, 0 210 NEXT N 220 FOR H«C+V+1 TO C+V+3 230 PLOT N.R-3: DRAV 0.-H 240 NEXT N** 

program, and the second to **allows text to be input to a**  specified position and length. **Again the parameters could be built into a program if desired.** 

#### LISTING 9 **40 INPUT "ROV : " ; R 50 INPUT 'COLUMN : ";C 60 INPUT "MAX NUMBER OF CHARS : "; M 70 PAUSE 50 100 LET 1\*="": LET A=0: LET B=0 110 PRINT AT R,C; 120 IF B=50 THEN LET B=0 130 LET B=B+1 140 IF B<26 THEN PRINT »\_";: GO TO 160 150 PRINT "**  160 PRINT CHR\$ 8; 170 LET K\$=INKEY\$: IF K\$="" THE **N GO TO 120 175 PAUSE 70 180 LET K=CODE K\* 190 IF K<32 OR K>127 THEN GO TO 220 200 IF A=M THEN GO TO 120 210 PRINT Kt;: LET A=A+1: LET i \$=I\$+K» 220 IF K<>12 THEN GO TO 250 230 IF A=0 THEN GO TO 120 240 PRINT CHRt 8;" <sup>H</sup> ;CHR\$ 6;CH**  R\$ 8;: LET A=A-1: LET I\$=I\$(1 TO **A> 250 IF KO1 3 THEN GO TO 120 260 PRINT " "**

**300 PRINT AT 21.0;"THE STRING V AS : ";ll** 

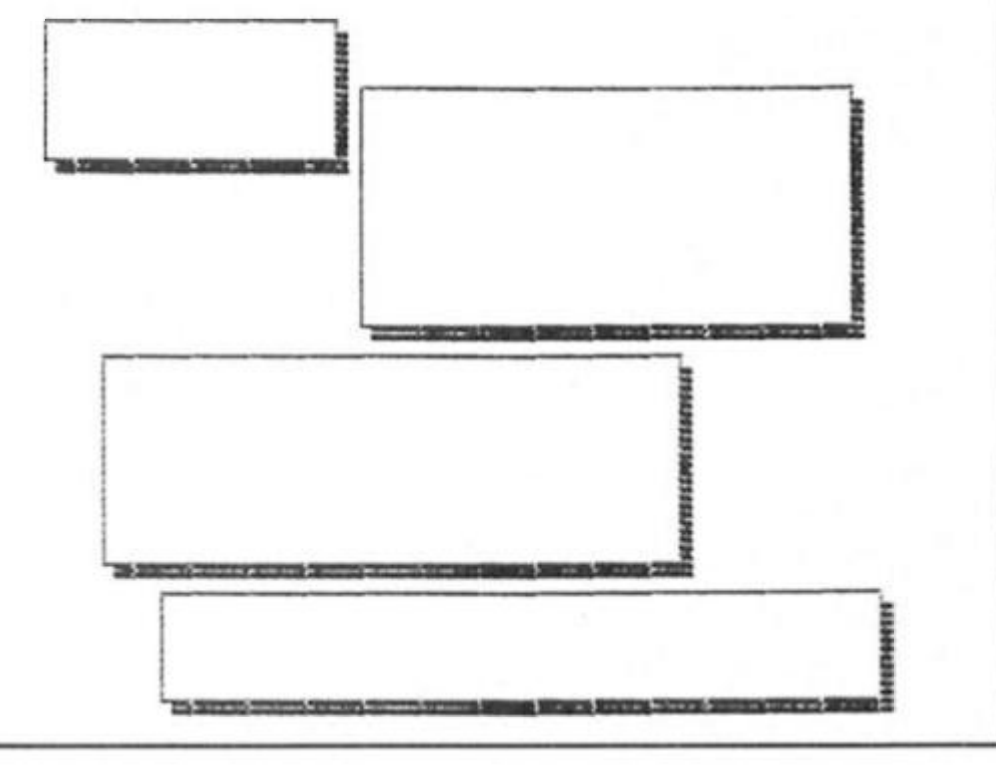

#### **Topsy Turvey**

**This routine is an interesting means of turning the display**  upside down, the code is **loaded to 32000 but it is**  relocatable and can be placed **anywhere you wish, Use it by RANDOMIZE USR address. This**   $one came from the LOW. and$ **was written by David Hlscock. LISTING 10.** 

#### LISTING 10

- **10 RESTORE : LET t=0 20 FOR 1=0 TO 117: READ a: POK E 32000»l.a: LET t=t»a: NEXT 1 30 IF t<>10795 THEN PRINT "ERR OR IN DATA!!"**
- **40 DATA 17.0.88,33,160.90.6,11 .14,32,197,26.79.126.18.113,193,**
- **19,35,13,32,244.197,1,64,0**

**50 DATA 167,237,66,193.16.232.** 

**17,0,64.33.160.87.6.6.14.3,197,6 .8,197,6,32.26,79.126.18.113 60 DATA 19.35.16.247.229.235.1** 

**.224.0.9,235.225,1,32,1.167.237. 66.193,16,227.229,235,1** 

**70 DATA 224,7,167.237.66.235,2 25,9,193,16,210,13.121,254,2,32, 10.17.192,64,33,224.79.6.2,24 80 DATA 194,254,1.121.192,17.0 ,72.33.160.79.6.3.24.180** 

# **CO**  O *oc O*  z **GO**

# :HOR

**The Andromedans (alien flavour of the month) have been tinkering with an awesome doomsday machine. Your interstellar DIY mission is to put it back together.** 

#### **NEXOR Design Design £7.95**

**They're at it again – it seems that you can't go near a**  computer game these days **without being beseiged by hordes of aliens who are just falling over themselves to invade**  earth and sample the delights of **Miami Vice, Stephen King novels a n d Chinese take aways.** 

**This time It's the Andromedans' turn to have a crack at us, but fortunately Our Boys have been eating their Shredded Wheat and have pushed the Andromedans back to their last stronghold in Orion.**  All it needed was the **completion of Ihe Nemisis**  weapon to knock out that last **stronghold, but then the enemy launched a desperate attack on the NEXOR complex where the weapo n was being developed a n d only your have survived to keep Nemisis out of their hands. Scattered throughout the multi-**

**levelled complex are two sets of five modules; only one set needs to b e collected to complete the weapon (the others will be destroyed when the complex**  self-destructs), then if you can find the blueprints and repair the transporter beam you'll be able to keep the weapon out of **enemy hands.** 

**The NEXOR complex might look a little familiar, since it's drawn in the style of twocoloured 3D grapics that have become more or less standard** for arcade adventures ever since **Knight Lore arrived to harry the nation's joysticks. All the usual paraphenalia is here — moving**  walkways, deadly spikey things, **tables and blocks that have to be moved around to allow you to reach inaccessible exits, and a n assortment of robot sprites**  who sneakily don't appear until **the second time you pass**  through a room so that they can **take you by surprise.** 

**You control the figure of the hea d of secruity as he attempts to locate the Nemesis modules a n d repair the transporter beam. You're unarmed so the only way to avoid fatal collisions is by some smart movements using the usual back/forwards,**  left/right and jump controls. **Modules are collected automatically as soon as you**  touch them, and as you collect each one you are told how long is left before the whole place **self-destructs.** 

**The presentation and graphics are all well up to the sort of standard that people expect from Spectrum games these days, but I couldn't help thinking that NEXOR lacked a bit in gameplay. In these sort of games, half the fun lies in the** 

exploration and discovery of all **those fiendish obstacles that lie between you and the objects you need to collect, and working out how to get past them. But in Nexor much of the exploration simply isn't very interesting, and finding the modules just becomes a matter of wandering around for long enough. Many of the rooms are**  full of bombs and other features, **yet present no other challenge**  fhan walking in and then straight out again because the **path through the room is totally obvious. There are a few rooms with some tricky puzzles in, but these are In the minority. Apart**  from the modules you can only carry one object at a time, and most of these can only be used **in the room where you found them (you can't carry them from room to room), so there's no element of judgement involved in decidin g which objects to take with you or to leave behind.** 

**Although the programming of NEXOR Is well up to scratch the**  design of the game is rather **unimaginative. It's no use filling a room full of nicely drawn objects if none of them do**  anything. NEXOR has adopted **the style of gmes like Knight Lore a n d Alien 8. but with little of the**  substance that made them so **addictive.** 

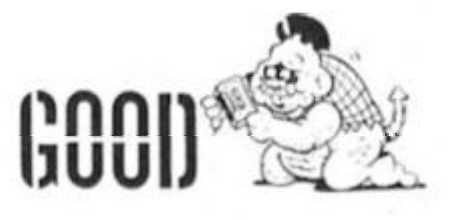

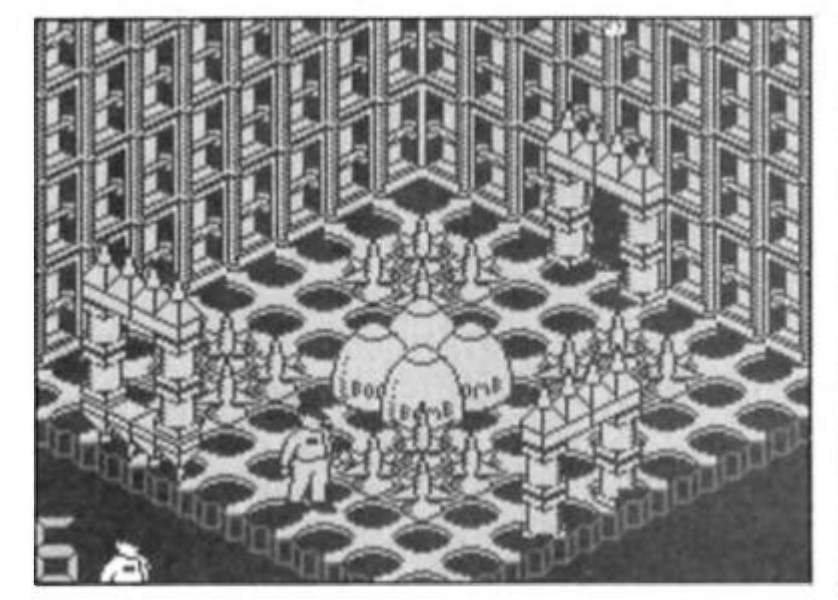

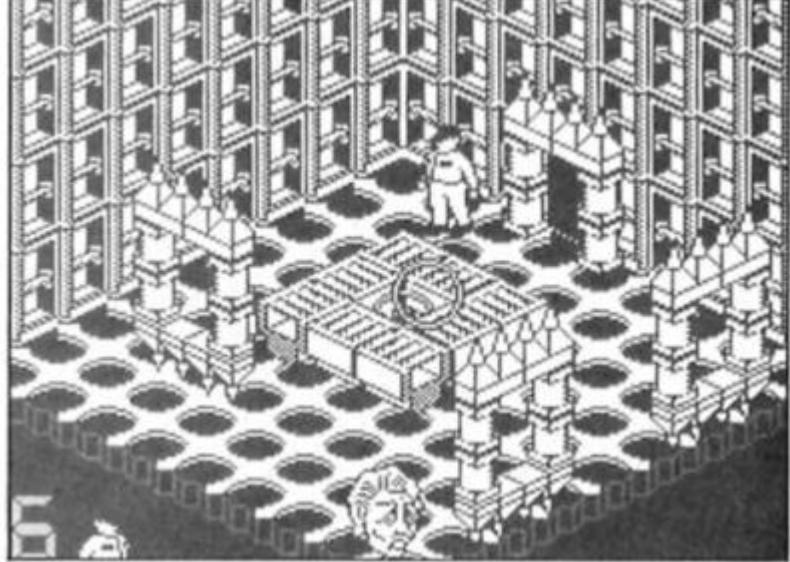

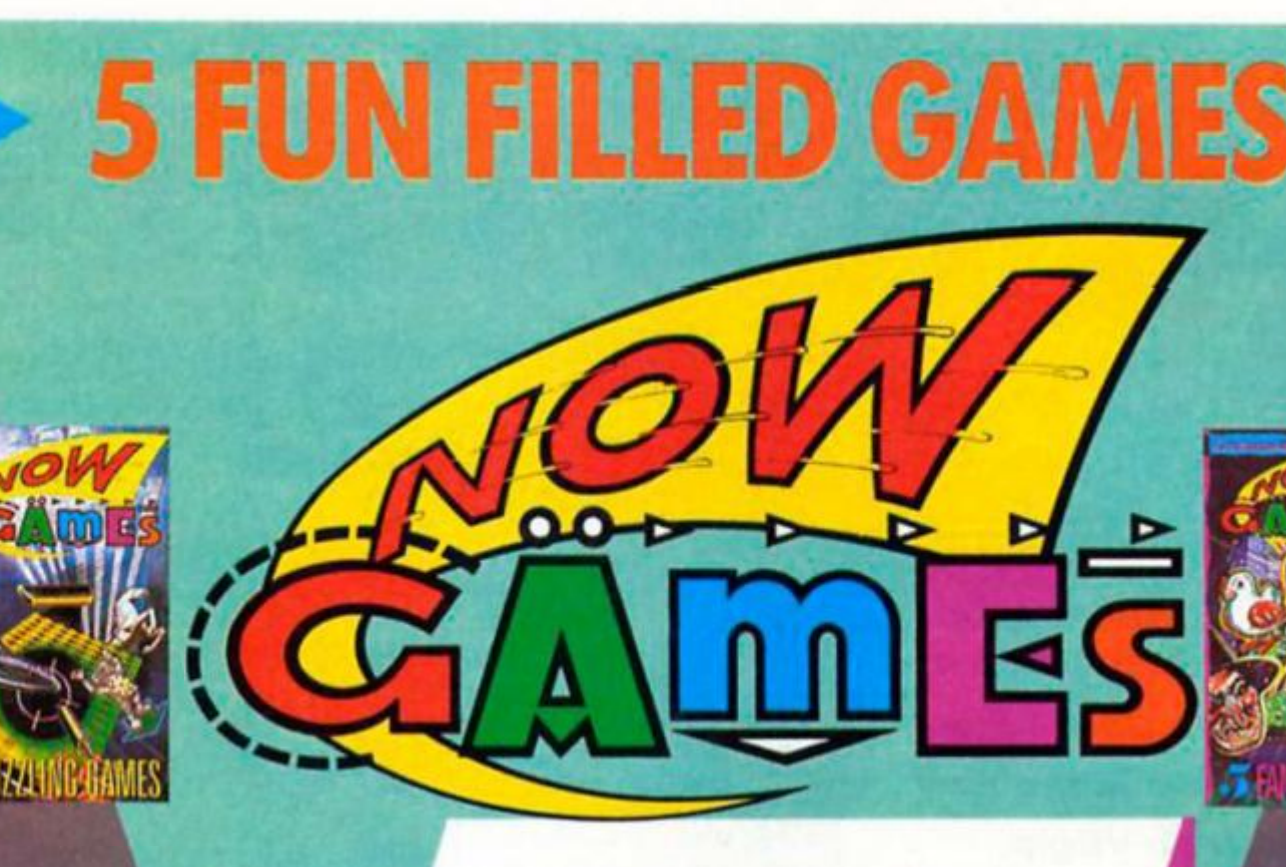

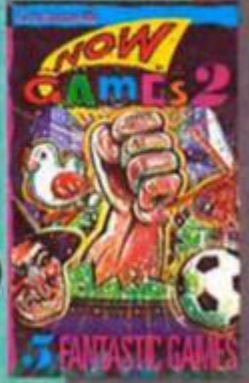

Virgin Games presents the third fantastic compilation in the NOW GAMES series ... 5 best selling full price games on one tape for the price of one full price new one!

**NOW GAMES 3** is a wide choice of high quality games the whole family can enjoy.<br>Available for **COMMODORE 64, SPECTRUM 48** and **AMSTRAD CPC**.

#### **NICK FALDO PLAYS THE OPEN Mind Games**

This beautifully presented simulation features 900 scrolling screens of authentic action over the 18 holes of the Royal St George's course in Sandwich.

This beautifully designed arcade adventure features great graphics and gameplay a transports you to a land where evil must be detected and the power of good restored at graphics and gameplay as

#### CODE NAME MAT II

**Domark** 

You are the Captain of Centurion II in this exciting shoot-em-up. Your ship has a range of<br>wea<mark>pons, s</mark>hields and a tracking system, but you must decide the best strategy to eliminate the attacking Myon craft.

## **EVERYONE'S A WALLY**

Mikro-Gen

This is a multi-screened arcade adventure featuring excellent cartoon graphics and lots of<br>humour. Use your ingenuity to get the gang working and uncover the combination to the wages safe.

#### 'IEW TO A KILL Domark

Spectacular 3 part multi-screen arcade adventure based on the James Bond film. There's a<br>car chase around the Eiffel Tower, a rescue from a flaming City Hall and some<br>code-breaking at Silicon Valley.

Look out for NOW GAMES and NOW GAMES 2, still the best value around. For COMMODORE and SPECTRUM.

NOW GAMES 3 is available from all good software stores or, if you have difficulty, directly from Virgin Games.

Please make your cheque or postal order payable to Virgin Games Ltd. Please do not post cash.<br>
NOW GAMES 3 is £9.95, please tick the version you require. □ COMMODORE ■ SPECTRUM □ AMSTRAI<br>
NOW GAMES 2 is £8.95 (features: Ai **ELAMSTRAD** 

Address...

**Name** .....................

Virgin Games Ltd, 2/4 Vernon Yard, Portobello Road, London W11 2DX

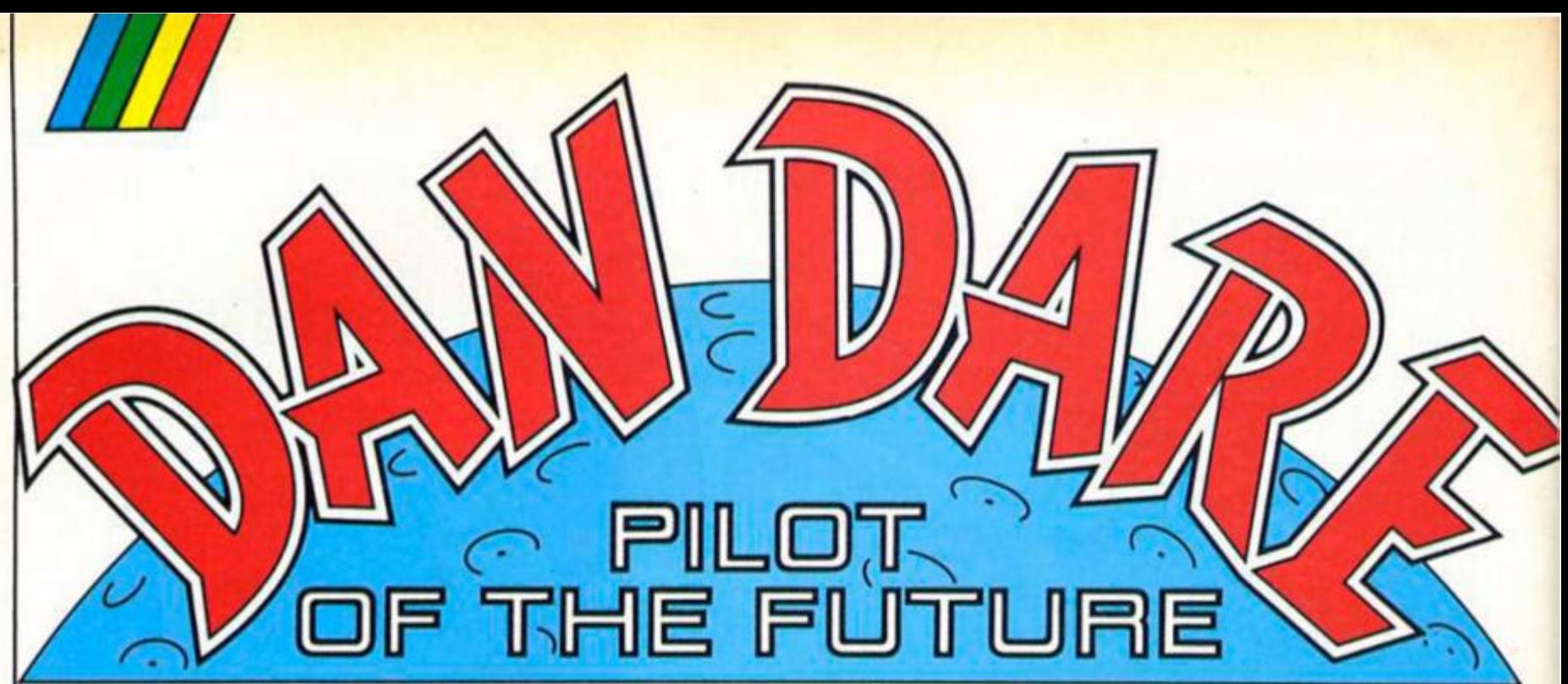

**Dan and the Mekon are back! Dan Dare takes to the skies in the new biggie from Virgin.** 

#### **Dan Dare Virgin Games £9.95**

**• t didn't take Virgin quite as long to get Dan Dare off the**  ground as it's taken Ocean with **Knight Rider, an d now that the**  game is here it seems that, just **ior once, the wait was worthwhile In fact, Dan Dare bears some resemblance to**  another Ocean game in that it's like a simpler version of 'V'. That's **not necessarily a criticism since although 'V' was quite impressive I found that game a bit too fiddly to be addictive.** 

**Dan Dare, on the other hand, does away with the**  complicated icons of 'V' and **concentrates on shoofem-up action, with Just a touch of platform hoppin g an d object collecting thrown In as wed.** 

**The plot is explained by a**  small comic strip that comes **package d with the game: it all starts when a futuristic Eamonn Andrews jumps an d tells Dan — "This Is your life'. At which point none other than the Mekon himself makes a comeback and takes over the broadcast, warning all the television viewers in the Solar System of his latest fiendish plot. Heading towards the Earth under Mekon's control is a hollowed out asteroid large enough to destroy the entire plant upon collision. Inside the asteroid Is a self-destruct**  mechanism that can be **activated In order to prevent the collision, but the Mekon will only destroy it if he Is declared absolute Ruler of The Universe.** 

**Of course it goes without saying that having old green bonc e as ruler of the universe is** 

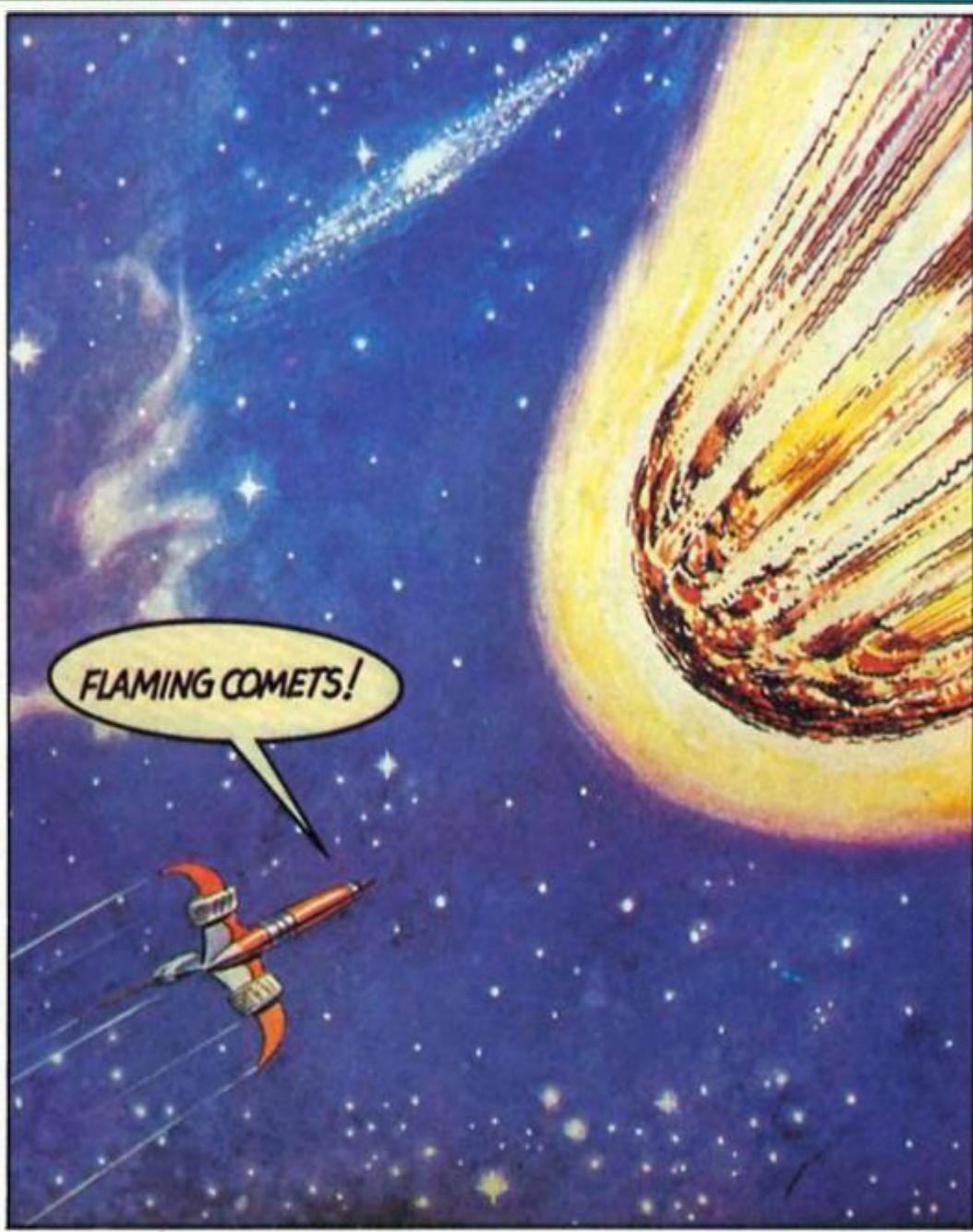

**a prospect too horrifying to contemplate, so the Earth authorities have no choic e but to refuse his demands. But how to save Earth?** 

#### **Dan's jaw**

**Back In the television studio Dan's jaw sets firmly, his upper lip goes thrusting skywards and Digby (the ever faithful, but utterly useless sidekick) heads for the nearest McDonalds, prior to getting Dan's ship. The Anastasla. ready for take-off.** 

By permission ol IPC Magazine Youlh Group

**Within minutes Dan and Digby are on course for the asteroid,**  ready to take on the Mekon and his followers, the Treens, and **save the Earth — just tike the**  good old days.

**Inside, the hollowed out asteroid contains five sectors tull of armed Treens, corridors,** ledges and grav shafts (lifts, **connecting different floors). In**  each of the five sectors there is **one control element for the self**  destruct mechanism, and only **when you've collected the element in each sector can you gai n entrance to the next sector** 

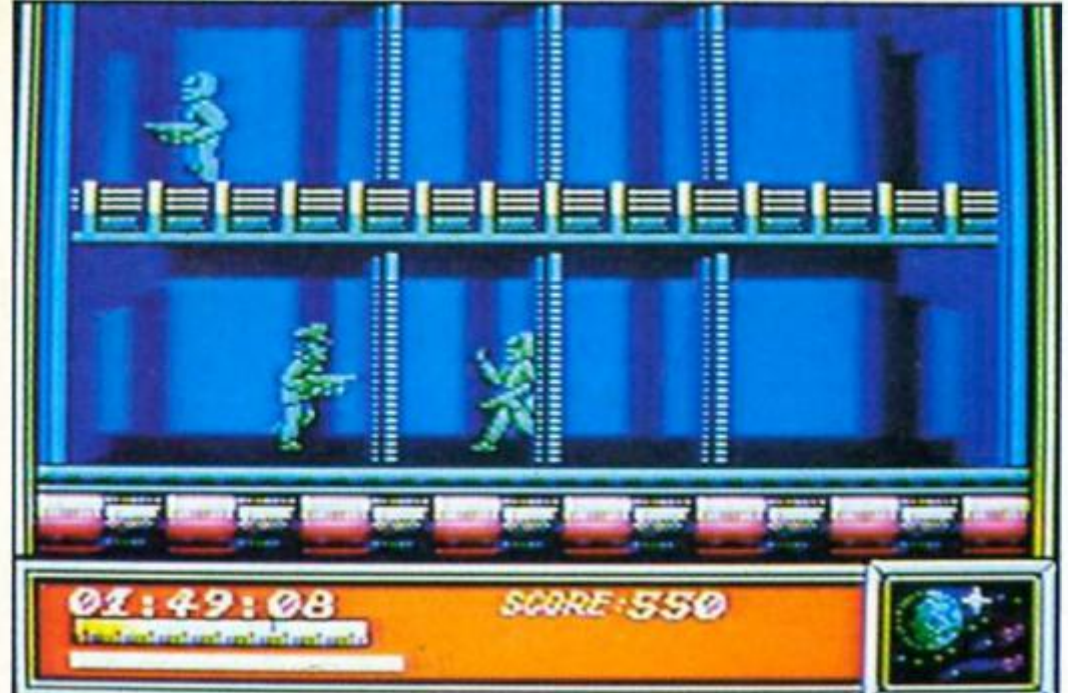

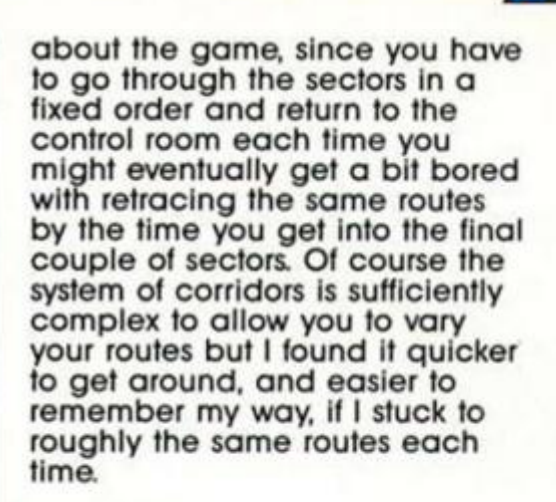

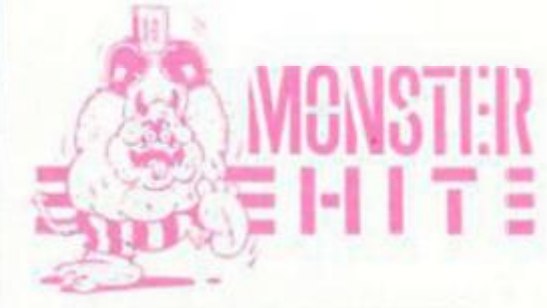

**Still, that doesn't make Dan Dare any less enjoyable especially as the main challenge Is to improve your comba t skill an d speed in completing the mission, not simply finding the correct route through the corridors. And the**  game is very well presented, **with one nice touch being the way that the screen is presented**  like a frame from a comic strip, with captions and messages **from the Mekon flashing on**  screen every now and then in **the same way that dialogue accompanie s the illustrations in a** comic.

**Because of the delay in**  getting the game ready, and the **speed at which software is improving these days, Dan Dare Isn't quite as impressive as it**  might have been had it **appeare d last year when it was originally planned, but even so It's still a highly enjoyable and playable game and might even be the best game yet from Virgin.** 

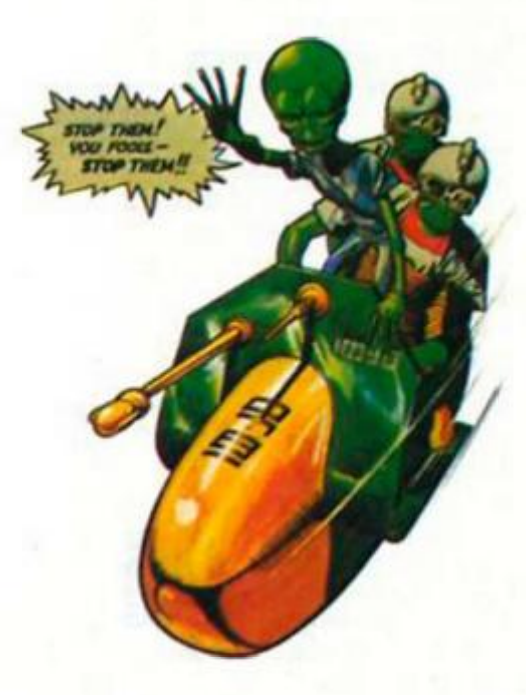

By permission of IPC Mago

Youth

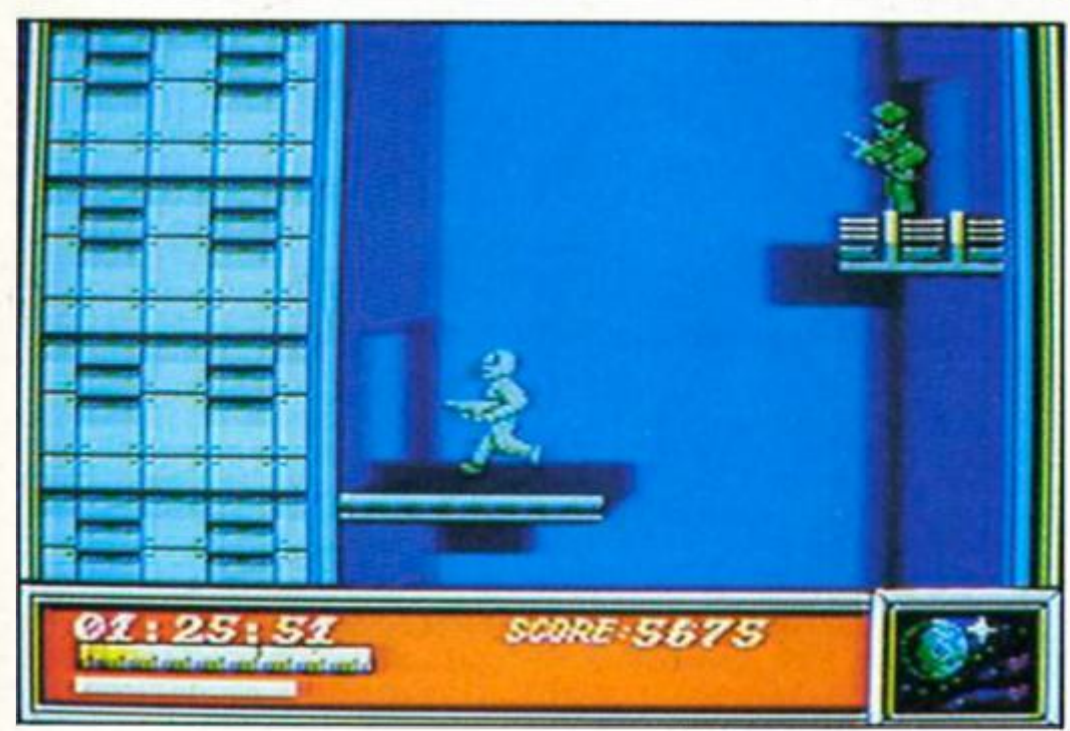

**(assuming that you've managed to find the relevant locked door).** 

**The screen display shows two lloors at a time, so you can often see the Treens descending from above or an object that you**  might want to collect, and this **adds to the atmosphere of the game as it makes the action seem that much busier when you can see other things going on around Dan.** 

**You've got just two hours to**  complete your mission, and **allhough Dan can't be killed, the Treens can shoot at him and drain his energy which results In Dan being captured and carried off to the cell in that sector. Escape from the cells is no problem but It does result in**  the loss of ten minutes and much of the skill of the game lies in how good you can get at **fighting the Treens as the loss of time is likely to be your major obstacle in completing the game.** 

**The laser that Dan is armed** with isn't 100% accurate, and **your supply of ammunition is limited so you have to learn**  when to stand to fight and when **to turn that jaw In the other** 

direction and run away, **hopefully to pick off the Treens on some other screen.** 

**The action here is similar to that in the Commando type of game, with Dan an d his laser faced with hordes of alien soldiers, but the animation Is**  unusually good and the element **of uncertainty In using your laser adds to the excitement of Ihe game. And, since getting shot too many times cuts into your time rather than simply killing you, comba t becomes a matter of judgement instead of Just endless rounds of kill or be kilted. As I mentioned earlier, there are times when running away is the wiser course.** 

#### **Inside the asteroid**

**The five sectors of the asteroid a d d up to quite a lot of corridors, an d it's probabl y a goo d idea to make some sort of**  rough map as you go along in **order to remember some of the important locations. Each time you find one of the control elements these have to be returned to the control room in sector 1. That's my only doubt** 

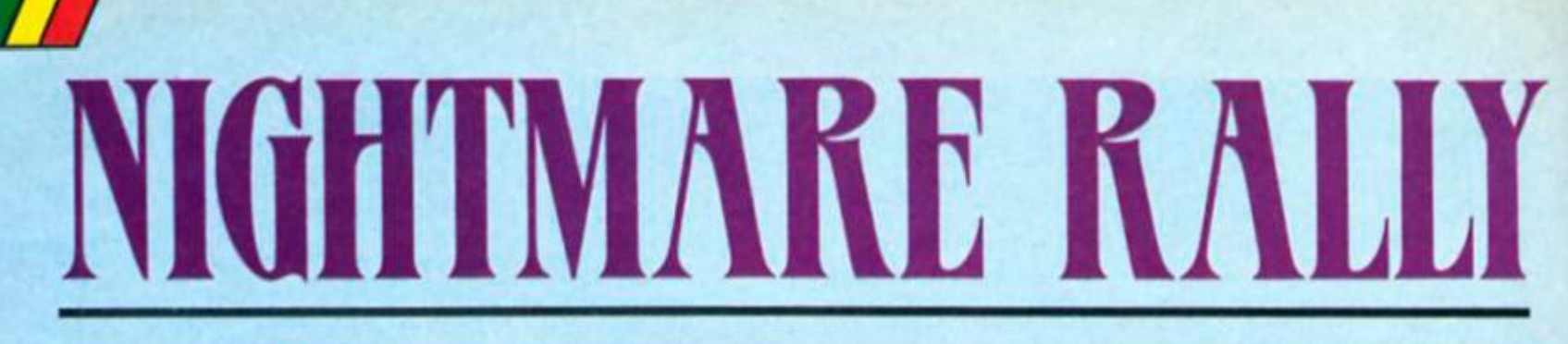

**A top notch rally game from Ocean with detours into other dimensions.** 

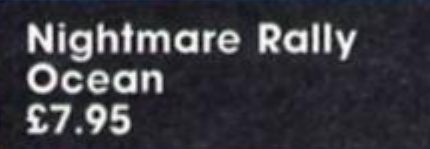

**This rally Is far more than a straightforward dash from A to B over difficult terrain. Strange effects have been built into the route which transforms It into a trip through the Twilight Zona** 

**Not only do you have to** complete each stage within a **set time limit you must also amass bonus points to progress a n d to d o this you get involved In some very strange manoeuvres Indeed.** 

**The landmarks dotted over the landscape Include marker flags**  indicating the course and fuel dumps which give you an **instant tank up. It's Important to g o round the flags the right side as Indicated on the dashboard layout below the main screen a n d refuelling Is essential for you to reach the finishing gate on the first stage** 

**That's the basic set up but there are many surprises in store Reckless driving is in fact encourage d — make for the**  hills, jump over them and you get bonus points and if you hit them at an angle the car does **em at an angle the car does** an impressive somersault and **you get even more points.** 

**But It you want to sample the more bizarre side of the rally**  head for the magical standing stones. Ramming these head on **produces a strange range ot effects. Sometimes you will just** stop dead but particular stones **will variously cause your car to take to the air, reverse the screen so you are driving with the sky above you or create a curious blurring effect on the landscape.** 

**All these effects are graphically so convincing thai you immediately accep t them**  as a part of the game. The **perspective shifts are also very smooth giving a real sensation ot speed. Searching out all the**  screen effects can aistract you **from reaching your objective but it's worth expending a few lives**  just to test them out and after a **few outings you discover that**  they can actually help you. **Flving over trees and obelisks, for instance, brings In some valuable bonus points On some stages, diversions from the main** 

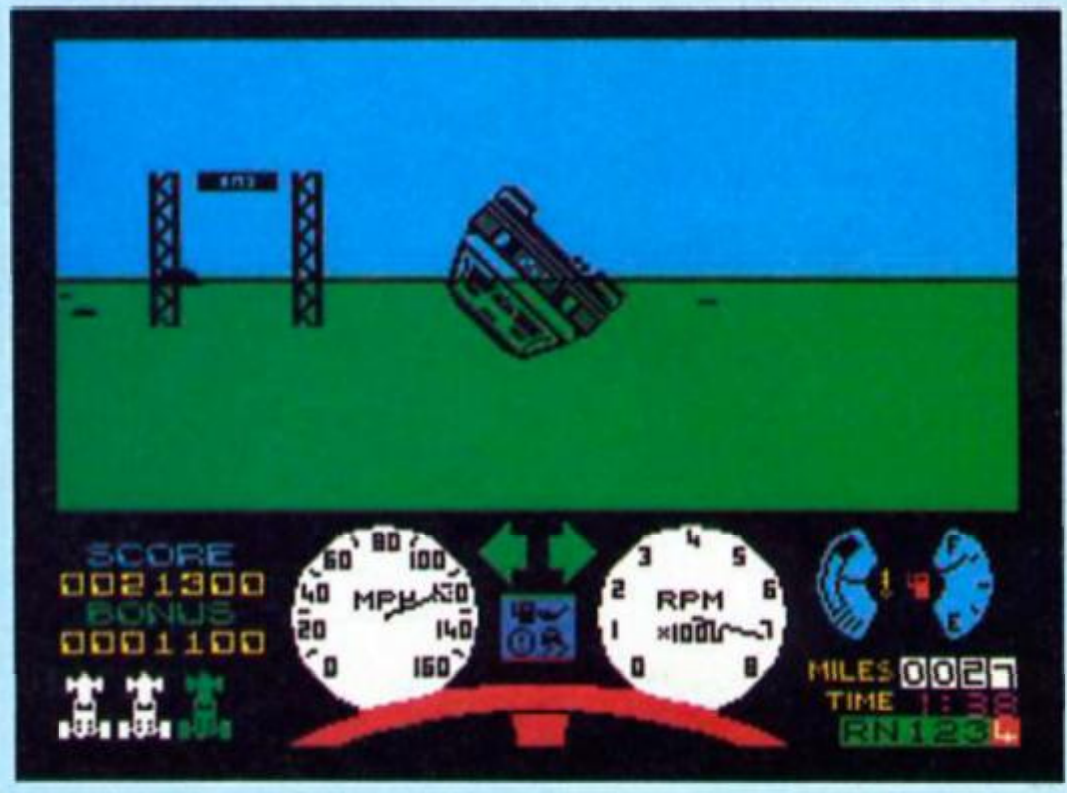

**course are essential to collect the necessary bonus points. Sometimes the weather** 

conditions alter and fog **descends cutting visibility down completely so that objects seem to appea r out of nowhere Each stage presents different challenges.** 

**The first Is a flat plain strewn with objects to collide with for a bonus point accumulation and others to slrictly avoid. Only experience will tell you which is which.** 

**The second stage is**  completely different being a winding course over an icy **surface Choosing the correct speed Is Important here but you'll find that even successfully getting through the flag gates is**  **not enough to get you to the next stage Also on the course are numerous cones which you must clip to get you the required points tally.** 

**Nightmare Rally is an** excellent game for anyone who **likes being behind the wheel of a computer simulation. Very challenging, very unpredictable, this game is highly addictive** and highly recommended.

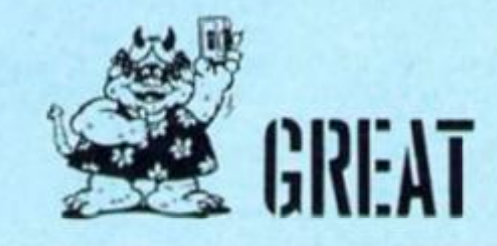

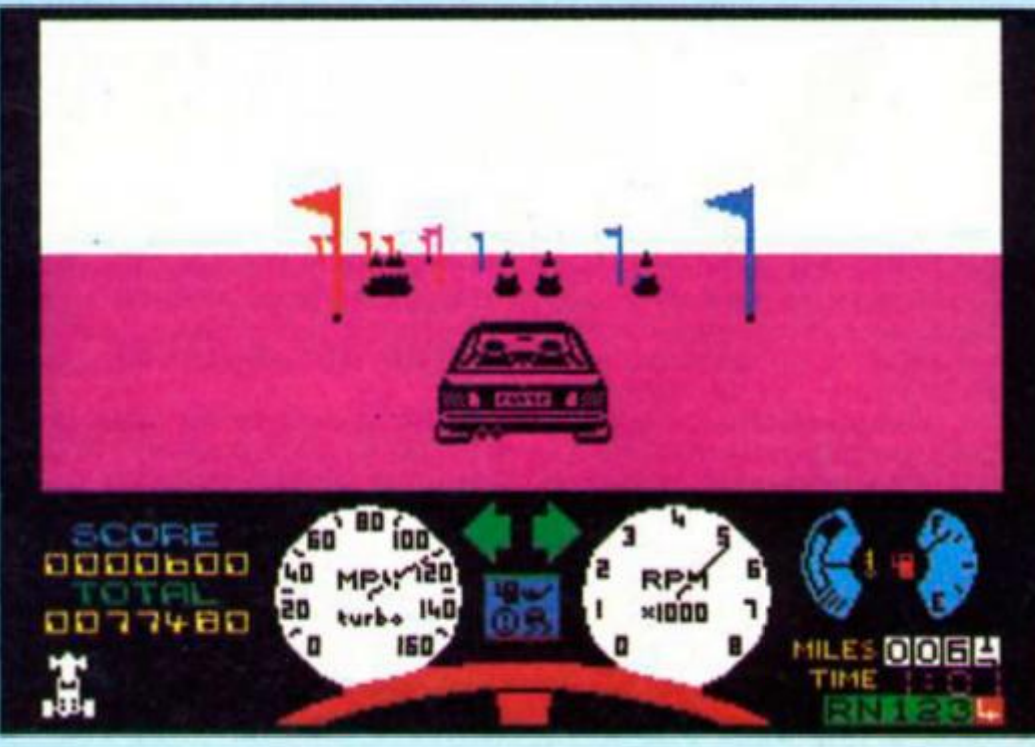

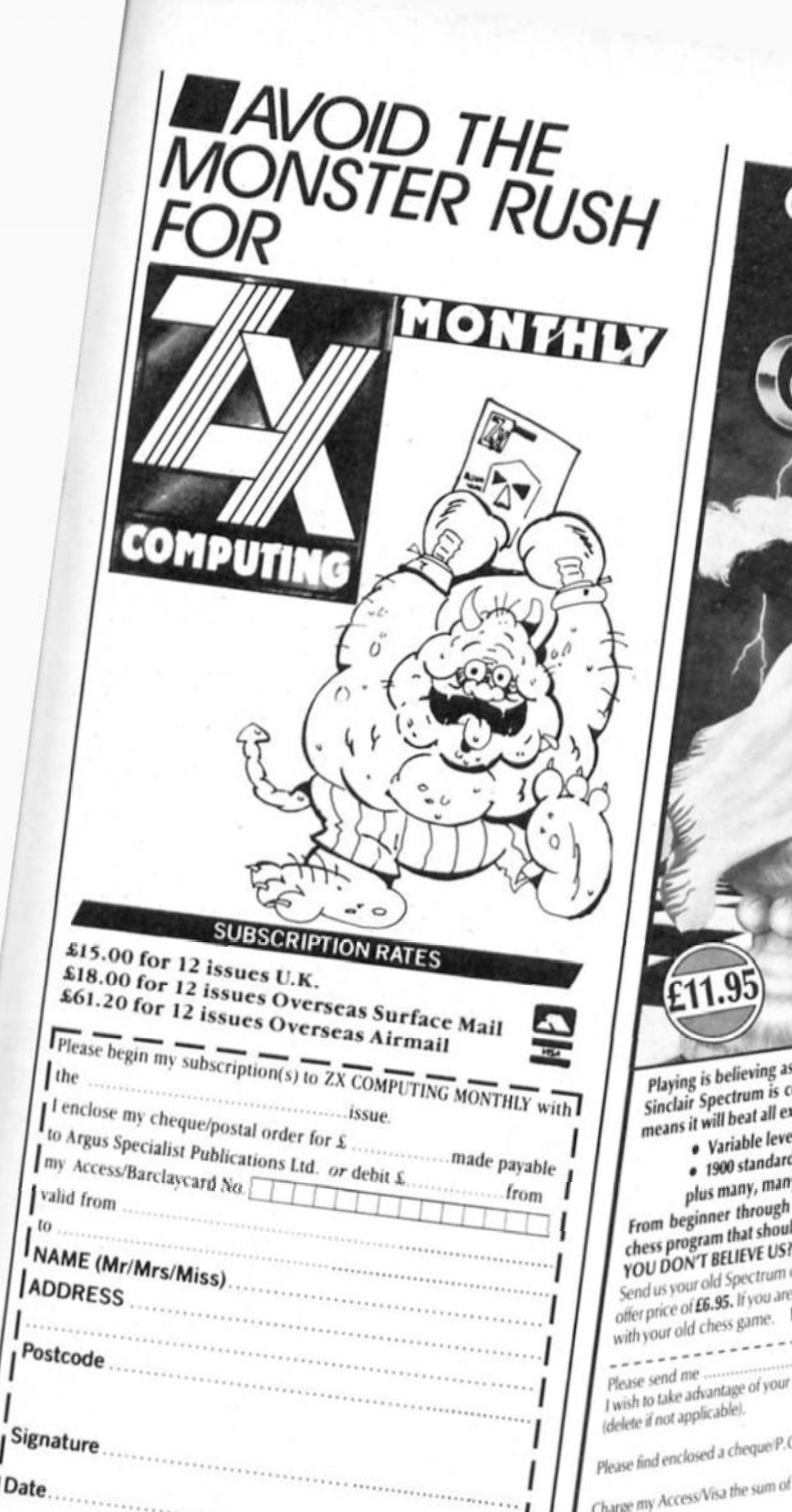

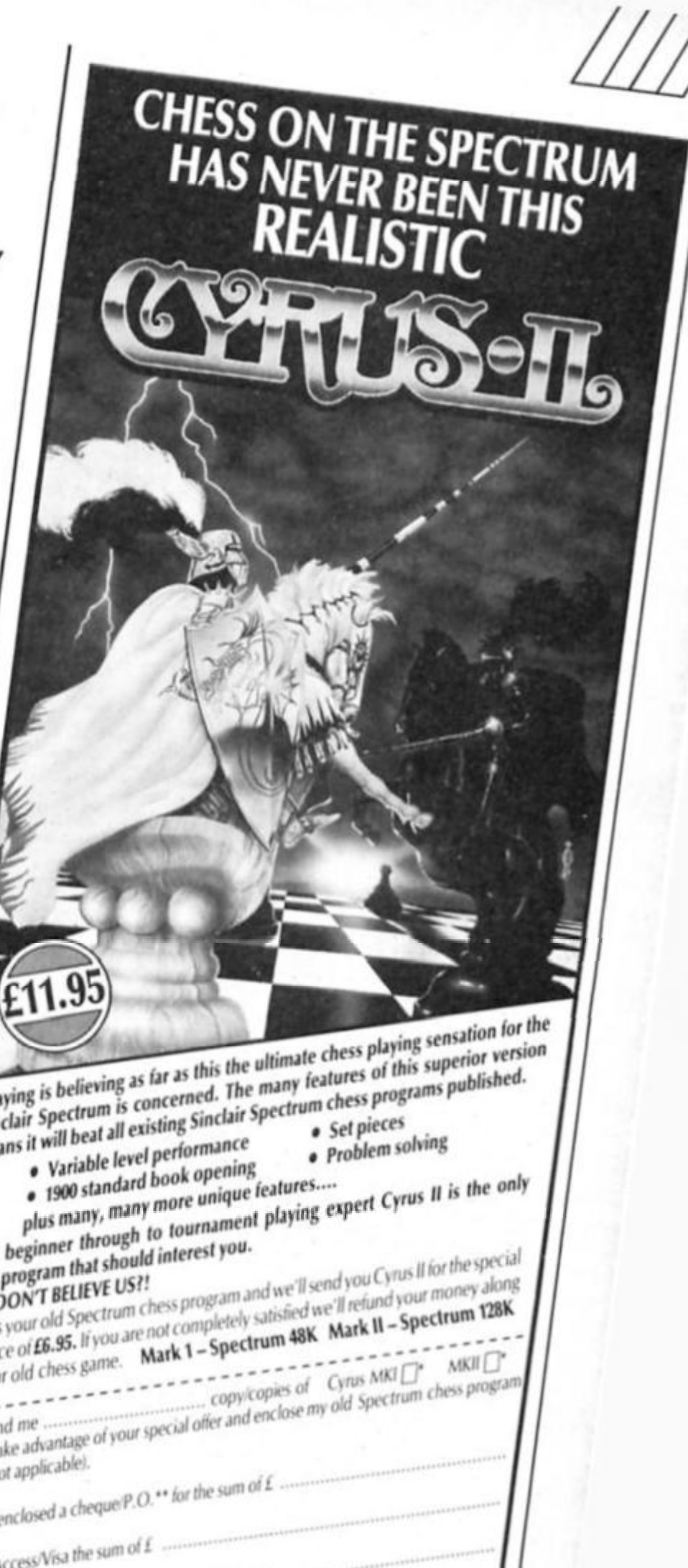

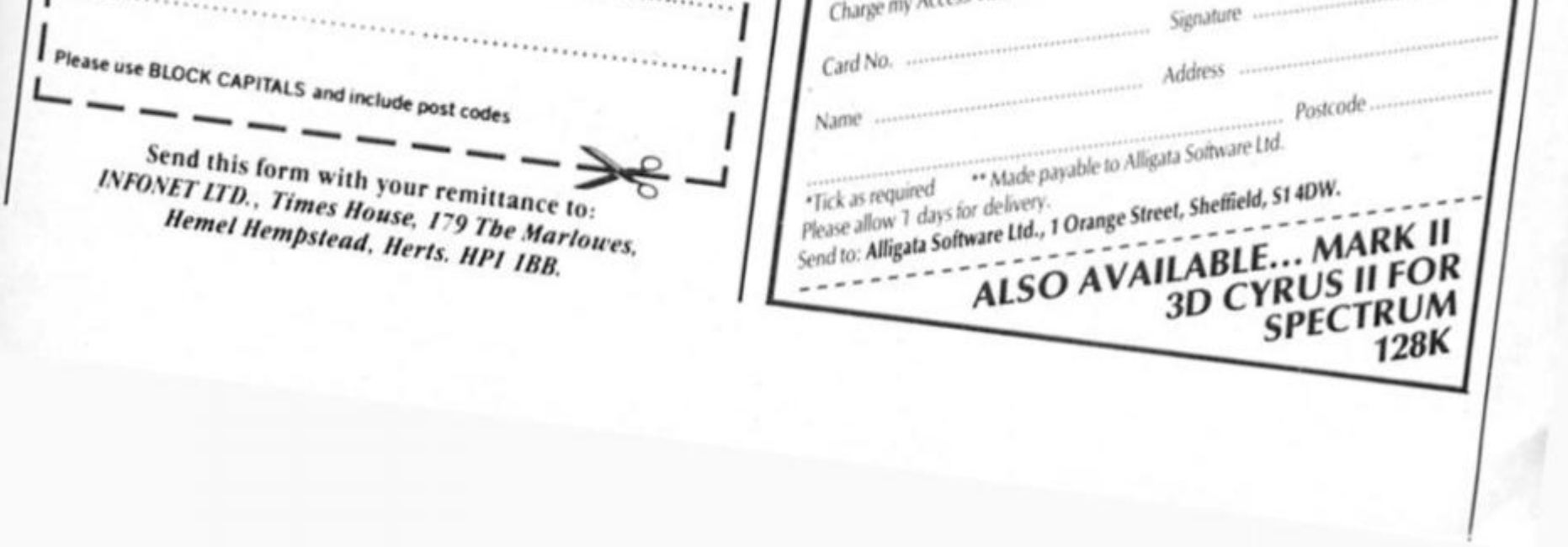

**interface One owners can add some new commands to Sinclair Basic, with this program.** 

**By Paul Matthews** 

 $\rightarrow$ ny Spectrum user with **Interface 1 will know that it allows the use of mlcrodrives, RS232 devices, and the ZX net.** However, a less well known **feature is the facility to extend Spectrum BASIC by changing the syntax of certain keywords. This feature is used by my routine to provide the Spectrum user with six extra commands. They are:—** 

**PLOT \*x,y which will PLOT anywhere on the screen. Coordinates (O.O) are in the very bottom left hand corner, where it is not usually possible to PLOT. So the normal PLOT OO becomes PLOT \*0,16 an d PLOT 0,175 becomes PLOT \*0,191.** 

**POKE \*a,b where b is a number from 0-65535. This means that a**  16-bit number can be POKEd **with the low order byte going**  into location a and the high **order byte going into the location (a+1). i.e. POKE '23735, 64900 Is equivalent to POKE •23735, 132 an d POKE 23736, 253.**  combination), p and *i* are the **PAPER and INK colours to be change d (07=Black-White, 8=all**  colours), nf is the new flash and **brightness intensities (0=neither, 1=bright, 2=flash, 3=both. 8=leave as they are). Finally, np**  and ni are the new PAPER and **INK colours (0-7=Black-Whlte, 8=leave as it Is, 9=contrast).** 

**ATTR 1,0,6 TO 1,7,1 will change all characters which are bright yellow INK on black PAPER to bright blue INK on white PAPER.** 

**ATTR 8,8,0 TO 1,8,9 will change all characters with black INK (no**  matter the PAPER colour and **flash or brightness intensities) to bright contrasl INK (either black or white) on the original PAPER colour. Note: one of the powerful**  features of this command is that the whole screen can be **change d by setting the first three numbers to '&'. e.g. ATTR 8,8,8 TO 8,1,8 will chang e the entire screen to blue PAPER.** 

**INVERSE which swops over the PAPER and INK colours in the attribute file, without altering the** 

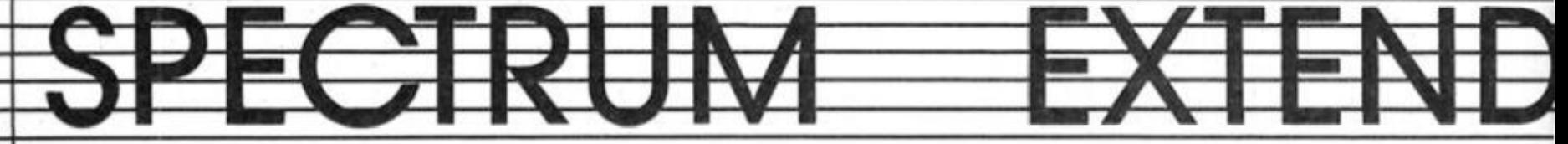

**POKE AT a, aS which will POKE a hexadecimal value held in aS into location a. e.g. POKE AT 23296, "C9" will put C9 (201 dec) into location 23296. If there is more than one hexadecimal number** (which can be **separated by spaces) then they are put Into the locations following a. e.g. POKE AT 23296. "3EFEC9" an d POKE AT 23296, "3E FE C9"** are both possible and **will POKE 3E (62 dec) into location 23296, FE (254) into 23297 an d C9 (201) Into 23298. Therefore, this command could be used to enter machine-code easily and quickly.** 

**ATTR f,p,l TO nf,np,ni which will search out specified attributes**  and replace part or all of each **found, with a new attribute, f is the flash and brightness** intensities to be changed **(0=none, 1=bright only, 2=flash only, 3=both, 8=any** 

flash and brightness intensities.

**SIN which stands for "Screen INvert"** and will invert all the **characters on the screen.** 

**NOTE: INVERSE and SIN have the same visual effect but INVERSE affects ATTR (as bits 0,1 & 2 an d bits 3,4 & 5 of eac h attribute are swopped over) but does not affect POINT whilst SIN affects POINT (as all pixels set**  are reset and vice-versa) but not **ATTR.** 

#### **New Vector**

**The key to extending the BASIC is the "new" system variable VECTOR. Whenever a syntax error occurs, the "shadow" ROM (i.e.**  that in Interface 1) is paged in **a n d checks the syntax to see if it's one of the Micro-drive commands, if not, if jumps to the** 

UTILITY P

ROGRAM

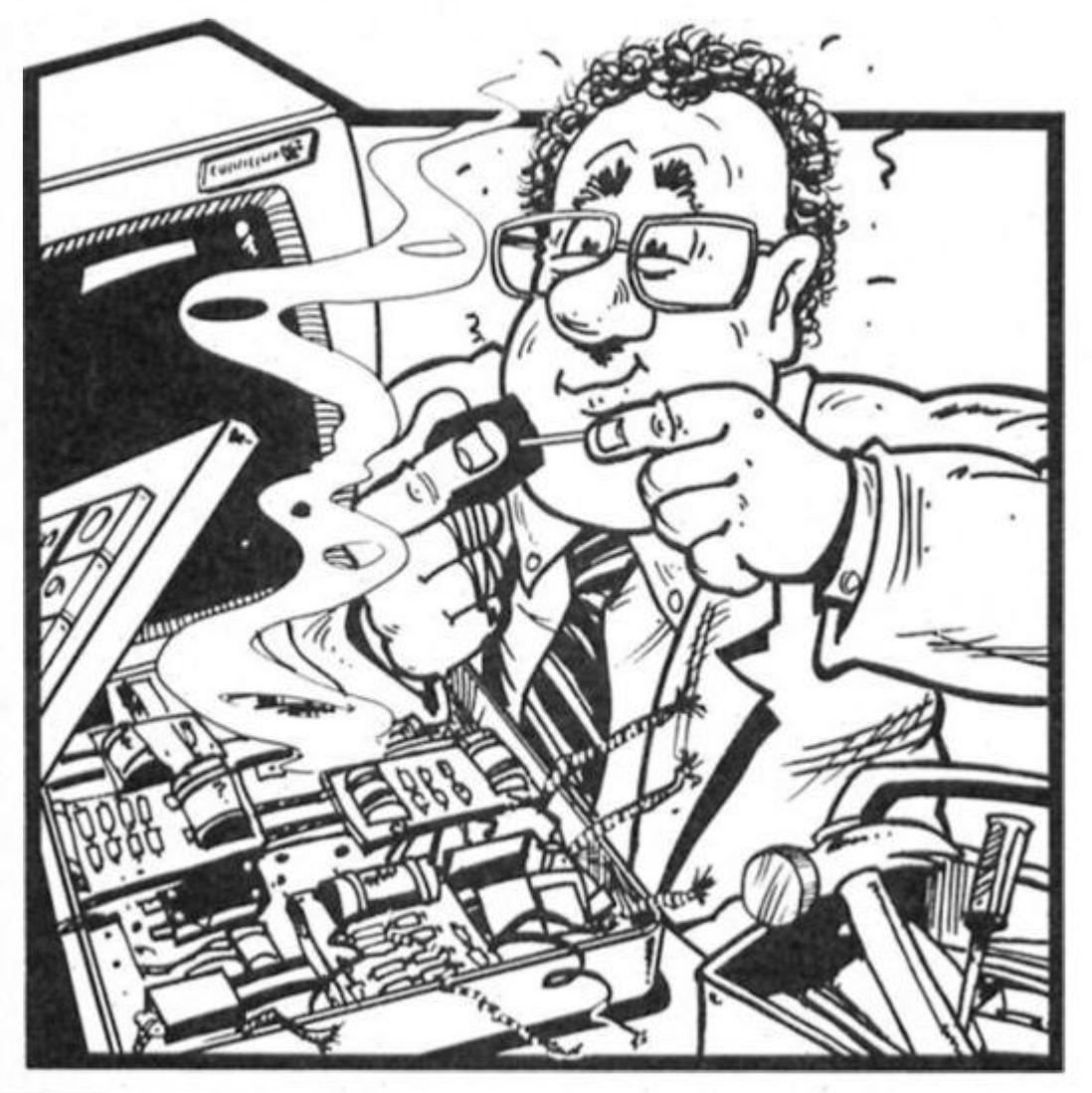

*m* 

**location pointed to by VECTOR.**  Therefore, to add commands you **need only chang e VECTOR to point to the beginning of your own machine-code routine. This is done In the set-up routine (lines 210 - 240 of the assembly listing. Lines 210 - 20 set up the "new' system variables, as these**  are not usually set-up until an error occurs). Before you can use the extra commands the set-up routine must be called by a line **such as LET a = USR 64900 (64900 is where I place d the routine in memory. However, if you assemble it, you can put it anywhere you want by**  changing Lines 10 and 20. Once **assembled, though, the routine cannot be moved.** 

**When a non standard command Is found, the routine will be called. However, the**  "shadow" ROM will be paged in **which means that if you want to use of any of the "main" ROM** 

routines you cannot use call as **that would CALL a "shadow" routine. Instead, you have to use an RST # 0010 instruction (^denotes hex) followed by the address of the "main" routine. This "shadow" routine pages in the "main" ROM. calls the**  required "main" routine and **then pages out the "main" ROM. In this article, the restart routine has been given the name CALBAS. On entry to the routine pointed to by VECTOR, another system variable CH-ADD will be pointing to the comman d of the error-statement. To find out what**  command this is, the "main" routine GET CHAR (#0018) is **used. This puts the character pointed to by CH-ADD into the A register. The next characters In**  the statement can then be found **by using NEXT CHAR (#0020) which increases CH-ADD by one a n d puts the character now pointed to, into the A register.** 

#### **Keywords**

**I have used five different**  keywords and, as you can see, they do not all have to be **commo n command s e.g. ATTR (a function) is being used. Also note that if the syntax of your new comman d is the same as**  that of the original (e.g. PLOT and **POKE in this article) another character (e.g. a n asterisk) has to**  be placed after the keyword or **the ROM will not recognise it.**  However, if you do not like the present keywords, you can make **your own up e.g. \*Renum or 'Delete, but these have to be**  typed out in full and each letter **must be checked by increasing CH-ADD and then comparing the character. The asterisk, which**  could be any shifted symbol, is **necessary to get the cursor out of K mode.** 

*a* 

**It ca n be seen (in lines 270 • 380) that the first thing to be**  done, once called by the ROM, **is to get the code of the error** command into A, and then **check this against the five new**  commands (not six, POKE is used **twice). If one of these command s Is found the appropriate routine is called, otherwise the normal error routine (#01F0) is called instead, which produces either a flashing question mark or 'nonsense In BASIC'.** 

**Interesting points to note In my routine include the fact that POKE is used twice. This is done by Jumping to the second routine when the asterisk after the POKE fails. Only If the character also fails to be an "AT" sign is the error routine called. Another thing to be noted Is that the ATTR scanning routine (i.e. when it actually looks at the screen) is really only four lines in length. However, this is increased by also allowing ATTR to have new INK and PAPER colours 9 which cannot b e easily change d in the same way.** 

**t hope my routine provides useful commands and that this article will help you to write your own commands. For further information. I advise you get Ian Logan's "Spectrum Microdrive Book"**, and "The Complete **Spectrum ROM Dlssembly" by Ian Hogan and Frank O'Hara.** 

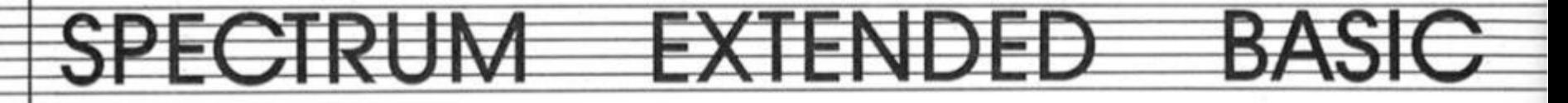

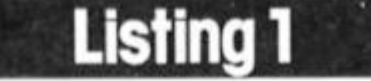

#### Machine code loader.

1 REM Six Extra Commands by Paul Matthews 10. CLEAR PEEK 23732+256#PEEK 2 3733-636: LET p=PEEK 23730+256#P EEK 23731+1: LET m=253-PEEK 2373

20 CLS #: PRINT TAB 3; FLASH 1 I\* Loading ~6 Commands~ Data \*\*\* 30 FOR f=p TO p+439 STEP 20: L ET t=0: FOR g=0 TO 19

40 READ a: LET t=t+a: POKE ++g ,a: NEXT 9

50 READ s: IF s()t THEN PRINT "Error in Data Between Addresse s\*'41\* and '14+19: BEEP .1,0: BE EP .1,12: BEEP .1,8: STOP

60 NEXT 4: PRINT TAB 51 Data E ntered Correctly": BEEP .1,12: B EEP .1,15: BEEP .1,20: BEEP .1,1 5

78 PRINT '''\*The Routine will now be saved. "''' "To re-load the routine at any time, enter th e following: \*\*\*\* CLEAR "Ip-1'; "LO AD \*\*\*\*CODE \*;p; \*, 440\*' "LET a=US  $R$  \*ip

80 SAVE \*6 Commands \*CODE p, 440 85 REM or to Microdrive with: SAVE \*\*m\*;1;\*6 Commands\*CODE p, 448

98 PRINT '''\*To use the Extra Commands now, you need only ent er the last of the above stateme  $nts.$ 

95 REM Address 64988:

100 DATA 207, 49, 33, 141, 253-m, 34 , 193, 92, 201, 215, 24, 0, 254, 246, 202 , 189, 253-m, 254, 244, 202, 3276-m-m 110 DATA 225, 253-m, 254, 171, 202, 122, 254-m, 254, 221, 202, 84, 254-m, 2 54, 178, 194, 248, 1, 215, 32, 8, 3618-(  $m#31$ 

120 DATA 205, 183, 5, 33, 0, 64, 126, 47, 119, 35, 124, 254, 88, 32, 247, 24, 3 3,215,32,8,1866

130 DATA 254, 42, 32, 43, 215, 121, 2 8, 205, 183, 5, 215, 148, 30, 245, 215, 1 48, 39, 193, 79, 62, 2493

148 DATA 191, 144, 56, 96, 215, 176, 34, 215, 236, 34, 195, 193, 5, 215, 32, 0 , 254, 172, 32, 83, 2578

145 REM Address 65000:

150 DATA 215, 128, 28, 254, 44, 48, 2 , 231, 0, 215, 32, 0, 215, 140, 28, 205, 1 83, 5, 215, 241, 2421

160 DATA 43, 197, 213, 215, 153, 30, 197, 225, 289, 193, 128, 254, 8, 32, 7, 1 77, 254, 1, 48, 223, 2783

178 DATA 56, 204, 26, 254, 32, 40, 19 205, 46, 254-m, 7, 7, 7, 7, 11, 197, 79, 19, 26, 205, 1701-m

188 DATA 46, 254-m, 177, 193, 119, 3 5, 19, 11, 24, 216, 214, 48, 254, 18, 216  $214, 7, 254, 16, 216, 2543 - m$ 198 DATA 215, 249, 36, 254, 42, 32, 1 76, 215, 121, 28, 205, 183, 5, 215, 153, 38, 197, 215, 153, 38, 2754

195 REM Address 65100:

200 DATA 197, 225, 193, 113, 35, 112 , 24, 138, 215, 32, 0, 205, 183, 5, 33, 0, 88, 126, 238, 192, 2346 218 DATA 87, 126, 7, 7, 7, 238, 56, 17 8, 87, 126, 15, 15, 15, 238, 7, 178, 119,

35, 124, 254, 1983 220 DATA 91, 32, 230, 195, 193, 5, 21

5, 121, 29, 215, 125, 28, 254, 264, 194, 239, 253-m, 215, 121, 28, 2986-m 230 DATA 215, 125, 28, 205, 183, 5, 2

15, 148, 36, 254, 16, 48, 55, 254, 8, 56, 7, 1, 7, 7, 1861 240 DATA 32, 2, 14, 0, 197, 215, 148,

39, 254, 10, 48, 36, 254, 8, 56, 9, 1, 56, 56, 32, 1458

245 REM Address 65288:

250 DATA 8, 14, 0, 24, 4, 7, 7, 7, 79, 2 25, 9, 229, 193, 205, 37, 255-m, 197, 21 5.148.30.1893-m

260 DATA 6, 255, 254, 8, 40, 5, 56, 6, 215, 68, 34, 1, 0, 248, 197, 215, 148, 30 , 193, 254, 2233

270 DATA 8, 32, 6, 120, 238, 56, 71, 2 4, 7, 48, 233, 7, 7, 7, 177, 79, 205, 37, 2

 $55-m, 299, 1826-m$ 280 DATA 33, 0, 88, 126, 160, 185, 32 46, 126, 162, 171, 119, 123, 162, 203,

87, 40, 18, 230, 56, 2161 298 DATA 126,40,2,238,56,246,7,

203, 111, 40, 2, 238, 7, 119, 123, 162, 2 30, 56, 40, 9, 2054

295 REM Address 65300:

300 DATA 182, 203, 87, 40, 2, 230, 19 9, 119, 35, 124, 254, 91, 32, 205, 195, 1 93, 5, 197, 215, 148, 2756

310 DATA 30, 193, 254, 8, 32, 5, 120, 238, 192, 71, 201, 254, 4, 48, 149, 15, 1 5, 177, 79, 201, 2286

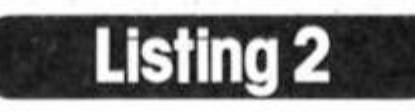

Demo of the new commands.

1 REM ###################### #Demo Program, type in# #machine code first ! # \*\*\*\*\*\*\*\*\*\*\*\*\*\*\*\*\*\*\*\*\*\* 5 CLEAR 64899: LOAD \*6 Comman

ds\*CODE 10 LET a=USR 64900: GO TO 9000 15 REM Change values in lines

5 and 18 for use in 16K

20 RESTORE

30 FOR f=0 TO 7: FOR g=0 TO 7 40 PRINT AT +#2,9#4; INK +; PA PER 9:'; FLASH 1;'; BRIGHT 1 I'I FLASH BI'

- 50 PRINT AT +#2+1, g#4; PAPER + **: INK.g;'; FLASH 1;'; BRIGHT**
- 11"; FLASH Ø1"
- 60 NEXT 9

70 READ as: PRINT INK 8; PAPE R BI FLASH BI BRIGHT BIAT +#2,01 "INK=";a\$;AT +#2+1,0; "PAPER=";a\$

BØ NEXT 4 90 PRINT AT 17,0; INK 1;'1st &

4th Numbers: \*\*\* Ø=none, 1=BR, 2=FL , 3=FL+BR, 8=a11"' INK 2; "Others: Ø to 7=Black to White, 8=All. A =Contrast for 5&6th\* 150

100 INPUT "ATTR ";f;",";p;",";; TO "1411", "1p11", "111  $\mathbf{r}$ 110 IF +<0 OR p<0 OR i<0 OR +1<

@ OR pi<@ OR ii<@ THEN GO TO 10 ø 120 IF (4)3 AND (<)8) OR p)8 OR

1)8 OR (f1)3 AND f1()8) OR p1)9 OR 11>9 THEN GO TO 100 150 FOR g=0 TO 31: PRINT AT 21,

9; INK i-(INT (RND#8) AND i=8); BRIGHT INT (RND#2); FLASH INT (R ND#2); PAPER p-(INT (RND#8) AND  $p=01; "k": NEXT g$ 

180 PRINT MIJAT 0,01 INK 31 Pre ss any key to demonstrate: ";AT i .01 INK 01"ATTR "| INK 1141", "| INK 21p1", "111" TO "I INK 11f11

", ": INK 2;p1;", ":i1: PAUSE Ø 200ATTR +, p, i TO +1, p1, i1

250 POKE AT 23296, 8601 CD000E C9\*: REM LD B, +1 CALL BEBB RET 260 LET a=USR 23296: PRINT #11A T 1,0; INK 9; Press any Keylexce

pt ~i~)to Cont\* 388 PAUSE 0: BEEP .1,10: BEEP . 1,15: BEEP .1,20: BEEP .1,12: IF PEEK 23560<>CODE "I" THEN GO T

 $0, 20$ 1000 DATA "Black", "Blue", "Red", "

Magenta', "Green", "Cyan", "Yellow" . "White" 9888 REM Instructions

9818 CLS : PRINT INK 31AT 8,61"

Six Extra Commands";AT 1,7;"by P aul Matthews"

9828 PRINT AT 3,8; "This 448 Byte routine gives the user the foll owing new Commands:"

9938 INK 1: PRINT AT 6,8; "PLOT # x,y "; INK 2; "which can PLOT eve n onthe bottom two lines."

9040 PRINT AT 9,01 POKE #addr, nu m \*: INK 2: "which will POKE al6bit number into an address."

9858 PRINT AT 12, ØI\*POKE AT addr ,h\$ '; INK 2; "which will POKE ad dr with hex held in the string' 9868 PRINT AT 15, 8: ATTR +, p, i T 0 nf, np, ni "; INK 2; "which  $n<sub>e</sub>$ eks out attributes and changespa

rt or all of each found." 9878 PRINT AT 19, 8: "SIN "; INK 2 I'i.e. "Screen INvert""

9888 PRINT AT 20,0; INK 0; "and"; INK 1;AT 21,0; 'INVERSE "; INK 2 I'i.e. "Attribute Inverse"'

9898 PRINT M1; INK 3; "Press any key for Demonstration\*

9100 PAUSE 0: INPUT \*\*

9110 POKE AT 23296, '0615 CD000E

C9": REM LD B, +15 CALL ØEØØ RET 9120 FOR 4=0 TO.11: LET a=USR 23 296: NEXT 4

9130 INK 0: PRINT AT 11,01°SIN e ffects the POINT command aseach pixel changes its state""e.g. P OINT  $(0, \theta) = "[P O I N T (0, \theta)]$ 

9140 PRINT #1; INK 3; \* Press any key for Demo of SIN': PAUSE Ø:

INPUT \*\* 9150SIN: PRINT AT 14,01° and now

POINT  $(\emptyset, \emptyset) = ";$ POINT  $(\emptyset, \emptyset)$ 9160 PAUSE 50: PRINT AT 16,0; 'IN VERSE effects ATTR as all INK an d PAPER colours are swopped  $e.$ 

 $9.$  ATTR  $(0, 0) =$  'JATTR  $(0, 0)$ 9170 PRINT #1; OVER 1; INK 3:\* P ress any key for INVERSE Demo \*: PAUSE 0: INPUT

9188 INVERSE : PRINT AT 19,0; "an d now ATTR  $(\theta, \theta) =$  '; ATTR  $(\theta, \theta)$ ' "(but still POINT  $(0, 0) =$  "; POIN  $T$  ( $B$ ,  $B$ ); ")\*

9198 PRINT #1; INK 3;AT 8,8;\* P ress any key for ATTR Demo (N ote:To stop demo press ~i~) 9200 PAUSE 0: CLS : GO TO 20 9999 SAVE \*~6~ Demo\* LINE 1

OGRAM

Δ.

UTILITY

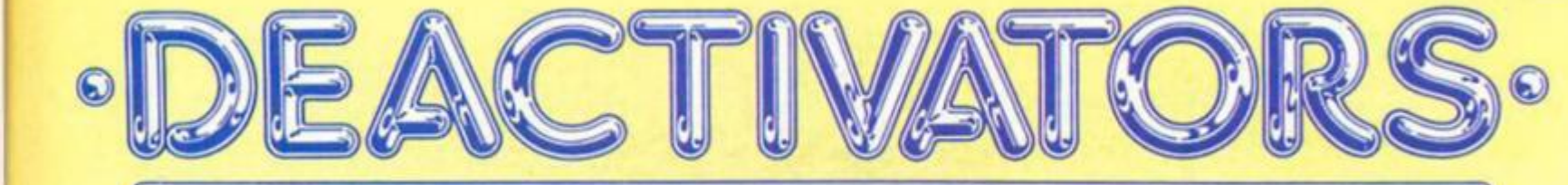

**c 3** 

#### **Deactivators Ariolasoft £8.95**

**example 3** chief of security at a top **secret research centre, you are already In considerable hot water as a group of terrorists have bypassed your security**  system and planted a series of **bombs, timed to detonate in sequence over a short period of time As If that wasn't enough, they have also reprogrammed the guards to attack everything on sight. Your only hope of regaining some of your lost credibility Is to send In a team of deactivating droids and get rid of the bombs as quickly as possible.** 

**The building Is on five levels**  and each one must be cleared **In turn. At the bottom of the**  screen is a map showing the **layout of the floor together with**  the location of your droids and **the bombs. A series of icons can be used to select a specific**  droid and also to view any two **adjacent rooms These are**  drawn in 3-D perspective and show details of all the exits and **objects present.** 

**Clearing the level of bombs is no easy matter and there are several problems confronting the droids Not the least of these is that they are limited In which**  rooms they have access to and **this results In one drold having to pick up a bomb and throw it through a window Into a different sector. It helps If you have another drold there waiting to catch it for there is always the**  chance that the bomb will **detonate prematurely. You will also find circuit boards lying**  around and the object with **these Is to return them to the computer room. These are**  essential as they open up extra windows and doors, activate **teleports and remove force fields Your aim Is to find a room at the corner of the building with a window leading to the outside through which you can** dispose of the bomb.

**On top of all this there are the guards to contend with. They will**  destroy you on contact and the **only way to neutralise them is by persuading them to follow you through a nole In the floor onto the next lower level. Do this often enough and the guards will blow up. Still your problems aren't over. Because of the nature of the research establishment, some of the** 

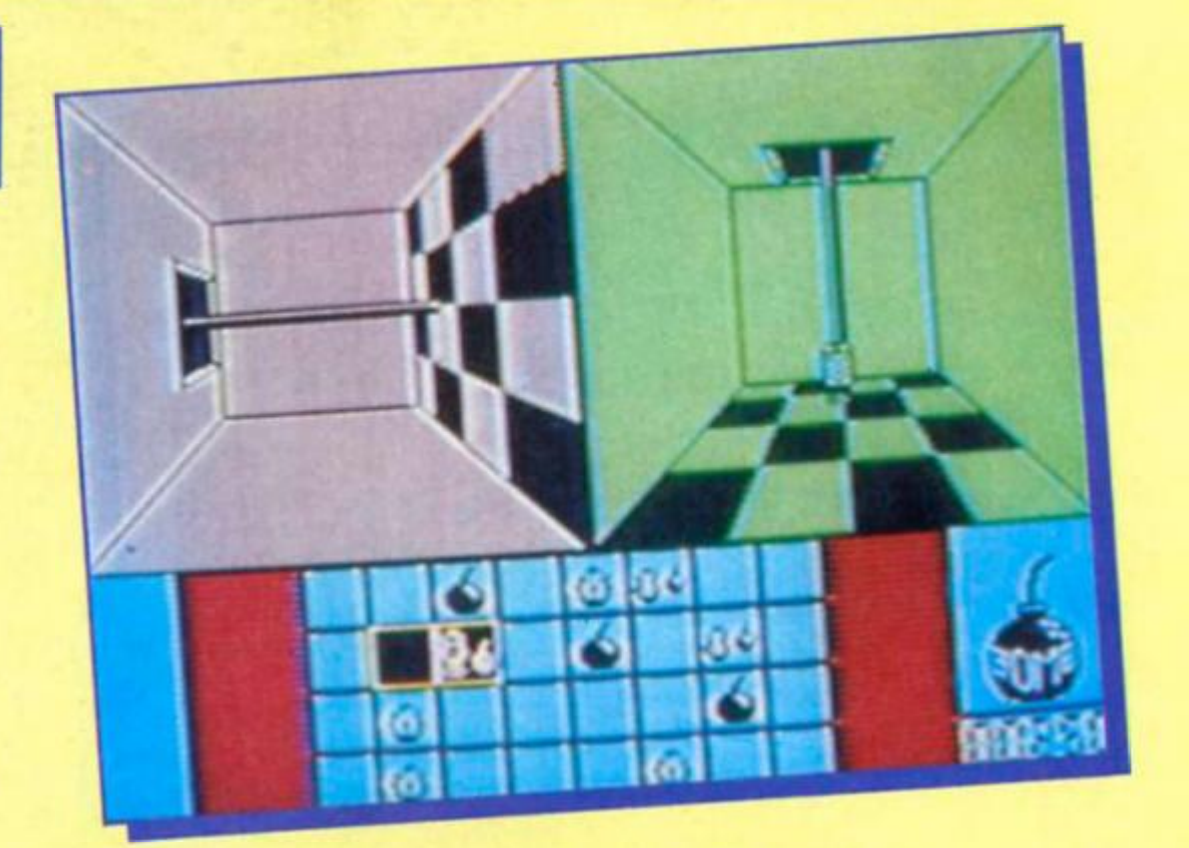

**rooms have decidedly funny properties The main difference you will notice Is that they are all colour coded and this refers** to the gravity level in the room. **This ranges from 1/2G to 3G and** affects your aim badly when you **try to throw ob|ects oul of a room. At higher levels, rooms are rotated through 90 or 180 degrees, giving rise to another set of problems Or a room may be blacked out totally.** 

**Deactivators is an excellent**  mixture of strategy and action. It **is not easy to work out the correct sequence of events that you must organise and a lot of** 

**people will find that they are getting nowhere fast with the game. Certainly It Is very**  daunting at first and it would **help considerably If you could get a decent demonstration before deciding if it is the game for you. Love it or hate It, It will definitely give your grey matter a** good working over.

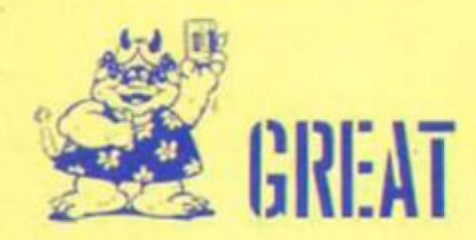

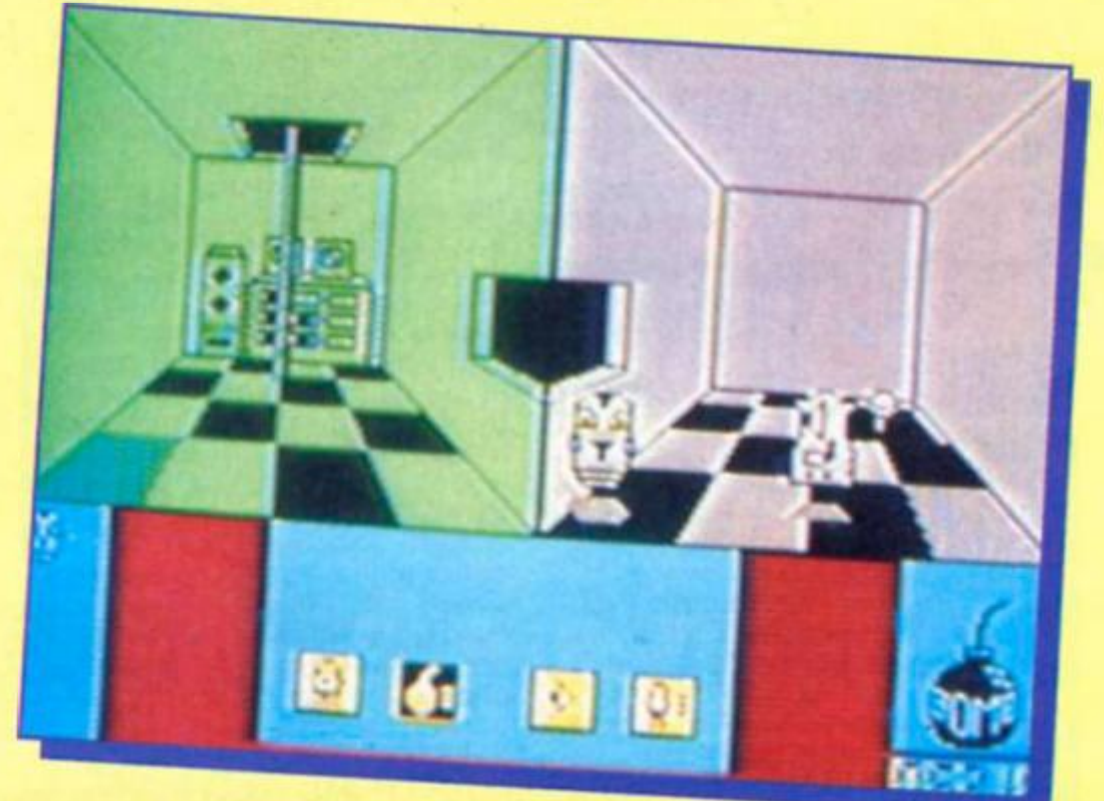

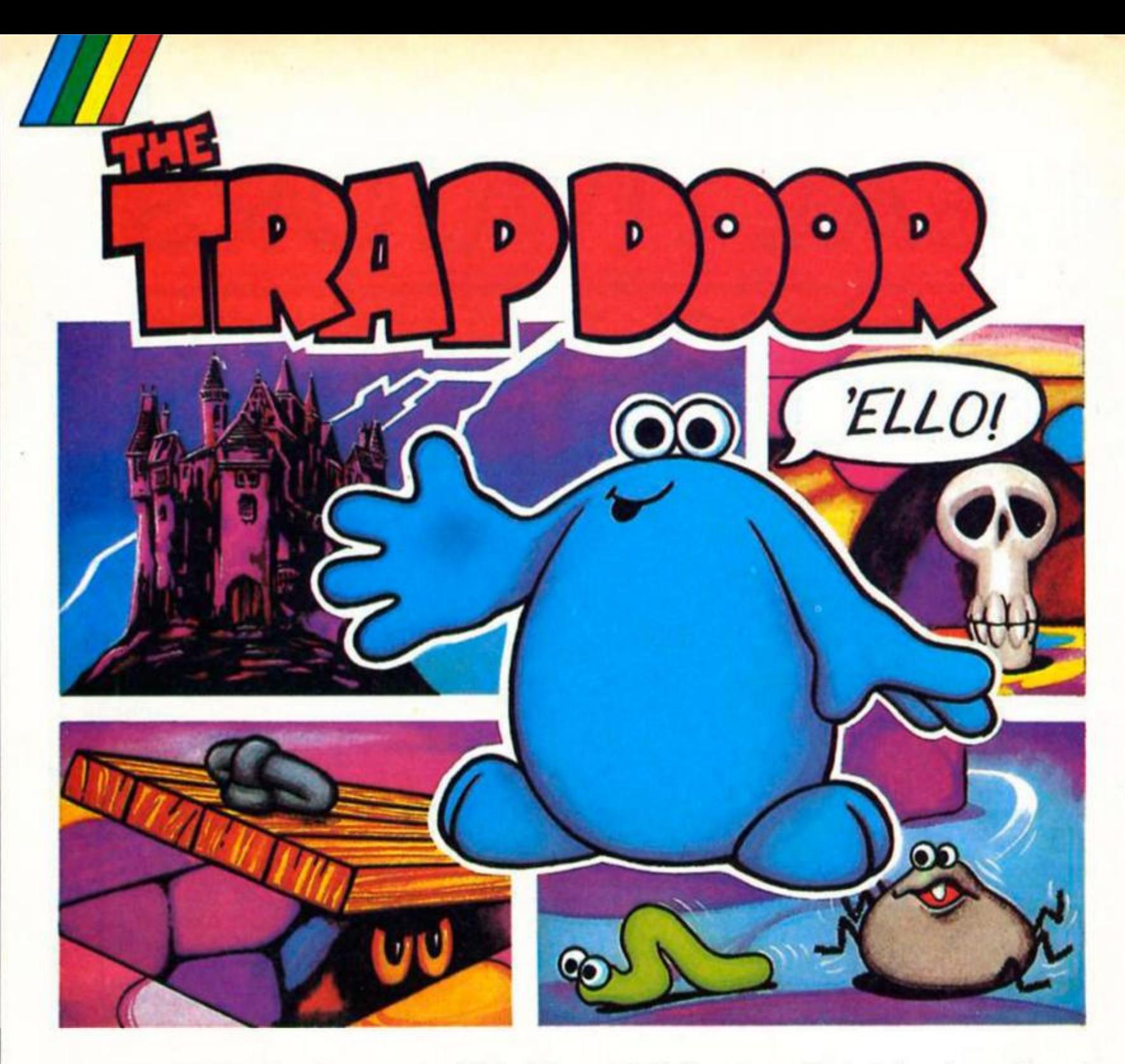

**What is the Bad Tempered Thing, how do you boil Slimies, and where does Terry Wogan fit in to all this? The answer's beneath** 

#### **didn't set the world aiight (though I thought It was excellent), but now Don Priestley a n d his mega-sprites have reappeared at the helm of the**  first game from the new Piranha **label, The Trap Door, based on a new children's series produced by Terry Wogan's own production**  company, and due to be seen **on television this autumn.**

#### **Berk and Drut**

**The main character in the series is a blue blob-like fellow by the nam e of Berk. Berk is the servant of the Bad Tempered Thing who lives in the upper regions of the castle whilst Berk rushes around**  in the castle cellar doing the **Thing's bidding (which normally means getting his meals worms, boiled slimies, that sort of thing).** 

**Also tucked away In the cellar is the Trap Door, beneath which lurk all sorts of weird creatures. Some of these things c a n actually help Berk in his chores, though others are jusl plain awkward.** 

**In the game, you are in**  control of Berk and have to **complete the tasks that will get**  **shouted down to you from upstairs. This involves looking for. a n d also making use of the**  creatures that will pop up from **the trap door just about every**  time you open it. Along the way **you'll have to solve some of the most devious and imaginative problems that you're likely to**  come across in an arcade/ adventure. What, for instance, do **you d o with the bullet if you haven't got a gun and how do you make the bird lay eggs? Fortunately Berk has a friend called Bonl, a disembodied skull**  who can provide the odd bit of **advic e if you're not sure what to**  do next.

#### **Down in the dungeon**

**The playing area down in the cellar isn't all that huge, consisting of barely a dozen screens, but, as with the Popeye game, one of the things that**  makes the game so enjoyable is **the 'layered' effect that allows you to move characters and** objects not just up/down and **left/right in two dimensions, but**  also into and out of the screen **to create a real 3D effect. So,** 

**t o** 

**the Ttap Door.** 

#### **The Trap Door Piranha £7.95**

**of that long ago, Programmer Don Priestley wrote a computer gam e based on the Popeye**  comic strip ana cartoon series, and for the game he came up **with some new techniques that created some of the largest coloured sprites ever seen on the Spectrum, as well as masking techniques that almost**  made you forget about the **Speccy's attribute problems. Unfortunately, the Popeye game** 

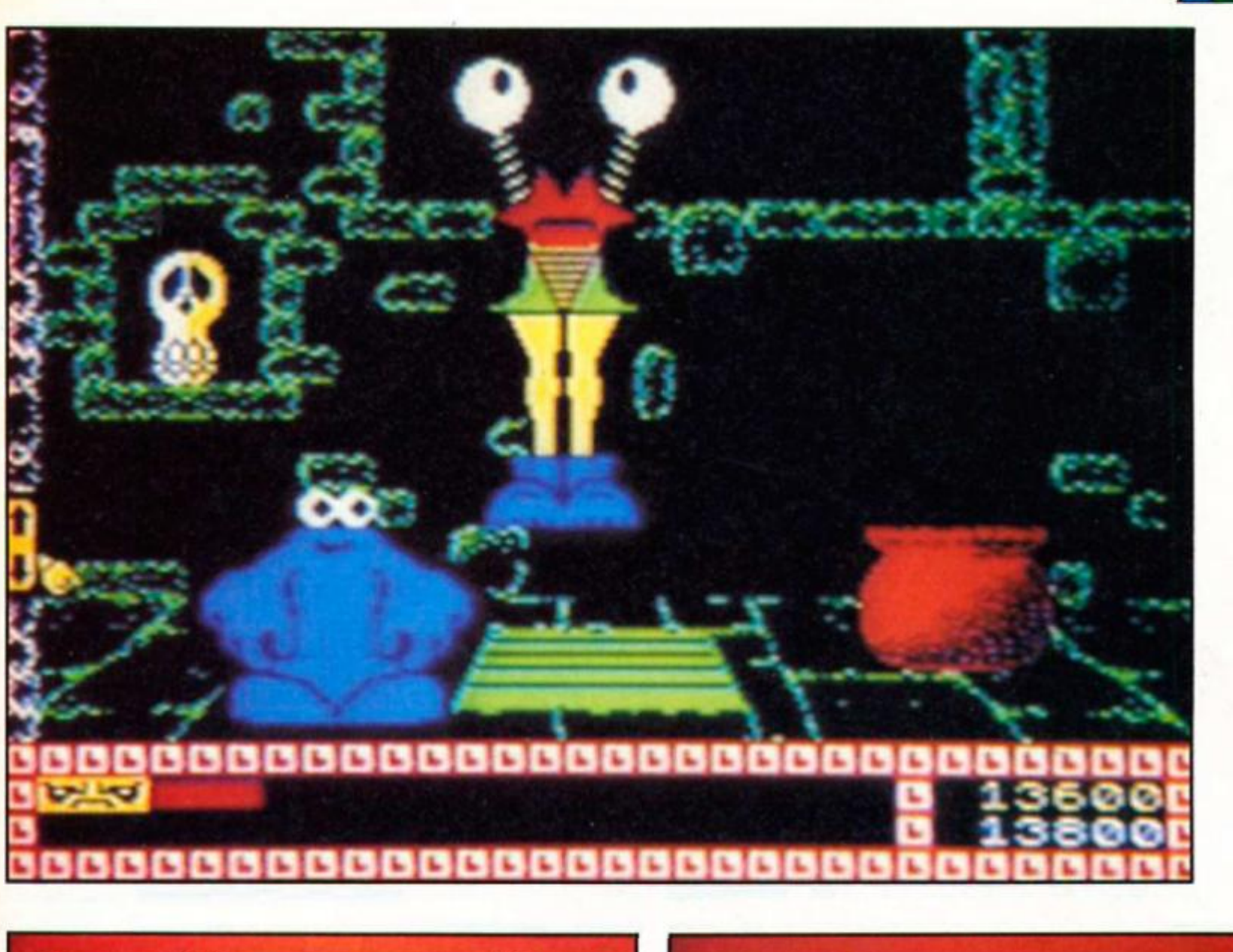

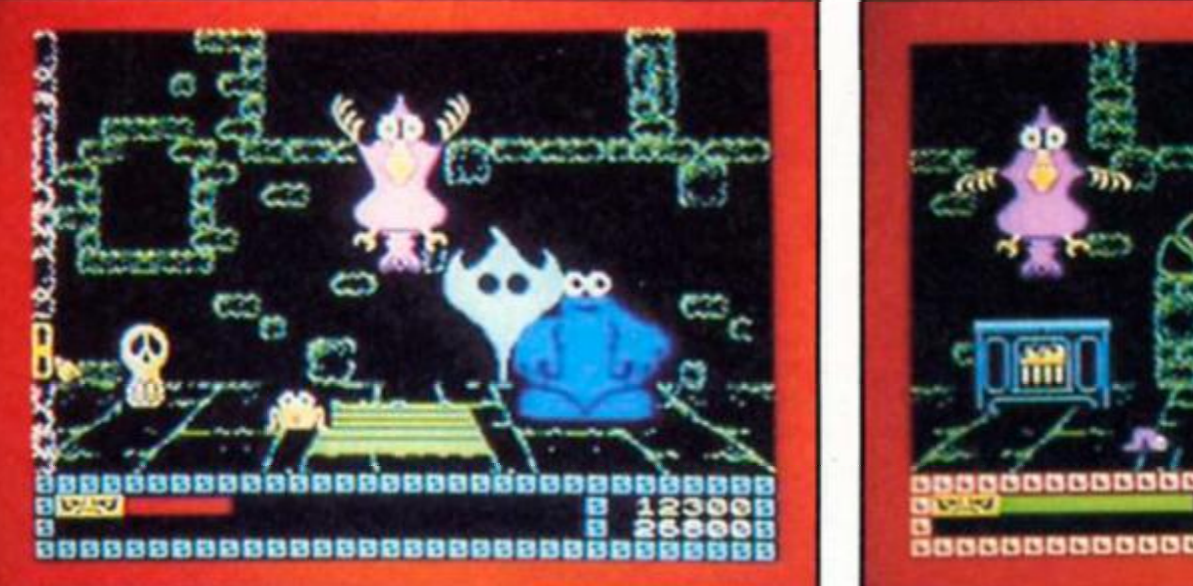

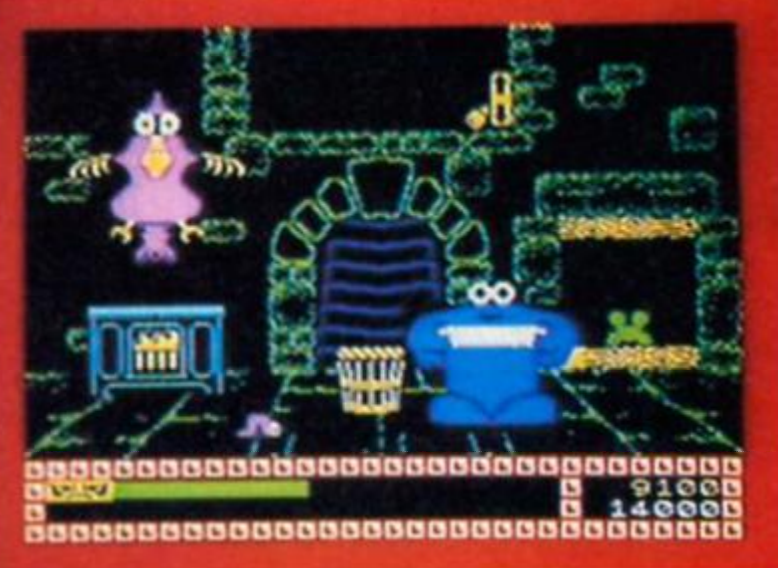

**although the number of Individual screens is quite limited, there is a lot more fhat can be done than In most other**  games. There are passages and staircases that you can wander through, and a number of **objects that need to be positioned carefully in order to complete your tasks** 

#### **Sprites**

**But the main feature of Trap Door Is probably the quality of the graphics an d animation. Berk himself Is a sprite of not Inconsiderable proportions but**  some of the monsters that pop **up out of the trap door are larger than anything that I've ever seen drawn on a Spectrum** 

screen, and yet they move around the screen smoothly and **without any attribute problems The animation is so good that it's** fun to just sit and watch all the **action in front of you. One of the nice things about the television program Is the way that all sorts of little creepy crawlles just wander about doing od d things Irrespective of what the main**  characters are up to, and this **has been carried over Into the**  computer game so that you can **have Drut (a small yellow blob) chasing worms around the screen while Berk is busy trying to d o something else. This adds to the atmosphere of the game a n d makes it feet almost like a real cartoon world.** 

**Don Priestley's earlier** 

**experiments with this type of gam e haven't been wildly successful, perhaps they fall rather awkwardly between the**  two types of arcade and adventure game (and also **because the animation techniques are so costly in memory that a 48K doesn't really d o them justice). But hopefully with the publicity surrounding the TV series people will take a close look at Trap Door and enjoy it as much as I did.** 

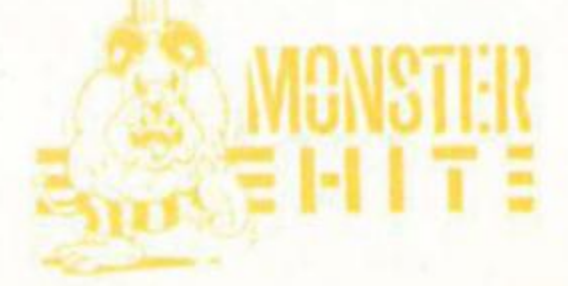

with any degree of accuracy by playing them off against each **other requires a n awful lot of time — too much to fall within the parameters of this review. I'm**  sure both software houses will be **letting us know the results soon enough.** 

**Leaving aside the Issue of**  which program can beat the rest, it has to be said the Cyrus II is a very strong player and there **are all the features included**  which single it out as an **excellent opponent.** 

**There are no 3-D graphics (the Mark 2 version for the 128 will have them) but the screen**  display is very bright and clear. **There are nine standard levels of play with thinking time ranging**  from two seconds to three and a **half minutes. In addition there is a n adaptabl e mod e (Cyrus adapt s to your response time), infinite mode (Cyrus will wait** until you decide he can move) and a problem mode (Cyrus will **search for a checkmate in five moves or less).** 

**Other features include replaying the game; taking**  back moves, playing both sides, **changin g sides, hints from Cyrus a n d demonstration games. There is also a simple print-out facility, If you want to record game slluatlons for posterity.** 

**One big advantage with Cyrus II is that accessing** 

**different modes is very simple**  with most commands being made with a single key entry.

**Making the moves is also very straight forward by use of cursor keys (there is no joystick option). Simply move the cursor key to your chosen piece, hit enter, then move a second flashing cursor to your chosen square. Hit enter again and the move is made.** 

**This program is a very**  welcome addition to the **Spectrum chess scene and is recommended highly, the** drawback however is the price. At £11.95 it's two quid more **expensive than both Psi Chess and Colossus 4 and one wonders why It couldn't have**  been released at just under a tenner, like its rivals.

**Cyrus II is a superb program a n d still worthy of a Monster Hit at the price but in a sector of the market which is now fiercely competitive it may have spoilt Its chances with those who are after just one chess game.** 

**Cyrus II Mark I Alligata £11.95** 

**Chess fanatics have** 

**another strong** 

**contender for the** 

**never had it so good as** 

**Spectrum grandmaster** 

**Cyrus II arrives on the Spectrum**  with a good reputation from its **performance on other micros**  and with the recent release of **Psi Chess and Colossus 4 Chess, Spectrum owners are being** 

**There will obviously be a lot of debat e on which is the strongest program available and Alligata have thrown down the gauntlet with a statement from their managin g director included on**  the inlay which says, "I am confident this game will beat all **existing Sinclair Spectrum chess programs published."** 

**No doubt the makers of Colossus 4 Chess will dispute this. Making a comparative assessment of the two programs** 

**crown enters the arena.**  spoilt for choice.

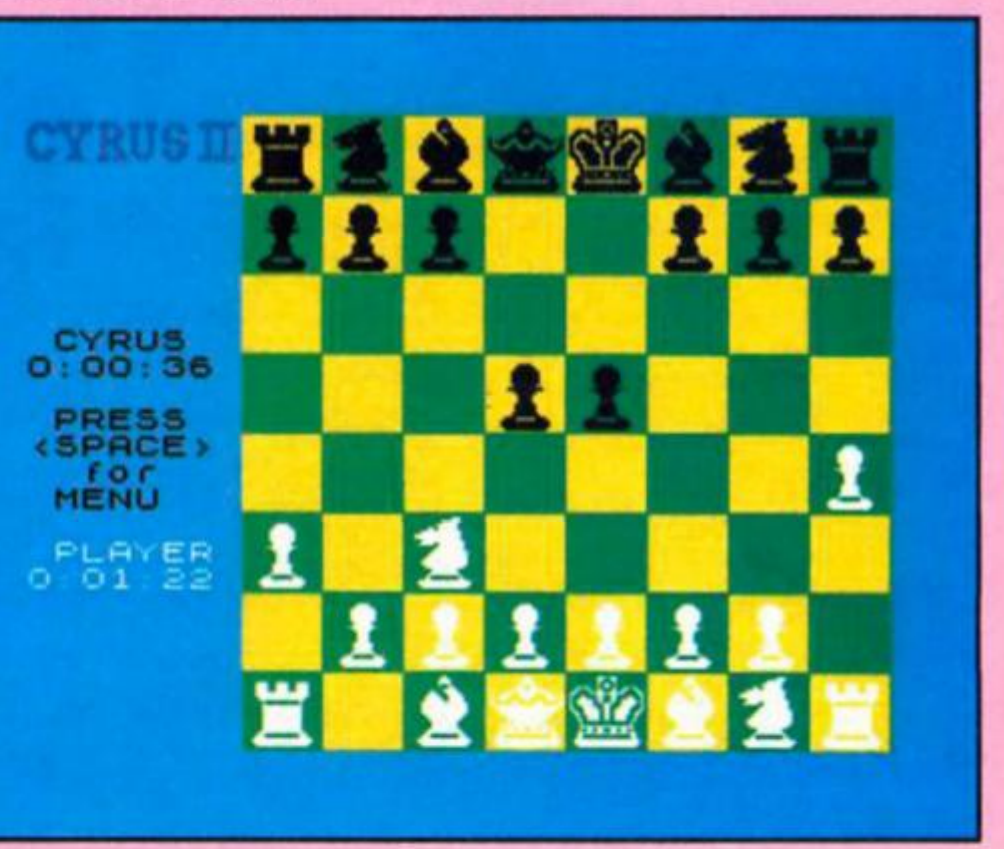

<u>t o</u>

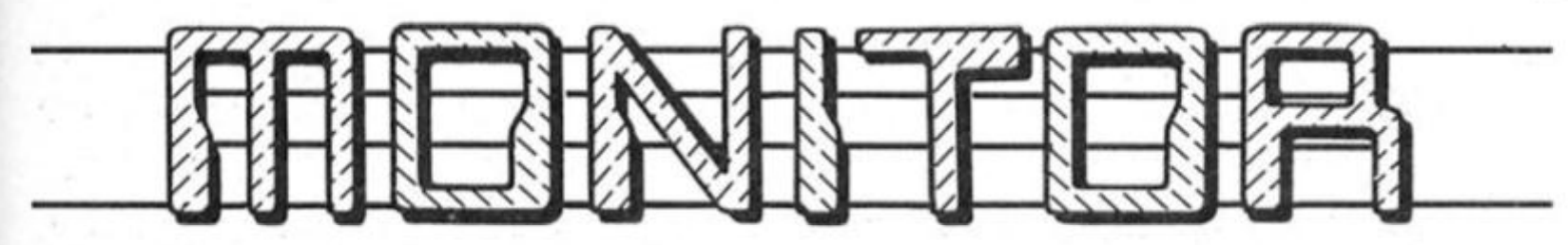

**If you're writing your own machine code programs you'll need a good monitor to help debug them — so here it is.** 

#### **BY JON ELLIS**

**ver the course of writing many**  machine code routines I realised that I had no good program for debugging them. **So. If you haven't got a program — write it yourself. Here is that program, a monitor which should provide all the functions you would normally nee d in the**  course of debugging a machine **code program.** 

**Numbers can be entered in** either hex or decimal, **regardless of the state of the number base toggle. Decimal numbers must all be five digits long, being bulked out with leading zeros If necessary. To enter a number In hex, type '&'**  as the first character, and then **the number in four hex digits,**  again using leading zeros if **necessary. Tf only one byte is required then the low byte is taken, ie if you enter a number greater than 255 when the Monitor Is expecting a number in the range 0 to 255, then your input will be taken as modulo 256.** 

**After most functions have been executed the Monitor will pause tor you to examine the results of the function, if any. To terminate this pause press either**  'X' or BREAK and you will then **be returned to the menu.** 

**The Monitor is written so that you can treat the Spectrum as a Z80 processor only as far as possible. This means that, although the Spectrum operating system requires Ihe iy register to have the value 23610 ot all times, unless your routine is going to use the operating system, you may ignore this requirement. A similar situation occurs with the hT pair. The registers that are used when your routine is run are not those used by the Monitor or the Spectrum ROM.** 

**To abort a function you should press BREAK which will return you to the menu.** 

#### **Monitor Functions**

**The monitor offers a menu of 18 functions:** 

- **1)** *Alter memory* **This function will prompt for a start address (see**  note on the input of numbers), and the program will then print the address and its contents. The Monitor will then wait for you to input the new value before moving on to the next byte. **When you have filled up a screen, press 'X' for another page. At any time you may press BREAK to escape.**
- **2)** *Breakpoint.* **This function enables you to plac e an instruction**  in the middle of the code that is being debugged. Which causes execution to be stopped, and control returned to the Monitor so that you can alter/inspect the registers etc. The breakpoint instruction is three bytes long, and thus two **breakpoints should not be inserted less than four bytes aparl otherwise a crash might occur on execution. The code that occupie d the three bytes overwritten by the breakpoint**  instruction is stored, and will be replaced when the **breakpoint is deleted. When you select this function from the menu it will prompt for the address at which the breakpoint is to be inserted. A total of nine breakpoints may be used at once. If all nine are in use then nothing will happen when the function is selected.**
- **3)** *Convert number.* **This function will prompt for the input of a**  number and then print the number in decimal, hex, and **binary.**
- **4)** *Delete breakpoint.* **When selected, this comman d will display**  all nine of the breakpoints, and then ask for the number of the **breakpoint to be deleted. (Note that you should enter the number of the breakpoint (1-9)** *not* **its address). The three bytes**  that were overwritten will then be replaced.
- **5)** *Examine stack.* **The Monitor provides 40 bytes ot stack space solely for use by the object program. On enterting the Monitor or resetting the registers, the stack is reduced to one word in length, this word being a return address inside the Monitor, which should prevent a crash in the vent of a RET instruction being executed at the end of the object program. On selection, this function displays all the words currently on the user stack.**
- **6)** *Fill memory block.* **This comman d allows you to fill a block ot memory with a specified value. It prompts for a start address,**  the length of the block to be filled, and the byte to be used.
- **7)** *Jump to routine.* **The function will prompt for the address to be jumpe d to. an d execution will continue from this address using the values of the user registers (see later). This function is**  to allow for the object code to be tested. Ideally a breakpoint should be used at the end of the code to return to the **Monitor, in which case the report 'BREAK at (address)' will be displayed. However a RET instruction should also work providing that the routine has used the stack correctly.**
- **8)** *Look at breakpoints.* **This function displays the addresses of**  each of the nine breakpoints, an address of 0 indicating that **the breakpoint Is unused.**
- **9)** Move memory block. This command allows you to copy **blocks of memor y to other areas. It prompts for the start**  address of the block, the start of the destination area, and the **length of the block to be copied.**
- **10)** *Number base toggle.* **This toggle determines the base in which all numeric output from the monitor will be displayed.**  It toggles between hex, decimal and binary. Only some **output ca n b e displayed in binary due to the length of binard word (16 characters), other output being displayed in hex. The toggle defaults to decimal.**
- **11)** *One-step routine.* **This is probabl y one of the most useful**  functions. If enables you to step through the object code one **instruction at a time, whilst keeping track ot the user register**  values. The Monitor will prompt for a start address, and will **commenc e stepping trom that address, updating the register**  display after each instruction and then pausing for you to **inspect the registers. To move to the next instruction, press 'X'. To escape, press BREAK.**
- **12)** *Printers toggle.* **When toggled to ON, this causes output trom**  the View memory function to be dumped to the ZX Printer. The **toggle defaults to OFF.** • • •

/

ZX Computing Monthly · November 1986

#### **Instructions**

The Monitor is written entirely in machine code and occupies the memory from 28350 to 32767, and is thus 4418 bytes long. This means that it will fit on a 16K Spectrum, but it is unlikely that the expansion opportunities offered by the User program feature will be utilised fully.

Type in listing 1 and save it this is the hex loader. Run the program and you will be prompted for the string of hex digits and then for the check digit. Although the check digit might not look right it is actually more effective than a normal checksum, spotting the vast majority of transposition errors. When you have finished the program will save the finished code and then verify it.

Reset the machine and then type CLEAR 28349: LOAD "MONITOR"CODE as a direct command. After the code has loaded you should enter the Monitor with RANDOMIZE USR 28350. A menu of the 18 functions should be displayed. You should test each of the functions carefully. If you discover any errors then listing 3 should help  $-$  it displays the code you have entered in the same format as listing 2.

Hex loader program.

20 REM ##

**78 PRINT FI** BO LET CHECK=0

146

TO 70

10 REM SHEKKEKKEKKE

40 REM SSESSESSESS 50 CLEAR 20349

110 PRINT TAB 8; H\*; 120 FOR G=1 TO 8 130 LET BYTE=16\*{COD

0-17 AND H#(2)>\*9\*)) 140 POKE F-1+G, BYTE

170 NEXT G

 $BEEP$ , 2 230 NEXT F

FOR SAVING\*

**268 CLS** 

TO VERIFY'

LINE CS

 $191$ 

18

4418

150 LET CHECK=CHECK+ 160 LET H&=H&(3 TO)

180 INPUT 'Enter che

200 PRINT TAB 271\* ) 210 LET DIGIT=CHECK-

220 IF DIGIT()VAL CS T "Error in string -

248 PRINT FLASH 1;\*

270 PRINT FLASH 1;\*

280 VERIFY \*MONITOR\*

HEX L

13) Quit.Returns control to BASIC.

- 14) Register display. This function displays the values of the user registers, both the normal and the alternate set. The current values of the interrupt vector register, i, and the memory refresh register, r, are also displayed. The value given for the program counter, pc, refers to the last instruction executed. The value of the stack pointer, sp, that is displayed refers to the user stack. The flags register of the normal af pair is shown expanded into bit format, with each of the six flags labelled. The value of the maskable interrupt flip-flop is also shown, the interrupts being enabled or disabled as appropriate when the user code is executed.
- 15) Specify entry values. This function allows you to change the values of the user registers, perhaps to test a subroutine whose parameters are passed to it in the registers. You can also specify the value of the zero flag and the carry flag. You should select the register to be altered by pressing the appropriate letter. To escape press BREAK.
- 16) Use other program. This function allows you to use another program and to call it from the Monitor. The function is not designed for the execution of the object program, but for the calling of some other utility such as a disassembler. When you quit the other program, control will return to the Monitor. The use of this function to call an assembler forms a very powerful development tool.
- 17) View memory. This displays the contents of memory from the specified start location, dumping also to the printer if the printer toggle is on. The routine displays 110 bytes per page,<br>20 bytes per page if using binary. When the page is full the<br>computer will wait for you to press "X" before proceeding to the next page. To escape, press BREAK.
- 18) Zero registers. This function restores the user registers to their original values that they held when the Monitor was first entered. In most cases this is 0, but the iy register defaults to 23610 and the h'l' pair defaults to 10072 as required by the Spectrum operating system. The user stack is also reset and preloaded with the return address mentioned earlier in the examine stack function.

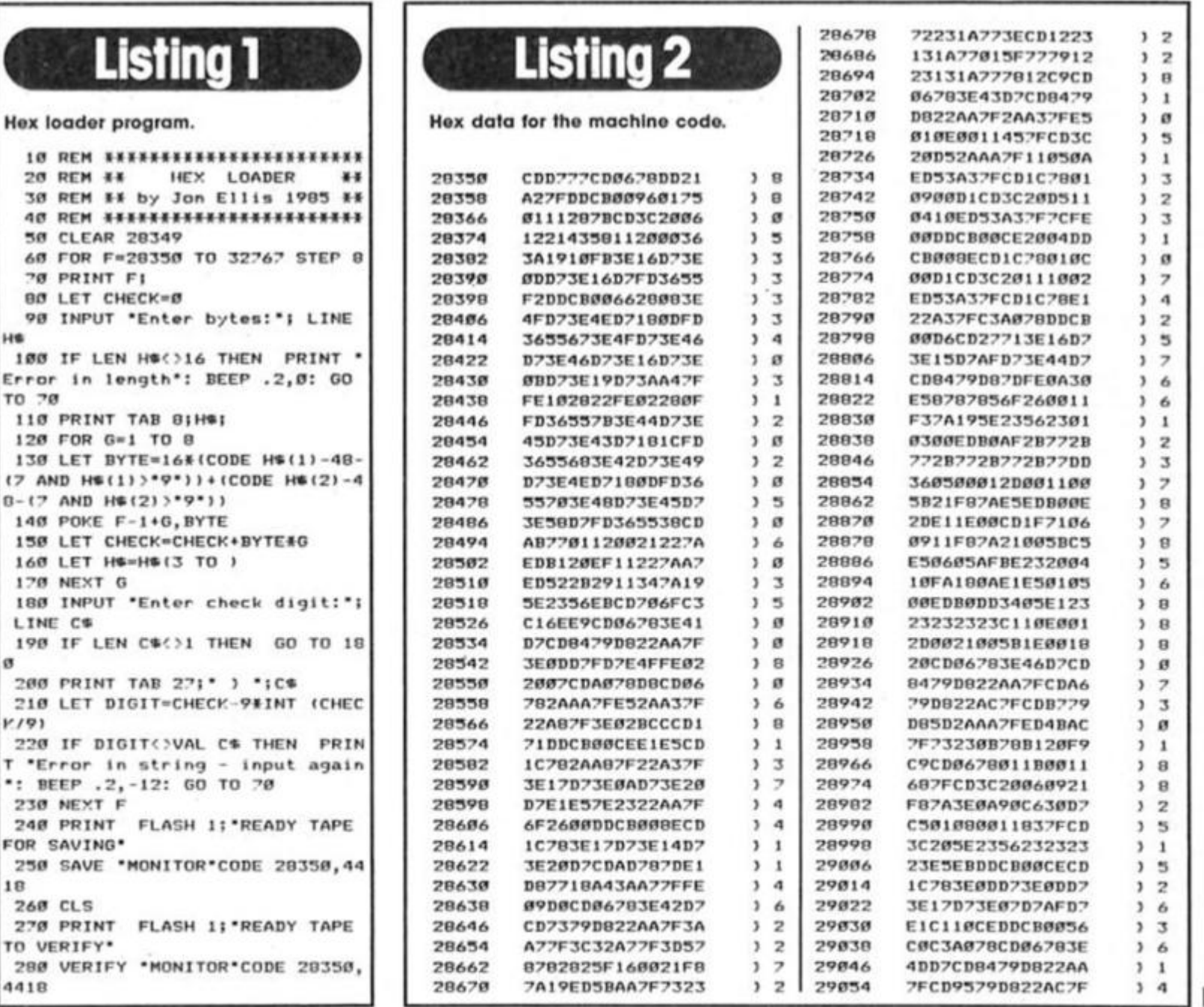

# **IMING UTIL PROGRAN**

 $\left.\begin{array}{cc} 1 & 3 \\ 3 & 6 \end{array}\right| \quad \begin{array}{c} 29726 \\ 29734 \end{array}$  $\begin{array}{c|c} \text{)} & \text{B} & \text{30398} \\ \text{)} & \text{2} & \text{30398} \end{array}$ CDA679D8444DED5B 1844131AFEED201A E60116BFØFØF6F3A C07FA2B532C07FC3 AC2F2AAA2FEDB8C9 FECB282221927A01

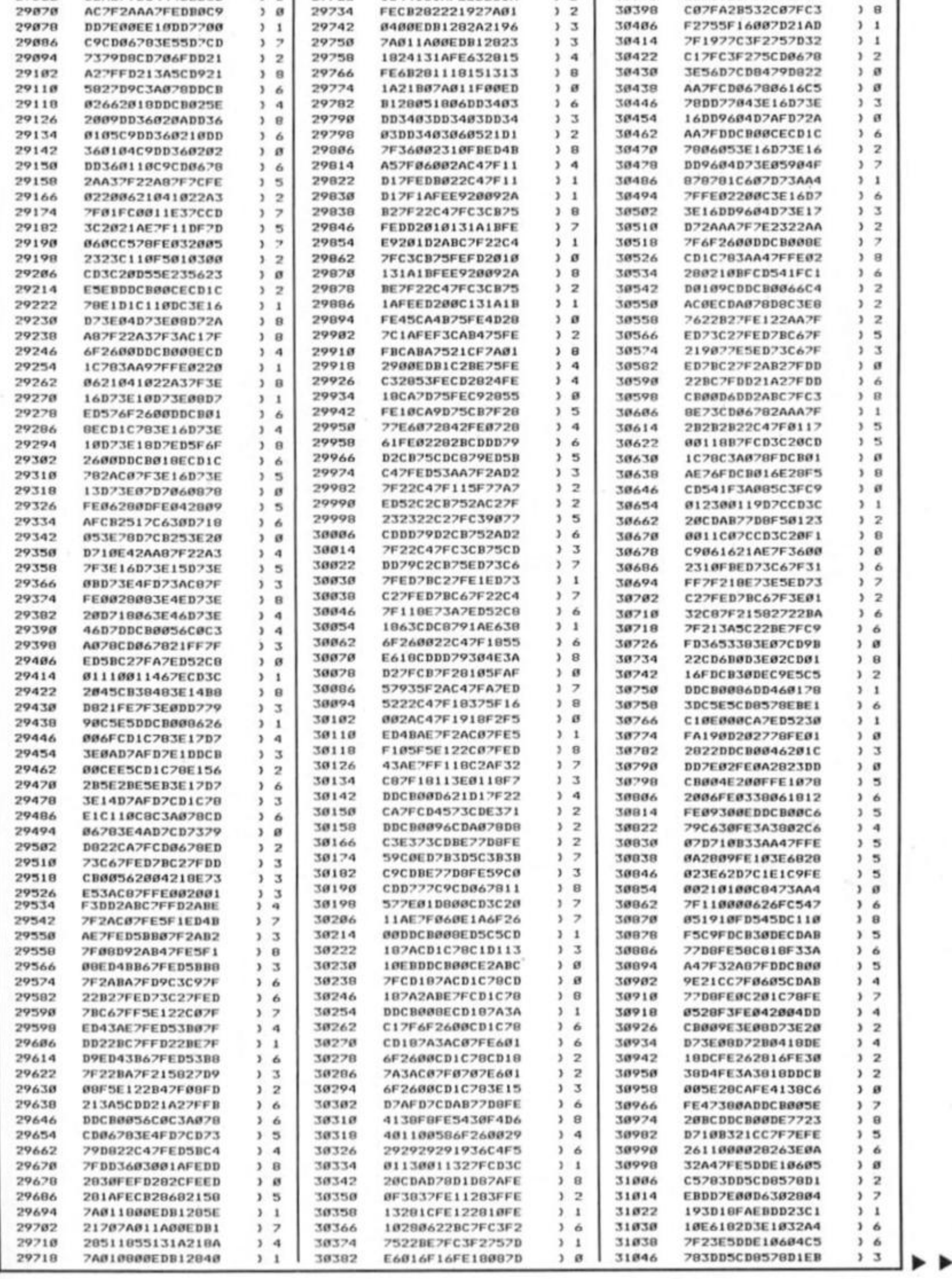

#### ZX Computing Monthly · November 1986

29862

中 THE 校

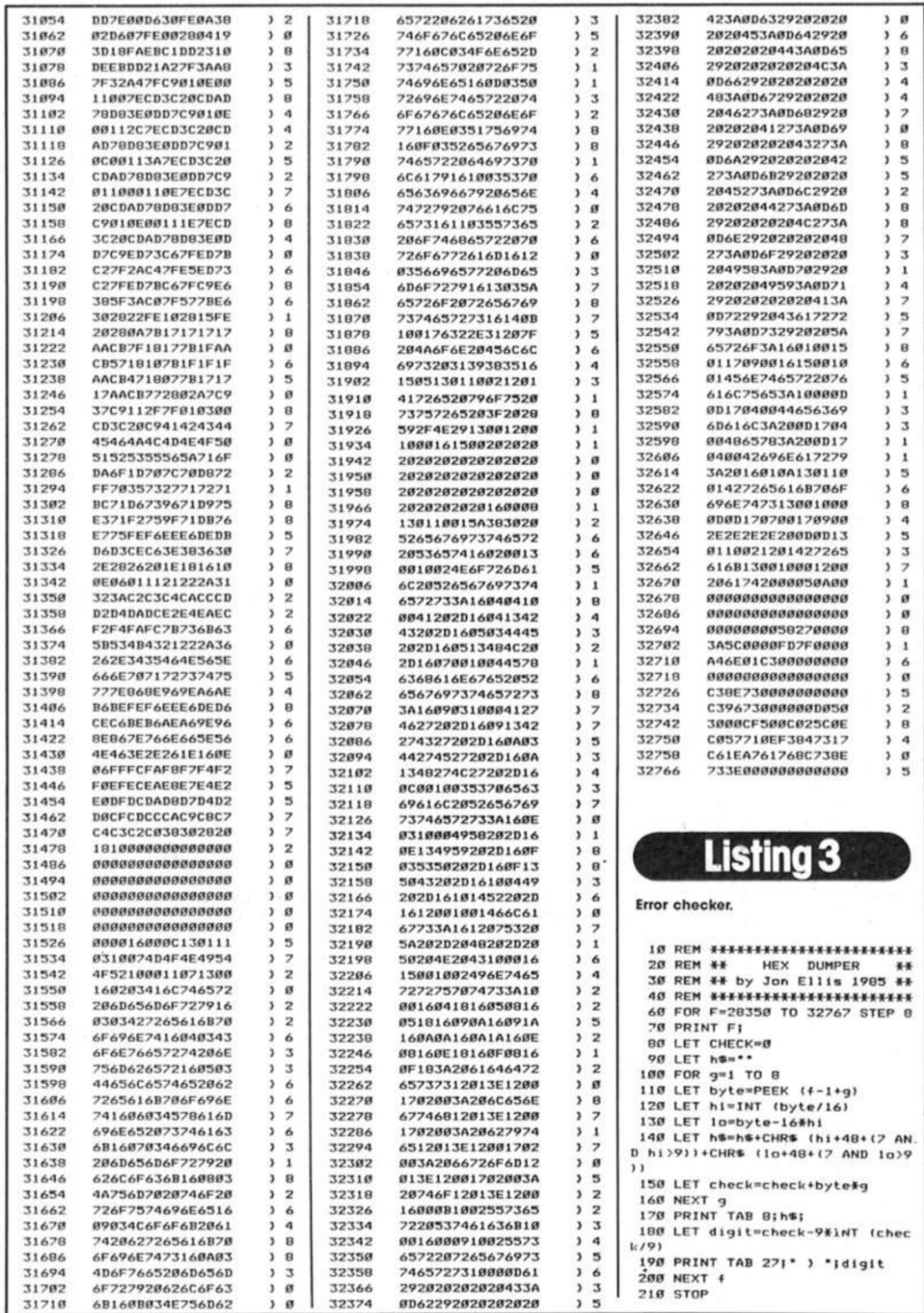

L

**Ride the thermals in Quicksilva's glide and destroy mission.** 

#### **Glider Rider Quicksilva £8.95**

**This is a real dare devil mission. As Commander Glenn While you**  are dropped onto an island **your objective Is to destroy the nuclear reactors that power the munitions plant owned by the Abraxas Corporation (Arms tor Anyone, Anywhere. Any Reason).** 

**For the mission you have been provided with a trail bike**  which converts into a hang **glider. The trail bike will tafee you over rough territory and the** conversion to hang glider is very **slick — simply find a slope, career down it, reverse direction**  and the hang glider opens out like a butterfly and you are in **the air. Staying in the air however is a different matter as practically all the installations on the Island are heavily defended by ground to air lasers which if they lock onto you mercilessly sap your energy rating.** 

**Puttering about on the**  motorbike is enjoyable and the **grand tour of the Island Is recommended before attempting your objective. You can drive round the perimeter of the island without too much interference from laser outposts and appreciate a) the size of**  the island and **b**) the excellent and well thought out detail in the contoured 3-D graphic landscape. Then find an incline **and take off. Mastering the**  controls of the hang glider takes **some time as it seems to react**  as an actual hang glider would  $-$  bank too steeply and it stalls. If you are over the ocean and **ditch you are immediately consumed by predatory sharks** 

**Flying around and across the island is fun but it's when the**  serious business of bombing hell **out of things gets underway that a few flaws in the game are** revealed. You can only bomb installations from the glider and **are given a ration of nine (extra**  supplies can be picked up from **ammo dumps by using the bike)**  but the question is what do you **bomb and how do you know when you've hit It?** 

**The Instructions are hazy at best, hinting that 'power units are vulnerable' But what are power units? There are all kinds of structures on the Island so where do you start? An Index to buildings would have been a very useful aid.** 

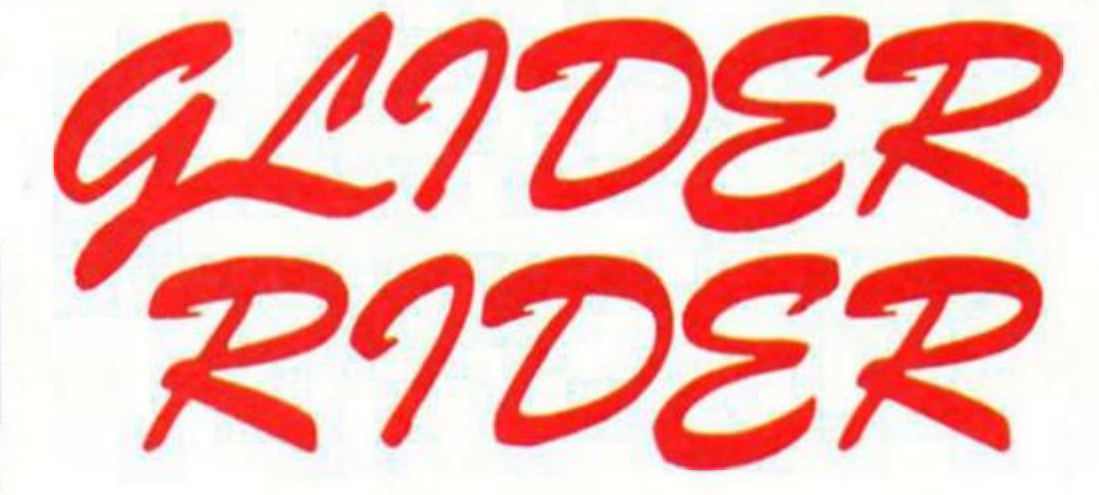

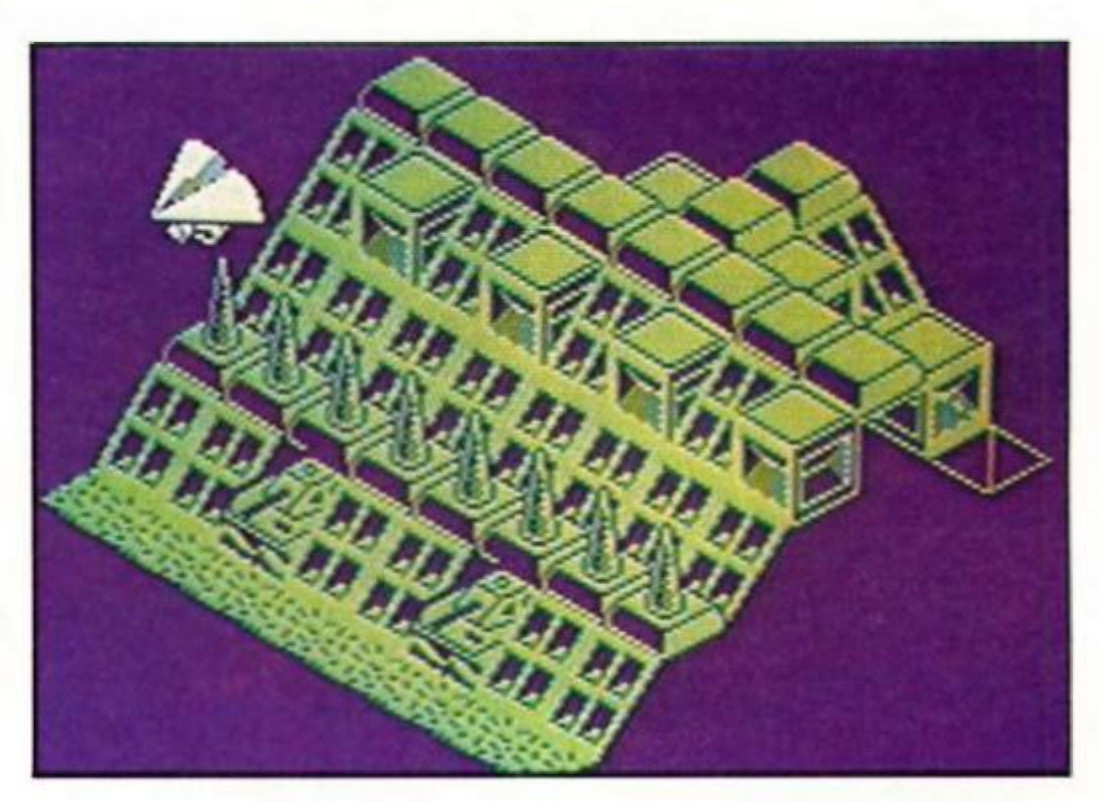

**The second problem is whether it's actually possible to**  destroy anything. Drop a bomb **a n d there is no sign of an animate d explosion.** 

**One solution of course may b e that I'm too jittery to control**  the hang glider or too myopic to **aim properly but the fact is that I** spent a great deal of time and **concentration just attempting to register a hit on something anything.** 

**I tried dropping bombs from**  every conceivable height and **angle on any potential target. The result? Nothing. (Bombs also**  have a disconcerting way of **disappearing In mid air If you happe n to switch screens as you fly over a target).** 

**This, to say the least. Is very**  annoying and it's all the more **infuriating because everything** 

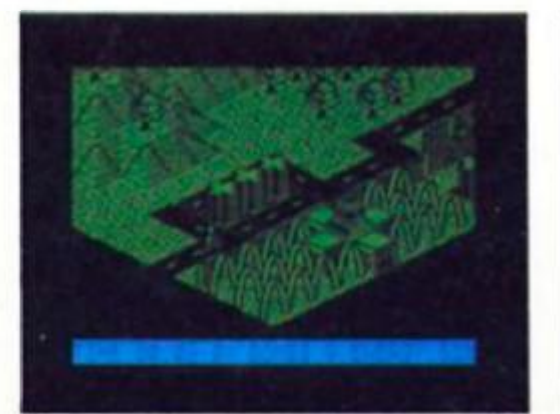

**else about the game is very appealing. Making things difficult for the player is all very well but getling a toehold on the gam e should be easier than this This fact is the only thing that prevents Glider Rider from becomin g a Monster Hit. It's a gam e I shall return to agai n in a n effort to crack it, but l can't help thinking that this one should have been called Mission Impossible (literally) if someone hadn't thought ol the title first.** 

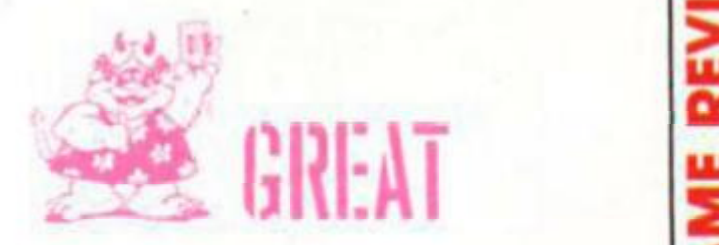

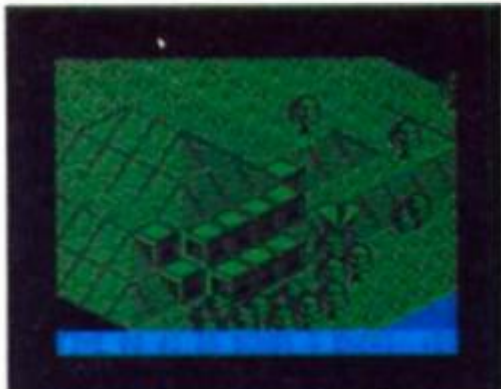

 $\delta$ <u>≥</u> **3**  *Ot*  **U J**  o.

**0 0** 

THE BEST OF  $3270 N1$ **Enigma Force** 

**Christmas is coming and Beyond are ready with an early prezzie for strategy and adventure fans.** 

#### **The Best of Beyond Beyond Software £9.95**

**Beyond have always been slronger on strategy/adventure than on arcade games (do I hear Superman being mentioned anywhere?), and now. just to tide us all over while we're waiting tor Dark Sceptre and Star Trek to arrive, they've gathered together (our of their best-known titles together onto a compilation tape.** 

**The games assembled here have all had their fair share of acclaim — Doomdark's Revenge, Shadowfire and Enigma Force, with only Sorderon's Shadow as a slightly less well-known game.** 

**It seems almost pointless to rehash Doomdark's Revenge, especially as Mike Singleton's 'landscaping' technique caused such a fuss when It first appeared in Lords of Midnight. But Doomdark took the technique even further, to produce a massive fantasy epic in which, playing the part of Prince Luxor and controlling various other characters and armies, you embark on a quest to free the land ol Midnight from the threat of Shareth the Heartstealer. The game allows you to enter commands via single key entry (w=look. q=move), and the six thousand locations 48,000 landscaped views and the various characters and objects that you have to deal with make for a vast and complex game that has been keeping hardened adventure addicts glued to their keyboards ever since it was first released.** 

**A second tape in the package also includes a recording of a dramatised version of the story of Doomdark's Revenge - a must for lovers of purple prose.** 

#### **The Shadow**

**Sorderon's Shadow is next on side one, and again there's a touch ot the landscapes as you attempt to free the land of Ellndor from Ihe rule of the notvery-nice wizard. Sorderon.** 

If you can complete the nine **tasks set by The Un-named One you may be able to cast the final spell that will end Sorderon's power. To complete**  these tas' you'll have to trek **around Erndor collecting various magical objects trom the characters who inhabit the land. The game is more of a conventional adventure than Doomdark. despite the**  landscaped graphics, and entry **of commands is of the normal 'Get the sword, kill the oik' method rather than single key**  entry (though the command **editor is fairly sophisticated). Sorderon's Shadow suffers a little bit because the landscaped graphics Invite a not really appropriate comparison with Doomdark, possibly leading you**  to expect more than the game **delivers Underneath the visually attractive presentation, Sorderon's Shadow is a fairly good, but by no means outstanding adventure.** 

#### **The Enigma team**

**Shadowfire and Enigmaforce (both written by Denton Designs) are sensibly put together on side two of the tape, as they both feature the adventures of the Enigma team. Shadowfire caused a huge fuss when first released as it was one of the first games to feature a truly sophisticated Icon control system. Both games put you in control of Zark, Syylk. Sevrina, a n d Maul of the Enigma team** 

Doomdark's Revenge

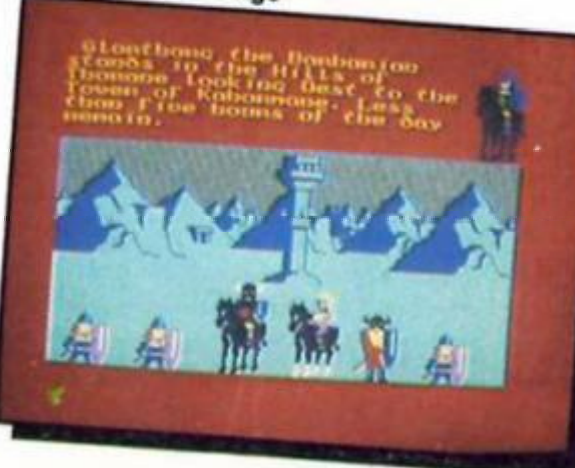

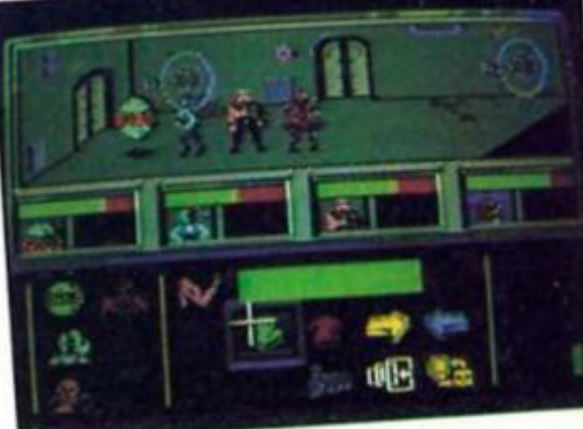

**as they attempt to toll the plans of the galactic despot, General Zoff.** 

**The challenge presented by the games lies in balancing the**  strengths and weaknesses of **your team members and deploying them effectively against Ihe forces controlled by Zoff. As with Doomdark, these games do not offer a single, clear cut path to victory and there's always room for Improve**ment and new tactics. **Shadowfire featured only the Icon system and a static display**  $o$  f the characters and their **positions but in Enigma Force**  this had been upgraded to an **animated display in which you could actually see the characters move In response to your commands.** 

**My only quibble about these games was that I found the icon**  system a bit fiddly to cope with, **but there's no denying the difficulty of the challenge that the two games present you with or the quality of the games' design. With four games like this all on the same tape Beyond have produced a high-class compilation which, assuming you haven't already got mosl of the games, represents good value for followers of adventure**  and stategy games.

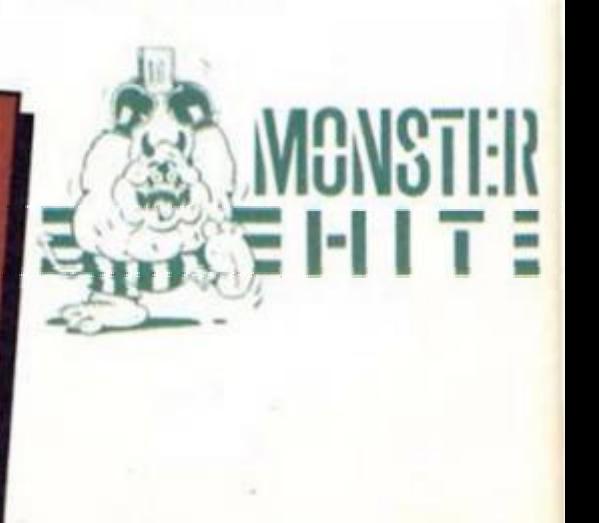

GAME REVIEW **SPECTR** 

# **Anthony Stewart faces**

**THE PCW Show has come and** gone for yet another year and **there was hardiy a QL in sight. Digital Precision was an exception and the company had the courage to flaunt its sentiments with a sign reading:**  "QL only and proud of it!" But **everything else was Amstrad or Alarl an d even the new Spectrum +2 seemed to take a back seat to Amstrad's launch of an Impressive-looking, inexpensive PC obviously aimed ot capturing the poor-man's-IBM market. Sadly, the QL looks as dead as the proverbial door nail but let's postpone the obituary**  for a little while and talk about **happier things for a bit.** 

**THOR, CST's reincarnated, higher lite-form, QL was there in**  force and it's a good-looking **machine. CST an d I have something In common; neither one of us ca n manag e to get ony comment out of Amstrad! While I'm still waiting for that elusive Amstrad PR man to** "check with the client and get **back to me", CST has been**  taking the bull by the horns and telexing the company directly to **try an d reach an** 

**accommodation over Thor's use ol QL circuit boards. They haven't**  heard a ticky-boo so maybe it's **not Just me, mayb e Amstrad doesn't talk to anybody about**  anything. I did have to grin. **however, at the sight of a CST exec (company ID badges conspicuous by their removal) taking splashy hand-outs from a smiling. PC-promoting Alan Sugar. It's the sort ot thing that makes you want to root for the underdog even if you aren't**  willing to put a few quid on him.

#### **QL mouse**

**Those hard-to-find West Germans finally reappeared at the Show**  and I got a chance to play with **their QL mouse and software (a desk-top manager an d a Superbasic extension) package that sells for around £90. It seems**  excellent in all respects and **makes an ideal alternative to Eldersoft's ICE and mouse combination (which costs about the same) but — save for the odd computer show — you can only reach these people by contacting them at Giga-soft in Dusseldorf(full address in the odd ZX Computing advert or supplied upon request) so Eidersoft probably doesn't have a lot to worry about.** 

**There was no new QL software worth mentioning and. more surprisingly, very little new stuff for the Spectrum. So as not to totally waste my tube-fare, I got a couple of games for my Spectrum. In particular, Trivial Pursuit (from Domark) looks a winner and, for the less triviallyminded, action-games players amongst you, Strike Force Cobra (Piranha). Night Rider (Ocean) a n d TT Racer (Digital Integration) are providing my nine-year-old son (and his father) with endless hours of amusement. In case you suspect that his father is trying to avoid talking about the**  inevitable, you happen to be just **about spot-on an d — here It Is the QL is now history in the past**  tense. The quantum leap is dead and gone.

#### **R.I.P.**

**I talked to quite a few of the**  major QL suppliers and software **houses and. when I could get them to stop going on about the new Amstrad PC they all said much the same thing. It's**  finished and Amstrad rules the **day. Microdeal, which has supplied numerous QL games a n d an excellent flight simulator, told me (on their stall In the Atari exhibition) that nobody's really sending in any more QL software for possible publication. Obviously our games-designing friends throughout the land, having spotted the inevitable,**  have moved on to fresher and **more profitable climates Some of the other, more heavy-duty software houses said much the same thing after all the jargon was translated into day-to-day English. Alright, so there's Thor but it's a different type machine at a price few home-micro users are going to look at for long. As a business packag e or system for the richer home user, it looks**  very good but it's not the **quantum leap that Sir Clive tried to give us at every-day prices** 

**So don't expect much in the way of new QL software. There will be some in the days to**  come but the flood gates that **only started to open a few short months before Sinclair computers got themselves a new owner have shut agai n an d we**  are back into a square-one**situation (or worse). But all isn't gloom an d despair. There's a large amount of quality software for the QL already on the market to keep most owners in business** 

# Anthony Stewart faces **COLUMN**

**for the lifespan of their computers Those of you who are toying with the idea of buying**  one ought to keep thinking and **not look elsewhere too quickly. If you want a good computer at a rock-botlom price (which just might get a bit more rockbottom before too long) which**  will last for a few years and which has a lot of very good **software (which, if not exactly selling for next to nothing is economically priced and is definitely going to get cheaper), a QL is still something worth looking at.** 

**The QL's ghost, like old John Brown's goes marching on even if the body lies a-moulding in the ground. Go have a look at the new Amstrad PC but forget about all the flashy sales stuff telling us that it's the greatest thing since pop-top beer cans a n d fated to make IBM decline into obscurity. What you are going to see Is the gadget that Sir Clive tried to market but didn't. It's got the built-in disc drive that Ihe QL should have had instead of those temperamental microdrives It**  has an excellent keyboard and **comes with a monitor. The basic packag e costs some £399 an d a tew hundred more will give its owner a top-notch system. Amstrad's only mistake as far as I c a n see is to endlessly go on about the PC's IBM compatability an d why it's a better deal. Both are no-doubt true, but who really wants to buy an imitation IBM when they**  might just be able to save **enough coppers to buy a real one?** 

**All this is what Sir Clive tried to do a few short years ago (except that he had the guts if**  not the good sense not to go for **an IBM clone) an d it's just that Amslrad is profittlng from his**  errors and their own undoubted **marketing expertise. Amstrad is even promising us a high-quality**  chess package for the PC but **what did Sinclair give us straightaway (when most software houses were still waiting to see how things were going to shape up)?** A first-class chess package **that's still unbeatabl e When you d o have a look at what will undoubtedly be a disgustingly successful business venture, remember the famous words of what's-his-name;** 

**"Of all the words of paper of pen, the saddest are these. 'It**  might have been." I can assure **you that Sir Clive will.** 

**SPECTRUM/QL**  LINK-UP **They said it couldn't be done, but David Pin connections to be made** at both the QL and Spectrum **ends are listed In table 1. The QL** 

**Nowotnik shows how to get a Spectrum and QL communicating with each other.** 

**Last month I described how data could be passed between the Spectrum and QL computers via their network ports. We discovered lhat while communication by this route Is possible, certain incompatibilities between the two computers' network systems**  made data transmission and reception slow and unreliable. **But both computers otfer an alternative - the RS232 ports, a n d this you should find, offers**  far greater reliability and speed. **As with network** 

**communication, you will need an Interface 1 for your Spectrum**  to allow the QL and Spectrum to **'talk\* to each other. In addition, you will need a special lead. If you are handy with a soldering Iron, then you might like to try making up your own lead. If not. then try one of the companies who regularly advertise in 'ZX Computing' and other magazines with special QL RS232 leads** 

**On both computers the connectors are non-standard for RS232 lines At the QL end the connector is a British Telecom plug (the sort you'll have al the wall end of your telephone if your telephone is transferable). And for Spectrum connections you'll need a nine pin D-plug: the sort that will fit into Atari joystick plugs Bolh types of plug,**  and the lead to connect them **c an be obtained from specialist**  electronic and telephone supply shops.

**The BT plug requires great skill (and a specialist tool) to wire up the five leads necessary to complete the link. If you don't have the confidence to try this for yourself, you could 'sacrifice' the RS232 lead supplied to link the QL to a printer, by removing the standard RS232 plug and connecting the D plug.** 

has two serial ports, and both **are wired slightly differently, so decid e in advanc e which serial port you wish to use (the examples used later on use**  ser1), and wire the D plug **according to the appropriate column In the table. II you elect to sacrifice a QL printer cable, then the appropriate wire colours are shown alongside the D-pin number to which it is connected. D-pin numbers are shown in Fig.1, (viewing the plug from the back; the side to which leads are soldered). It you are wiring a BT plug, then pin 1 is the one tarthest from Ihe plastic leg of the plug.** 

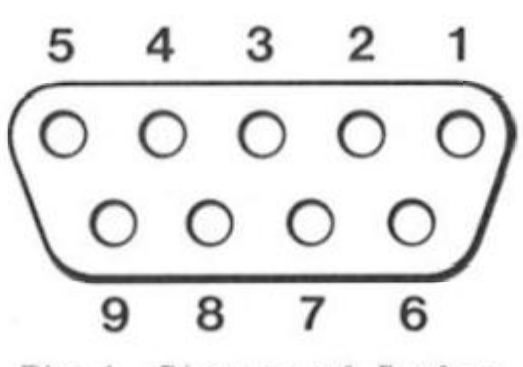

**Piq.l . Diagra m of D plu <sup>q</sup> p i n connection s** 

#### **Getting wired**

**Of the five wires which connect the two serial ports, two are for data communication (data flow**  is unidirectional on each wire), **a n d two provide simple switches**  to permit transmitter and receiver to tell each other if they **are ready for data communication. These work by placing a voltage on the line to indicate a state of readiness That voltage Is relative to 'ground', which is the fifth line to connect both computers.** 

**Once you have connected or purchased your RS232 lead you might still have problems getting the two computers talking to**  each other. This is because the **RS232 'standard' is tar from being absolutely standard. With RS232 data is transmitted serially, i.e. one bit after another alon g a**  single line. This data can travel at different speeds, and **transmitter and receiver must be** set to talk and listen at the same **speed. The speed of transfer is**  known as the baud rate (bits per second), and we'll see in a moment how the baud rate is set **on both computers.** 

**There are other possible RS232 mismatches between transmitter**  and receiver which can cause **problems; things called parity bits and handshaking. Fortunately, the default setting on QL an d Spectrum are similar, so they need not concern us here. But beware of these potential problems when linking your computer to any other device.** 

**So, with your computer turned on. an d RS232 lead connected, you are ready to test out your wiring efforts. Try the test routine in Fig.2. Type is the program**  lines to each computer, **SAVE** them, and **RUN** both computers. **Once both programs are running, you need only type on the QL keyboard. The INPUT**  cursor will flash in window #O. and anything you type in and **ENTER will (if all is well) appear on the Spectrum screen, then on the QL screen. The word or message has to be successfully transmitted to the Spectrum,**  then transmitted back to the QL **before it appears on the QL screen. So. your message on the QL screen means that communication is working in both directions Note from the listing that it is only necessary to open a single channel on both**   $QL$  and Spectrum.

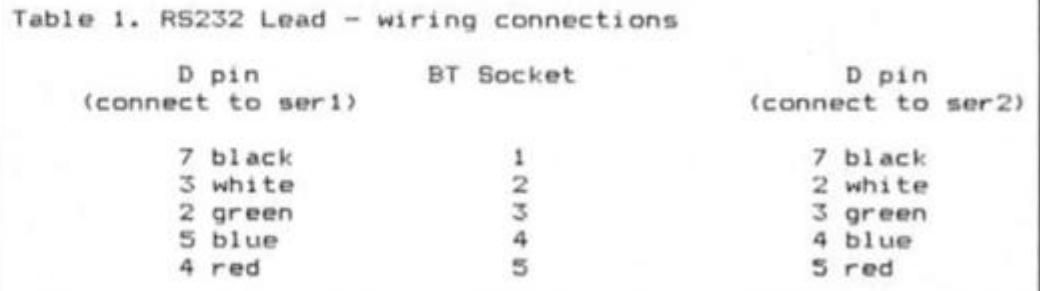

**Communication on a single RS232 channel is bi-directional.** 

**The next step is to see which of the various BAUD rates is most**  reliable. The QL and Spectrum **have six transfer rates in common. The listing in Fig.3 is designed to test them out. Again**  type in the listings, SAVE and **RUN them.** 

**In this lest, the Spectrum is again the 'slave' of the QL, receiving messages, printing them on the screen, then transmitting them back to the QL. where they are tested for errors. The message transmitted appears in the DATA lines 60-90 of the QL listing. Also transmitted are a set of six contro! codes. These are code numbers which do not correspond to any of the character codes shared by the two machines. The Spectrum RS232 channel has been opened to type "b" (see your Interface 1 handbook ) In line 40**  to permit these characters to be **transferred. In any Spectrum/QL RS232 communications, it Is also preferable to use the "b" (binary) rather than "t" (text) option on the Spectrum side, otherwise odd results might occur.** 

**So. the program loops round**  from 9600 Baud to 300 baud **(line 150 in the QL listing, 40 in the Spectrum listing) sending the**  same message and set of **numbers from QL to Spectrum,**  then back again. The result of **every test is printed on both screens, with the number of**  errors, and time taken given on **Ihe QL screen. The test of time Is carried out using the QL system variable at address 163886. Set lo zero (line 160), It increments fifty times a second, so when it is**  PEEKed (line 290) and divided by **50. it gives the time taken more accurately than using DATE** 

```
Fig.2. Simple communication test routine 
a) Spectrum listing 
10 REM Test of RS232
20 REM 
30 FORMAT "b";1200 
40 OPEN #4;"b" 
SO REM 
60 INPUT #4;a* 
70 PRINT af 
80 PRINT #4;a*;CHR* 10; 
90 IF a$="stop" THEN STOP 
100 GOTO 50 
b> QL Listing 
10 REMark Test of RS232 
20 REMark 
30 BAUD 1200 
40 OPEN #4, serl 
50 REPeat loop 
60 INPUT #0,a\pm70 PRINT #4,a4>; CHR$<13>| 
80 INPUT #4, b$: PRINT b$
90 IF b$="stop" THEN EXIT loop 
100 END REPeat loop
```
**(which only gives the time to the**  second). After each test the **program halts, waiting for you to press any key on the QL keyboard.** 

#### **Time**

**There is a fixed time on each** test devoted to the testing and **printing of results, so the influence of different baud rates** can only be judged by the **differences in time taken. You**  should find that the accuracy of **transfer should not vary much**  with speed, and very few faults

**should occur. Surprising, the only fault I found was at the lowest transfer rate. 300 baud, when data transfer seemed to fail altogether. Try the test a few times for yourself, and confirm** these results. It will mean that **there is no disadvantage (in terms of reliability), and much to b e saved in time by always**  selecting the maximum baud **rale of 9600. which happens to be the default value on the QL.** 

**Last month I gave you a program to transfer BASIC programs from Spectrum to QL using the network system. This** 

```
Fig.3 Test of speed and reliability
<) Spectrum Listing 
10 REM Reliability Test
20 REM 
30 LET x=19200: LET h#= CHR# 10
40 LET x-x/2l FORMA T "b"|x 
30 OPEN * 4:"b": CL S 
6 0 FOR j-1 TO 4 
70 INPUT *4ja* 
BO PRINT a*
90 PRINT »4: a*(hit 
lOO NEXT J 
110 INPUT N4;at 
120 PRINT N4 |Al |h* | 
130 PRINT 
140 FOR 1-1 TO 6 
150 PRINI CODE a*U ) 
160 NEXT 1 
170 PRINT "Baud =": x
180 INPUT *4|at 
!90 CLOSE * 4 
2 00 IF x >300 THEN G O TO 40 
b) UL Listing 
10 REMarfc 
20 REMark 
30 x=19200: e*<sup>**</sup>: h*= CHR*(13)
              RS23 2 tost proqra n 
                                               40 DIM a*(4,28): RESTORE 
                                               50 FOR 1=1 TO 4: READ a#(i): END FOR 1
                                               60 DATA "This is a test of speed and " 
                                               70 DATA "reliability of the transfer " 
                                               8 0 DATA "of data between the OL and " 
                                               9 0 DATA "Spectrum computers. " 
                                               lOO DATA 120,254,255,0,23,5 
                                               1lO FOR 1*1 TO 6 
                                               120 REA D tie«-e*t. CHR* (2) 
                                               130 END FOR 1 
                                               140 REPeat loop 
                                               ISO x-x/2i BAUD xi er«0: CL S 
                                               160 POKE W 163886,0 
                                               1 70 OPEN N4, serl 
                                                     180 FOR J-1 TO 4 
                                               190 PRINT «4ta«<J>|h*| 
                                                        2 00 INPUT K4,v*J PRINT v* 
                                               2 1 0 FOR k>l TO LEN <v*> 
                                               220 IF \forall#(k) <>a#(j,k) THEN er=er +1
                                               230 END FOR K<br>240 END FOR j
                                                      END FOR j
                                                2 50 PRINT N4ief|h«! 
                                               260 INPUT #4:v#
                                               2 7 0 IF v«<, >e* 1MEN er-er»l 
                                                     PRINT\ \text{``Baud = "ix:''} Errors = "ier2 90 t»lNT (PEEK W <163886)/50)/10 
                                               3 00 PRINT "Time • "|t;M seconds" 
                                                      3lO s*=IN*EY*{-1)t vl="ne*t": PRINT »4;v*jh»: 
                                              3 20 PAUSE SO: CLOSE «4 
                                                    3 30 IF x»30 0 THEN EXIT loop 
                                              3 40 END REPeat loop
```
 $\overline{\mathbf{z}}$ 

65

```
610 1
Fig.4. RS232 Transfer of Spectrum programs to OL
                                                                                                       620 PRINT " Place a formatted cartridge"<br>630 PRINT " in mdv2_, then press any key"\\
a) Spectrum Listing
                                                                                                        640 x ** INKEY*(-1)
                                                                                                       650 DELETE ndv2_temp_bas<br>660 OPEN_NEW #4,mdv2_temp_bas
0000 FORMAT "b"19600
9981 GO SUB 9997
9982 LET k=y-x: LET r=0<br>9982 LET k=y-x: LET r=0<br>9983 OPEN # 5;"b": PRINT #5; STR# k; CHR# 10;
                                                                                                       670 REPeat loop2<br>680 REMark line number first
                                                                                                                  a$=256*PEEK(a)*PEEK (a+1): a=a*4<br>IF a$="9980" THEN EXIT loop2
9984 FOR 1=1 TO k
                                                                                                        690
                                                                                                        700
9986 LET 23= CHR$ ( PEEK (x+r))<br>9987 LET r=r+11 PRINT #512$1<br>9988 NEXT 1
9985 GO SUB 9997
                                                                                                                  REPeat loop3
                                                                                                        710
                                                                                                        720
                                                                                                                     z= PEEK (a)
                                                                                                        730
                                                                                                                      SELect ON z
                                                                                                                     SELECT UNT af=aft CHR#(z)<br>=128 TO 143: af=aft ()'<br>=128 TO 143: af=aft ()'<br>=144 TO 164: af=aft '('&CHR#(z-79)&')'<br>=165 TO 255
9989 CLOSE # 5
                                                                                                        740
                                                                                                        750
9990 STOP
9997 LET x= PEEK 23635+256* PEEK 23636<br>9998 LET y= PEEK 23627+256* PEEK 23628<br>9999 RETURN
                                                                                                        760
                                                                                                        770
                                                                                                        780
                                                                                                                         x#=keyword# (z-164): x#=x#(1 TO key_len (z-164))
                                                                                                        790
                                                                                                                         at=a$Lx$
                                                                                                        800
                                                                                                                      *13: EXIT loop3
b) OL Listing
                                                                                                        810
                                                                                                                      =REMAINDER : a=a+5
                                                                                                        820
                                                                                                                      END SELect
100 REMark Import Spectrum Programs
                                                                                                                  a=a+1<br>END REPeat loop3
110 REMark via the RS232 line
                                                                                                        830
                                                                                                        840
120<sub>1</sub>PRINT 841 af
                                                                                                        850130 REMark Initialise
                                                                                                        860
140
                                                                                                       070 a=a+1: IF a>=position THEN EXIT loop2<br>000 END REPeat loop2
150 CLS :PRINT " Initialising - please wait"
                                                                                                       000 END REPeat loop2<br>
090 CLOSE #4<br>
1000 DATA ' POINT', ' SCREEN# ', ' ATTR ', ' AT<br>
1010 DATA ' POINT', ' SCREEN# ', ' ATTR ', ' AT<br>
1020 DATA ' TAB ', ' VALS', ' CODE ', ' VAL<br>
1030 DATA ' ABN ', ' GOR ', ' ATTR ', ' AT<br>
160 am RESPR (0)<br>170 IF a> 221104 THEN am RESPR (a-221184)
180 NET 1<br>190 z#= CHR#(13)
200 position at RESTORE 1000
210 DIM keyword# (91,10), key_len (91)<br>220 FOR 1=1 TO 91
230
       READ a$: keyword$ (i) =a$
240 key_len (1)= LEN (a$)<br>250 END FOR 1
260.1270 REMark Transfer program from Spectrum
200290 BAUD 9600: OPEN #5, ser1
                                                                                                       1120 DATA 'INK', PAPER ', FLASH ', CIRCLE<br>
1130 DATA 'INK', PAPER ', FLASH ', BRIGHT<br>
1140 DATA 'INVERSE ', OVER ', OUT ', LPRINT<br>
1150 DATA 'LLIST', STOP ', READ ', DATA<br>
1150 DATA 'LLIST', STOP ', READ ', DATA<br>
1170 DATA
300 INPUT #Sinum$i num=num$<br>320 PRINT \" Receiving the program"\" from the Spectrum"<br>330 FOR i=1 TO num
350
          xs= INKEY$(#5,-1)
        POKE position, CODE (x$)<br>position=position+1
360
370
400 END FOR 1
430 CLOSE #5<br>440 PRINT \\" Transfer complete"\\
```
was reliable only when each byte value was transmitted as a number, and the channel opened and closed with each transmitted number. As you have seen, the RS232 line is far more reliable, allowing data to be sent as a stream of 8-bit characters at 9600 bits per second. To make use of this faster and more reliable transfer rate (particularly useful in longer programs) program transfer can be improved using the RS232 line. Fig.3. contains the listing of the transfer program converted<br>for use with the RS232 link. To use the programs, MERGE the Spectrum listing with the program you wish to transfer, and RUN the QL program, with a microdrive cartridge in mdv.2. Type and enter RUN 9980 on the Spectrum. The program will be transferred, then translated to an ASCII file at the QL end, and stored on microdrive under the file name of 'temp\_bas'. This can be loaded into the QL as a normal BASIC program. The QL adds the word 'Mistake' to the beginning of any line which is syntactically incorrect, and you may well see several of these when you list the program. In addition to these modifications, other changes will no doubt be necessary for the program to run successfully on the QL. But transfer of the program can save a lot of effort compared with retyping the whole program.

600 REMark Create file of BASIC lines

Another benefit QL users could derive is in the transfer of the Spectrum screen display to the QL. Despite the limitations on its screen display, some excellent colour pictures can create for the Spectrum. With comparatively little available for the QL in this respect, programmers could transfer their favourite Spectrum screen displays, then import them into a graphics program (e.g. GraphiQL) for modification. The listing in Fig.5. allows the screen display to be transferred.

#### **Screens**

Once both listings are entered and saved, RUN them. The Spectrum screen asks you to press play on your tape recorder. It assumes that you have a tape in the recorder containing the screen display you wish to transfer, and that the screen display file is the first file it will find on the tape. In the meantime, the QL screen is asking for a file name for the screen. Once the transfer is complete, the screen display is saved to microdrive 2 using that filename.

Once the display is loaded on the Spectrum screen, the border will flash, indicating transfer of data via the RS232 line. Attribute data is transferred first, and saved in an array

(att\_array\$) in the QL. At the same time, the paper attribute colours are displayed on the QL screen. In order to achieve the spectacular displays on the Spectrum's limited display file, some clever tricks have been used, and PAPER and INK are not always what you think they are. By first printing all of the PAPER blocks, you can see the clever way Spectrum pictures are made up. Next all the pixels are transferred. This is a slow business; it's not the transfer rate which is a problem, but all the calculations which are necessary by both computers. The Spectrum has to calculate the byte address of each block of eight pixels. This it does in line 260 with the aid of a small machine code routine installed in the user defined graphics area of RAM (installed using the subroutine starting at line 1000 of the Spectrum lising). the QL works out which bits in each byte are INK, and which are PAPER, and laces the appropriate pixel colour on the screen. Unless you are fascinated by the picture slowly building up on the QL screen, go and enjoy a cup of tea while this is going on! The display will fill a QL monitor screen, so you may find it will overflow if your have a TV as your QL screen. There can be many

applications for the transfer of data between two computers. In

#### this article, and the one last month, you should see how this is possible (knowing the

#### limitations) between Spectrum and QL, and the principles developed could be applied to

#### any application you may require.

Fig 5. Transfer of Spectrum screen display to DL a) Spectrum listing 10 GO SUB 1000 20 PRINT "Press Play on your tape recorder"<br>30 LOAD "" SCREEN# 50 OPEN # 41"b" (9600 120 FOR 1=0 TO 31<br>130 FOR 1=0 TO 23 140 PRINT #4; CHR# ATTR (j,i); 150 NEXT 1<br>160 NEXT 1 170 PRINT #4;"pixels";<br>230 PDR 1=0 TO 192<br>240 PDR 1=0 TO 31<br>250 PORE 32747,i: PORE 32755,i: PORE 32763,i<br>260 LET bt=16384+32\* USR 32760+256\* USR 32744+4\* USR 32752+j<br>270 LET p\* PEEK bt<br>280 PRINT #4; CHR# p; 290 NEXT J<br>300 NEXT 1 310 CLOSE # 4 990 STOP 1000 RESTORE 1010 FOR 1=32744 TO 32767<br>1020 READ at POKE 1,a<br>1030 NEXT 1 1040 RETURN 1050 DATA 6,0,62,0,230,7,79,201<br>1060 DATA 6,0,62,0,230,56,79,201<br>1070 DATA 6,0,62,0,230,192,79,201 b) OL Listing 10 REMark Spectrum Screen Transfer  $20$ 30 INIT 40 INPUT \\"File name for screen display "iname# 50 PAPER ATT<br>60 delayı PAINT\_INK<br>70 SBYTES "mdv2\_"&name\$,131072,32768 BO STOP 90 1 100 DEFine PROCedure INIT<br>110 WINDOW 512,256,0,01 PAPER 0 120 MDDE B: CLS 130 DIM att\_array#(32,24) 140 BAUD 9600<br>150 OPEN #4, seri 160 END DEFine INIT  $170$ 180 DEFine PROCedure BBlock (i.m.y)

190 BLOCK 16,10,16\*\*,10\*y,1 200 END DEFine  $210:$ 220 DEFine PROCedure PAPER\_ATT 230 LOCal 1, j, af, att<br>240 FOR 1=0 TO 31<br>250 FOR 1=0 TO 23 af=INKEY#(#4,-1): att=CODE(a#)<br>att\_array#(1+1,j+1)=af<br>att=(att&&S6)/8: BD1ock att,i,j 260 270 280 END FOR J 290 300 END FOR 1 310 END DEFINe PAPER\_ATT 320 : 330 DEFine PROCedure PAINT\_INK 340 LOCal z,z#,ok,i,j,k,row 350  $row0$ 360 FOR 1=6 TO 191 FOR 3=0 TO 31 370 z#=INKEY#(#4,-1)<br>att=CODE (att\_array#(j+1,(1 DIV 0)+1))<br>ik=att&L7: pap=(att&L56)/0 380 390  $\begin{array}{lll} & \texttt{if} & \texttt{if} & \texttt{if} \\ & \texttt{if} & \texttt{if} & \texttt{if} \\ & \texttt{FOR} & \texttt{if} & \texttt{if} & \texttt{if} \\ & \texttt{if} & \texttt{if} & \texttt{if} & \texttt{if} \\ & \texttt{if} & \texttt{if} & \texttt{if} & \texttt{if} \\ & \texttt{BLOGC} & \texttt{if} & \texttt{if} & \texttt{if} \\ & \texttt{if} & \texttt{if} & \texttt{if} & \texttt{if} \\ \end{array}$ 410 420 430 440 450 EL SE 460 BLOCK 2,1+(() MOD 3)=0),2\*(j\*B+k),row,pap 470 END IF  $z=z$  DIV 2<br>END FOR  $k$ 460 490 500 END FOR 510 row=row+1+(1 MOD 3=0) 520 END FOR 1 530 END DEFine PAINT\_INK  $540:1$ 550 DEFine PROCedure delay 560 LOCal x#,count,c#<br>570 x#="pixels": count=0 580 REPeat loop1  $c$ \$=INKEY\$(#4,-1) 590 600 IF clwis (count+1) THEN 610 count=count+1 620 ELSE : count=0 630 END IF IF count=5 THEN EXIT loop! 640 650 END REPeat loop! 660 c#=INKEY#(#4,-1) 670 END DEFine delay

### Shock horror! A new QL game from Rubicon Systems.

#### Dragonhold **Rubicon Computer Systems** £19.95

**In** the early days of computer programs there appeared several rather simple attempts at role playing D&D type games. None provided the sophistication and variety of action of the original game but they had charm and varying degrees of success. These developed in many ways into the games we now know and love on most machines. The QL however, never attracted the same degree of enthusiasm and ingenuity that programmers lavished on other machines.

Dragonhold has many features in common with these early games, but I must add that they have tried quite successfully to combine adventure and animation and strategy. The problem is that fans of each specific genre may find this hybrid unsatisfying, I just hope that there are enough 'all rounders' to buy, enjoy and make this a success.

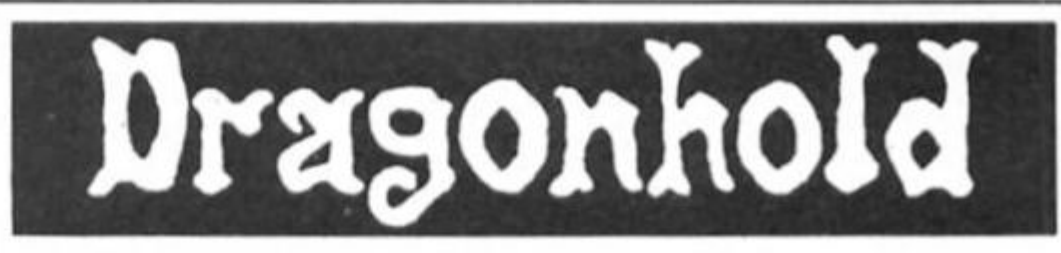

The game is a traditional D&D type, you begin in the Dark Caverns and have to search for the Elixir of Life. There are six different areas and a host of creatures which react to you in different ways. You can attack or even talk to them if they are friendly.

Movement is achieved by cursor keys or joystick and is depicted graphically in the central window. Other windows provide information on status, text input, and messages, the graphics are mode 4 graphics and though not stunning, are certainly adequate for the game.

My greatest grievance against most arcade adventures is that there is usually no time to just sit and think. A Freeze option is supplied to allow this along with a full complement of save and load game options. The adventure elements are catered for in the most comprehensive system I have seen for this type of game, letter keys A to X have associated VERB or NOUN words to the extent of 11 verbs and 24

nouns. For instance, key 0 doubles as OPEN and OPAL. It means that adventure purists will find the joy of discovering the right words and the surprise of finding unknown objects has been eliminated. However when playing the game it adds greatly to the range of actions you can perform compared with a purely graphical program.

The ability to fight, converse and barter are all included and the options are very comprehensive. I found that its very lack of clever techniques, no icons, no multi-key combination presses, added to its appeal and soon I had become completely absorbed in the problems, not mind bending, but enough to make you pause tor thought.

I liked it, a pleasant change and surprisingly addictive.

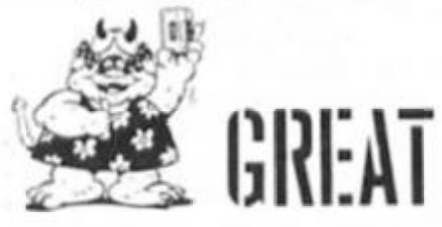

SOFTM

ARE REVIEW

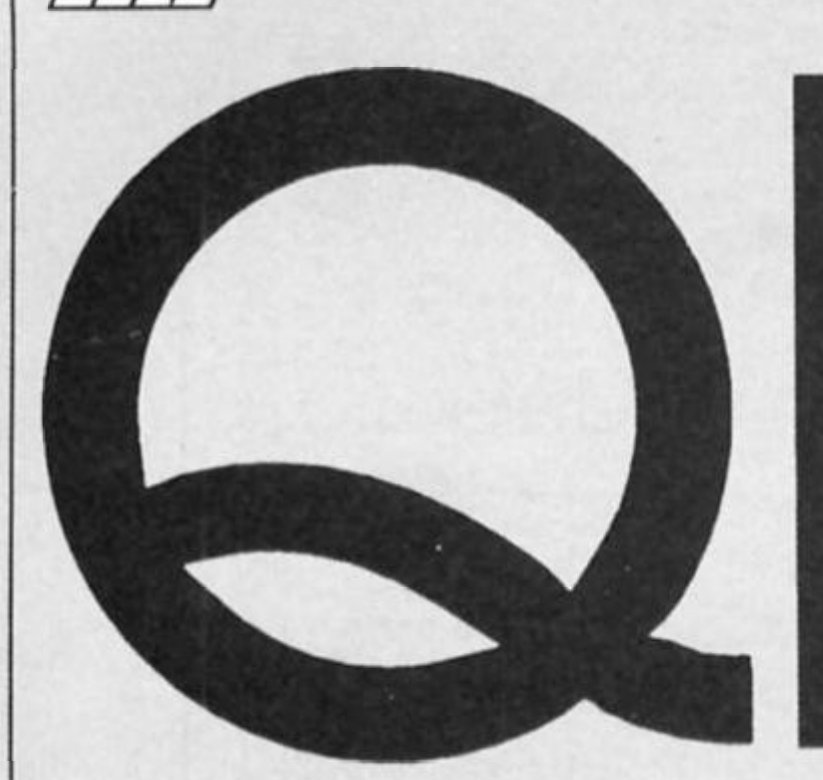

# ERROR TRAPPING

**Mel Mackaron presents an invaluable aid for QL programmers — a simple and effective error trapping technique.** 

**TT** he Sinclair QL is a wonderful **computer, an d SuperBASIC is a**  very good programming **language, but, for the person trying to use his QL to write a fairly professional application, there has, until now, been a significant stumbling block: the 'absence' of an error-trapping command. Most microcomputers have a keyword combination such as ON ERR — GOTO xxx to help with controlling end-user errors or I/O errors. But nowhere in the Sinclair documentation, including the QL User Guide a n d the QL Technical Guide Is there any mention of such an aid.** 

**Ordinarily, the lack of such a comman d would not be a problem, if, in a utility you have written for yourself, an error occurs, you should know your program well enough to re-enter at a suitable point. But what about another user who does not have your knowledge of the program's structure? If he makes an error causing the program to terminate, he may not know how**  to get back in.

#### **Rom Secrets**

**If you have faced this dilemma, you may have felt that you only had limited options: you could type a message to the user such as 'In case of an error, type "GOTO xxx" to re-enter the program! you could attempt to learn assembly language well** 

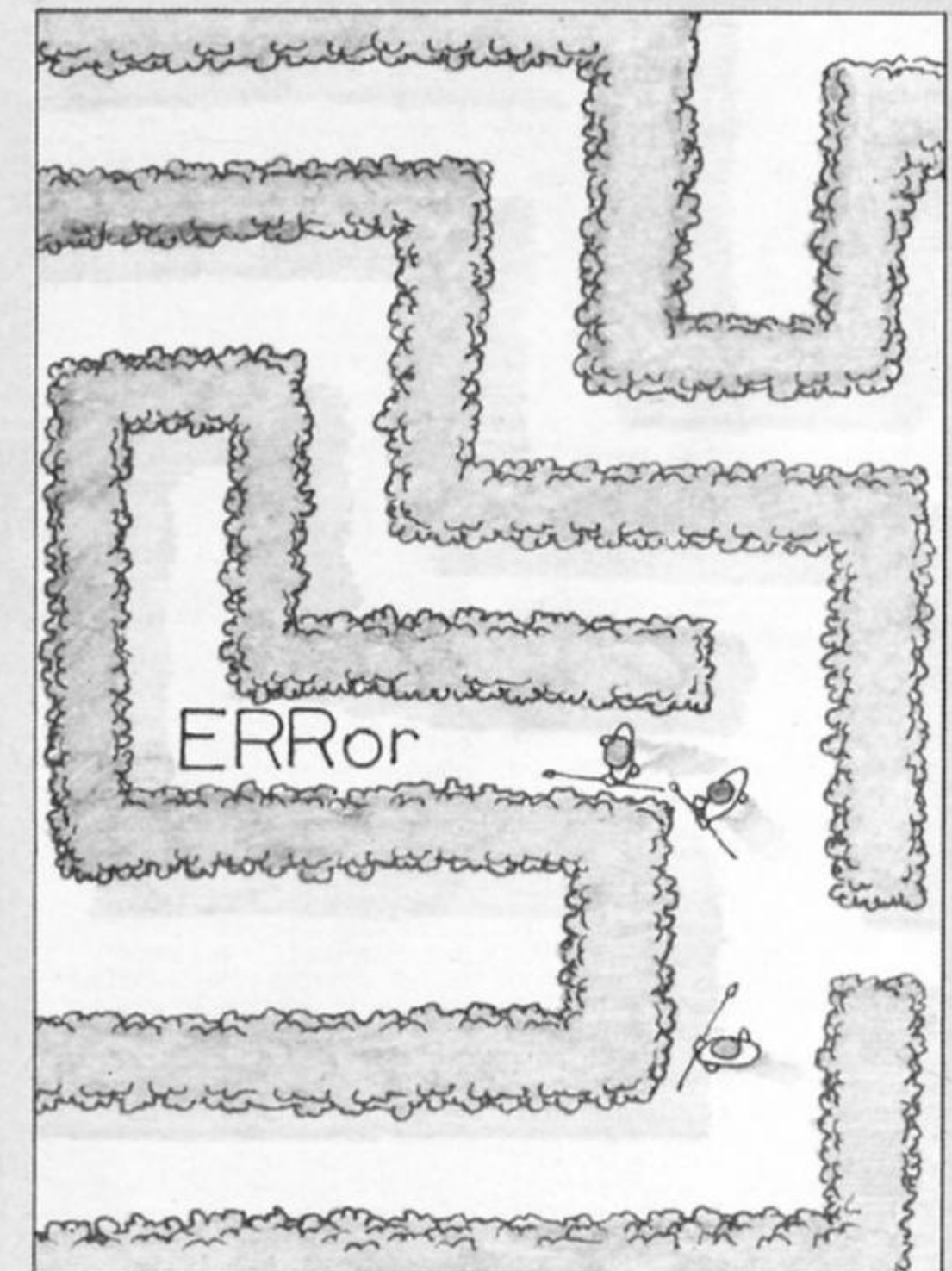

**enough to write you own errorretrieval routines; you could give**  up. However, you do have a **fourth option. Hidden In the QL's ROM (and not documented in the above-mentioned books) Is the keyword combination WHEN** 

**ERROR - RETRY - END WHEN. The concept behind WHEN ERRor is fundamentally the same as an ON ERR - GOTO statement; however, the syntax a n d coding are somewhat different. Nevertheless, once you** 

/

**know how to use this tool, you will be able to give your program a more professional appearance.** 

**When beginning work with WHEN ERRor. you must remember a couple of rules. First, do not try to exit from it by using a GOTO. This may cause unpredictable results later on, such as a message like 'error during WHEN processing'. Second, the WHEN ERRor routine needs to precede the point at which the error could occur. Also, if you are using separate WHEN ERRor routines, remember that the latest one takes precedence. Therefore, you must always keep In mind the user's location in the program so that the correct errors will be trapped.** 

**The four sample program segments I have included show different levels of error-trapping. In the fact, all we shall rely upon is that which Is built into the computer. In the second, the programmer Is protecting against anything except an I/O error. The third demonstrates a basic Introduction to the WHEN ERRor construct. The fourth shows**  how you can trap for multiple **errors within one routine. Within these segments, I have also tried to show a bit of what Is generally termed 'accepted**  programming practice, **something which may help you to Improve your own programming.** 

#### **Deliberate mistakes**

**All program segments rely upon two type of errors. First, we ask for a number to be entered. On the QL, If a string (such as 'hello') were entered Instead of a number, you would get error -17 (error In expression). Then, we summon a directory of MDV2. If there were no cartridge in that drive, we would get error -7 (file or device not found). You should enter all listings (one at a time) and then RUN them. When you do run them, purposely make the errors you are testing for. In lhat way, you will learn now each trapping method works and how we are improving on the basic, machine-level trapping.** 

**Listing One works only with machine-level control. In other words, when the computer encounters an error, program execution stops with an erro message. You may then RUN the program again. While this method of detecting faults may be Informaative, it is also fairly**  primitive and frustrating, **especially for the user who is not well-versed in the operation of computers.** 

**Listing Two show what a reasonably competent**  programmer might do for error **control. In this one, we are** 

# **Listing One**

**Thi s progra m demonstrate s programmin g wit h n o 10 REMar k at error-trapping . It relie s solel y on machin e 2 0 REMar U level erro r reports . 3 0 REMar k 4 0 REMar k 5 0 MOD E 0 PAPE R 0 : INK 7 : CL S REMar k Set Displa y 6 0 INPU T 'Ente r a Number : \*{nu m 7 0 PRIN T \ <sup>1</sup> Your numbe r wa s ' t> nu m 8 0 PRIN T X'Pres s an y ke y to continue. . 9 0 PAUS E : REMar k wait s for a keypres s 1 0 0 CL S 1 1 0 DIR MDV2 \_**  120 PRINT \'Program successfully completed.' 130 STOP

# **Listing Two**

```
Thi s sectio n demonstrate s error-trappin g effort s by 
1 0 REMar k 
 t h e programme r wh o doe s not us e WHE N ERRor . It 
2 0 REMar k 
 check s for correc t use r input, but canno t contro l 
3 0 REMar k 
 I /O error s pfficlently . 
4 0 REMar k 
5 0 REMar k 
 6 0 MOD E 0 : PAPE R 0 : INK 7 : REMar k Set Displa y 
7 0 CL S : INPU T 'Ente r a Number : '; nam ® 
8 0 REMar k Input is a s a strin g whic h coercio n wil l conver t to 
 9 0 REMar k a number . 
1 0 0 IF num * = " : 0 0 TO 7 0 : REMar k Use r onl y presse d ENTE R 
1 1 0 IF num«ll ) < '0' OR num»(l ) > '9* : GO TO 7 0 
120 REMark User did not enter a number
1 3 0 nu m = num t : REMar k Correc t entry , s o conver t It 
1 4 0 PRIN T \'You r numbe r wa s * nu m 
1 5 0 carry_o n 
1 6 0 CL S 
1 7 0 PRIN T •Followin g is a director y of MDV2 * 
I SO PRIN T \*If you get an error , typ e "GOT O 180" ' 
1 9 0 carry_o n 
2 0 0 DI R MDV2 _ 
2 1 0 PRIN T W'Progra m successfull y completed! ' 
220 STOP
2 3 0 DEFln e PROCedur e carry_o n 
2 4 0 REMar k merel y a routin e to wai t for a keypres s 
2 5 0 PRIN T \ 'Pres s an y ke y to continue... * 
2 6 0 PAUS E 
2 7 0 EN D DEFln e car ry_o n
```
# **Listing Three**

```
If an error
 11ne numbe r 
2 0 REMar k occurs , the use r is returne d to that 
 10 REMark This program introduces WHEN ERRor.
 3 0 REMar k to tr y again . 
 4 0 REMar k Procedure s ar e heavil y use d to mak e flo w of progra m 
 5 0 REMar k clearer . 
 6 0 REMar k 
 7 0 initialis e 
 8 0 enter_nu m 
 9 0 director y 
1 0 0 PRIN T W 'Progra m successfull y completed. ' 
110 STOP
1 2 0 DEFln e PROCedur e initialis e 
1 3 0 MOD E 0 : PAPE R 0 : INK 7 
REMar k Se t Displa y 
1 4 0 EN D DEFin e initialis e 
I S O DEFin e PROCedur e enter_nu m 
160 WHEN ERRor
1 7 0 PRIN T V INVALI D ENTRY ! 
(Must b e a NUMBER) * 
180 carry_on
190 CLS
2 0 0 RETR Y : REMar k Retur n t o sit e of erro r 
                                                       T r y again . • •
```
#### ZX Computing Monthly · November 1986 59

**0**  Z

≧

§<br>Σ

*06*  0 o

*a* 

END WHEN 210 220 **CLS** INPUT 'Enter a Number: '; num 230 PRINT \'Your number was ' & num 240 250 carry\_on 260 END DEFine enter\_number 270 DEFine PROCedure directory 280 WHEN ERRor PRINT \'Microdrive ERROR.' 290 PRINT 'Place a program cartridge in MDV2' 300  $710$ carry\_on 320 CLS : RETRY **FND WHEN** OFF. DIR MDV2\_ 340 350 END DEFine directory 360 DEFine PROCedure carry\_on PRINT \'Press any key to continue...' 370 380 PAUSE 390 END DEFine carry\_on

## **Listing Four**

10 REMark This program allows the programmer to direct program 20 REMark execution from only one WHEN ERRor routine. It 30 REMark accomplishes this by PEEKing the QL's BASIC VARIABLE 40 REMark area to discover the error number. 50 REMark 60 WHEN ERRor  $70$ REMark a little bell to alert the user BEEP 2000, 12 : PAUSE 5 80 20 BEEP 2000,6 : PAUSE 5  $100$ BEEP 2000,9 : PAUSE 5 errnum = PEEK\_L(PEEK\_L(163856) + 298) 110 120 SELect ON errnum 130  $= -17$ PRINT \'INVALID ENTRY! (Must be a NUMBER)' 140 150 carry\_on at  $x, y$  : CLS 4 : CLS 2 160 170 REMark Reset cursor; clear screen 180 **RETRY** 190  $= -7$ 200 PRINT \'ERROR at MDV2!' PRINT 'Place a PROGRAM cartridge in MDV2' 210 220  $carr y_$ on CLS : RETRY 230 240 END SELect 250 END WHEN : REMark Don't forget this line. It's VITAL. 260 initialise 270 enter\_num 280 directory 290 PRINT \\'Program successfully completed.' 300 PRINT 'You are now an expert error-trapper!' 310 STOP 320 DEFine PROCedure initialise MODE O : PAPER O : INK 7 330 340 END DEFINE initialise 350 DEFine PROCedure enter\_num 360 CLS. 370  $\therefore$  = 0 :  $y = 16$  : REMark variables to hold cursor position 380 PRINT 'Enter a Number: '; 390 INPUT num PRINT \'Your number was ' & num 490 410 carry\_on 420 END DEFine enter\_num 430 DEFine PROCedure directory  $440$ CL<sub>S</sub> PRINT 'Following'is a directory of MDV2'\\ 450 DIR MDV2\_  $450$ 470 END DEFine directory 480 DEFine PROCedure carry\_on 490 PRINT \'Press any key to continue...' 500 PAUSE 510 EMD DEFine carry\_on

trapping within the program against a user entering a string instead of a number. However, as we have no control over I/O errors (such as 'format failed'), we only include a statement to the user telling him how to reenter the program.

Listing Three is our first<br>introduction to WHEN ERRor. It will handle any type of error, and its only drawback is that we must include a WHEN ERRor routine at the beginning of each procedure. (I have included procedures here to demonstrate the clarity and modularity you gain from using these in your program.) Because the computer knows an error has occured (and which error it was), the **RETRY** command returns you to the specific line at which the mistake happened and reexecutes from there.

Finally, in Listing Four we shall see how to PEEK the system variables on the QL to find the specific error code which was generated. By so doing, we can write just one error-trapping routine, one which will give a different result depending upon the code it receives. Finding the correct code works in this way: First, we must locate the base of the SuperBASIC area. In the QL, this is not fixed, as it is in many other micros. Therefore, we find it by PEEKing memory<br>location 28010h (163856 in decimal). The base of SuperBASIC is held as a 'long<br>word', so we will use PEEK\_L for this. The header associated with the SuperBASIC 'job' is 104 bytes<br>(decimal) long, and we must add this to the start address. Last, we add the vector which points<br>to the error code (BV\_ERROR), which is 194 bytes (decimal)<br>long, and PEEK the resulting address. This variable, too, is a 'long word', requiring us to again<br>use PEEK\_L. (Sounds complicated, doesn't it? But it isn't.) The formula for getting the error number is PEEK\_L(PEEK\_L(163856) + 298). Once we have this, it is quite simple to write a comprehensive<br>block of code to trap our errors. As a last note about WHEN ERRor, you should not think of it as providing copy protection for your programs. It does not

recognise (CTRL)-(SPACE) (i.e.<br>BREAK) as an error. Therefore, your program listings will be available to anyone who may be interested in them. However, if you force a program BREAK while an error is being processed, you may find yourself getting unpredictable (and unwanted) results at a later time.

Armed with an understanding<br>of the QL's WHEN ERRor keyword and its syntax, you should now find that, while it is perfectly human to ERR, you will not be unduly punished for your mistakes.

## **Time to enter our competition and win yourself a Gremlin clock.**

 $\leftarrow$  K, take the flying ducks off the wall. We've got something much **better tor you, something that**  will become the aesthetic **centrepiec e of any front room**  and wouldn't look out of place **in Fergie and Andy's new place** (in fact, I'm told that they wanted **o n e as a weddin g present but**  these things aren't easy to come **by).** 

**What is It? What else but a high-tech, technicolour Gremlin clock ! We've gotten together with the guys at Gremlin to offer five of these clocks as prizes to ZX**   $readers, and for ten additional$ runners up there are copies of **Gremlin's latest game, the mega**  addictive Trailblazer, to be won.

#### **Anagrams**

All you have to do to become **the prou d owner of on e of these**  chronometric classics is to take **the name of any Gremlin game,** and see if you can come up with an interesting anagram made up out of that name. For instance, you could take Way of The Tiger and turn it into TOO **FEW GET HAIRY (except that I cheate d an d mad e u p a n extra \*o', but you get the idea).** 

**Just to get you started here are the names of a tew Gremlin**  releases that you could use: **Monty o n The Run Jack The Nipper Trailblazer Way of The Tiger Bounder** 

**Once you've come up with an** anagram, fill in the coupon on **this page , an d also write your anagra m o n the bac k of the envelope then send It to Gremlin Competition, ZX Computing Monthly, 1 Golden Square, London** W1R 3Aa

**Entries must arrive by first post o n the 5th Decembe r 1985. This**  competition is open to all readers of ZX Computing **Monthly, except employees of Argus Specialist Publications, Gremlin Graphic s an d Alabaster Passmore and Sons.** 

<span id="page-70-0"></span>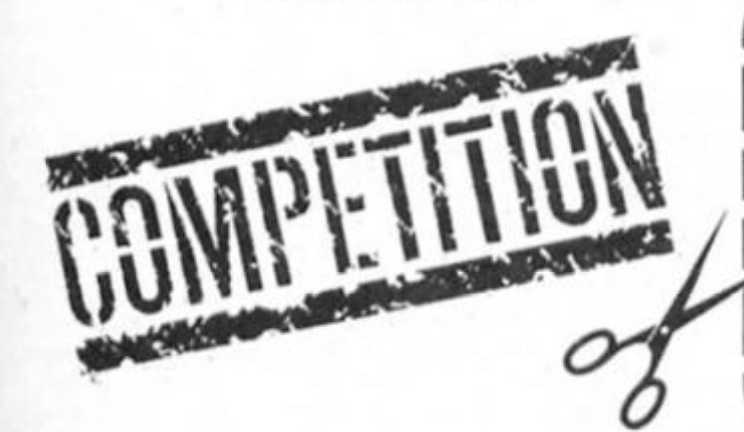

**WAYS AHEAD OF** CLOCK THIS! 088 **NEWS LEE** NOOLY JUMP

Trailblazer

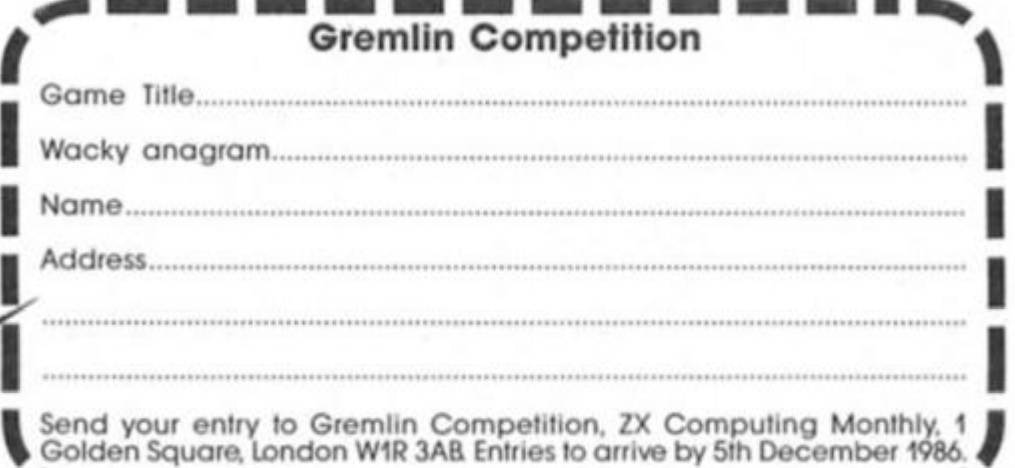

รี<br>ดิ

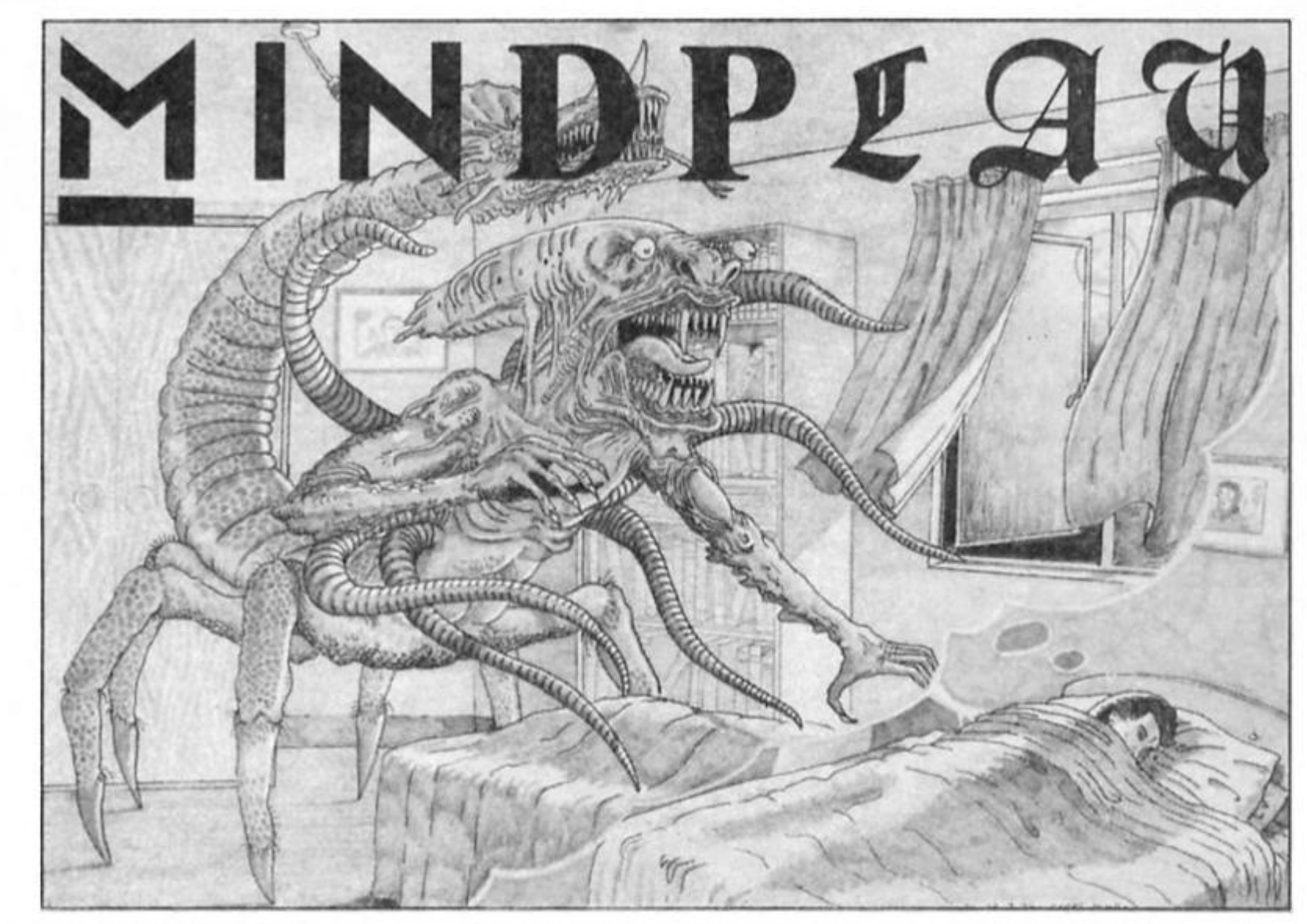

**a.** Po you know the latest evil **plan hatched from Barbaric Bryan's hideously warped mind? Not content with locking me in this dark, damp and dismal** dungeon, not content with cold **custard torture,, not content even with showing "The Price Is Right" on a n out of reach video screen, 24 hours a day, he resorts to**  trying to ruin my macho image. **I**, of course, receive bulging **hags of fan letters each day (I know they come, he just refuses to show them to me due to**  insane jealousy). The affront I am **referring to is the "artwork" in the September issue. This portrayed**  my as having a concordian **nose, and, in the drawing of a hand reaching out the grating,**  long, manicured and painted **fingernails! But let my assure you reader, in reality I combine the best features of Mat Dillon and Richard Gere. Admittedly, the nails are longish, but I have been down here lor three years**  and I certainly don't paint them. **After all, how could I get to Boots? And if I did. they'd probabl y be right out of my shade of pink. . .** 

**Snappy titles this month: HRH. 1222, an d Moron (thankfully we d i d Journey To The Centre Of Eddie Smith's Head last month it would have ruined the continuity). And, yonks after the Commodor e version, Level 9's Jewels of Darkness has finally arrived for the Spectrum.** 

**In last month's review of products trom Interceptor's budget label Players, I said that** 

**far better than pushing out those**  poor games would be to re**relese some of the old**  Interceptor adventures. I'm glad to say that this is being done **(not as a result of my comments,**  but who cares?). You can now **buy Heroes Of Karn, Warlords a n d Jewels of Babylon amongst others for £199, a price they are ikeally suited to. This is because they are all marred by a poor vocabular y an d pretty brief text.**  They do have some beautiful graphics though and fun **problems, plus often a level of difficulty suitable for beginners, which is quite rare these days.**  They're minor classics and no **adventurer's collection should be without at least one at such a price. If you cannot find them in the shops for so little, send for details from Interceptor at Mercury House, Calleva Park Industrial Estate, Aldermaston, Berks RG7 4QW.** 

**News of adventure organisations continually comes my way. The Spectrum Adventure Exchange Club I mentioned in**  August is still going strong, and the same people now run **Spectrum Adventurer, a tape magazine which costs two pounds. I looked at issue four a n d was quite impressed. There are reviews of less well known**  products, which tend to be **ignored by most magazines; a well written help section; an entertaining column by none other than John Wilson (under a**  pseudonym); plus other bits and **bob s The magazine text is large** 

**a n d attractive. You also get part of a serialised adventure, which,**  although dealing with the **hackneyed science fiction theme, seemed above average with some well written description (no graphics); certainly a keen adventurer**  could while away an enjoyable **hour or two with it.** 

**The main fault with the tape is that the magazine parts make little use of the computer medium. These is no index**  system and your are forced to flick through every page rather **than choose a review, for example. A Ceefax style selection, or better still menu driven choices al the bottom of the screen, would greatly improve the product.** 

**That said, Spectrum**  Adventurer is a good buy for the **adventure nut; less devoted players won't find it as much tun. With enough reader support, it**  could become a very worthy **m a g indeed, an d I hope they rectify the fault I mentioned (easily done). Write for more details to 4 Kilmartin Lane, Carluke, Lanarkshire MLB 5RT.** 

**Roger Garret's Adventureline is**  apparently ending soon, though **I haven't heard officially. Questionline is still going strong** though, and all adventure clubs **must watch out — because Tony Treadwell is starting a new, commercia l adventure only magazine soon.** 

**But enough of these derange d ramblings .. . let the reviewing begin!**
#### HRH **8th Day £8.95**

**Whilst I'm not a great advocale ol censorship, some ol this game Is of dubious taste and parents may feel that their children need protecting Irom its "adull" humour. But providing you are not easily offended, 1 think you'll love this. HRH is the most biting computer satire since Denis Through The Drinking Glass; this time Ihe subject matter is (mostly) our royal family, and the irreverance is limitless** 

**You are horrified when your eagerly awaited DHSS envelope contains someone else's giro; then you notice Ihe name and address: it belongs to Queen Elizabeth. And if you have hers — she must have yours! How will she aftord the Queen Mother's meals on wheels on such a small sum? Will she have to sell the corgis lo MacDonaldS? What about her Oxlam clothing bill...? There's nothing for it but to return her giro personally.** 

**You slarl in a post office, next lo Princess Dl wailing for her lamily allowance, and Prince William who Is impersonating his father with a pair of huge rubber ears. Close by are** 

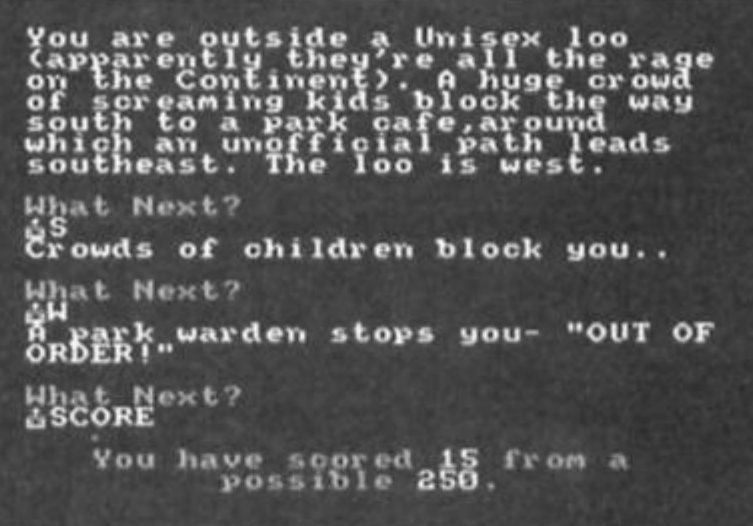

**further royals and before Ihe end ol the game you will have met the whole clan, on your travels around London. Their personalities will be tamiliar to all Spitting Image tans; drunken Margaret. Greek Phillip, stupid Edward, and randy Andy who provides many of those "adult" jokes I mentioned.** 

**The humour itself is also along Spitting Image lines;**  some crude, some more subtle. **I won't spoil the fun by giving too much away, but I particularly liked Madame Tussauds, where pride of place in both the Chamber Of Horrors and the Gallery Of Famous Mur-** **derers is taken by Margaret Thatcher. Later you face the gruesome task of impersonat**ing her; yet when doing so, you **won't be allowed into the palace!** 

**Description is lengthy, entertaining and well written, and characters wander round in convincingly independent fashion. There are a few. fairly average split screen graphics** 

**An incredible amount has been packed into this Quilled game, not just text but many special messages and amazing complexity. While-this is no fault, some of the commands particularly EXAMINE - have** 

**had their responsiveness sacrificed In order to fit everything in. Despite this misgiving. HRH is technically very sound. Vocabulary is adequate, but at a few points too obscure Coming (rom a small company. I was pleasantly surprised at the skillful presentation. The actual game has polished appearance. RAM SAVE/LOAD Is included; and the packaging competes with many of Ihe software big boys. My only major gripe Is that this is a pound or two overpriced tor a mail order product.** 

**The actual adventure isn'i quite up to Monster Hit standard. However, I had so much lun playing HRH, and its sheer originality and energy comes as such a welcome breath of fresh air in Ihe face of countless middle earth games Irom Level 9 et al. that I've given one anyway. 8th Day are a company to watch** 

**I sincerely hope they reach a distribution deal to get HRH into the shops, but in the meantime write to 18 Flaxhill, Moreton, Wirral. Merseyside L46 7UH.** 

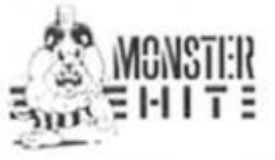

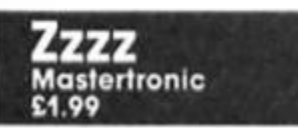

**You are trapped In your dream and must awake; though this game is more likely to have sent you to sleep In the first place. Dreaming could be the theme lor an excellent adventure, but 1222 lolls because instead ot capturing Ihe weird nocturnal atmosphere or outrageous Imagination of the best dreams, the auihors have used the scenario as an excuse to lling together random and uninspired Ideas Also lacking Is the warped logic which makes the wildest dreams feel continuous** 

And Zzzz has many other faults, which is a shame be**cause there are some good ideas. The besl ot these Is Ihe presence of icons replacing** 

**common commands (directions. GET/DROP, etc), while text input is retained for rarer words. Unfortunately, a massive bug means these have a life of iheir own and automatically select**  random commands, even while **you are typing, making the game virtually unplayable Furthermore. the delete key won't function as It's used tor Icon selection. John Wilson tells me that these faults disappear if a joystick interface is plugged in. but this is not mentioned in the instructions; besides, there should be no need. The instructions are dreadful by the way, picturing non-existenl icons — Ihey were wrilten (or Ihe CBM version.** 

**The non-Icon vocabulary is small, and you are required to enter ridiculously obscure commands like THUMB A LIFT. Examine is usually unrespon-**

**locations, quile a feat given the memory limitations. These are attractive enough but look incredibly similar, even though there are subtle differences. Then again. I suppose a large** 

SNOU PLACE iibhi: » i *\%j O*  **+0G H**   $0+0$ **DROP IS UER Y COL O T O TH E TOUCH . INTO ON E UfiLL IS R HRTCH . INSET T H E DOO R IS LOCKED . PROBABL Y T O URR D OF F RUSTLERS . Y O U CfiN'T G O NORT H** 

**1 I** SNOU PLACE **I**  $\circ$ 

**sive. The text is reasonable but some of the graphics are pathetic The whole thing is**  painence the whole hing is<br>horribly unfriendly and not<br>worth your time or money.

spaceship would appear **somewhat monotonous.** 

**To lit them all In, the text had to be sacriliced, or perhaps massacred would be more ap**propriate. There is not descrip-

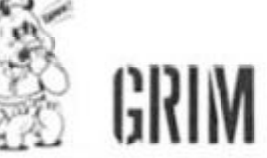

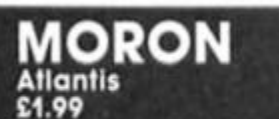

**Following the Marie Celeste earlier in the year, another**   $s$ cience-fiction game from **Atlantis, which also Includes elements ot time travel — killing two adventure cliches with one stone? Particularly stupid aliens called — you've guessed it morons, stumble across the Pillars Of Time and promptly lose them in their spaceship. Sold vessel Is now on collision course with earth so you have a limited time to lulfill your task, which, naturally. Is to collect Ihe pillars and save the world.** 

**Quilled and Fetched, Moron olfers split screen graphics at nearly all the numberous** 

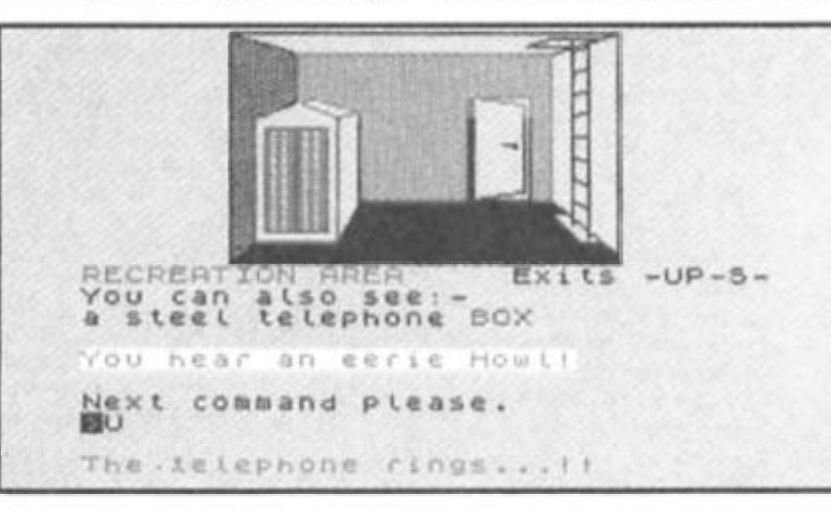

**lion at all, just a location title like "The Teleport Room". There are many objects lying around, which compensates a little, but purists should avoid. Vocabulary is strict but not awful.** 

**I've said belore that sciencefiction games tend to bore me, and Moron has noihing new lo ofter. However, some ot the problems here might while away Ihe odd hour, though what I've seen strikes me as too easy (or expert adventurers.** 

**Moron is nol a bad effort but strikes me as amazingly average. nothing new or notable II there's noihing better around then this is no rip-oft, but neither is It a must buy.** 

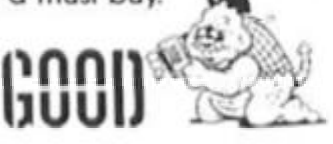

# *E L P L I N E*

 $\blacktriangleright$  ome help for David **McCallum (not lllya Kuryakln himself, surely?), who's still stranded in sunny Terrormollnos. The correct hotel to go to is found by reading the brochure. Once in your room, drop your**  clothes, get and wear the trunks, then take, knot and wear the hanky. Suitably equipped with  $c$  *camera*, snorkel and harpoon **gun you'll be ready to start your holiday proper.** 

**Meanwhile, back in Middle Earth, Michael Payne is troubled**  by trolls. The game is **The Hobbit, naturellement. To kill the**  trolls and get the key, you must **wait until dawn (I.e. keep typing WAIT until the program tell you It's light). However, you must do this when somewhere else, like the nearby path — otherwise it's boiled Michael on the trolls' menu.** 

In the decidedly more **muddled world of The Boggit, the trolls are less easily dealt with — I suggest you listen very carefully to what the theologist says, then scour the washing powder shelves ot your local supermarket. But before that. Stephen Page of Romford cannot escape his hole. He has found the diary (CLIMB CHEST for those who haven't) but cannot find the**  word combination to open the **door. Turns out you were using the wrong birthday Steve: type Fordo's in!** 

**Kris Daryani from Middlesex is struggling in an earlier satirical escapade of Fergus McNeil, Bored Of The Rings. He cannot find the poster ot Rocky to give to the gay monsters. Well, starting by the pixie, enter the maze by going East. Then: E, N. E, E. S, W. S, E. GET POSTER, W, W, S, W. But don't hang around too long .. .** 

**Mitchell Blower writes about Sorceror Of Claymourge Castle.**  "How do you find the towel and

**how do you enter the castle without the seed spell?" he asks, referring to hints In a previous issue. The moat answers both questions. From nearby, GO MOAT. Obviously you must HOLD BREATH, before you SWIM DOWN, TAKE TOWEL. SWIM DOWN. SWIM FAST, and SWIM UP. You will now**  $be$  in the castle, and can save **the seed spell for opening a stone door, later. The moat will need a further visit, with a deep** treasure dive that can only be **survived by escaping with the Bliss spell.** 

**David Heron from Perston has**  an (old style) 128 and is stuck **late on in Never Ending Story. "How can I reach the top of the Ivory Tower, I keep going round In circles". That's because you are in a maze, Dave. The route through Is like this: from the bottom of the main stairs go U, E, E, NE, U, W and W, where you will find some completely useless treasure, then W, SE, U, E, E, E, U to find the door. Just be polite**  and the game is near finished. The cape you have found has **no use. And in response to a steady stream of enquiries, it is not possible or necessary to enter the Ivory Tower in part one.** 

**Some more information about Denis Through The Drinking Glass. When I gave some hints a couple of months back, I may have misled you into exitting by the window first. In fact you need to journey out the front door to start with. Make sure you are**  wearing your suit, and carrying **the letter (which you must hand in at the Private Eye offices), the Cherry Blossom (for dealing with Norman Fowler) and your teeth (from the tumbler In the bathroom). The gnashers should be worn in time to SMILE at the photographers. Before you leave for the first time, collect all the items you can and leave them in your room, as Maggie will lock you in on your return. BUY TICKETS from Ihe copper in the**  road then head NE.

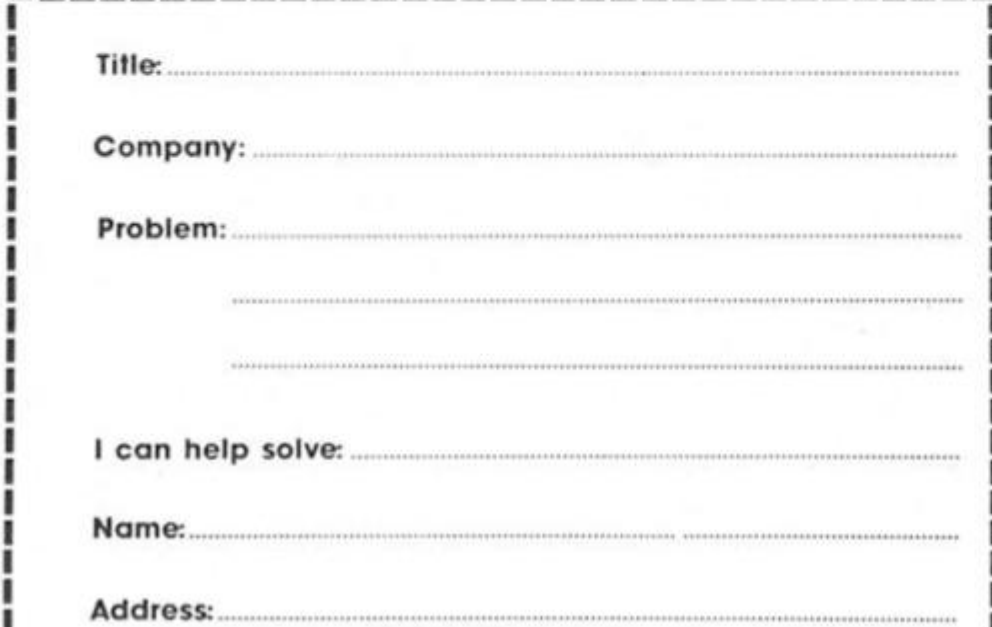

**Thanks as usual to the help of Rochdale's John Wilson.** 

#### **Help The Helpline**

**The helpline has been running over six months now, and in that time I must admit (though not too loudly, otherwise Bryan will whip me even harder) that some**  problems have come in which even I cannot solve. Now it is an **undeniable fact that ZX readers are the most intelligent beings In the entire universe, so I call on you to do a good deed and help your fellow creature. Please, please, please help. Please . .. (I think we get the gist Ed).** 

**What I want you to do is fill in the "I ca n help solve" part of the coupon If you have completed any ot the following games: Eureka (Roman), Runes Of Zendos, Dragonworfd, The Secret Of St. Brides, The Pawn, Smugglers Cove, The Moreby Jewels, Castle Colditz (K-Tel), Aksheron, Castle Blackstar or Return To Ithaca. With a few exceptions those are rather obscure, but someone out there must have played them. If you have, just put the coupon In an**  envelope and I'll be in touch for **help from you! Obviously an SAE**   $i$ s not needed in this case; and **I'll be happy to give you any help in return.** 

#### **Write to me**

**Whether you're stumped by Seabase Delta, harassed by Hunchback or bamboozled by The Boggit. we can help. Fill in**  the coupon and send it to: **Mindplay Helpline, Deepest Dampest Darkest Dungeons, ZX Computing, No. 1 Golden Square, London W1R 3AR** 

**A few rules: British correspondents, please enclose a stamped, addressed envelope if you want a personal reply rather than wait tor the**  magazine to come out. If you **are writing from abroad, just**  enclose an envelope - I'll add **the postage. I try to respond within two months but I can take longer (on the other hand, you might receive an immediate reply). I ONLY DEAL WITH ADVENTURES.** Not arcade games; **nor technical problems (write to Crosswires about those). I'm not too hot on adcventures these days (Gargoyle games included). Finally, please write the name of the game you're writing about on the back of the envelope.** 

**Another month's missive must draw to a close, but fret not, for I'll still be here next issue. Or will Bryan succeed in his twisted**  plans to bump me off? Or will I **succeed In my twisted plans to bump Bryan off? There's only one way to find out — read Mindplay next month!** 

Computing Monthly · November 1986

# **VENTURESPEAK**

# **Part 2: Alan Davis' adventure series looks at command analysis.**

**This month brings you the second part of the VENTURESPEAK machine code** program, and we'll be taking a **look at the gentle art of "parsing the input" – or "command" analysis", it you prefer.** 

You're going to need the machine code keyboard routine **that you saved last month, as we need to patch this month's program onto it to produce a**  single block of code. Listing 1 is **the assembly language program tor the "parser" — this is the program which will scan through a typed input, checking the words against a set of**  vocabulary data. As you can **see, it's a fairly lengthy routine so an assembler will make errorfree entry considerably easier**  but if you don't have an **assembler al l Is not lost, since**  I've given a decimal dump of the code in Listing 2. All you **need to do is type in Listing 3. RUN it, and then enter the numbers from Listing 2 in order, Including the checksums after every fifth byte. Take things slowly, checking the screen** 

**, V V,** *i • •* **:i,** i •. i »

**•KWWW** 

V X X V EN SON DE L'AN SERVET ANNO 2001 DE

 $m_{\rm F}$ 

l

. v «, itfV'Vy -lV.'V'J **VWING LAND** 

**display against the listing as you g o along, an d all should b e well. When you've finished, the program will save the code to tape for you as "PARSER" CODE 60400, 750.** 

## **Parsing**

**So far, so good. We now need to**  weld the keyboard and parser **sections together as follows:** 

- **1) Reset Ihe Spectrum using**  RANDOMISE USR 0.
- **2) Enter** CLEAR 59999 **as a direct**  command.
- **3) Load in the keyboard code you saved last month** (LOAD "KEYBOARD" CODE).
- **4) Load in this month's parser** code **[LOAD "PARSER" CODE].**
- **5) Now save the whole lot as a single block with** SAVE
	- "V-SPEAK" CODE 60000,1150 **— an d keep it sate**

**somewhere until next month.**  In addition to this single code block, it's probably wise to keep **the two separate parts as well for the present, to facilitate checking in case you discover errors later.** 

**Of course you'll be wanting to know Just what this new routine doe s an d to test it out. We'll**  certainly be looking at how it **works In this article, but as for testing it — well, I'm going to ask** 

*I* 

 $\omega$ 

**II** •

i i Xirgini i Xirgini i Xirgini i Xirgini i Xirgini i Xirgini i Xirgini i Xirgini i Xirgini i Xirgini i Xirgi

**you to b e patient an d wall until next rhonlh. You see. the problem is that our parser Is actually fairly useless at present, because it doesnl yet possess a vocabulary!** (Rather like a chap **who, though highly intelligent, has no background knowledge to draw upon .. . ) To put vocabulary Into the parser we'll need the VENTURESPEAK EDITOR — an d that's our task for next month.** 

*7 i* 

**For the present though, I'm going to explain the basic principles underlying the parsing system so that when the time comes tor you to use it, you'll be familiar with all the main features We can't discuss this In a vacuum, so in Figure 1 I've given a very elementory vocabular y ot words which you might expect to find In a typical adventure (printed out from the EDITOR program, In fact). Figure 1 Itself raises a few points which need to be mentioned before** we go any further:

**1) Only the first three letters ol any word are significant. (This c a n occasionally give rise to some confusion because the parser can't distinguish between words such as "RAVEN" or "RAVINE", although in practice I've never found this to be a serious problem, myself. My gam e "RUNESTONE" uses only** 

 $\mathcal{L}$  ,  $\mathcal{L}$  ,  $\mathcal{L}$  ,  $\mathcal{L}$  ,  $\mathcal{L}$  ,  $\mathcal{L}$  ,  $\mathcal{L}$ 

**RIMERATOR** 

to a state of a state of the state of  $\mathcal{L}$ 

O . •i-' / ^ <sup>i</sup>*^t Mm}* 

**U l**  a

> | L J  $T \rightarrow ?$

**three-tetter parsing). 2) Vocabulary is divided into three distinct types: VERBS, OBJECTS, and PEOPLE. This has advantages over the usual simpler subdivision into VERBS and NOUNS because it helps the error-trapping process when you write your adventure, as you'll see later.** 

**3) Each item of vocabulary is assigned a number between 1 and 254 inclusive. Synonyms are catered for by assigning the**  same number to different words, **so that Ihe verbs SAY, TELL, ASK, and TALK, for example, are all assigned the number 1. This is a good place to make an IMPORTANT NOTE: generally you can assign any number you like to any verb you like, BUT IT IS ESSENTIAL THAT ALL VERBS IMPLYING SPEECH BE ASSIGNED THE NUMBER 1. if the parser routine is to work correctly.** 

#### **Input**

**In practice what happens will go something like this Your BASIC adventure program will Invite input from the player by invoking the keyboard routine: LET M=USR 60000. The player then types In his command, presses ENTER when he's finished, and the routine returns to BASIC having stored the player's input as a string of bytes in the correct addresses above RAMTOP. We now want the parser to scan this**  stored command and decode it, **so the next step is to call the parser routine with LET M=USR 60400. The parser now scans**  fhrough the player's command, **character by character, checking the words It finds against ihose in its vocabulary, ignoring any words it fails to recognise and skipping on to the next, it eventually stops, either when it reaches the end, or when it reaches a comma, full stop, or the word "AND" (these last items signifying that the player has typed in several commands at one go) and returns to BASIC** 

**The parser having done its job (almost instantaneously of course), we need to extract the fruits of its labours by PEEKing certain addresses It makes for an easier life if the results of these PEEKs are assigned immediately to BASIC variables with suitably memory-jogging names like this:** 

**LET TELL=PEEK 61124 LET PERS=PEEK 61125 LET VB1=PEEK 61126 LET VB2=PEEK 61127 LET FK1=PEEK 61129 LET OB1 = PEEK 61131 LET OB2=PEEK 61132 LET MORE-PEEK 61123** 

**What this all amounts to is that you can extract from any one**  command the code numbers for up to three verbs, two objects,

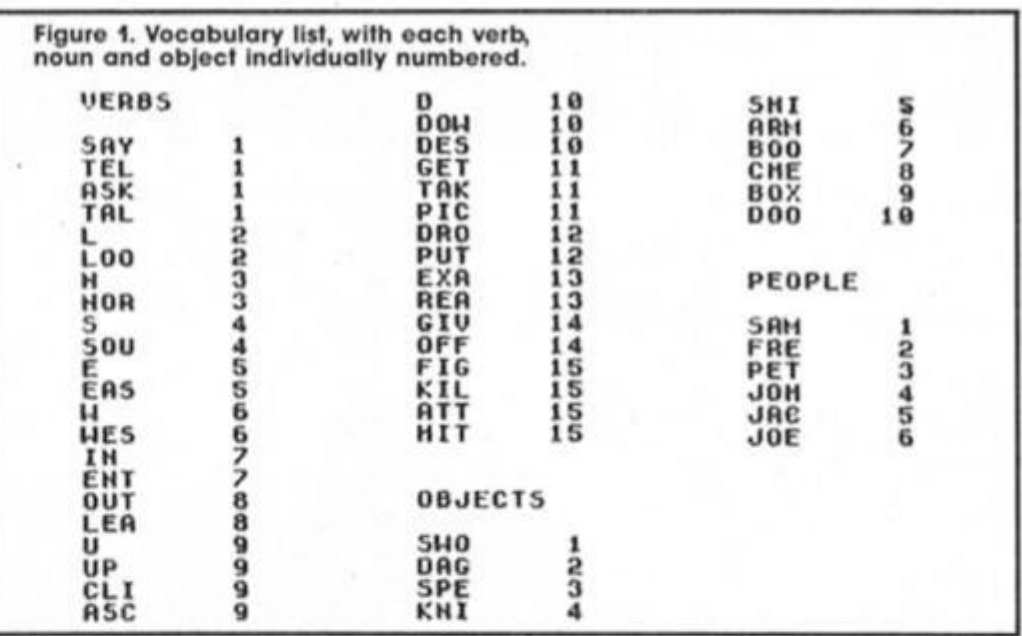

**Figure 2. Examples of command analysis.** 

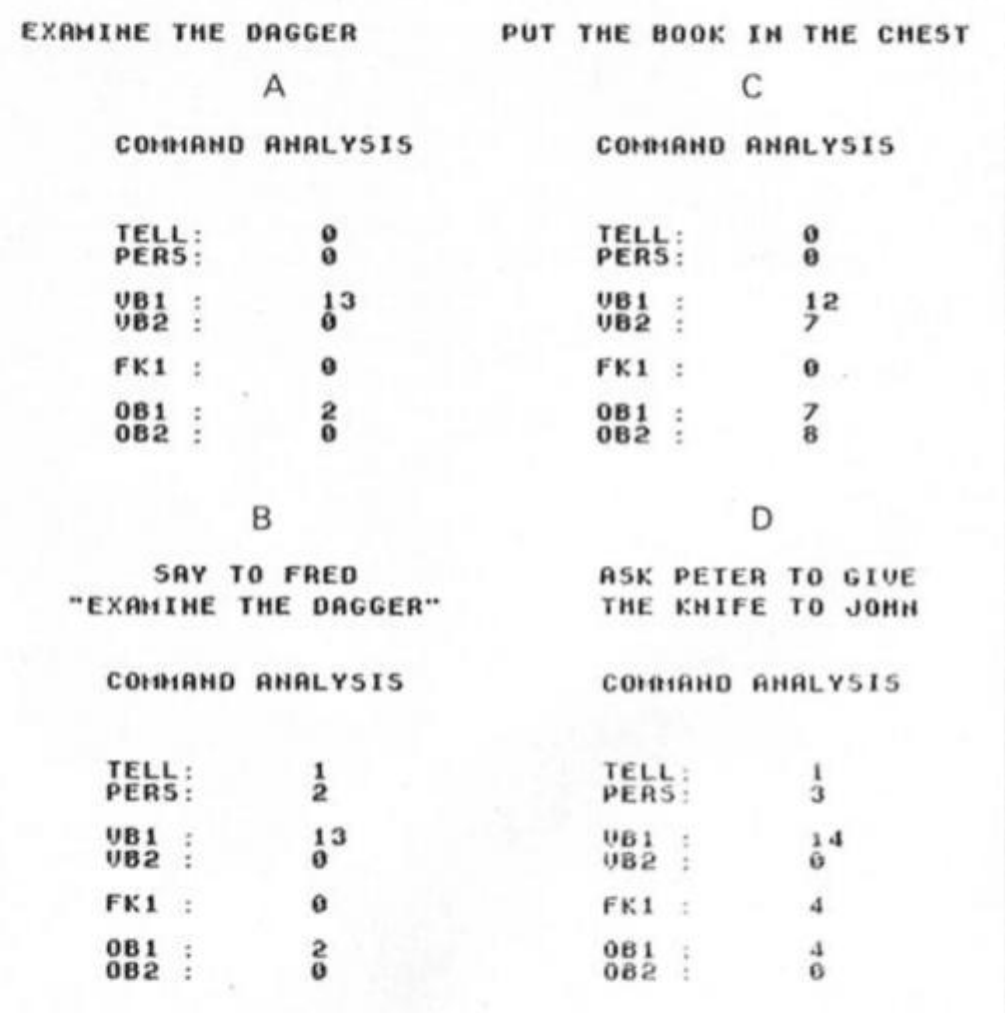

**and two people — so that your BASIC program can then perform the necessary condition tests appropriate to your advenlure. A few examples should make things clear.** 

#### **Examining**

**Figure 2 gives examples of the analysis of a range of commands Involving the basic vocabulary of Figure 1. (You might like to know that these figures are all screen dumps from the VENTURESPEAK EDITOR in "test" mode). Let's start with the**  first and simplest command -**2(a): "EXAMINE THE DAGGER". Only two words are really relevant here — the verb**  "EXAMINE", and the noun (in this

**case an object) "DAGGER". You'll see in the example that the parser has assigned the value 13**  to VB1, 2 to OB1, and zero to **everything else. Now look back at the vocabulary list in Figure 1, where you'll find that verb number 13 is "EXA" (for "examine"), and that object number 2 is "DAG" (for "dagger"). Makes sense? OK,**  then let's try something a little **more complex.** 

**The second example, Figure 2(b), shows the analysis of the comman d "SAY TO FRED**  "EXAMINE THE DAGGER"", and we **find VB1 and OB1 assigned just the same values as before (as we'd expect) but look: this time the variable TELL takes the value 1 (signifying speech) and the** 

#### **Listing** ī

ra<br>Lac<br>Lo

 $(HL)$ 

Assembly language program.

60699 1350<br>60702 1370<br>60703 1380

+HISOFT\_GENS3H2\_BSSEHBLER+<br>ZX\_SPECTRUH

Copyright (C) HISOFT 1983,4<br>All rights reserved

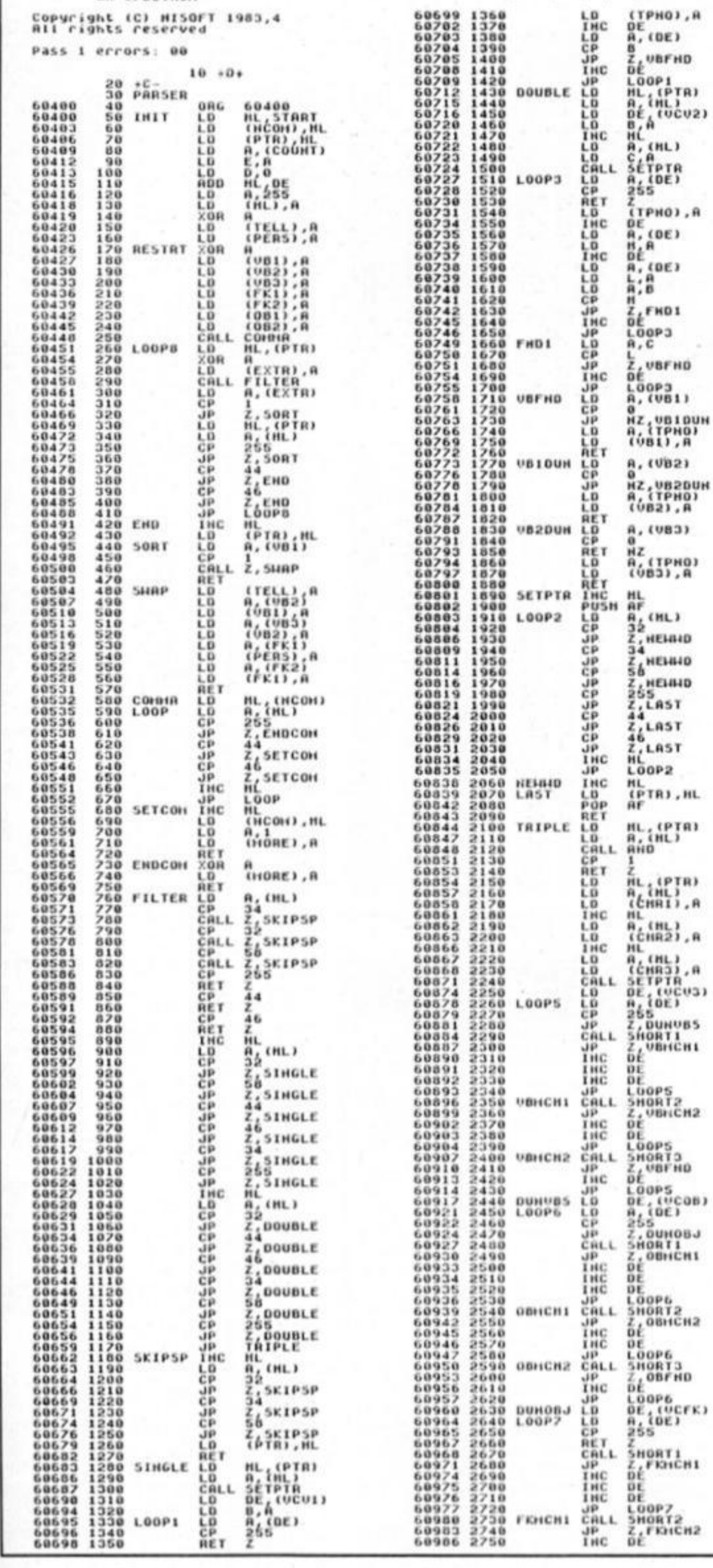

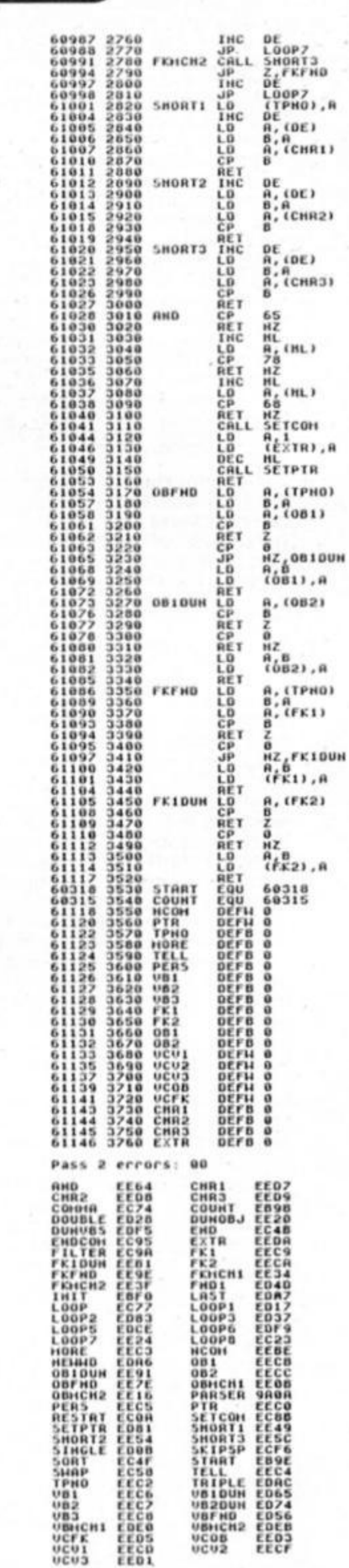

Table used:

826 From

850

**ADVENTURE** 

**variable PERS Is given the value 2 (the number tor Fred) corresponding to the person bein g addressed. Note that TELL is really only a flag which takes the value 1 or 0 according to whether speech Is signified or nol. It's the variable PERS which conveys the information about whom the player Is trying to speak to.** 

So why do we need the extra variables on VB2 and OB2? Well, sometimes commands may **involve** two objects - and there **may b e Instances when you want to distinguish between two slightly different types of action, such as putting objects ON or IN other subjects Figure 2(c) shows the analysis of the command "PUT THF BOOK IN THE CHEST". See**  how the two verbs "PUT" (12) and **"IN" (7) are picked up here, together with the two objects In**  order: "BOOK" (7) and "CHEST" **(8).** 

**The final example, 2(d) Is of the type where speech to one person Involves some kind of action with yet another person.**  And so the command "ASK PETER **TO GIVE THE KNIFE TO JOHN" sets the speech flag (TELL) and sets PERS to 3 ("PETER"). As we'd**  expect. VB1 is 14 ("GIVE") and **OB1 is 4 ("KNIFE") but In addition to this FK1 has picked up the other person involved in the transaction ('JOHN"=4). We see here, by the way. how the separation of nouns into PEOPLE a n d OBJECTS eases the error**  checking process needed in every adventure. If a command **is found to contain a verb such as "GIVE" or "FIGHT" (where some other person must of**   $n$  **ecessity** be specified), it can  $be rejected as an unacceptable$ **entry without further enquiry It FK1 is zero Example 2(d) also illustrates the essential friendliness of VENTURESPEAK. particularly where speech**  commands are concerned. It **matters not a jot what style of entry is used by the player — SAY TO PETER "GIVE JOHN THE KNIFE"** for example, will be **decode d with complet e success**  decoded with complete success<br>by the parser.

**I haven't mentioned how the system copes with multiple**  commands yet. Suppose the **comman d GET THE SWORD AND GO NORTH has been entered. The parser will analyse the first**  part (GET THE SWORD) and then **return to BASIC but it will**  remember how far along the command it has scanned. If we **LET MORE=PEEK 61123 (see above), the variable MORE will**  be assigned the value 1 **telling us in effect that another**  part of the command remains to **be analysed.** (For single commands **MORE** will be zero). This means we can arrange for **the first command to be processed by a n appropriate BASIC subroutine, and then test** 

Decimal dump of parser machine code.

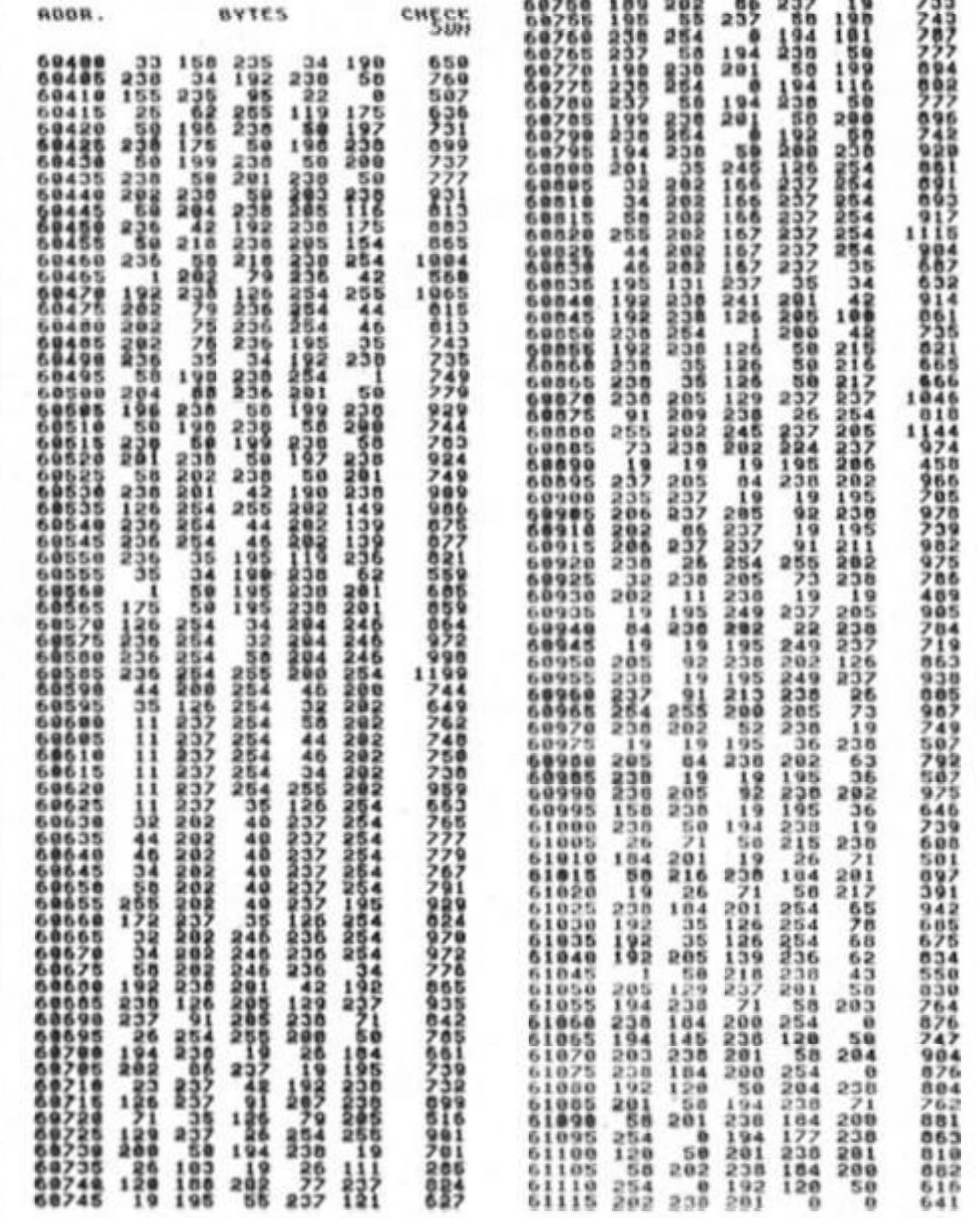

**Listing 2** 

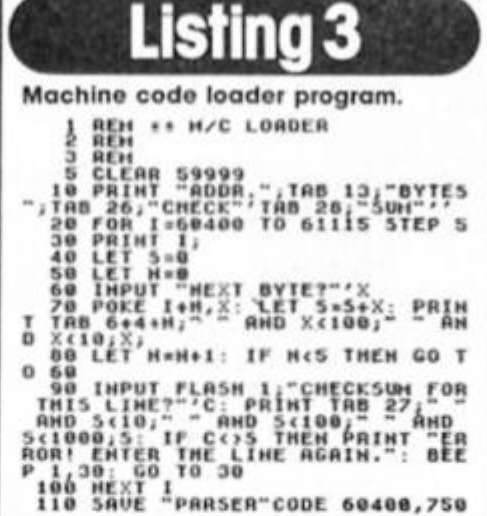

**the variable MORE to see whether another analysis should follow, or whether a return to**  keyboard control is called for. **However, the re-entry point to the parser routine is different should a** continuation of analysis be **necessary — on such occasions the parser is called with LET M=USR 60426. (This is because the usual entry at USR 60000** 

**involves a tidylng-up process which would cause the parser to**  "**forget"** the position it had reached on its previous scan).

**A typical programmin g "flow**  chart", therefore, would be **something like this: (1) CALL KEYBOARD ROUTINE (USR** 

60000) **(2) CALL PARSER ROUTINE (USR 60400)** 

**(3) PROCESS COMMAND IN BASIC (4) "IF MORE THEN LET M=USR 60426'! GOTO (3)** 

**(5) GO BACK TO (1) I hope that by now you've begun to get some idea, in principle, of what VENTURESPEAK c a n d o for your adventure writing. If you're burning for some "hands-on" experience,**  don't worry. You'll be able to try **out all these examples (and as many others as you wish) yourself with the help of the EDITOR program next time, when I'll also b e offering more detailed explanations of how to Incorporate the system into your own programs Till then .. .** 

# **More from the last outpost of ZX81 users.**

**W** his month we have great **pleasure in handing over the**  content of this page to two of **our readers who wrote in with a couple of useful routines:** 

**The first one is a brilliant addition lor our giant REM**  project and we will be sending **both contributors tokens of our appreciation . . .** 

#### **Dear Sir,**

**I have sent you a contribution for your giant REM program. My machine code program will sort a specified character array into alphabetical order in a matter of seconds, eg. A 500 by 10 array in less than 2 seconds. This program is therefore very useful for filing programs.** 

**My routine occupies 151 bytes and is relocatable if 2 addresses are altered. I have included a HEX loader to poke in the**  machine code and by **changing line 100 to the required starting address, the program will automatically alter the two fixed addresses and so relocate the machine code routine.** 

**The routine will only sort two dimensional character arrays and will produce an error code 2 if the variable has not been set up. or an error code 3 if the dimensions of the array are wrong the routine is called from basic by the command: PRINT USR start address, X\$** 

**Where X\$ represents any character array. It is more convenient to define the variable. SORT, to hold the starting address and so the routine can be called by: PRINT USR SORT, X\$** 

**I have also written an example program to**  demonstrate my routine and this **is listed from line 1000 onwards. To use this program simply change start address in line 1010 lo the starting address of Ihe routine.** 

**Paul Kecskemety, Cheshunt, Herts.** 

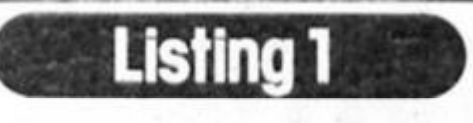

1 REM 151 CHARACTERSYMODOODX **xxxxxxxxxxxxxxxxxxxxxxxxxxxxxxxx xxxxxxxxxxxxxxxxxxxxxx^xxxxxxxx\***  XXXXXXXXXXXXXXXXXXXXXXXXXXXXXXXX **xxxxxxxxxxxxxxxxxxxxxxxrtxxxxxxxx** 

10 LET A\*="210C0039368A23360BE 7CP1C1 I DA4D0D2323237CrE0220-"D23 4 E2346ED433F40 \*

*70* LCT A«-A«t '234C234623ED433 D 40EB4B3F40Ar323C40E5E5ED5D3D4O1 9 EDE1CDDC40DCF240\*

30 LET A\*-A\*: "EB0B70B120ECE13A 3C4OA7C8ED4B3F4O0BC B433F40"\*OB1 2 0 DPC9E5D5C5EB4B3B\*

4 0 LCT A**«.flti** •401A9620O'23i;O B "\*0B12Or5C 1D1E1C9C5D5E5EB4B3B40ED 5DI440CBB0D1B5EB \*

50 LET A@=A#i\*4B3D4dEDB02A1440 EB4B3B40EDB0323C40E1D1C1C9CF02\* 100 LET START=16514

 $110$  FOR I=START TO START+150 120 POKE I, 16\*CODE A\*\* CODE A\* (2)  $1 - 476$ 130 LET AS=AS(3 TO ) 140 NEXT I 150 LET J=START+90 160 POKE START+60, INT (3/256) 170 POKE START+59, (J/256-INT (J /256 ) > \*25 6 180 LET J=START+112 190 POKE START+63, INT (3/256) 200 POKE START+62, (J/256-IHT (J /2S6)) 125 6 210 STOP 100 0 REM EXAMPLE PROGRAM 1O10 LET SORT-START ABBRESS 1020 DIM ES(10, 15) 1030 FOR A-1 TO 10 1040 FOR B=1 TO 15 1050 LET E\$(A, D)=CHR\$ (INT (RND# 261+301 1060 PRINT E\*(A, B) 1070 NEXT D **1000 PRINT** 1090 NEXT A 1100 PRINT ,, "PRESS A KEY TO SOR T" 1110 PAUSE 4E4 1120 PRINT USR SORT, ES I 130 CL S 1140 FOR A-1 TO 10 1150 PRINT ES(A) 1160 NEXT A

**When we started this project we gave a machine code routine for creating a REM line, since then we have many new**  readers and so this tip should be **useful for them.** 

**Dear Sir,** 

**In your July issue, Page 81. you give a program requiring 235 reserved spaces in a REM statement. I have seen programs requiring even more space than this and it can be very boring a n d slow creating the necessary REM.** 

**The following little listing makes the job much easier and is worth keeping as a stock item on tape.** 

**1 REM — (Followed by exactly 94 2eros) 9 REM 10 LET R = X + 2 20 POKE 16512, INT (R/256) 30 POKE 16511, R - 256\* INT (R/256)**   $40$  FOR N = 16514 TO 16511 + R **50 POKE N,28 60 NEXT N** 

**It is quite easy to count the zeros in line 1 as Ihey represent exactly 3 screen lines less 2 positions. 32\*3=96. If you want to provide, say. 309 spaces then create 2 more REM lines as duplicates of line 1 by editing line 1 and changing its line number: i.e. 1 REM, 2 REM and 3 REM. Each of these will represent 100 spaces. Add 9 zeros to the REM in line 9. Replace the x in line 10 with 309. Run the program and wait a few seconds for the program to run through.** 

**You will find that 1 REM will have disappeared. Delete the rest of the unwanted lines.** 

**To provide say 295 spaces create the same 3 REM lines as explained above (=300 spaces) and then remove 5 zeros from 3 REM, this time replacing x with 295, then RUN.** 

**If zeros are not liked any other**  character can be used by **changing the 28 in line 50 to the code of Ihe desired character. Yours faithfully.** 

**L.G. Baumann. Cowies Hill. S.A.** 

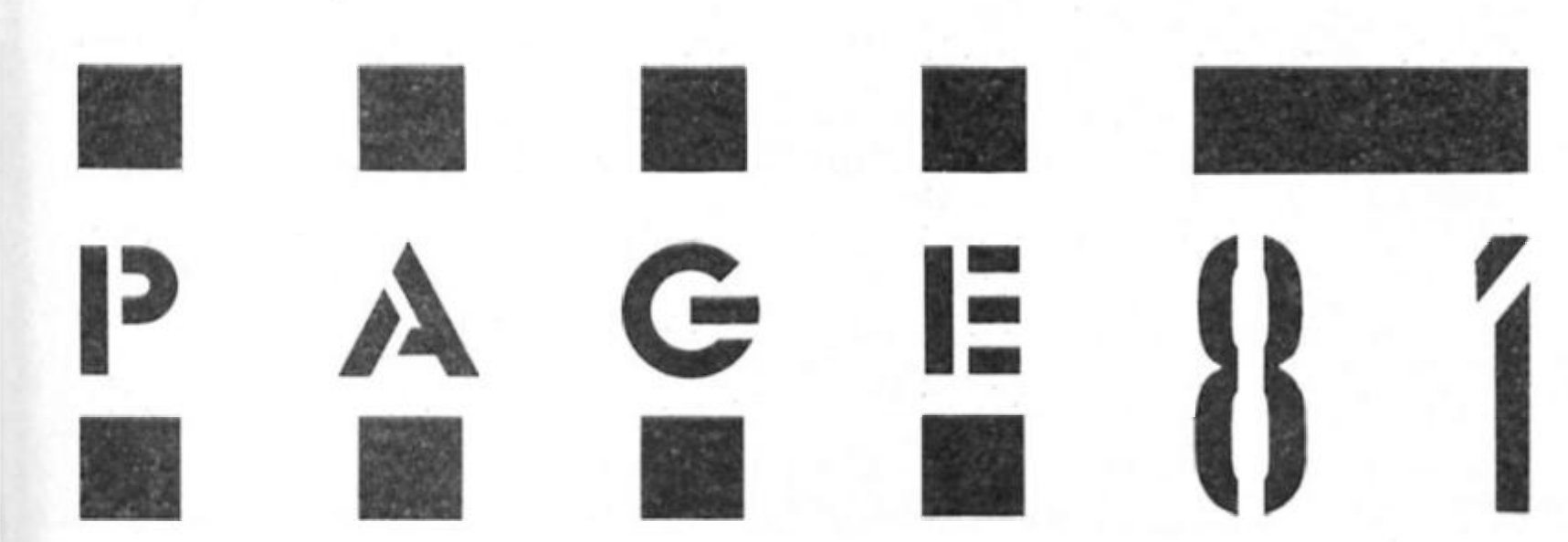

# THE DISCOVERY COLUMN

#### **John Wase with advice for Discovery Disc owners,**

**W** he Opus disc is notable for its **reliability rather than speed in comparison with microdrives. It your principal use of the disc Is for storing games, then reliability is probably the main criterion**  which you applied when you **bought It. However. In contrast to a tape or a mlcrodrlve, a disc drive has the option of random access. In other words. If you specify a program out of fifty or so programs stored on the disc, then the disc operating system will immediately jump to the specified program. As you know, apart from the usual things one stores on tape, the disc system will also store lists of data, like telephone numbers. The Discovery unit is neat In the way it will set up special data files called Random Access Files: in**  this case it can jump to a **specified item In the particular file. So if you Just happen to be a tailor, an d are storing the**  measurements of each of your **customers" clothes on a separate file. Ihe system allows you to pick out and load the file called** '**J.Jones**" and then move **immediately to, say, his arm or leg size** 

#### **Tracks and sectors**

**How is ail this done? Well, the catalogue file occupies the first track on the disc, and the system always reads this first, comparing the information with that typed In (In our case, J.Jones). When It finds JJones on the catalogue file, It then reads information which tells it which**  frack(s) and which sectors on **those tracks are involved In storing the fife. Then It knows which part of the disc to go to in order to find this Information, which, of course. Includes his**  arm or leg size.

**Unforlunately, on the Discovery system, the catalogue file is only big enough to hold 110 records,**  and to make a living, you might **want more than 110 customers.**  Well, the catalogue file can be **expanded. I needed to do this for a specialised filing program, but unfortunattey the Opus instruction book was printed before the catalogue filehandling routines were finalised, a n d in some versions which** 

**include instructions, these actually don't work: if you have the later handbook, then the instructions have merely been omitted. The program In Figure 1 (which was obtained from Opus) should be used instead.** 

#### **The listing**

**Having defined a function to simplify the reading of two-byte numbers (line 10) the program then asks you to Input the drive**   $number$  concerned and the **number of blocks, or sectors (line 20). Line 30 opens the "CAT" channel to stream 0: stream 0 is a "funny" stream that doesn't always report errors. Line 40 then reads from the "CAT" channel**  and chickens out of more **sectors are asked for than there is room. Finally, the new value is**  printed back to the "CAT" channel and the stream is **closed (line 50).** 

#### **Configuration of a Second Disc**

**Once you have got hold of the Discovery unit and become familiar with it. you might want to ad d a second disc unit with a**  power supply unit and the RAM chip, and you can get yourself **almost a megabyte of storage in no time at all except that**  when you come to FORMAT the **thing, all you get Is 178K on the screen when it Is catalogued. This is because the Internal software, which as emptied itself from the EPROM into the RAM chip hasn't been told that there Is a disc ot a different configuration in drive 2. There are two ways to tell if. for now that the Information is in the RAM Instead of the EPROM, it c a n be altered. One way is to read an appropriately configured disc in the drive, ie. borrow one from a friend. The internal software detects the**  configuration, and is altered **accordingly. The other Is to use a program to do it. Here is a program, direct from Opus,**  which will do the trick (Figure 2).

**This program is constructed on much the same lines as the last. Thus, line 10 defines the familiar function, as before. Line 20 opens stream 0 direct to the Opus RAM. using the "CODE" channel. Line 30 checks the version; the program won't work with the old "Speclrodos" system.** 

**Line 40 checks that the RAM has been properly fitted. Lines 50 a n d 60 use POINT to select an address, read a vector, adjust point an d move to the new**  address, and repeat, so finding **the location in which the information is to be stored. In line 70. you Input the values for the number of sides (i.e. single or**  double sided), and the number **of tracks (40 or 80). These are then put In the address which**  has been found (line 80), and **the disc is formatted with the appropriate Information In the title (line 90). If you have fitted your new disc as drive number 2. then chang e the "1" in line 90 to** *"2".* 

### **And.. .**

**If you have any programs or**  utilities for the Discovery disc, do **send them for this column. We look forward to hearing from you.** 

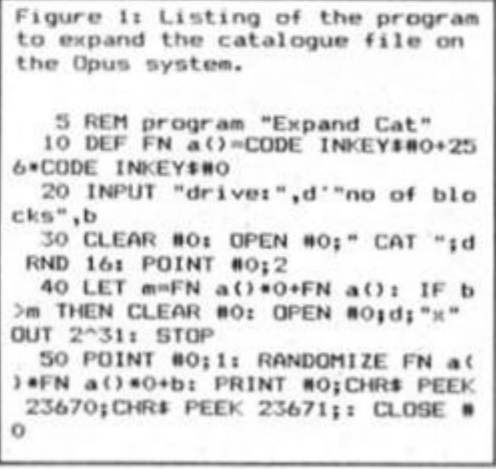

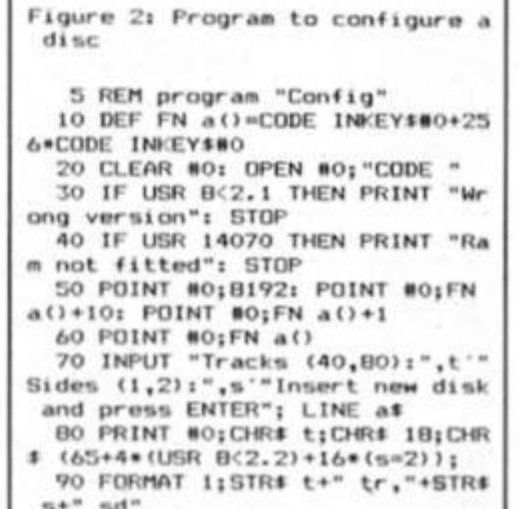

**RY COLUMN DISCOVE** 80

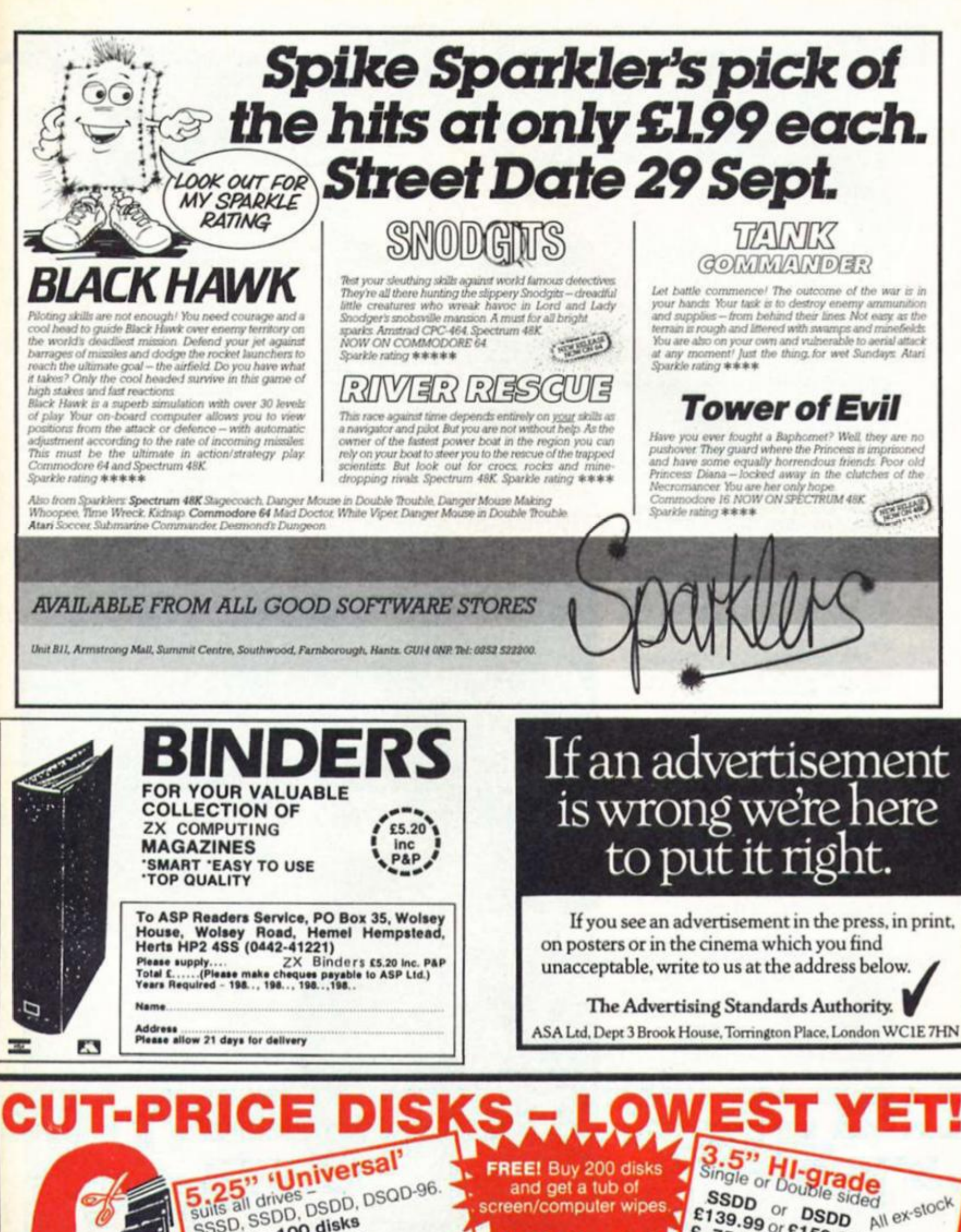

E 75.99 or £ 85.99 -<br>
Same day despatch -\*Life-time No Quibble Warranty!  $25.99 \text{ or } 85.99$ 25 disks \*No Extras - vat & delivery included  $F$ ,  $\ldots$ **Cheques or orders to:-** Dept ZX **DIAL-A-DISK** Direct Disk Supplies Ltd Lowest 3<sup>M</sup> FREEPOST 26701-541 1144 **& branded prices -** Try us! 29 Dagmar Road *VISA* Kingston, Surrey, KT2 6BR. **Official orders very welcome.** 

*mi* 

# Jewels of Darkness

**Peter Sweasey delivers the verdict on the revamped Middle Earth Ttilogy.** 

#### **Jewels of Darkness Rainbird £14.95**

**t very nearly didn't give this**  game a Monster Hit rating, but **in the end I decided that even a below average Level 9 game is better than almost everything on the market. However. I'm extremely disappointed with Jewels Of Darkness: not so much for what it is, but because it isn't what it could so easily have been.** 

**The games which form what was previously calle d the**  'middle earth' trilogy are **Colossal Cavern, Adventure Quest and Dungeon Adventure. The first Is a version of the original mainframe game, with all the traditional puzzles, plus a**  special endgame where you **rescue some elves In a race ag< ainst time. Adventure Quest taw ces you, an apprentice magician, across varied terrain in your mission to destroy the Demon Lord. Dungeon Adventure is set just after said nasty's**  defeat, and sees you as an **adventurer looting the treasurefilled caverns beneath his domain. The latter two have an obvious plot link but the first one**  "feels" very different and doesn't **fit in particularly; the only commo n feature being the same starting point as AQ.** 

**These are all well-crafted, enjoyable adventures, and no matter what I will shortly say this must be borne in mind. They remain impressive for their mass of locations an d puzzles, the**  lengthy descriptions and varied **responses (though not as wideranging as in Price Of Magik). In their original forms they have**  *rightly become classics, and the* **versions In Jewels have been technically updated, though the actual games remain basically**  unchanged. They run faster and **look (marginally) better. The sophisticated sentence constructions marvelled at in POM are mostly here too (like DROP ALL EXCEPT...). The marvelous type-** **ahea d multi-tasking feature Is provided. The originals lacked an EXAMINE command; this has been added, along with other vocabular y dimensions through Ihe additional information that c a n be gained. The combination of three tapes provides months of entertainment and problems** solving for a bargain price. The **Jewels of Darkness are a joy to play.** 

**Why then am I not lavishing e games with further praise? It would have been easy for me to go into auto-pllot for this review (Level 9 — must be brilliant), but when looked at closely it contains faults which I would** 

**criticise heavily In other games. Though these are minor shortcomings separately, taken together they spoil a potential masterpiece** 

**Presentation quality is poor. Descriptions, commands and responses are printed in the same yellow on black, with no gaps between them. Everything merges into an untidy mess, particularly if you play the full**  screen text version; yet this game **above all others requires the player to read a tremendous amount. So why no use of a colour, or a more readable character sel?** 

**Then we have the 'graphics'. These are so stupefyingly** 

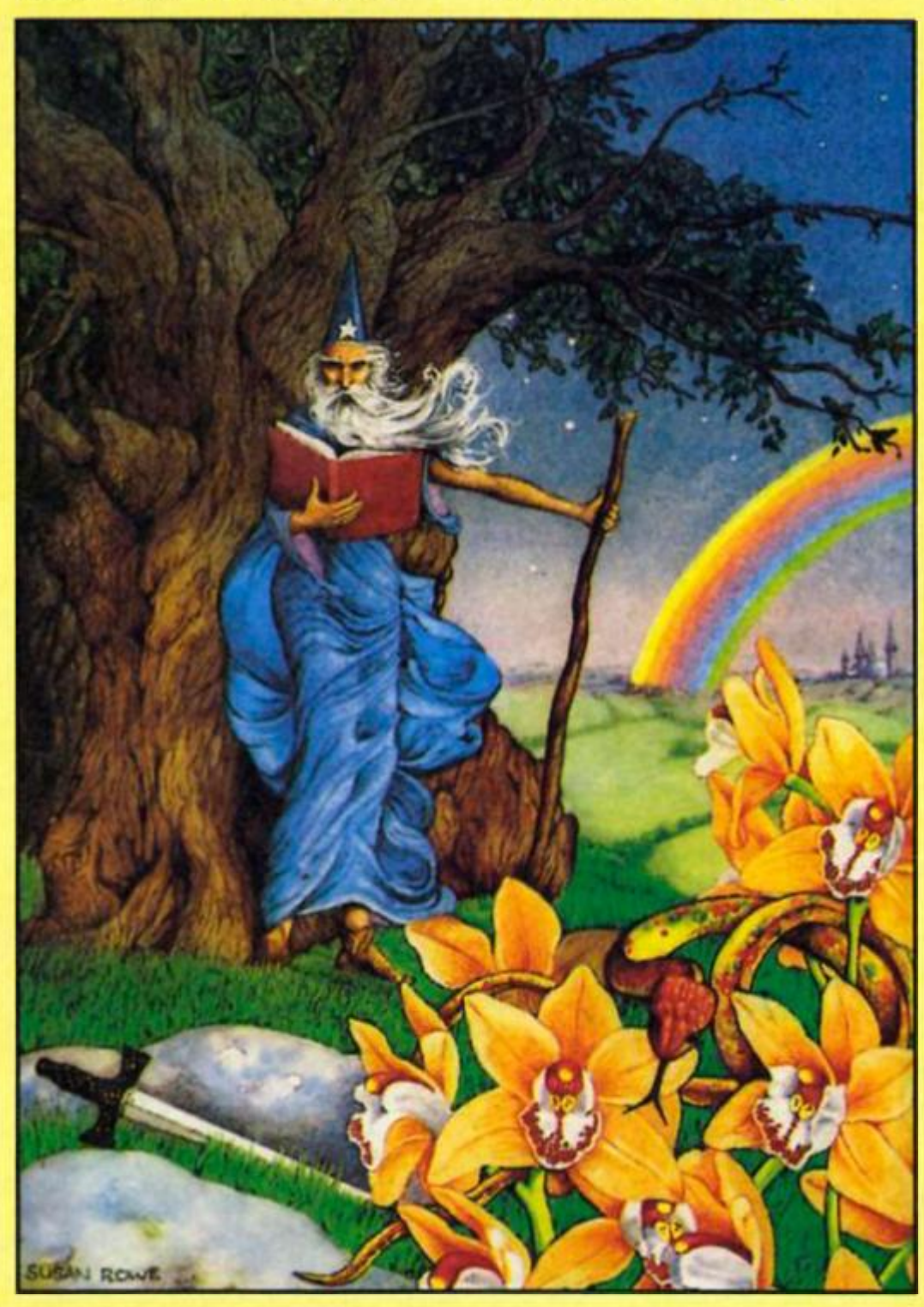

**atrocious, so indescribably Inept that I'd laugh If this wasn't a premier product. Just look at the lamentable screenshots we present here. I am not moaning at the Inclusion of pictures — I realise they are necessary to**  gain wide distribution, and **enjoy illustrations anyway — but these are so ghastly, no-one could want them, Have fewer of**  them, and make them mono**tone, if it means higher detail**  and the creation of something **worth looking at. Instead we**  have blotchy, vague shapes and **mindlessly Inappropriate colouring (purple trees?). An Illustrated version of Colossal offers fascinating possibilities which 19 have completley thrown away. Fortunately, a non**graphics version with expanded **text, mostly longer EXAMINE responses, is provided on the other side of the tape (Ignore the cassette label which claims that side is for 128 users only a stupid, unnecessary error.)** 

**The games lack RAMSAVE/IOAD, which is fast becoming standard, and should** certainly be included in such a **major release as this It Is**  claimed the commands couldn't **be fitted In the Spectrum's memory, though many of the versions for other computers Include them, and they are tantlllslngly mentioned in the Instructions Even If memory was too tight in the graphics version**   $-$  and seeing as they had no **difficulty including the commands in Price Of Magik, this surprises me — why are they not in the text-only version, utilising some ot the memory freed by the welcome disposal of the "graphics"? I for one would prefer a few messages not**  to be expanded in exchange for **Ihese useful features. A double punishment is that when you resort to conventional tape storage, which In games this size Is frequently necessary, you are**  forced to use the dreaded **Lenslok: EVERY TIME! Why not**  have just one code to crack at **the start?** 

**There are other, tiny niggles**  which all add up. There's no **abbreviation for LOOK, unlike virtually every adventure on the market. You are only given a score rating on death; If you type SCORE or QUIT, you are just given a number. It the rating routine is there In memory, why not use it? There are no proper**  editing facilities, just delete: **annoying during long sentences** 

**Plus, I think more could have been done to update the games themselves Some independent characters perhaps? And Colossal looks rather hackneyed these days, so some new problems would have been welcome.** 

**Virtually every fault I've outlined Is easily corrected. But** 

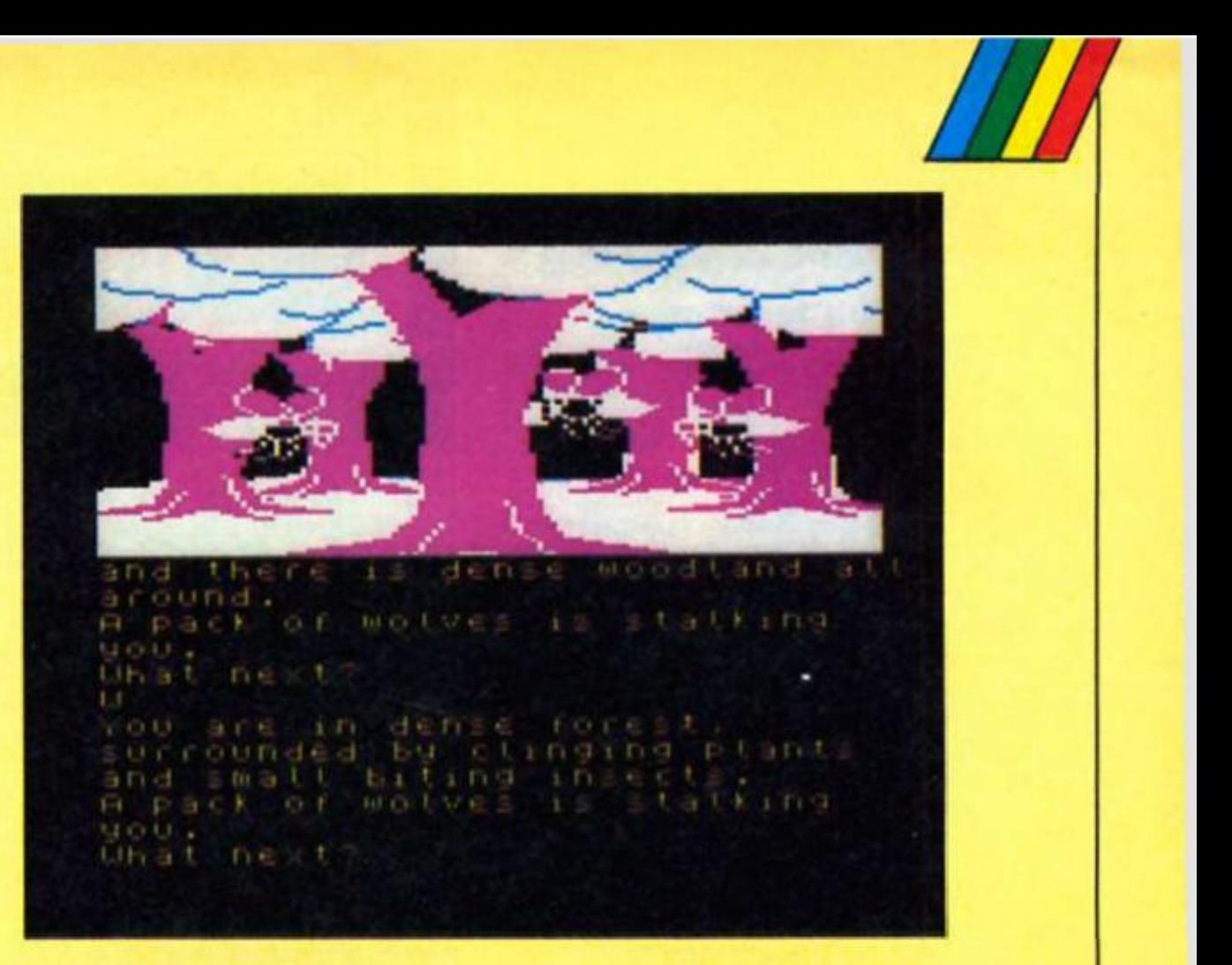

**they're present, In what should be a particularly professional adventure, as a result of the Rainbird deal. Apart from the packaging, the BT tie-up seems**  to have had no effect. For **example, there is no loading screen, just the same "Level 9" printed in different colours that has been used for several years The adventures are good, so why not polish them to perfection? Nothing annoys me more than wasted opportunity.** 

**The attractive packaging is better than most by the way. The instructions are excellent; plus there's a highly readable, entertaining novella, which sets the scene for the latter two game s I expected this to be dull, standard fantasy fare, full of**  silly names, but it was **unexpectedly humorous and** 

**gripping. Illustrations would have improved It though.** 

**If you own more than one of these games already, then the revisions are probably Insufficient to Justify buying Jewels Of Darkness. If you have one or less, or if you are new to the world of adventuring or to the Spectrum, this package represents superb value for**  money and should keep you **occupied** for all the coming **long, winter nights: perhaps the rest of 1987 as well!** 

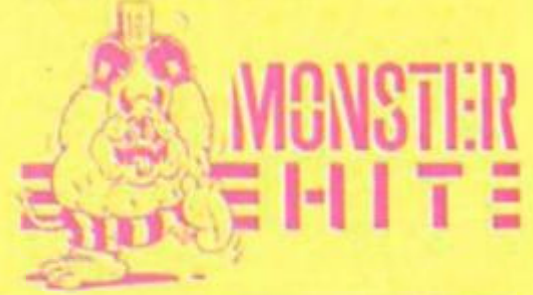

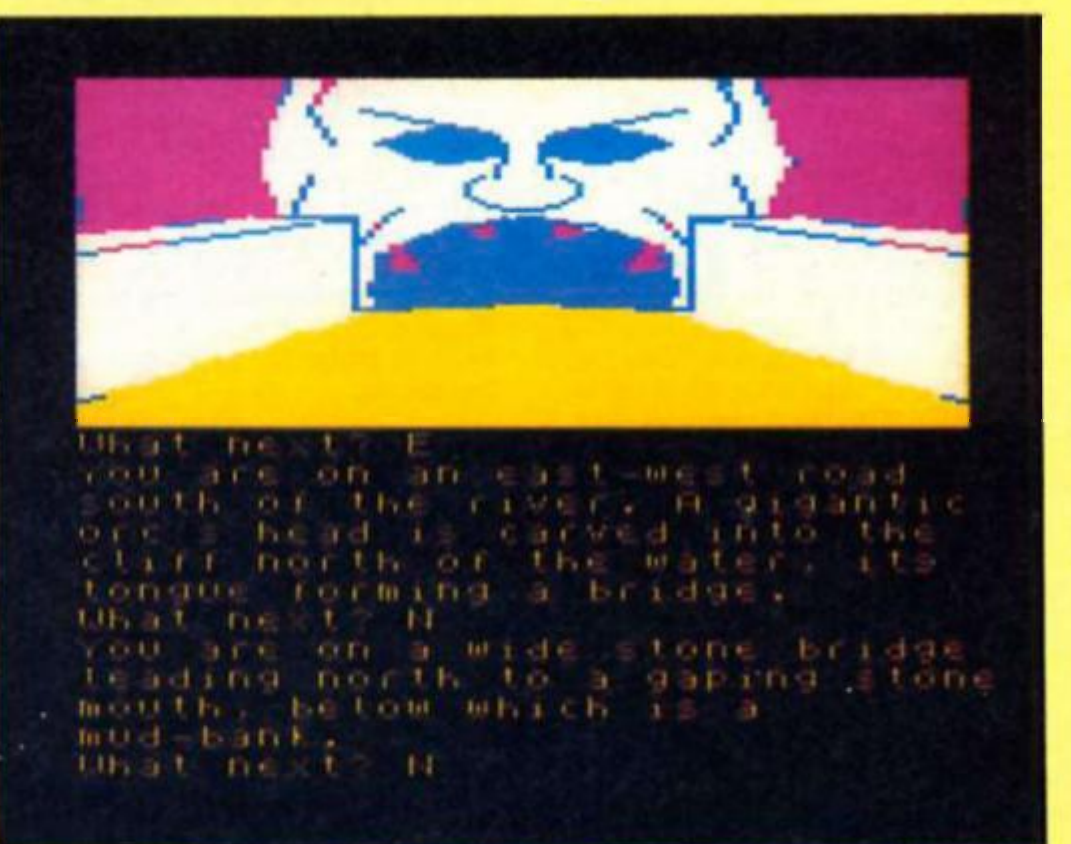

**Ton! Baker rounds off the series with a look at the function generator.** 

**There** is just one calculator **Instruction lefl to cover. It is the function "series", otherwise known as the** *function generator.*  **or** series generator. Its code will be a value between 80h and 9F. The last five bits of the code form **a parameter, so that 86h means "series 6". 8C means "series twelve", 99 means "series twenty**five", and so forth. This is the **single most powerful instruction in the whole of the calculator set. It is the function with which SIN and EXP and others were** written in the ROM. With it we **may create our own designer functions, or implement mathematical functions which are not present (and not otherwise possible) on the Spectrum. The "series" function is the calculator's final frontier. Essentially, what the "series" instruction does Is to evaluate a polynomial expression. "Polynomial" is simply a highbrow piece of mathematical jargon — it means a n expression which looks something like this . . .** 

 $a_1 + a_2X + a_3X^2 + ... + a_nX^{n-1}$ 

**I apologise to those of you not aquainted with mathematical notation. The same expression written in Spectrum BASIC would be as follows . . .** 

**A(1) + A(2)\*X + A(3)"XJ2 + ... + A(N)\*Xf(N—1)** 

**The dots In the middle of the above simply mean "and so on until". If you know the value of N you ca n fill in the missing chunk a n d put the whole lot into a single BASIC expression. If you don't know the value of N then you would have to use a FOR/NEXT loop from 1 to N In order to work it all out. But what does it all** *mean?* **Let's take it**  apart and find out.

Firstly the number 'n' - this is **called the "degree" of the polynomial (technically the degree is n—1, not n). The "series" Instruction specifies the number 'n' explicitly, so that, for example, "series 6" tells us that n equals six; "series 8" would mean that n equals eight. The parameter, which is part of the hex code (bits 4 to 0) actually specifies the degree of the polynomial. You should note that since you only have five bits in which to specify this parameter, its maximum value (other than zero) is hex 1F, or thirty-one. Note also that if you specify n to be zero, the ROM will mistakenly interpret this as two hundred**  and fifty six.

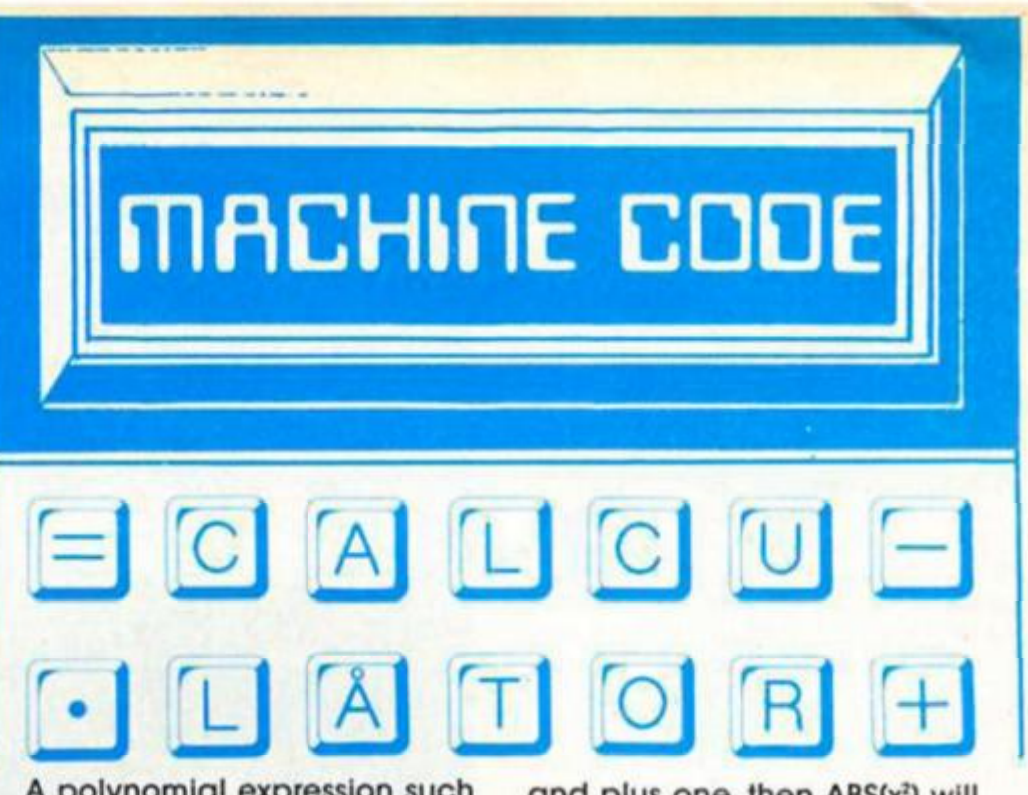

**A polynomial expression such as we have been discussing consists of a number of terms,**  each separated by a "+" sign. **The first term is a " an d the last term is a ; x"-'. In general, the /-th term will be a <sup>i</sup> x <sup>M</sup> . The value of the whole polynomial is therefore the sum of all of its terms. There are n such terms, a n d eac h of them contains the**  variable 'x' (except the first one **— this Is because In the first term x would have to be raised to the**  power of zero, and anything to the power of zero is one). **Because every term except the first one contains the variable 'x' (and the tlrst term is simply a number to be added), it follows that the whole thing is simply a**  function of x. In other words **you put In a value for x at one**  end, and you get a new number **out at the other. This is in commo n with all of the other functions of the Spectrum.** 

**The Y in this case is the value at the top of the calculator stack. When the "series" Instruction is encountered, the**  value 'x' is removed from the **calculator stack, the expression**  is evaluated, and the result put **back onto the calculator stack** in place of the original 'x'.

**All we need to know now are**  the value of the 'a's. You can **think ot the 'a's as being a BASIC array AO dimensioned up to n. so that the first term is simply A(1). an d the last term is A(N) multiplied by xf (N—1).** 

**Before we look at how to specify the value of the 'A's, let's have a look at how we may use such a polynomial to calculate functions.** 

#### **Polynomials**

Suppose that the value of 'x' is **somewhere between minus one a n d plus one (le that x is greater**  than minus one, and less than  $one)$  — we can of course ensure **this since we already know how to manipulate the calculator stack. If x is zero then the value of the polynomial will simply be a , since all of the other terms will be multiplied by zero. If x is non-zero, but still between minus** 

**a n d plus one, then ABS(x<sup>J</sup> ) will be less than ABS(x): ABS(x3) will be less than ABS(x<sup>l</sup> ), an d so on. It follows, therefore, that If the A's are all roughly the same size,**  then each term will be smaller **than the last. Furthermore. If the A's themselves also get smaller (ie If ABS(A(2)) is less than ABS(A(1)J; ABS(A(3)) is less than**  ABS(A(2)); and so on) then each **term will be smaller still than the last. Indeed it is possible to ensure that the last term is so small, by comparison to the first term, that if any more terms were adde d it would be outside the limits of the computer's**  accuracy, and would thus make **no more difference. For Instance. If A(1) equals 1, an d If the last term equals 2 " or less, then the Spectrum would have to round Its answer up by simply ignoring the last term.** 

**It is in theory possible to simulate any function whatsoever. provided that x Is between**  minus one and plus one, that each term is suitably smaller **than the last (although I can't go into the precise mathematical details of this condition in an**  article such as this), and that **there are an infinite number of terms.** 

You see, with an infinite number of terms, we can make the polynomial closer and **closer to the desired function**  with each new term. **Unfortunately for us. we are only allowed a maximum of thirty one terms altogether. We can get round this problem by**  ensuring that the polynomial is **close enough - It doesn't have to be** *exactly* **right. As long as the maximum error is smaller**  than the accuracy possible on **the Spectrum, then the polynomial will calculate the function — at least to the limits of Spectrum accuracy.** 

So how do we work out the **'A's? — Well, mathematicians may care to use Taylor's or Maclaurin's Theorem (which I**  can't go into here), and **everyone else will have to look the values up In books. Almost any A-level maths book (available from your local** 

**library) will tell you what the correct series is to simulate SIN, or EXP, or whatever.** 

**For instance, take the function 2lX. If X is between minus one a n d plus on e then the function c a n b e simulated by the following polynomial. 2|X is approximatel y equa l to 1 + 0.69314718\* X + 0.24022651\* X| 2 + 0.055504109\* X|3 + 0.0096181291 \*X|4 + 0.0013333558\* Xj 5 + 0.0001540353 \*Xf 6 + 0.000015252734 \*X| 7 ...** 

**{Incidentally — I didn't work**  out the above numbers - I got **them out of a book. I advise you to d o the same. Mathematicians are, of course, welcome to work** as much out for themselves as **they want).** 

**How does this help us? Well you see we are still restricted to only using values of X between**  minus one and plus one (note: if **you want to use negative numbers on the Spectrum for the above formula you'll have to use "X\*X\*X\*X\*X" instead of "X|5".**  and so on). This is no good — **Ihe Spectrum can calculate EXP(X) for** *all* **values of X, nol Just small ones. To find the way**  round this problem we'll need to **d o a bit of maths. It's more difficult, but not, I hope,** *too*  **difficult.** 

**Firstly, note that EXP(X) is**  defined as  $e \uparrow x$ , where  $e =$ **2.7182818** 

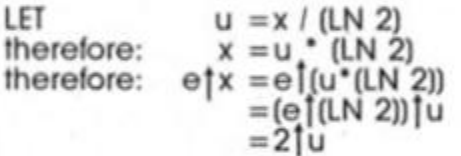

**Now. since u Is a floating point**  number, it must have an integer **part, an d a fractional part. Thus:** 

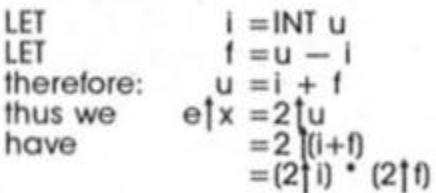

**Now, since f Is a fraction, between zero an d one, we** *can*  **use a polynomia l to simulate the**  function. The polynomial I gave **earlier** may be used to calculate 2 f. All we need to do **now Is to multiply the result by 2 I (where i is a n Integer). We c a n d o this simply by addin g i to the exponent byte of the fivebyte form of the number. This is the procedure used by the ROM to calculat e EXP for al l values of x.** 

#### **Listing 2 10 CLS 20 FOR I » 1 TO 255 30 LET X = 1/12.5 40 LET Y = LN FN G (X)**  50 LET  $J = Y^*4 + 10$ **60 IF J<17 6 THEN PLOT L.J 70 NEXT I**

**Well, I won't bore you to tears**  with any more maths, but I hope **you ca n see how ingenious litlle tricks like the above can be used to ensure that polynomia l approximations are only used o n numbers between minus one a n d plus one. Such ingenious little tricks are necessary, becaus e the polynomia l lormula won't work with numbers outside this range (for instance — the value ofSIN(x) is always between**   $-1$  and  $+1$ , and yet, even if we **used 256 terms, there would always be some large value of x**  for which a<sub>256</sub>  $x^{256}$  was greater **than one. Clearly this would be the wrong answer. You** *must*  **devise a means of ensuring that polynomia l approximations to functions are always fed with numbers in range —1 to +1).** 

#### **Instructions**

 $Now - at last - we need to turn$ **our attention to exactly** *how* **the values for the 'A's are passed to the "series" Instruction. They are not specified explicitly — that woul d b e too simple! Instead, we have to work out a new array, whic h I'll cal l BO. also dimensioned up to N. It Is the**  values of the 'B's which are **passed to the Spectrum. Therefore, our first task, knowing the value of the A's. is to work out the values of the 'B's. The BASIC program of Figure One** will do this task for us. Don't worry too much about the **algorithm used, just take my word for it — It works! (The mathematic s required to prove that it works is beyond the scope of this article).** 

**The progra m of Figure One**  doesn't print the 'B's in decimal **— Instead it prints them In Ihe form required by the series instruction, converting them first to five byte form, and then to the compressed form used by the "stk-data" Instruction. This form is also used by the "series" Instruction.** 

#### **Gamma Function**

```
BASIC
```
 $DEF$  FN  $G(X) = \text{USR}$  ganna fn

The number following the keyword USR should be the address of the label CAPPA\_FN in the machine code program.

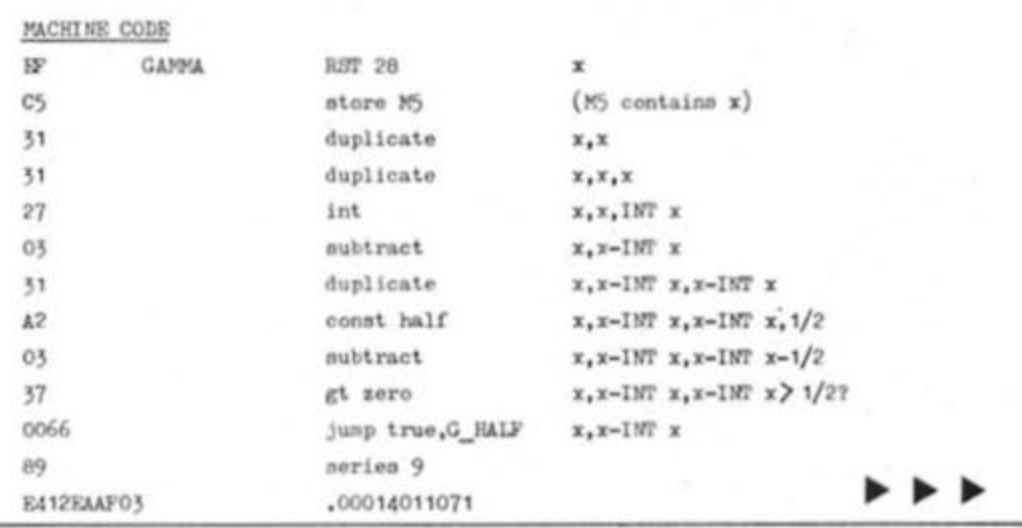

Listing 1 10 LET  $K = 0$ 20 **30 40 DIM A(N) 50 FOR I = 1 TO N**  60 **70 80 NEXT I 90 G O SUB 340**  100 **PRINT 110 PRINT FN HSIN+128) 120 FOR I = 1 TO N 130 LET K = B(I) 140 LET O = PEEK 23627 + 256\*PEEK 23628 150 FOR C = 3 TO 1 STEP - 1 160 IF PEEK (Q+C+2 ) = 0 THEN NEXT C**  170 LET  $D = PEEK (Q+1)$ **180 IF D<8 1 OR D>14 3 THEN G O TO 210**  190 LET  $D = D - 80 + 64$ <sup>\*</sup>C **200 GOTO 240**   $210$  LET  $D = D - 80$ **220 IF D<0 THEN LET D =**  $D + 256$ **230 PRINT FN HS(64\*C); 240 PRINT FN H\$(D); 250 FOR J = O TO C 260 PRINT FN HSFPEEK (Q+J+2)); 270 NEXT J 280 PRINT 290 NEXT I 300 STOP 310 DEF FN H\$(A) = FN K\$(INT (A 16)) 320 DEF FN KS|A) = "0123456789ABCEDF"(A + 1) 330 REM CALCULATES VALUES SUBROUTINE 340 DIM B(N) 350 FOR A = 1 TO N 360 FOR B = 1 + N—A TO N STEP 2 370 LET X = B—1 380 G O SUB 520 390 LET J = Y \*:N I N INPUT "N = PRINT "N =**   $INPUT "A("!()!) = "A(1)$  $PRINT 'A(!(i)!) = 'A(i)$ **+ FN K\$(A—16\*INT (A 16)) + " "** 

- **400 LET**  $X = (A + B N 1)/2$
- **410 G O SUB 520**
- **420 430 LET J = J.'Y**  LET  $X = (B - A + N - 1)/2$
- **440 G O SUB 520**
- **450 LET J = J'Y**
- **460**  LET  $J = J^*2[(1 - B)]$
- **470 LET 8(A) B[A) + J'A(B)**
- **480 NEXT B**
- **490 NEXT A 500 RETURN**
- **510 REM LET Y = X FACTORIAL**
- **520 LET Y = 1**
- $530$   $FOR$   $I = 1$   $TO X$ **540 LET Y = Y'L**
- **550 NEXT I**
- **560 RETURN**

**z 5**  ∑<br>≼ *oc O O OL*  **Q .**  o ă. 0 0

o

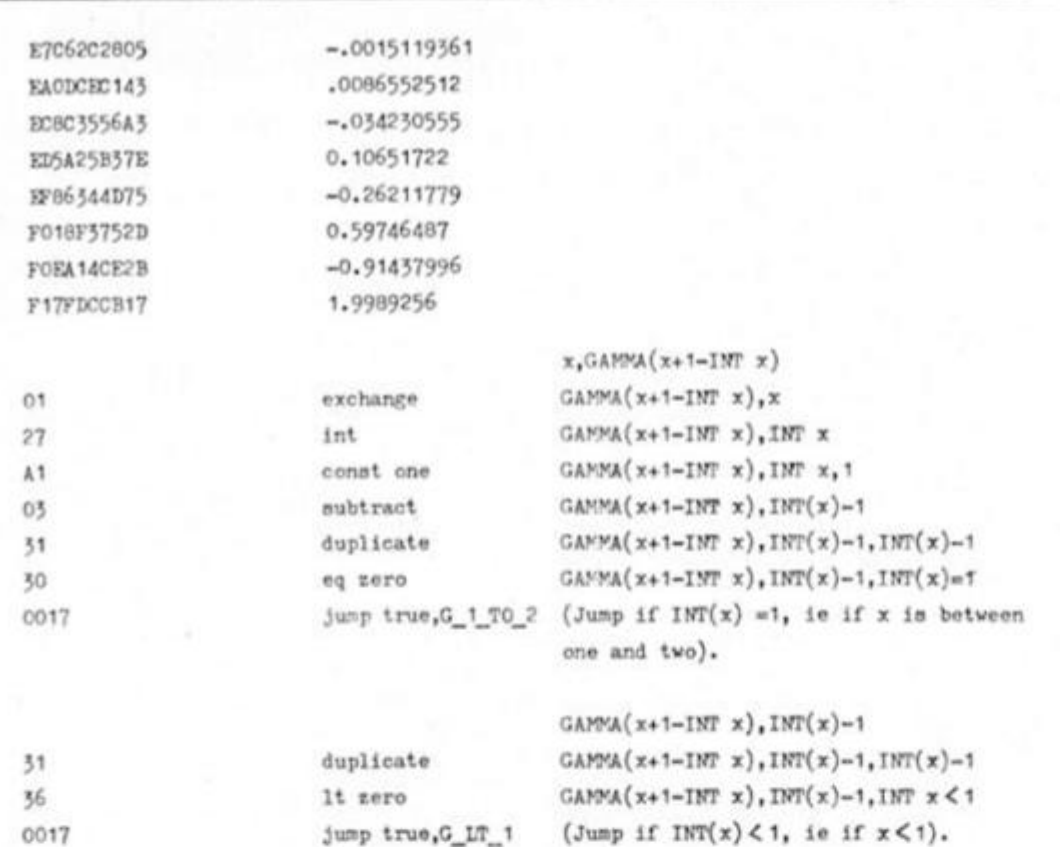

The following deals with the remaining case, ie if x is greater than or equal to two.

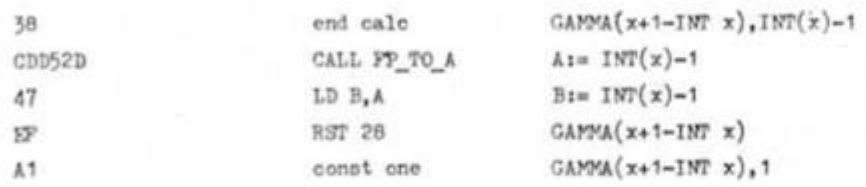

At each pass around the following loop, the topmost item on the calculator stack is assumed to be the "product-so-far", which I shall refer to as P<sub>h</sub>. At any stage this will actually be the product  $x(x-1)(x-2)...$  to  $INT(x)-1-5$  terms. In addition, memory five will contain  $x-1NT(x)+B+1$ .

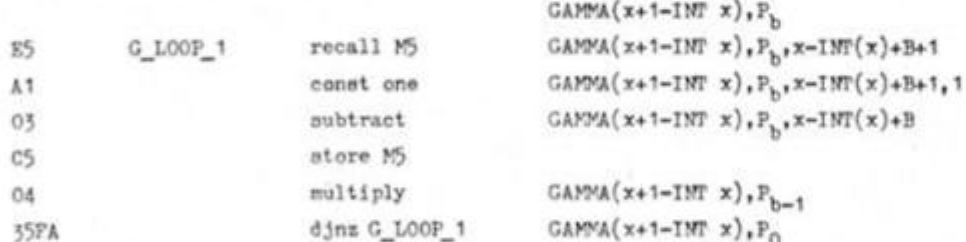

At this stage the topment item on the calculator stack is  $x(x-1)(x-2)(x-3)...K$ , where K is less than two (but greater than or equal to one).

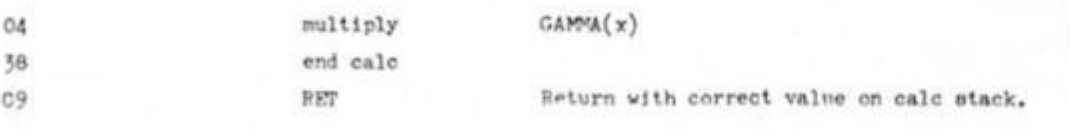

The following applies for the case  $1MT(x)=1$ . Note that since  $1NT(x)=1$  it follows that GAMMA(x+1-IMT x) actually equals GAMMA(x), and that INT(x)-1 equals zero.

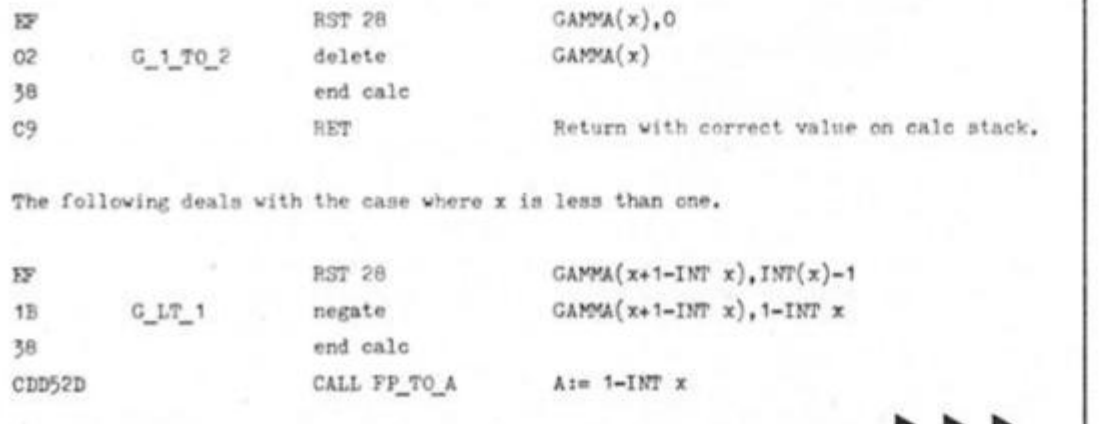

In other words, if you input the A's - which technically are the coefficients of a power series (don't worry if you don't understand the terms), then the program will miraculously transform the numbers into a new set of numbers - those used by the "series" instruction. The program leaves no work to you at all. The output of the program is the complete series instruction (in hex) required to evaluate the required polynomial, including the initial 'series'' byte. For extra clarity, you could, if you so desired, add an extra BASIC line at 285 PRINT, B(1) which would show you the 'B's in decimal as well as in hex.

If you now feed the bytes printed on the screen into a calculator program, then hey presto - your function will be operational!

#### Gamma

We shall demonstrate this procedure now by introducing a brand new function to Spectrum BASIC. It will be referred to in BASIC as FN G(), but the function will be defined mathematically as the GAMMA FUNCTION. It is very similar to the FACTORIAL function described last month, in that GAMMA(x) equals  $FACTORIAL(x-1)$  for all positive integer values of x, but whereas FACTORIAL only works for integers, GAMMA works for all numbers. A graph drawn of  $Y =$ GAMMA(x) will form a smooth continuous curve, and for all values of x it is true that GAMMA(x+1) equals x\*GAMMA(x).

Furthermore, I shall go through, in detail, the process by which the function is being created. First of all we need a polynomial. I came across such a polynomial approximation in the book "Mathematical Methods in the Physical Sciences" by Merle C. Potter. The polynomial is only valid if x is between 0 and 1, but is more accurate if x is near zero. For this reason I have chosen only to use values of x between 0 and 1/<sub>2</sub>. The polynomial calculates the value of  $GAMMA(x+1)$  if x is in this range. The polynomial is as follows:

 $GAMMA(x+1) = 1 - 0.577191652x$  $+$  0.988205891x<sup>2</sup> - 0.897056937x<sup>3</sup> + 0.918206857x<sup>4</sup> - 0.756704078x<sup>5</sup>  $+ 0.482199394x^3 - 0.193527818x^7$  $+0.035868343x*$ 

Now, as I have said, I want to make sure that the polynomial is only used for values of x between 0 and 1/2, and yet I want the GAMMA function, FN G(), to work for all values of x, so we must find a way around this problem.

. P. P

Firstly, we can make use of **Ihe rule GAMMA(x+1) equals**   $x^*GAMMA(x)$ . We can use the **rule repeatedly (in a loop) to reach any value ot x, so long as Ihe fractional part (the part to Ihe right of the decimal point) is no greater than a half. For these**  remaining numbers we can use **a different mathematical rule;**  for all x, GAMMA(x)<sup>\*</sup>GAMMA(1-x) **= PI/SIN(x\*PI)** 

**The first step, then, is to convert the polynomial into a**  "series" instruction. To do this we **simply run the BASIC program of Figure One, and input 9 (because there are nine terms), and then input the nine numbers (1. -0.577191652, an d so on). The program will print out the required form of the "series 9" instructions, which you will find incorporated into the main**  machine code program **accompanyin g this article. The rest of It is just a hard slog,**  isolating the various cases, and **dealing with them accordingly.** 

**Incidentally, although I have used a loop to implement the GAMMA(x+1) = x'GAMMA(x) rule,**  this is not the only way of doing **things. Another way would have**  been to call the GAMMA sub**routine recursively (ie trom within**  itself). I decided not to use this **method because it would use up more memory on the calculator stack (an additional**  five bytes for each recursive **call), but if you fee! that that**  would not be too much of a **disadvantage you might like to re-wrlte the routine using this method.** 

**Finally, the proof ot the pudding Is in the eating. The final test is whether or not it**  works. One way we can check is **to calculate GAMMA(** $\frac{1}{2}$ **)** - the answer should come out to be **SQR(PI). The best way to check, however, is to plot a graph. The function should produce a smooth continuous curve. The BASIC program of figure two will plot such a graph, an d I will leave It to you to draw your own conclusions from it.** 

Well that's it from me for this **series. We have now covered**  everything the calculator can **do (or have we?). We have covered every single calculator instruction possible (or have we?). This now concludes our series. I hope you have enjoyed**  reading it. Good programming, and may the force be with you.

**(But — just a thought — what would happe n if you used "invalid" calculator codes?**  codes between 3E and 7F? With **code 43h for instance, control**  could be directed into RAM, and **enable the use of user-defined calculator instructions — defined in machine code of course.** Interesting? Maybe one day the **saga may continue .. . But not for the moment).** 

47 *yy*  A1 LD 3, **A**  RST 28 const on©  $B := 1 - INT x$ GAMMA(x+1-IMT x)  $GAMMA(x+1-IMT x), 1$ 

At each pass around the following loop, the topmost item on the calculator stack is assumed to be the "product-so-far", which I shall refer to as  $P_h$ . At any stage this will actually be the product  $(x+1)(x+2)(x+3)...$  to  $1-INT(x)-B$  terms. In addition, memory five will contain  $x+1-1$ MT $(x)-B$ .

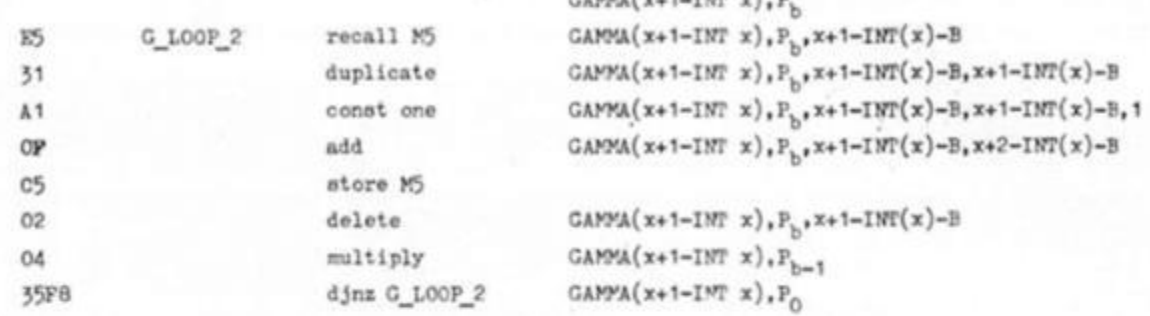

 $C_1$ 

At this stage the topmost item on the calculator stack is  $(x+1)(x+2)(x+3)...K$ , where K is less than one, but greater than or equal to mero.

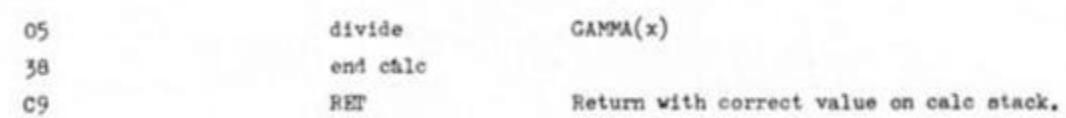

Finally, note that numbers such that  $x-1MT(x)> 1/2$  are dealt with separately, for greater accuracy. These are numbers such as  $-1.5$  to  $-1$ ;  $-0.5$  to  $0$ ; 0.5 to 1; 1.5 to 2; and so on,

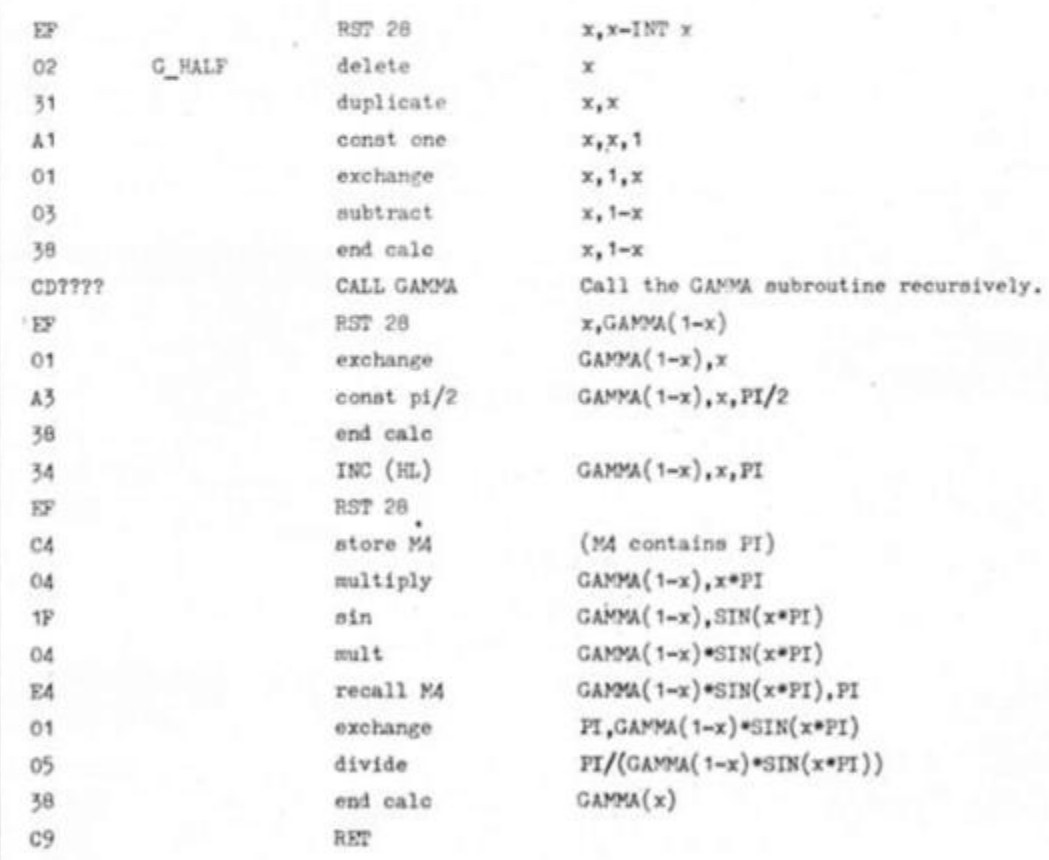

It can be shown algebraioly that  $\text{FI}/(\text{GAMM}(1-x)\text{SIN}(x\text{PT}))$  is equal to  $\text{GAMM}(x)$ . The proof of this is beyond the scope of this article, however I have made use of this fact to ensure maximum accuracy. It means that the "series" instruction is only ever passed values of x between zero and half. The. last part of the program links the machine code to the BASIC DEF FN G statement.

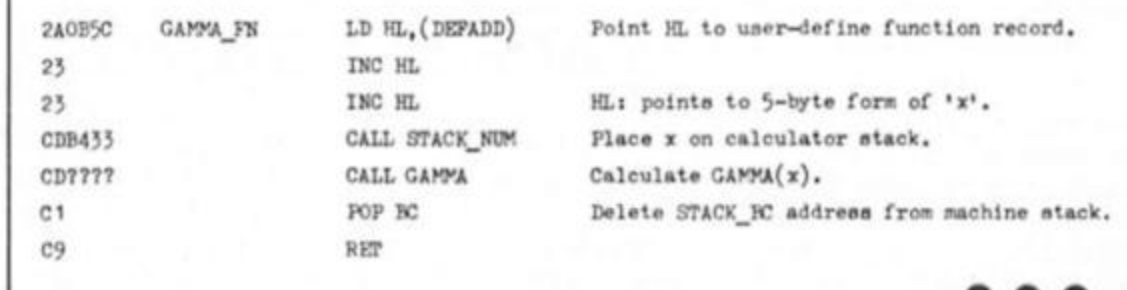

. . .

/

# **ZX COMPUTING**

## FULL CREDIT FACILITIES FOR ACCESS AND BARCLAYCARD.

Lineage: 46p per word. (VAT inclusive) VISA Semi display: £9.50 per single column centimetre +

VAT. Ring for information on series bookings/ discounts (minimum 2.5cm).

All advertisements in this section must be prepaid. Advertisements are accepted subject to the terms and conditions printed on the advertisement rate card (available on request).

**SOFTWARE** 

**WD Software** FOR THE OL:

#### **JOSS**

#### base £13

base £8

Forget that tedious, time-consuming syntax! Just move the cursor and press SPACE for all Forget that techous, time-consuming syntaxi Just move the cursor and press SPACE for all<br>your file commands. Cursor keys or your joystick allow you to access microdirives (up to 8)<br>and floppy discs (as many as our interfac base £7

Ref OL7

1300 useful OL references with ARCHIVE 2 search/print program Too long for just one cartridge, so if you have RefOLS just pay 2 and extra media cost to update. **Mdv Extension Cable** \$5.50

Eight inches long, allows addition of extra microdrives to your OL. Twist it to put their store facing you

FOR THE QL: SPECTRUM; BBC; ELECTRON **WD Morse Tutor** base £4

Written to teach amateurs, now used by professionals too! Absolute beginner, or<br>stretching your speed to 18 wpm, you won't find anything with more helpful features. What<br>else can offer 100 random sentences as well as all t BBC B+

#### FOR THE SPECTRUM: WorDfinder (Microdrive/disc only)

For CHEATING at crosswords. Finds m-ss-ng letters, solves, anagems. 13,000 work vocabulary, so too long to share a cartridge. 10-letter word ending in ATE? No problem 13,000 word Tradewind base £3

Sailing/trading strategy game with graphic surprises **Jersey Quest** base £3

Text adventure in time. Background of Jersey folklore from Stone Age to Bergerac For export:

Of hardware and software from many sources. Ask for list/quotation ORDERING ADD COST OF MEDIUM, POSTAGE £1 OUTSIDE EUROPE.<br>Mdv or 5.25" Noppy = £2 3.5" Noppy = £4 Cassette = £0

Payment

By ACCESS/Eurocard/MasterCard or STERLING (UK bank cheques, Eurocheques, drafts International GIRO). WD Software (ZX), Hilltop, St. Mary, Jersery, C.I. tel: (0534) 81392

ZX 81 REVISITED! Factsheets, Software, A.Z.V.C. Club etc. Send<br>SAE to: ACV, 1 Foxwell Square, Southfields, Northampton NN3 5AT.

QL/SPECTRUM UTILITIES! Wide range of business/practical programs available. SAE/IRC for details (state Micro). S.D. Microsystems (ZX) PO Box 24, Hitchin, Herts.

ZX81/16K I CHING. Draws first three heragrams, prints results. Cheque £2.99 Eric Rosenbaum PO Box 2155 Jenkintown Pa. 19046 USA. Postpaid. Source Listing.

**PROOPS TOTTENHAM COURT RD ZX 81 LEARNING AID** 

A cassette based guide to programming the Sinclair ZX81 Microcomputer. It allows tearning on the machine and through the machine. The package comprises a 160-page manual and 8 cassettes. There are 20 programs, each<br>demonstrating a particular aspect of ZX61 programming, spread over 6<br>cassettes. The other 2 are blank practice cassete: PLEASE SEND £4.50 (plus £1.75 c/p)

**PROOPS BROTHERS LIMITED** Tottenham Court Road, London W1P 08A

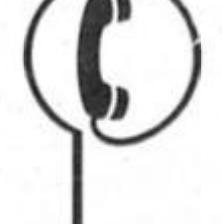

01 - 437 0699

Send your requirements to:

ASP Ltd., 1 Golden Square,

### **UTILITIES**

### **SPECTRUM TAPE and DRIVE TRANSFER UTILITIES**

TU8 - ESSENTIAL for ALL Spectrum 48K or Plus owners our tape utility for backup and drive conversion

Simple operation for fast loaders --- accurate even if over 48K (fone and rate measurer).<br>Integrated header reader, manages headerless blocks.<br>Deals with clicky loaders -- converts COMPLETELY to normal for tape load (plus th TPM

Plus many other featurers - a unique product! COST only £6.99 on tape OR £7.99 on m/drive cart.

TRANSFER PACK 2 - FOR TAPE TO DRIVE TRANSFER Package of programs including TU8, other utilities, allows drive transfer of many programs

Details given on transfer of 40 programs.<br>Manages virtually all clicky leaders. Bytes chopper/splitter, header reader etc. State name of drive system (e.g. midrive, Opus disc, etc). ONLY £11.99 on tape OR £12.99 on m/drive cart. INFORMATION SHEETS E1 each (up to No. 16 available) includes many top 20 hits -- SAE for list.<br>OVERSEAS: add E1 Europe, E2 others for each, UPDATE SERVICE: -- SAE for details.<br>PROGRAMS CARRY OUT MONEY BACK GUARANTEE (not u

LERM, DEPT ZX, 11 BEACONSFIELD CLOSE, WHITELEY BAY, TYNE AND WEAR NE25 9UW.

#### **EASTMON**

#### Monitor/Disassembler

Disassemble and single step in RAM,<br>ROM & IF1 with HARD COPY, Skip or<br>execute CALLs. Hex and character<br>entry, Block moves and fills.<br>Clear manual - simple commands. SPECTRUM 48 and SPECTRUM+

**MYLNHURST ELECTRONICS LTD** 86 Eastern Way, Ponteland, NE20 9RE<br>Tel: Ponteland (0661) 24055

### **ACCESSORIES**

#### SPECTRUM RESET SWITCH -Prevents damage to your computer when power plug pulled in and out. Only £3.49 inclusive. Cheque or P.O. to Central Electronics, St Andrews St, Greenock PA15 1HG. Other accessories. Write for free list.

### **ACCESSORIES**

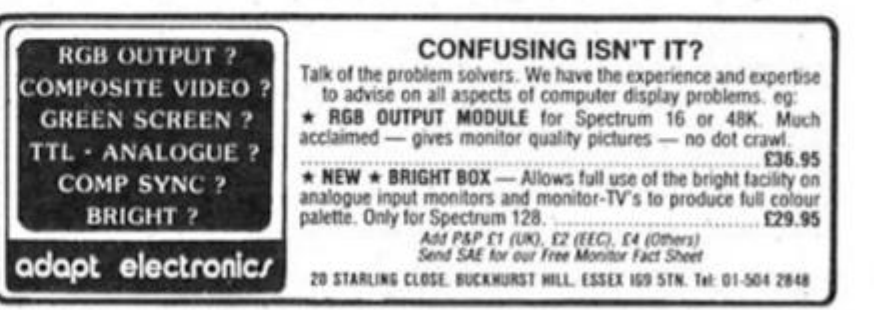

# **WARNING NOTICE**

Advertisements placed in this magazine are to be in strict compliance with our standard conditions (copies of which conditions are available on request) and on the clear understanding that the advertiser warrants that his advertisement(s) does not infringe any copyright or condition of sale of any interested party in the advertised product.

Further, the advertiser indemnifies the proprietors of this magazine in respect of costs, damages, or any other claims brought against them as a result of legal action arising from the publication of the advertisement.

Any breach of these terms or the said conditions may result in prosecution of the advertiser by the proprietors.

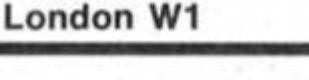

**DUNCAN NEILSON** 

# **UTILITIES**

your Spectru

#### **LETTA-HEAD PLUS**

Still the most versatile 48k Spectrum utility program to design and print your own business & personal stationery;<br>letterheads, recepts, orders, tabels & posters. Create the<br>design on screen, select the required format & print all the copies you need

DUMPY 3.0 the screen durips you will ey

Dislike other screen durip programs DUMPY is a screen durip<br>GENERATOR: it creates the machine code, relocates it, and<br>saves it ready for you to use in your programs. No need to

understand assembler, just follow the menus. The improved

#### LIN-O-TYPE

Add style to your written word, print out any wordprocessor<br>the in high density NLO in a choice of 25 fonts. Turn your<br>Spectrum into an electronic typewritter, superfitter addressing<br>encelopes, filling in forms or writing

- 
- 

**ASTRUM+** 

NEW! The very best 280 assembler and monitor package fo

the visit the very vest zou assembled and moreon package to<br>the Spectrum. It is exceedingly versatile, powerful and easy

from drive to drive. Supports microdrives or OPUS

DISCOVERY

- 
- 
- · Countdown breaks after set number of passes through a

uncovering<br>  $\bullet$  Full screen wordprocessor style eddor<br>  $\bullet$  256 columns wide for properly documented source code<br>  $\bullet$  Smatch & replace Block cray, delete & move tackines<br>  $\bullet$  Unfirmted size source code in 10k pages.<br> ves you need<br>Library of 25 different fonts including foreign alphabets<br>Fast, compled font editor to modify and create new fonts. esign now includes:<br>Window durip, definable start & end of both column & . Library of 25 different forms including toreign alphabets.<br>. Up to six forms may be mixed on each line. Any screen partien may be scrolled, inversed or erated<br> $\bullet$  Box function encloses any area vi a box of any thickness<br> $\bullet$  Graphics draw, arc, circle, plot, fill for logo design<br> $\bullet$  Load & use any SCREENS from another pro · Fast, compiled font editor to modify and create new fonts. Single or double width characters and underlining<br>
. True proportional spacing and right justification<br>
. Load files from any storage device; mdv, tape, Wata, disc Optional automatic screen area determination<br>
Mandles the full 24 lines of the display<br>
• Select from up to 7 different print denotes:  $\begin{array}{ll} \bullet & \text{Aysemble large program, drive to drive - including OPUS} \\ \bullet & \text{include source files written with most other automorphisms} \bullet & \text{Monotv features up to 9 becauseports, single stepping etc.} \bullet & \text{Soow run tagoly with 9 becauseors in RAM or ROM?} \end{array}$ Print beadings in a choice of 18 sizes.<br>Design labels up to  $4^{2} \times 2^{2}$  in size<br>Single key selects causette label option Print text as found, or edit on route to printer Select from up to 9 widths and 9 heights of output. → Plain black & white or shaded colour representation<br>→ Tab to any position on the paper<br>→ Machine code can be positioned anywhere in RAM. . Double density print gives NLO with most<br>▶ Printing is multi-tasked with keyboard use<br>▶ Price £8.50 et fants Choce of different proportionally spaced characters  $Pice 69.00$ · Vertical or sideways dumps (for big posters) ioup<br>● Library of useful utility programs for file handling<br>● Price £13.50 (state microdrive or Opus version) · Price £8.50 All Bradway Soltware programs drive Epion compatible priviters (Brother, Star, M-T. Shinwa, Centronics etc.) via Prices are for cassettes & include P&P within Europe. Please add £1.50 for microdive carticity. (2.50 Opus di Bradway Software (ZX), 33, Conalan Avenue, Sheffield, S17 4PG **REPAIRS CLUBS** VIDEO INFORMATION **SINCLAIR REPAIRS COMPUTER REPAIRS SCOTLAND'S No 1** Join the Video Information Club and re-We are the experts, having serviced Sinciair romputers<br>since the introduction of the ZX80. For home and personal computer repairs<br>Specially fast Spectrum service! video hobby - Free fechnical advice, video<br>exchange service, discounts on video<br>hardware, blanks, etc. Regular Club News-Don't waste money on estimates - we repair Sinclair SPECTRUM/PLUS £12.00 · Same day for most faults computers at price quoted (inclusive parts, labour,<br>postage, VAT, irrespective of fault. No hidden charges. · 1 hour if delivered personally **KEYBOARD** £8.50 letter, International Clearing House facility. · Open 6 days a week INTERFACE/MICRODRIVE £17.00 each Membership Unit. Advertising Gifts (car<br>stickers, etc) full Membership Card - ALL<br>FREE - Just Ring Repairs guaranteed for 3 months. · Free estimates £18.75 inc parts Spectrum. · Upgrades. Membranes and P.S.U.'s All prices are fully inclusive of p&p and ZX81  $£11$ 50 inc parts . 3 mth. warranty on work done<br>Also BBC/CBN/ORIC and PERIPHERALS 0898-100-430 VAT. Send Cheque with computer only 16 KRam £9.95 inc parts And Just i Listen to the Tape unless power supply suspected. Callers £15.95 inc parts Microdrive. **MICRO-SERV** (40p per minute peak 20p off peak)<br>(family services) Interface 1-11. £18.75 inc parts Welcome. 95 Deerdykes View also Westfield Industrial Area,<br>Cumbernauld G68 9HN  $$22.00 + 0.015$ **RBC** I.T. WESTERN ELECTRONICS  $£19.95 + part$ Electron. Unit F2A & F3 XX Memory Expansion Kit. £15.95 Scotland Tel: Cumbernauld (02367) 37110 Avonside Enterprise Park Computer Retailers please phone **DISK DRIVES** Trade, schools and club discount given for Special Trade Price. Newbroughton Road. Call or send with cheque or P.O. Melksham, Wilts T.V. Services of Cambridge Ltd. **SPECTRUM REPAIRS** French's Road, Cambridge, CB4 3NP<br>Tel. 0223 311371 Tele: (0225) 705017 ZX-81 DISK DRIVE **CONTROLLER BOARD** We expertly repair Spectrums Powerful LDOS supports basic programs for £17 inclusive of parts and blocks and Arrays.<br>ses Double sided 5%" Disk Drive **SPECTRUM REPAIRS** labour and return postage. £14.95 inclusive of labour parts and p&p. 160K bytes per disk<br>Easy to use DOS. Many other features Spectrums upgraded to 48K for<br>£34 inc. P&P. All keyboard faults cost only £12. Fast, reliable service by qualified engs. **SINCLAIR** average repair 24hrs. 3 months guaran-\* Distributors Enquire tee. For help or advice ring:<br>H. S. Computer Services, Unit 2, **COMPUTER REPAIRS LARKEN ELECTRONICS** RR.2. NAVAN, ONTARIO<br>CANADA K4B IH9 All machines despatched within 72 The Orchard, Warton, Preston,<br>Lancashire PR4 1BE. Tel: (0772) 632686. £70 Francisco Transport Cours of receipt.<br>
Spectrum 16 to 48K upgrade £25.00<br>
(inc. parts, VAT and return postage) R. A. Electronics, 133 London Road South, + SHIPPING Lowestoft, Suffolk. Tel: (0502) 66289. **SINCLAIR SERVICE CENTRE**<br>• Fully Guaranteed Fast Repair Service<br>• Approx. 24hr Turnaround<br>• £15 av cost For a fast and reliable service, send<br>machine, brief description of fault and **FOR SALE** cheque or postal order to the experts: £15 av cost or send machine with £1.95<br>(return p&p) for free estimate. **Capital Computer Services,** To advertise your repairs Unit K2, Cardiff Workshops, Lewis Rd,<br>East Moors, Cardiff CF1 SEG. Personal callers welcome & spares service phone **QUANTUM** Tel: (0222) 461801 33 CITY ARCADE, COVENTRY CV1 3HX<br>Tel: (0203) 24632 01-437 0699 Mark on (01) 740 8802. Lineage rate: 46p per word (VAT inc.) Minimum £7.20. Semi display: £9.50 per single column centimetre + VAT. Minimum size 2cm. No reimbursements for cancellations. All ads must be pre-paid. Write your advert in BLOCK CAPITALS in the grid below, ticking the section you wish it to appear under, INCLUDING<br>YOUR NAME AND ADDRESS IN THE WORD COUNT and send it to: ZX COMPUTING, ADVERTISEMENT DEPARTMENT, NO: 1 GOLDEN SQUARE, LONDON W1R 3AB.  $\Box$  software  $\Box$  utilities  $\Box$  for sale  $\Box$  accessories  $\Box$  otherwise please state **REPAIRS** Name...

E.

1

T RE PRE-PAID THERE ARE NO REIMBURSEMENTS FOR CANCELLATIONS. I enclose my Cheque/Postal Order for £.... ......................for.... Address. POST CODE  $1.1111$ DAYTIME TEL NO. .............

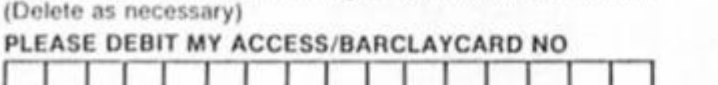

insertions, made payable to Argus Specialist Publications.

12 - 13 - 13 - 13 - 13 - 14

£

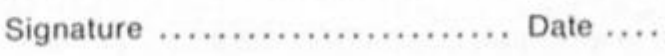

FOR SALE one year old Spectrum plus, assorted software, tape recorder, interface 2. £90.00. Tel:

**EXPIRY** ..............FOR ............ INSERTIONS DATE IF YOU DO NOT WISH TO CUT YOUR MAGAZINE, PHOTOCOPY THIS FORM

# :q .u

**Ray Elder examines a combined monitor/disassembler and a DIY poster maker.** 

#### **EASTMON MONITOR/DISASSEMBLER Eastway Systems £4.99**

**This is an unusual and unexpected program, a "stand alone" Monitor/Disassembler. Usually these are produced as a support program tor a**  company's assembler, and there **is also the fact that there are already several on the market tor the ageing Spectrum.** 

**With this in mind the program must stand on whether it is easy to use and any special features it has** 

**Taking the latler first, Eastmon make a big thing about the fact that the DEFB's following a RST28**  command are correctly **interpreted (the "use the**  calculator' command as Toni **Baker's fans will know). It also corrrectly copes with the Interface 1 RST's** 

**You may or may not find this Important, its useful to know that it'll cope though, especially if you use them a lot.** 

**The program comes complete with a comprehensive, wordprocessed, dot matrix**  printed, fourteen page manual. **It's all in there, but if your eyesight is not 20/20 then you may hove problems with the tightly packed text.** 

**Yep, it's easy to use and all the features that you are likely to need have been included, full printouts to any type of printer system and full details of the**  state of all registers at each step.

**There is a choice of output, either a straightforward address, code, mnemonic print or a full frontal, everything exposed, printout in minute detail.** 

**It may be late in arriving but it certainly does not suffer in comparison with established existing monitors If you haven't**  got one and you spend a lot of **time programming in machine code then this is highly recommended, it will certainly provide you with the information needed to track down that elusive bug; even in RST28 sections!** 

**Contact: Mylnhurst Electronics Ltd. 86 Eastern Way. Darras Hall. Ponteland. Newcastle-upon-Tyne.** 

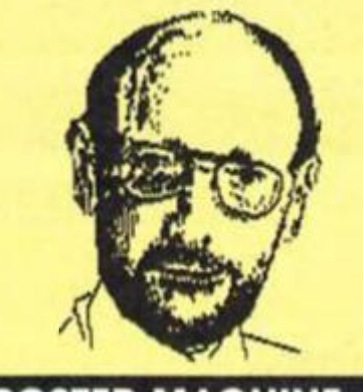

#### **POSTER MACHINE Softcat Micros £5.95**

**ff**oster Machine is a versatile **program which allows you to print screen pictures using most of the popular interfaces and a dot matrix printer.** 

**This picture can be in one of eight predefined sizes from 3.25x2.5 inches to 69x60 feet, or in sections to produce really huge copies if that's not enough — though it is likely to be expensive in terms of printer ribbons!** 

**Apart from working with most interfaces, ZXPRINT 3, KEMPSTON E**  etc (we tried it with them and it **worked fine), the program provides options to invert the**  printed screen or add 'texture' in **coloured sections to the copy.** 

**You cannot create screens or pictures with it. these have to be generated by another graphics package such as their own excellent ANIMATOR1. In fact I would go so far as to suggest that it was developed as**  companion to this program and **its more general application led them to market it separately.** 

**This is a simple and easy program to use and includes microdrive options, the only real**  difficulty came when fiddling **with the expanded sections of a**  picture for the jumbo prints, but **this isn't really a job you're likely to do too often anyway.** 

**Really it would be more appropriately named ScreenS Printer, but I have no quibbles**  and if you need the specialist **functions of flexible screenS printing then this is the best I have seen (so far).** 

**NB Poster Machine is being supplied free with Animator^ for a short time for £9.95, a good buy.** 

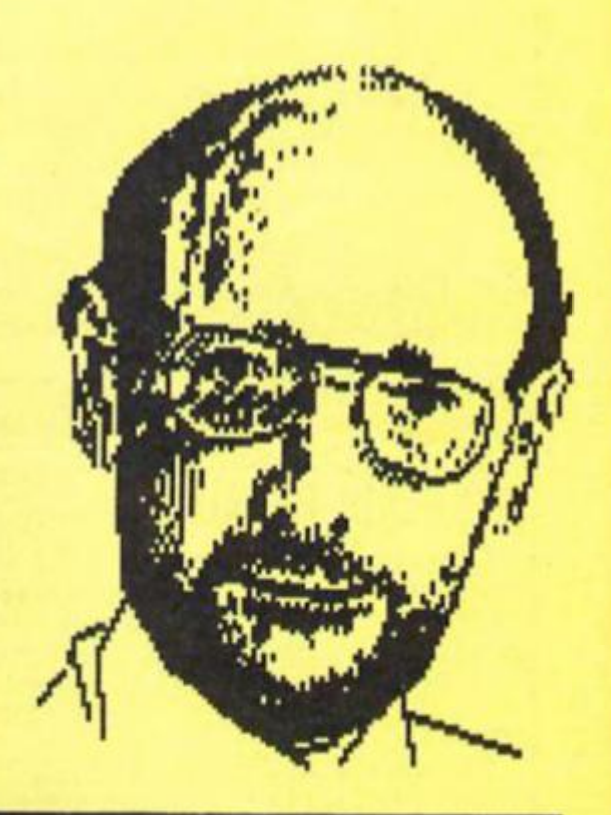

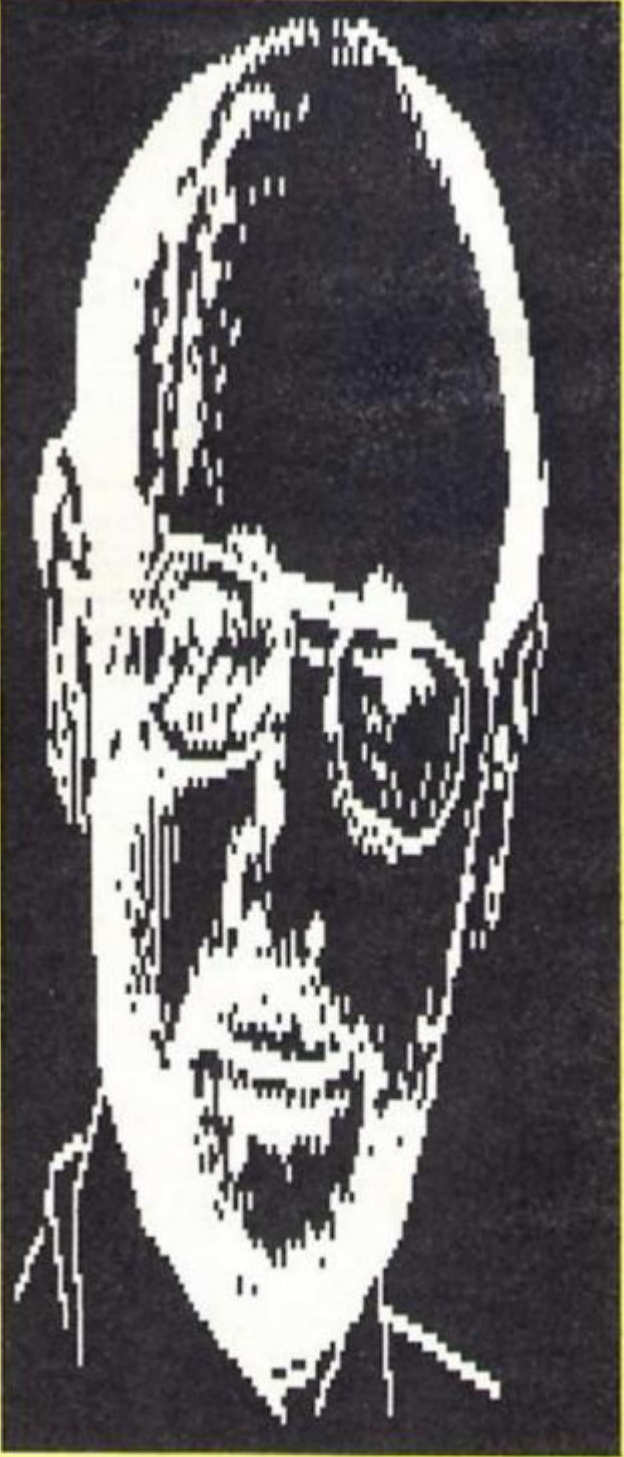

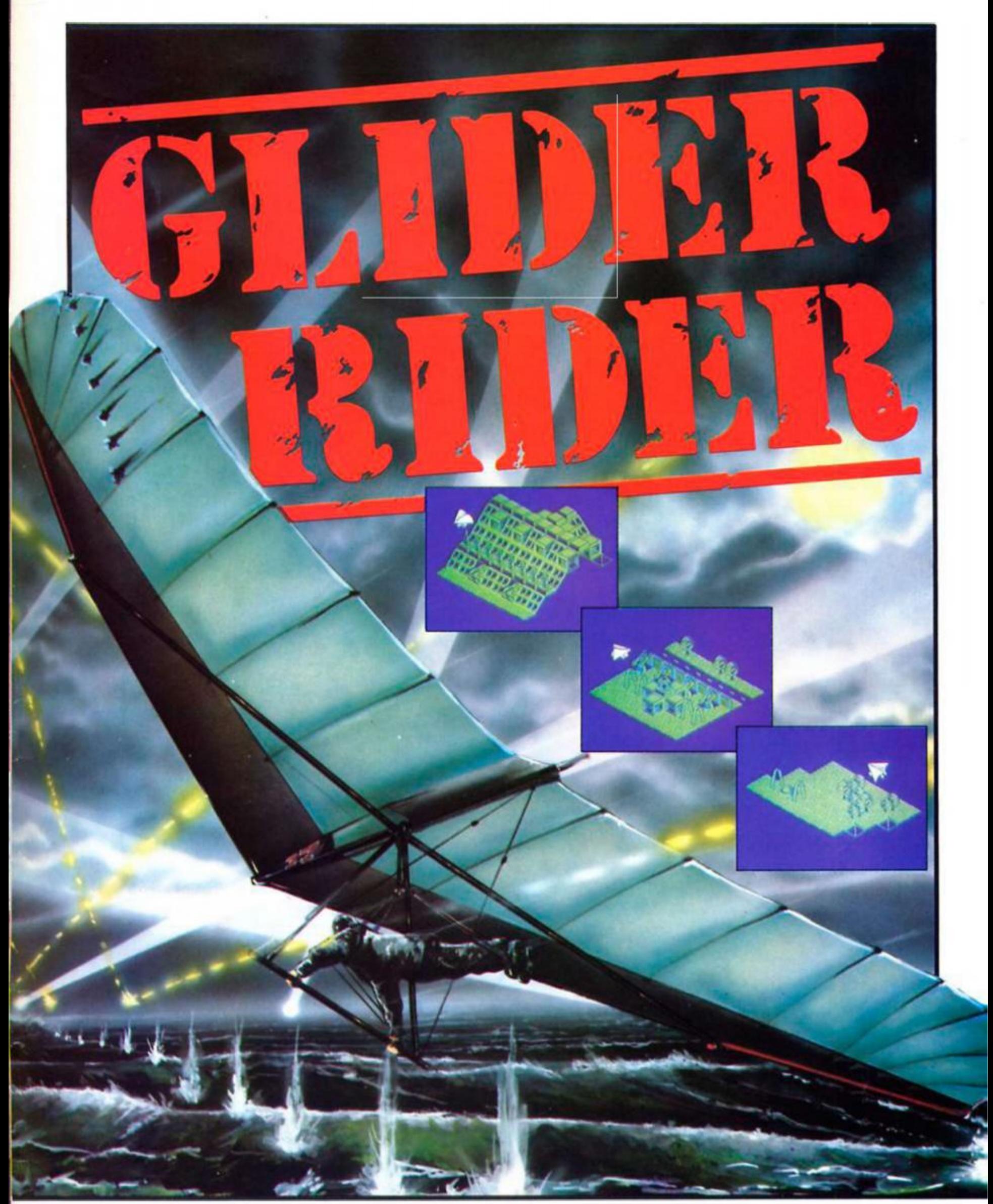

Trained to kill, you must penetrate the defenses of Abraxas, destroy the terrorist H.Q. and glide to safety.

In case of difficulty. Glider Rider can be **obtained** from **Quicksilva**  Lid., Units I **and 2, Conlon**  Developments, Watery Lane, **Darwen,** Lanes **BBC3 2ET.** 

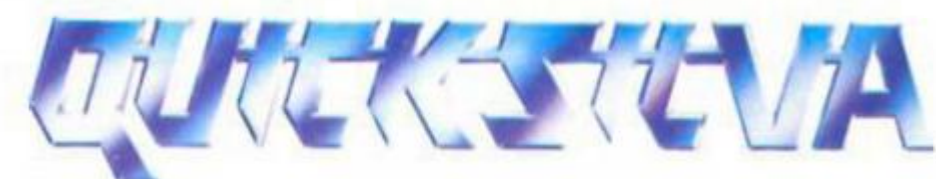

Quicksilva Ltd., Victory House. Leicester Place. London WC2H 7NB. **Tel: 01-439 0666** 

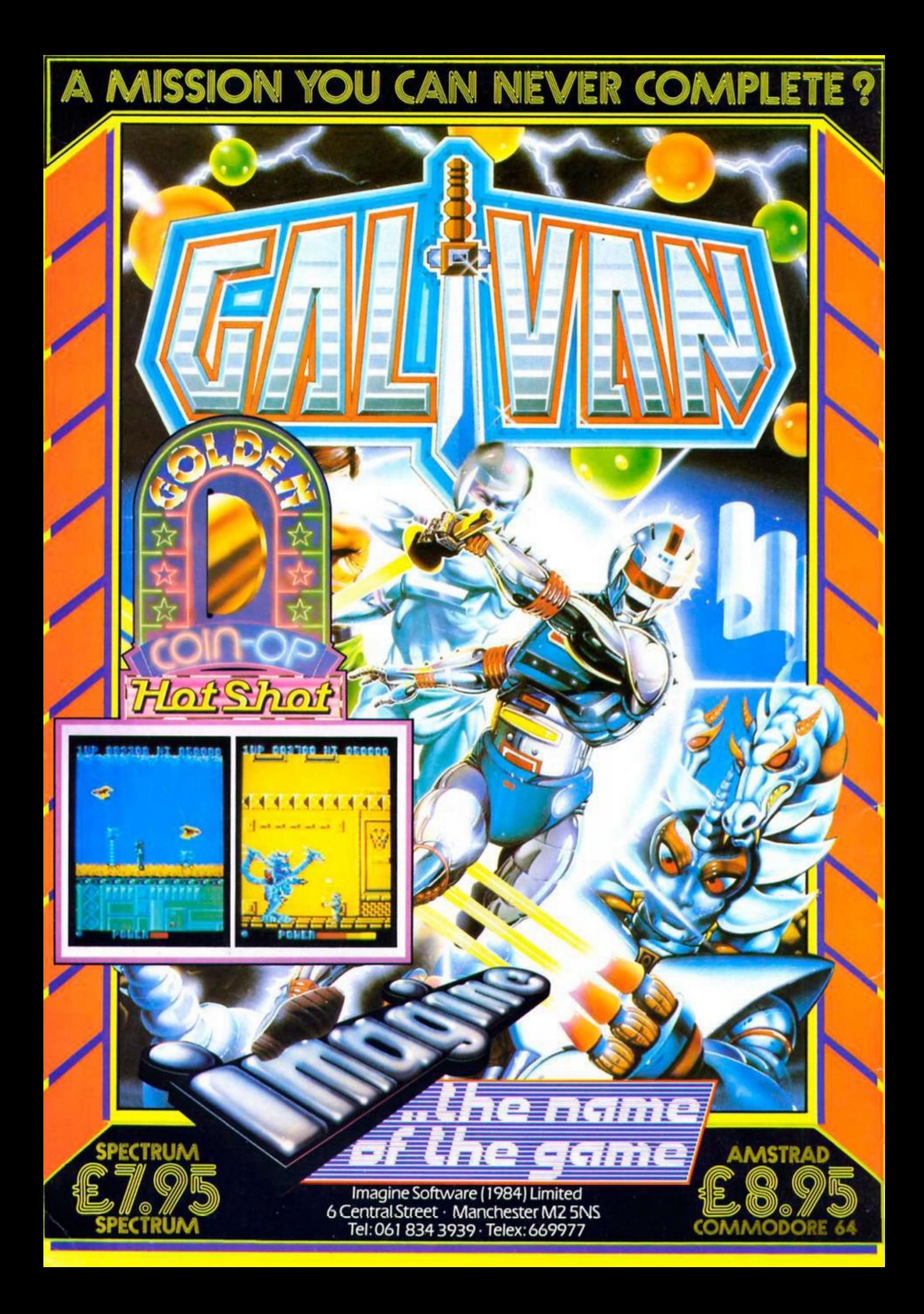